#### ผลสัมฤทธิ์ของการเรียนด้วยระบบปฏิบัติการจริง สำหรับรายวิชาปฏิบัติการ **วิศวกรรมไฟฟ า 1 โดยผานเคร อขายระบบจัดการการเร ยนรู ื ี**

**นายนฤดล ดามพ สุกร** 

**วิทยานิพนธน เปี้ นสวนหนงของการศ ึ่ ึกษาตามหลักสูตรปริญญาวิทยาการสารสนเทศมหาบัณฑิต สาขาวิชาเทคโนโลยีสารสนเทศ มหาวิทยาลัยเทคโนโลยีสุรนารี ปการศึกษา 2553**

ผลสัมฤทธิ์ของการเรียนด้วยระบบปฏิบัติการจริง สำหรับรายวิชาปฏิบัติการ **วิศวกรรมไฟฟ า 1 โดยผานเคร อขายระบบจัดการการเร ยนรู ื ี**

> **นายนฤดล ดามพ สุกร**  $\ddot{\phantom{a}}$

**วิทยานิพนธน เปี้ นสวนหนงของการศ ึ่ ึกษาตามหลักสูตรปริญญาวิทยาการสารสนเทศมหาบัณฑิต สาขาวิชาเทคโนโลยีสารสนเทศ มหาวิทยาลัยเทคโนโลยีสุรนารี ปการศึกษา 2553**

# **LEARNING ACHIEVEMENT OF THE ACTUAL LABORATORY SYSTEM FOR ELECTRICAL ENGINEERING LABORATORY 1 VIA LEARNING MANAGEMENT SYSTEM NETWORK**

**Narudol Darmsugree** 

**A Thesis Submitted in Partial Fulfillment of the Requirements for the Degree of Master of Information Science in Information Technology Suranaree University of Technology** 

**Academic Year 2010** 

#### **ผลสัมฤทธิ์ของการเรียนดวยระบบปฏิบัติการจริง สําหรับรายวิชาปฏิบัติการ วิศวกรรมไฟฟา 1 โดยผานเคร อขายระบบจัดการการเรียนรู ื**

้มหาวิทยาลัยเทคโนโลยีสุรนารี อนุมัติให้นับวิทยานิพนธ์ฉบับนี้เป็นส่วนหนึ่งของ การศึกษา ตามหลักสูตรปริญญามหาบัณฑติ

คณะกรรมการสอบวิทยานิพนธ

(อาจารย์ คร.ธรา อั๋งสกุล) ประธานกรรมการ

(รองศาสตราจารย์ คร.รังสรรค์ วงศ์สรรค์) กรรมการ (อาจารยที่ปรึกษาวิทยานิพนธ)

(อาจารย์ คร.นฤมล รักษาสุข) กรรมการ

(อาจารย์ คร.วุฒิ ค่านกิตติกุล) (อาจารย์ คร.พีรศักดิ์ สิริโยธิน) รักษาการแทนรองอธิการบดีฝ่ายวิชาการ คณบดีสำนักวิชาเทคโนโลยีสังคม

นฤดล ดามพ์สุกรี: ผลสัมฤทธิ์ของการเรียนด้วยระบบปฏิบัติการจริง สำหรับรายวิชา ปฏิบัติการวิศวกรรมไฟฟ้า 1 โดยผ่านเครือข่ายระบบจัดการการเรียนรู้ (LEARNING ACHIEVEMENT OF THE ACTUAL LABORATORY SYSTEM FOR ELECTRICAL ENGINEERING LABORATORY 1 VIA LEARNING MANAGEMENT SYSTEM NETWORK) อาจารยที่ปรึกษา : รองศาสตราจารยดร.รังสรรค วงศสรรค, 141 หนา.

 การศึกษาวิจัยครั้งนี้มีจุดประสงคเพื่อพัฒนาตนแบบระบบการเรียนการสอนปฏิบัติการดวย ิตนเองผ่านเครือข่ายระบบจัดการการเรียนร้ สำหรับสถาบันการศึกษาที่เปิดสอนวิชาทางไฟฟ้า อิเล็กทรอนิกส์ และวิศวกรรมศาสตร์ เพื่อให้ผู้เรียนสามารถเรียนปฏิบัติการทางด้านการวัดพื้นฐาน ทางไฟฟานอกหองปฏิบัติการ โดยการทดลองจริงดวยตนเองและเก็บคาที่ไดจากการทดลองไปยัง ระบบจัดการการเรียนรูพัฒนาขึ้นโดยบูรณาการขอเดนของปฏิบัติการทดลองจริงปฏิบัติการทดลอง เสมือน และปฏิบัติการทดลองทางไกล ซึ่งผูเรียนสามารถปฏิบัติการทดลองดวยตนเองจริงนอก ห้องปฏิบัติการปกติ และเชื่อมต่อการทดลองเข้ากับระบบเครือข่ายเพื่อเก็บผลการทดลองไปยัง ระบบจัดการการเรียนรู้ ตามมาตรฐานสกอร์ม 2004 ใด้ทุกระบบ ทำให้สามารถนำเนื้อหาการ ทดลองไปใชกับหลายระบบไดโดยไมตองสรางขึ้นใหม ซึ่งเปนนวัตกรรมการเรียนการสอน ปฏิบัติการทางไกลแบบใหม่ ที่เปิดโอกาสให้ผู้เรียนสามารถเรียนได้ทุกที่ ทุกเวลา ตามอัธยาศัยของ ้ผู้เรียน โดยมีการเก็บข้อมลจากผู้เรียนอย่างเป็นระบบตามมาตรฐานสากล วิทยานิพนธ์นี้ได้อธิบาย ถึงการสรางสถาปตยกรรมทั้งระบบฮารดแวรและซอฟตแวรเพื่อเชื่อมตอการทดลอง รวมถึง ซอฟตแวรที่สงขอมูลไปยังระบบจัดการการเรียนรูอยางมีประสิทธิภาพ ซึ่งผลการทดลองของระบบ มีความผิดพลาดต่ําในระดับที่สามารถนําไปใชทดแทนการปฏิบัติการในหองทดลองจริงได

 การศึกษาผลสัมฤทธิ์ทางการเรียนเปรียบเทียบระหวางกลุมทดลองที่เรียนดวยระบบและกลุม ควบคุมที่เรียนดวยวิธีปกติในหองปฏิบัติการ พบวาผลสัมฤทธิ์ทางการเรียนของนักศึกษากลุม ทดลองหลังเรียนดวยระบบมีระดับสูงกวากลุมควบคุมที่เรียนดวยวิธีปกติอยางมีนัยสําคัญทางสถิติที่ ระดับ .05

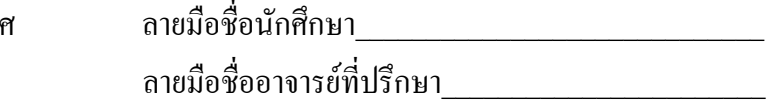

สาขาวิชาเทคโนโลยีสารสนเท ปีการศึกษา 2553

NARUDOL DARMSUGREE : LEARNING ACHIEVEMENT OF THE ACTUAL LABORATORY SYSTEM FOR ELECTRICAL ENGINEERING LABORATORY 1 VIA LEARNING MANAGEMENT SYSTEM NETWORK. THESIS ADVISOR : ASSOC. PROF. RANGSAN WONGSAN, D.Eng., 141 PP.

# ACTUAL LABORATORY SYSTEM/SCORM/SCORM-COMPLIANT LABORATORY SYSTEM

 The SCORM-Compliant Laboratory Learning System over the Learning Management System (LMS) Network is an actual laboratory that was developed by integrating advantages of a real laboratory, a virtual laboratory and a remote laboratory. It allows learners to do the actual laboratory on their own outside a physical laboratory room, while still connect to the LMS; the results of the experiments can be remotely stored into the system. This laboratory learning system is SCORM-compliant. It can connect with all LMSs complying with the SCORM 2004 standard enabling the built laboratory contents to be reusable. This innovative laboratory learning system lets learners to learn on their conveniences, anywhere and anytime, with the international interoperability standard, SCORM. The thesis explains the development and the system architecture in details. For architecture, it covers the details of how hardware and software remotely connect the laboratory with the LMS; and how the software effectively handles the data communication and storage of the experiments' results between the experiment kits and the LMS. The developed system were reliable enough to replace the laboratory study in a physical

room.

 A study on the efficiency of the laboratory learning object was conducted. From comparative studies between an experimental group (using remote laboratory) and a control group (learning in a physical room as usual), it is found that the learning achievement of the experiment group is significantly higher than that of the control group at level .05.

School of Information Technology Student's Signature

Academic Year 2010 Advisor's Signature

# **กิตติกรรมประกาศ**

้วิทยานิพนธ์ฉบับนี้สำเร็จลุล่วงด้วยดี ผู้วิจัยขอกราบขอบพระคุณ บุคคล และกลุ่มบุคคลต่าง ๆ ที่ ได้กรุณาให้คำปรึกษา แนะนำ ช่วยเหลือ อย่างดียิ่ง ทั้งในด้านวิชาการ และด้านการดำเนินงานวิจัย อาทิ

- รองศาสตราจารย์ คร.รังสรรค์ วงศ์สรรค์ อาจารย์ที่ปรึกษาวิทยานิพนธ์

- อาจารย์สถิตย์โชคโพธิ์สะอาด ผู้ช่วยศาสตราจารย์ ดร.วีรพงษ์ พลนิกรกิจ ที่กรุณาให้ คําปรึกษาดานวิชาการและการดําเนินการวิจัย

- อาจารย์ คร.ทิพย์วัลย์ ฟังสุวรรณรักษ์ อาจารย์ คร.กองพล อารีรักษ์ คุณประพันธ์ คัทวี ที่ให้ คําปรึกษาดานเนื้อหาการเรียนการสอนในหองปฏิบัติการและแบบวัดผลสัมฤทธิ์การเรียนรู

- คุณศยามน อินสะอาด คุณไพฑูรย์ นิยมนา ที่กรุณาให้คำปรึกษาด้านการดำเนินการวิจัย

- คุณประพล จาระตะคุ คุณณรงค์ พิมปรุ และเจ้าหน้าที่ห้องปฏิบัติการวิศวกรรมไฟฟ้าทุกท่าน ที่ชวยอํานวยความสะดวกในการทดลอง

- คุณศรีสุดาแกวคุมภัย ที่ใหกําลังใจและใหคําปรึกษามาโดยตลอด

 ทายนี้ขอกราบขอบพระคุณบิดา มารดา ที่ใหการเลี้ยงดูอบรมและสงเสริมการศึกษาเปนอยางดี ตลอดมาในอดีต จนทําใหผูวิจัยประสบความสําเร็จในชีวิตตลอดมา

นฤดลดามพสุกรี

# สารบัญ

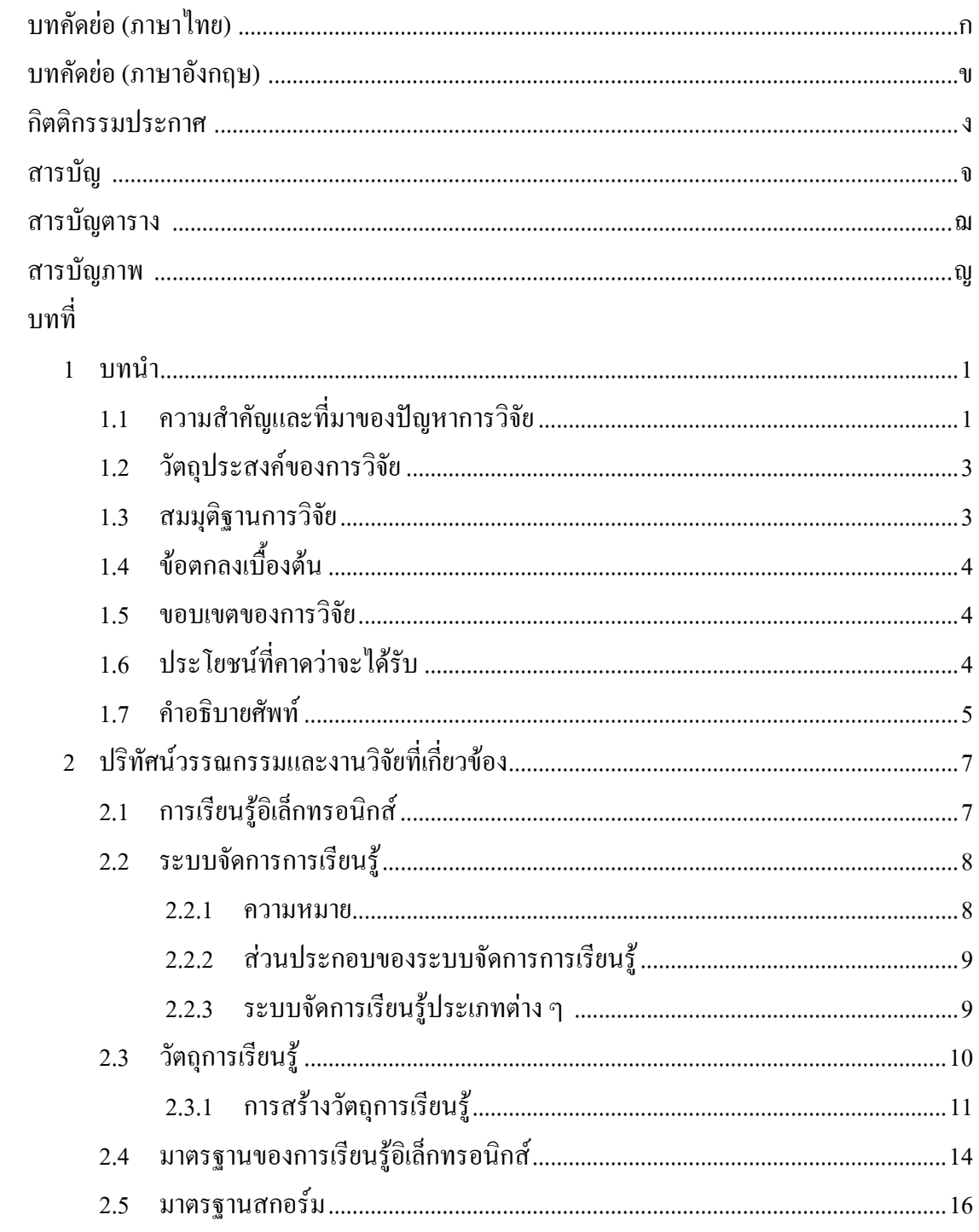

# สารบัญ (ต่อ)

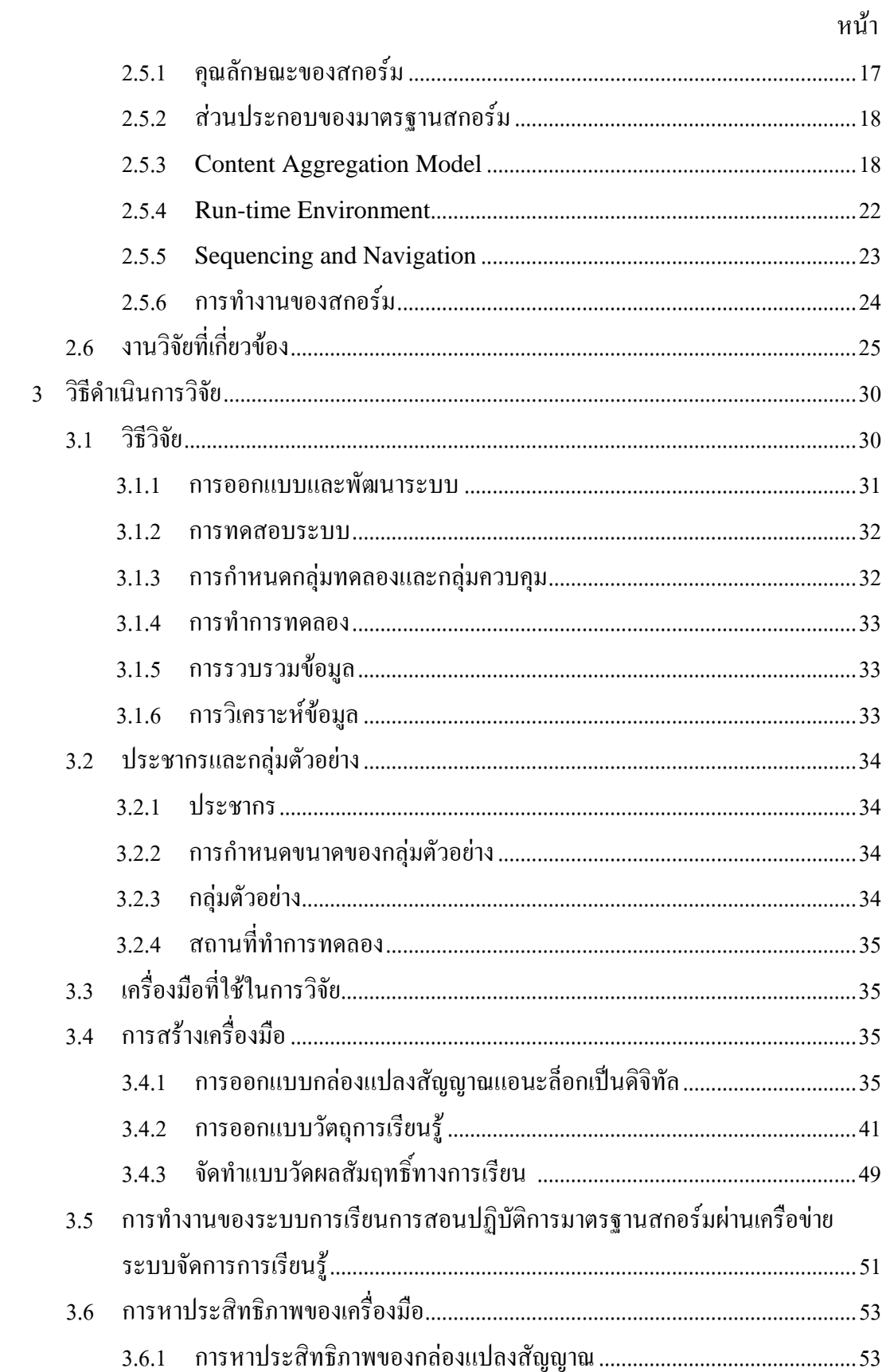

# **สารบัญ (ตอ)**

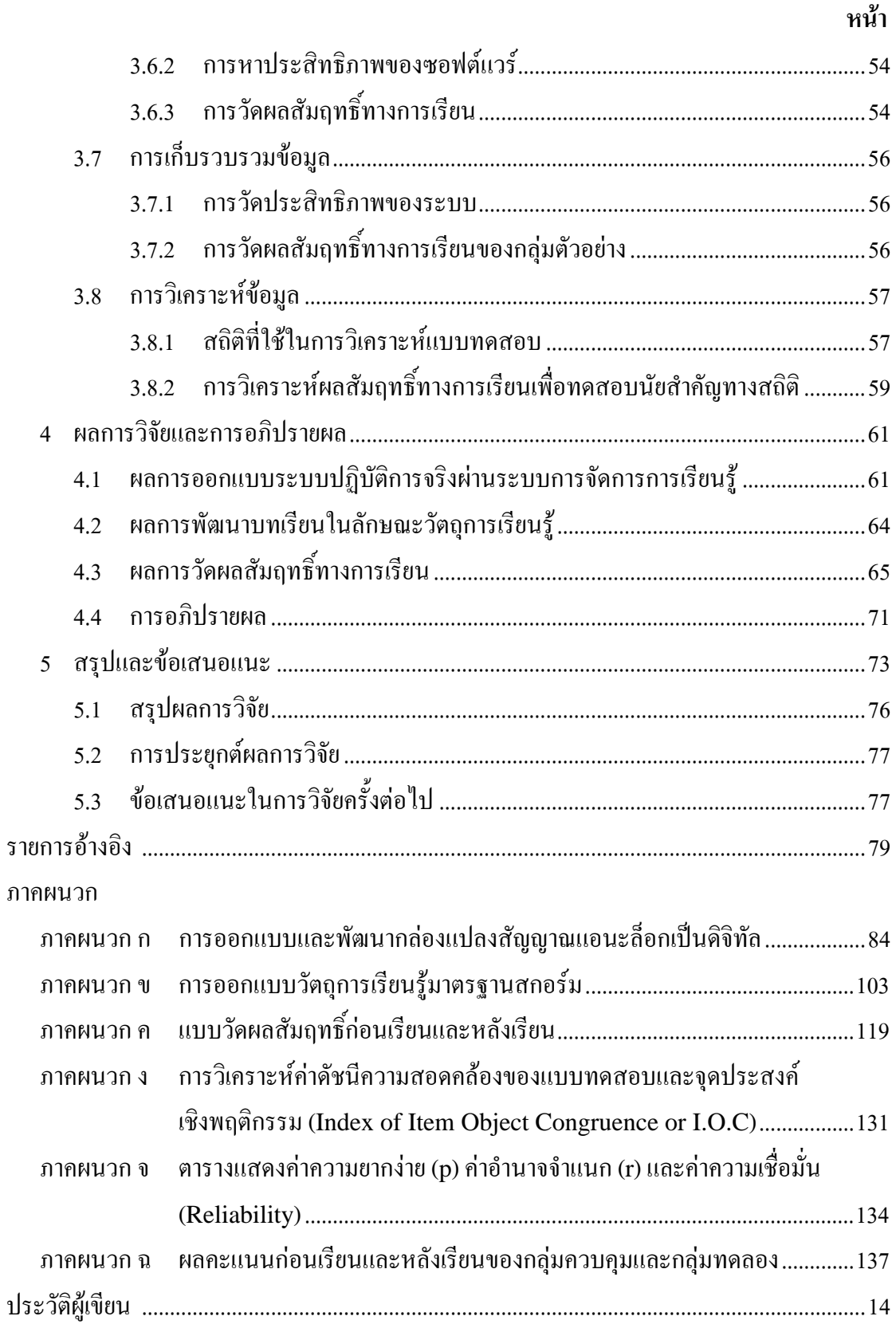

# **สารบัญตาราง**

#### **ตารางที่ หนา**

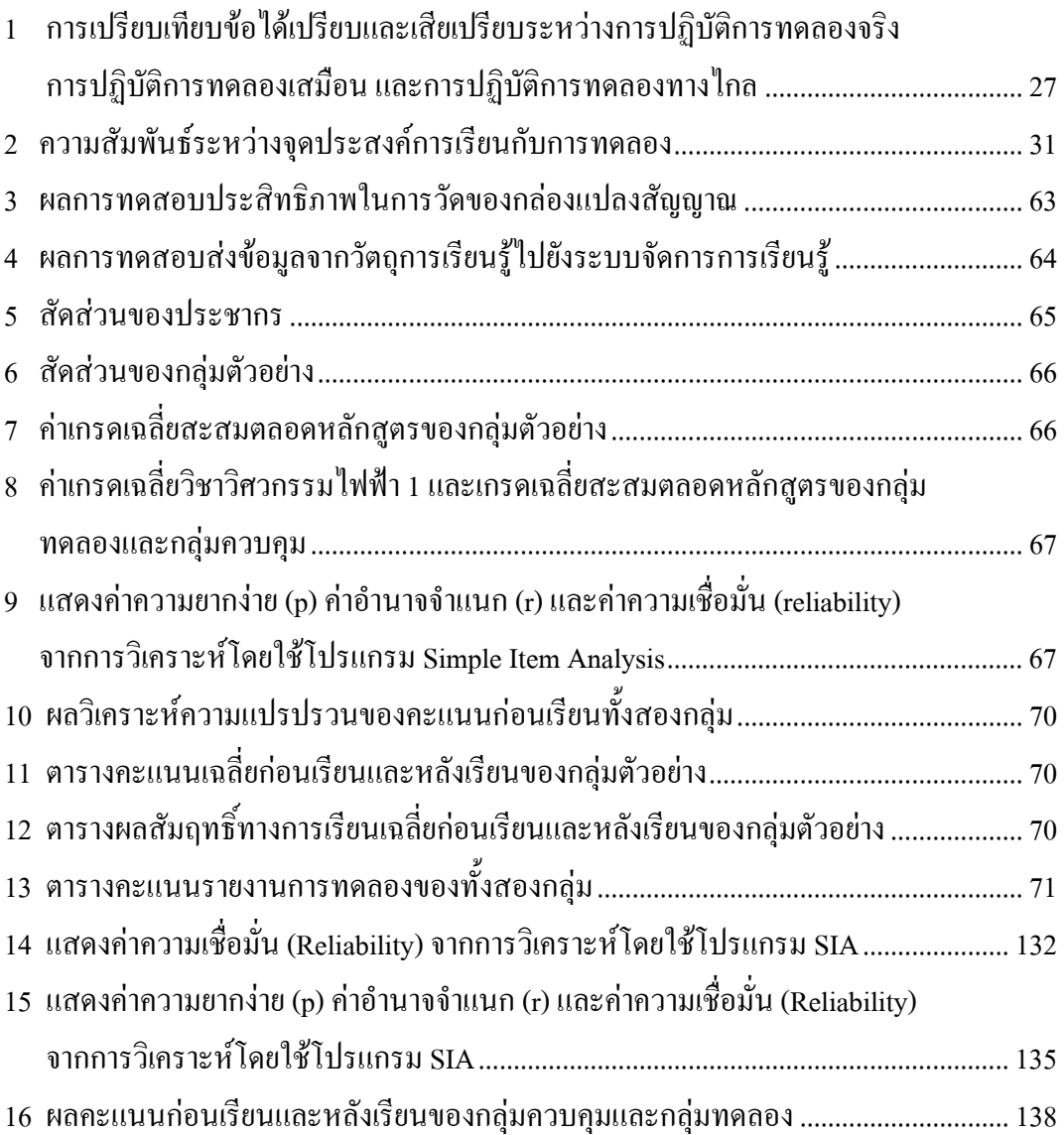

# **สารบัญภาพ**

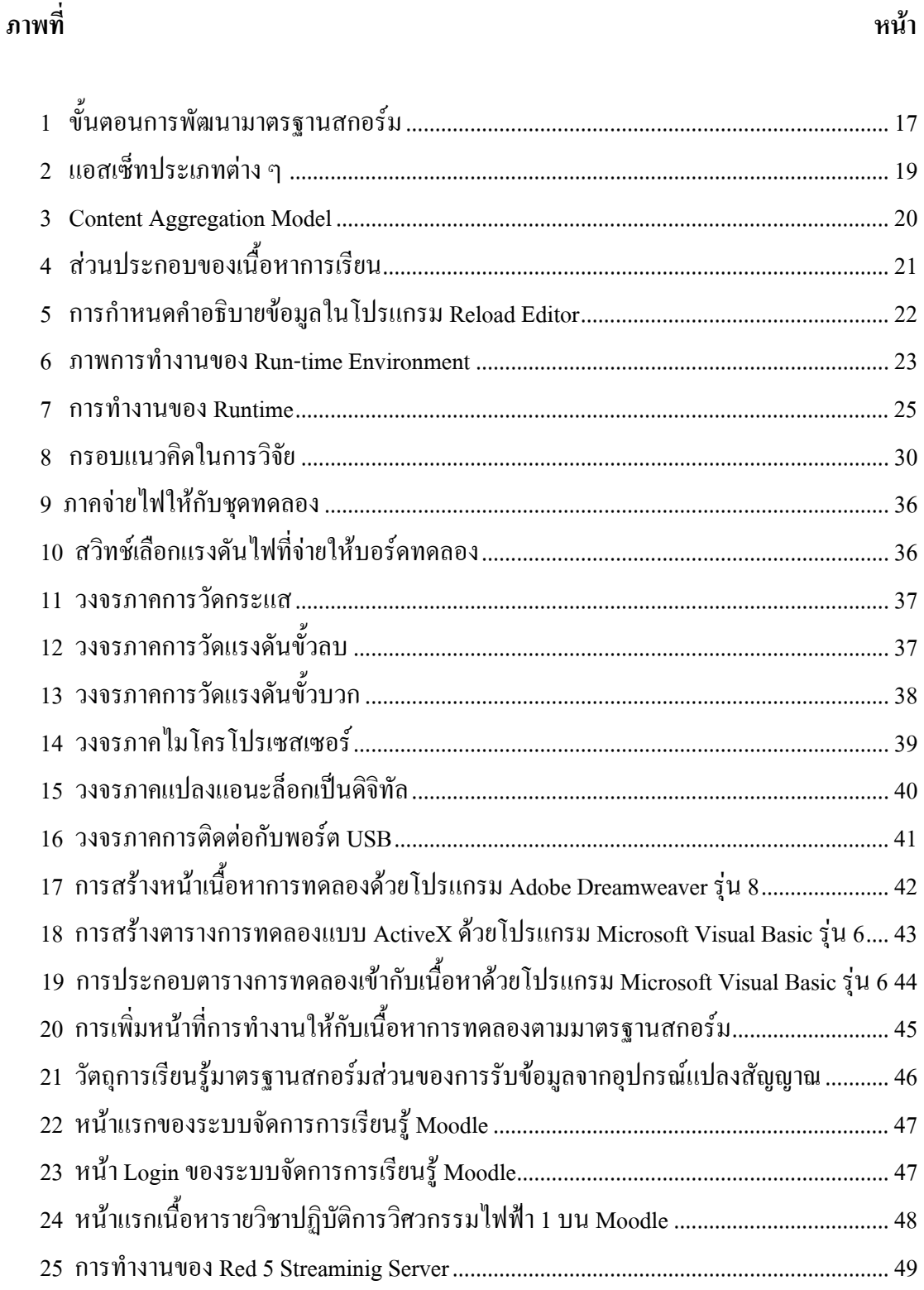

# **สารบัญภาพ (ตอ)**

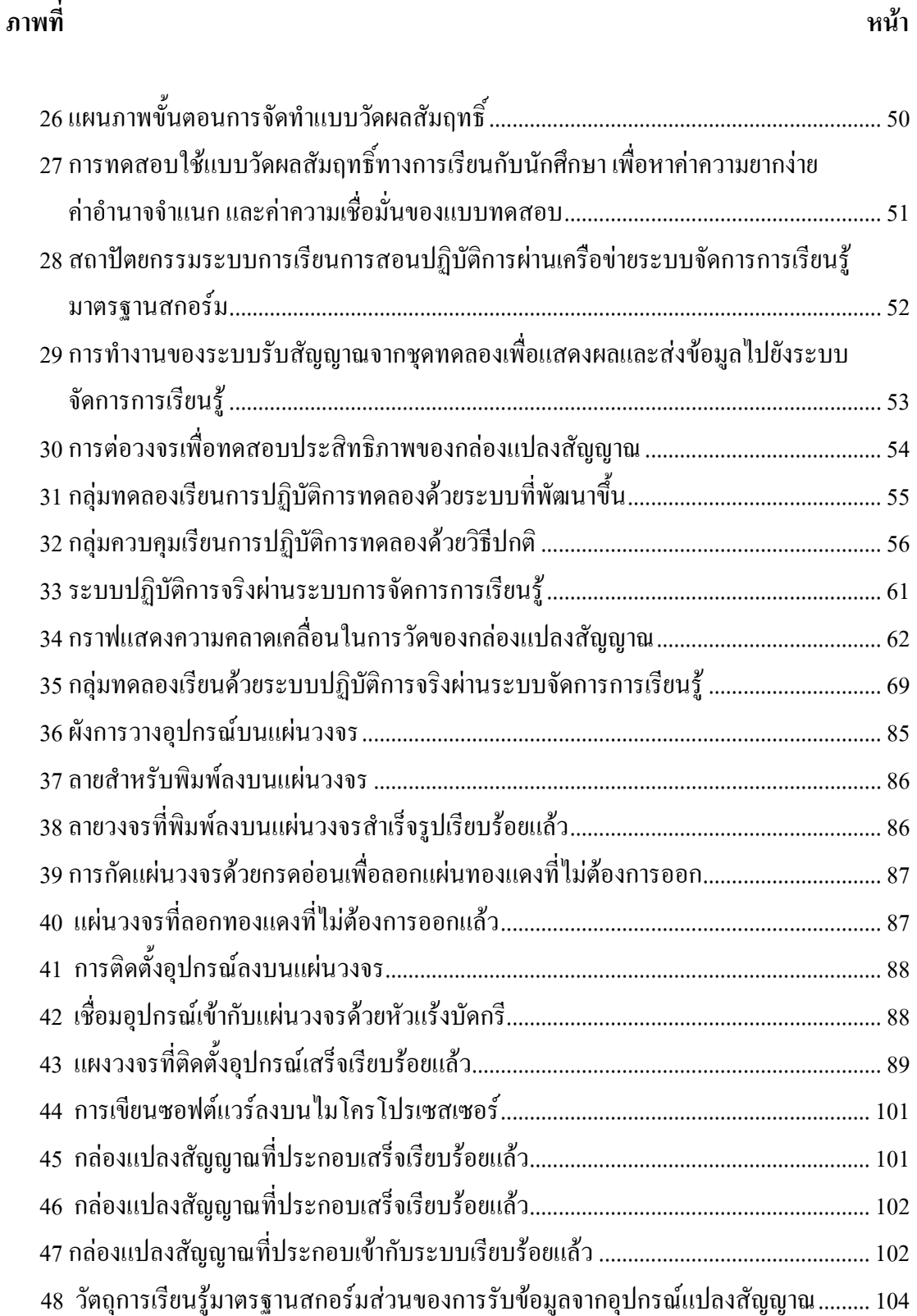

# **บทท ี่1 บทนํา**

## **1.1 ความสําคัญและที่มาของปญหาการวิจัย**

 การศึกษาทางไกล (distance learning) โดยใชคอมพิวเตอรและเทคโนโลยีการสื่อสารเปนวิธี ึการศึกษารูปแบบใหม่ที่เปิดโอกาสให้ผู้เรียน ผู้สอน อุปกรณ์การเรียน สามารถอยู่คนละสถานที่ ใน การเรียนวิชาทางดานวิทยาศาสตรและเทคโนโลยีจะประกอบดวยภาคทฤษฏีและภาคปฏิบัติใน ห้องปฏิบัติการทดลอง สถานศึกษาหลายระดับตั้งแต่มัธยมศึกษา อาชีวศึกษา และอุดมศึกษา ที่เปิด สอนวิชาพื้นฐานวิศวกรรมศาสตร เชน ปฏิบัติการไฟฟาเบื้องตน สามารถใชวิธีการศึกษาทางไกล ผนวกกับการเรียนรูอิเล็กทรอนิกส (e-learning)และการเรียนรูเสมือนจริง(virtual learning) เพื่อ ลดคาใชจายดานอุปกรณในหองทดลองที่มีราคาแพงลดภาระดานการจัดหองปฏิบัติการใหเพียงพอ กับจํานวนผูเรียน และขยายโอกาสทางการศึกษาใหกับผูเรียนที่ศึกษาจากนอกสถานศึกษา ตาม อัธยาศัยของผู้เรียน "ระบบการเรียนการสอนปฏิบัติการมาตรฐานสกอร์ม ผ่านเครือข่ายระบบ จัดการการเรียนรู้" เป็นระบบที่สามารถให้ผู้เรียนได้เรียนรู้และทดลองด้วยตนเองนอก หองปฏิบัติการ โดยยังคงลักษณะเดนของการปฏิบัติทดลองจริง ผนวกกับลักษณะเดนของการ ปฏิบัติการทดลองเสมือน และการปฏิบัติการทดลองทางไกล

 ปจจุบันการศึกษาของประเทศไทยมุงเนนการใหบริการการศึกษาแกบุคคลทั่วไป ประชาชนทุก ระดับชั้นสามารถเข้าถึงความรู้ได้อย่างเท่าเทียมกัน ดังแผนพัฒนาเศรษฐกิจและสังคมแห่งชาติฉบับ ที่ 10 (พ.ศ.2550 – 2554) ใค้มุ่งการพัฒนาแบบบูรณาการเป็นองค์รวมที่มี "คนเป็นศูนย์กลางการ พัฒนา" สร้างและพัฒนากำลังคนที่เป็นเลิศโดยเฉพาะในการสร้างสรรค์นวัตกรรมและองค์ความรู้ สงเสริมใหคนไทยเกิดการเรียนรูอยางตอเนื่องตลอดชีวิต (สํานักนายกรัฐมนตรี,คณะกรรมการ พัฒนาเศรษฐกิจและสังคมแหงชาติ, 2550: 48) กระทรวงศึกษาธิการในฐานะที่เปนองคกรหลักใน การสรางและพัฒนากําลังคนของประเทศไดกําหนดทิศทางการพัฒนาดานเทคโนโลยีสารสนเทศ และการสื่อสารหรือไอซีที(Information and Communications Technology - ICT) เพื่อ การศึกษา ในแผนแมบทเทคโนโลยีสารสนเทศและการสื่อสารเพื่อการศึกษา พ.ศ. 2550 – 2554 โดย มีวิสัยทัศนที่จะสงเสริมใหผูเรียน ผูสอน บุคลากรทางการศึกษาและประชาชนทั่วไป ใหสามารถใช ประโยชนจากไอซีทีเพื่อใหเขาถึงบริการทางการศึกษาไดอยางมีประสิทธิภาพ เต็มตามศักยภาพ และมีจริยธรรม โดยมีสมรรถนะทางไอซีทีตามมาตรฐานสากล โดยจุดประสงคหลักของแผน แมบท คือ จัดใหมีการเรียนรูทั้งในระบบนอกระบบ และตามอัธยาศัย ซึ่งการเรียนรูดังกลาว เปนการเรียนรูโดยใชไอซีทีเปนฐาน (ICT-Base learning) ที่ไดมาตรฐาน มีคุณภาพ และ ประสิทธิภาพ มีสื่ออิเล็กทรอนิกส์ (e-contents) เพื่อการจัดการเรียนการสอนและการเรียนรู้ หลากหลายและเพียงพอ ทั้งในลักษณะหนังสืออิเล็กทรอนิกส์ (e-book) ห้องสมุดอิเล็กทรอนิกส์ (e-library) คอร์สแวร์ (courseware) ระบบจัดการการเรียนรู้ และในลักษณะสื่ออื่น ๆ ที่สอดคล้อง และรับกับความต้องการ (สำนักงานคณะกรรมการการอุดมศึกษา กระทรวงศึกษาธิการ, 2550: 11)

 หลังจากภาครัฐสงเสริมใหใชไอซีทีในทุกภาคสวน สถานศึกษาในประเทศไทยทุกระดับจึง เล็งเห็นความสําคัญของการนําไอซีทีมาเปนฐานในการจัดการศึกษา ในลักษณะการเรียนการสอน ทางอิเล็กทรอนิกส์ เนื่องจากเชื่อว่าเป็นการประหยัดทรัพยากรในระยะยาว มีองค์ความรู้ สามารถ เรียนรูไดมากขึ้น และเปนนวัตกรรมใหมทางการศึกษา สามารถสรางโอกาสและความเทาเทียมดาน การศึกษาลดความแตกตางระหวางบุคคลลดปญหาเรื่องระยะทาง เวลาและสถานที่ไดโดยเริ่มจาก การพัฒนาแบบคอมพิวเตอรชวยสอน (Computer-Assisted Instruction - CAI) ไปสูการเรียน การสอนผานเว็บ (Web-Based Instruction - WBI) จนกระทั่งเปนระบบการเรียนการสอนทาง อิเล็กทรอนิกส์ (สังคม ภูมิพันธ์ และคณะ , 2549: 2) ที่ผนวกระบบการจัดการเนื้อหาและระบบการ จัดการเรียนการสอนเขากับตัวบทเรียน

 สําหรับสถาบันการศึกษาที่เปดสอนทางดานวิทยาศาสตรและเทคโนโลยีเนื้อหาของรายวิชาจะ ประกอบดวยการเรียนภาคทฤษฎีและการเรียนภาคการปฏิบัติในหองปฏิบัติการ(laboratory) เพื่อ ผูเรียนจะไดเรียนรูความสําเร็จและความผิดพลาดจากการทดลองและเครื่องมืออุปกรณการทดลอง เปนการเพิ่มประสบการณการเรียนรูในสภาวะแวดลอมจริง (Bhattacharya A. and Gogolski A., 2009: 1-2) การเปดสอนทางไกลผานเครือขายโดยการนําไอซีทีเขามาชวยในการจัดการเรียนการ ี สอนจะสามารถลดข้อจำกัดในเรื่องงบประมาณ เครื่องมือได้เป็นอย่างดี "การปฏิบัติการทดลองด้วย ตนเองนอกห้องปฏิบัติการ'' ที่ผู้ทดลองได้ลงมือปฏิบัติการจริงแต่ใช้เครื่องมือวัดจำลอง จึงเป็น ้วัตถุประสงค์หลักในงานวิทยานิพนธ์ชิ้นนี้ โดยเนื้อหาบทเรียนจะทำการผลิตตามข้อกำหนดของ สกอรม (Sharable Content Object Reference Model - SCORM) ซึ่งเปนการจัดทําเนื้อหา บทเรียนหลายบทเขาดวยกันเปนวัตถุการเรียนรู (Learning Object – LO) สามารถติดตอสื่อสาร เกี่ยวกับขอมูลของบทเรียนและผูเรียนผานระบบจัดการการเรียนรู (Learning Management System – LMS) ใค้หลายระบบ จึงมีความยืดหย่นในการใช้งานข้ามระบบ สามารถนำ ้องค์ประกอบเนื้อหาที่พัฒนาขึ้นจากแพลตฟอร์มหนึ่งนำไปใช้กับต่างแพลตฟอร์มตามข้อกำหนด ของสกอร์มได้ทันทีโดยไม่ต้องปรับบทเรียนใหม่ รวมทั้งความสามารถในการนำองค์ประกอบ เนื้อหากลับมาใชซ้ําไดอีก การพัฒนาบทเรียนจึงเนนการพัฒนารูปแบบการสื่อสารขอมูล และ รูปแบบการจัดทำเนื้อหาเพื่อให้ตรงตามมาตรฐาน ซึ่งจะทำให้สถาบันการศึกษา มีวัตถุการเรียนรู้ที่ สามารถเก็บ และนํากลับมาใชเพื่อประกอบกับวัตถุการเรียนรูอื่น ๆ รวมถึงการแบงปนวัตถุการ

ึจากจุดประสงค์ดังกล่าว การศึกษาวิจัยครั้งนี้จึงพัฒนากระบวนการที่อุปกรณ์สำหรับฝึก ปฏิบัติการจริงจะเชื่อมตอเขากับวัตถุการเรียนรูที่อยูในระบบการจัดการเรียนการสอนตาม ข้อกำหนดของสกอร์ม จัดเก็บผลการเรียนทั้งภาคทฤษฎีและภาคปฏิบัติการ รวมทั้งจัดให้มีการ ้ ประเมินผลอย่างเป็นระบบ โดยมีซอฟต์แวร์ควบคุมชุดฝึกปฏิบัติการทำงานร่วมกับบทเรียนที่ถูก พัฒนาขึ้นในลักษณะวัตถุการเรียนรู้ตามมาตรฐานสกอร์ม และทำการเชื่อมต่อวัตถุการเรียนรู้ ดังกลาวเขากับระบบการจัดการเรียนการสอน

ด้วยหลักการทำงานนี้ผู้เรียนที่ได้รับการจัดการเรียนการสอนทางไกล จะสามารถใช้ชุดอุปกรณ์ การทดลอง (experiment kit) ทําการเชื่อมตอกับอุปกรณแปลงสัญญาณแอนะล็อกเปนดิจิทัล (analog/digital converter) ไปยังเครื่องคอมพิวเตอรที่บาน ที่ทํางาน หรือสถานที่เรียนใดๆที่ สะดวก จากนั้นจะติดตอสงขอมูลทางอินเทอรเน็ต เพื่อเขาไปเปดบทเรียนประเภทสื่อประสม (multimedia) และใชซอฟตแวรสําหรับวัดผลการทดลองที่ออกแบบมาเพื่อการทดลองในแตละ บทเรียนโดยเฉพาะ บันทึกผลการทดลอง และสงผลการทดลองใหผูสอนผานอินเทอรเน็ตไปยัง ระบบฐานข้อมูลระบบจัดการการเรียนรู้ของสถาบัน การจัดการเรียนการสอนแบบใหม่นี้จะมี ประโยชนสําหรับผูเรียนไดทําการทดลองปฏิบัติการดวยตนเอง ตามสถานที่และเวลาที่ผูเรียน กําหนดไดในขณะที่ผูสอนจะไดรับประโยชนจากการจัดการปฏิบัติการทดลองพรอมกันโดยไม จํากัดจํานวนผูเรียน และผูสอนยังสามารถตรวจสอบผลการทดลองผานระบบระบบจัดการการ เรียนรูไดอีกดวย สวนสถาบันการศึกษาจะไดรับประโยชนจากการลดคาใชจายในการลงทุน ้อุปกรณ์การทดลองเบื้องต้น และการจัดห้องปฏิบัติการเพื่อรองรับผู้เรียนจำนวนมากพร้อมกัน

## **1.2วัตถุประสงค ของการวิจัย**

 1.2.1 เพื่อพัฒนาและประเมินประสิทธิภาพของระบบการเรียนการสอนปฏิบัติการมาตรฐาน สกอรมผานเครือขายระบบจัดการการเรียนรู

 1.2.2 เพื่อศึกษาผลสัมฤทธิ์ทางการเรียนของผูเรียนโดยการใชระบบการเรียนการสอนปฏิบัติการ มาตรฐานสกอรมผานเครือขายระบบจัดการการเรียนรูที่พัฒนาขึ้น

#### **1.3 สมมุติฐานการวิจัย**

 ระบบการเรียนการสอนปฏิบัติการมาตรฐานสกอรมผานเครือขายระบบจัดการการเรียนรู สามารถนําไปใชทดแทนระบบปฏิบัติการในหองทดลองจริงได

 ผลสัมฤทธิ์ทางการเรียนของผูเรียนที่เรียนดวยระบบการเรียนการสอนปฏิบัติการมาตรฐาน สกอร์มผ่านเครือข่ายระบบจัดการการเรียนรู้ มีค่าเฉลี่ยสูงกว่าผู้เรียนที่เรียนในชั้นเรียนอย่างมี

นัยสำคัญทางสถิติที่  $0.05$ 

## **1.4 ขอตกลงเบ ื้องตน**

 การวิจัยครั้งนี้ทดลองกับกลุมนักศึกษาที่ผานการเรียนวิชา 429296 Electrical Engineering I และลงทะเบียนเรียนรายวิชา 429298 Electrical Engineering Laboratory ภาคการศึกษาที่ 1 ป การศึกษา 2552

#### **1.5 ขอบเขตของการวิจัย**

การวิจัยครั้งนี้กําหนดขอบเขตไวดังนี้

 1.5.1 รายวิชาที่ใชในการพัฒนาวัตถุการเรียนรูไดแกวิชาปฏิบัติการวิศวกรรมไฟฟา 1 ของ สำนักวิชาวิศวกรรมศาสตร์ มหาวิทยาลัยเทคโนโลยีสุรนารี จำนวน 5 การทดลอง โดยมีเนื้อหาสาระ ประกอบดวยเรื่องตาง ๆ จํานวน 5 เรื่องดังนี้

1. การอานคาความตานทานไฟฟาจากรหัสสีและจากเครื่องมือวัด

2. การวัดแรงดันไฟฟากระแสตรง

3. การวัดกระแสในวงจรความต้านทานกระแสตรง

4. กฎแรงดันไฟฟาของเคอรชอฟฟ

5. กฎกระแสไฟฟ้าของเคอร์ชอฟฟ์

 1.5.2 การวิจัยครั้งนี้เปนการวิจัยพัฒนาและมีการเปรียบเทียบผลสัมฤทธิ์ทางการเรียนกอนและ หลังเรียน

 1.5.3 ประชากร ไดแกนักศึกษาสํานักวิชาวิศวกรรมศาสตร มหาวิทยาลัยเทคโนโลยีสุรนารี จํานวน 294 คน

 กลุมตัวอยาง ไดแกนักศึกษาจํานวน 76 คน ที่ไดจากการสุมประชากร 294 คน โดยการสุม ตัวอยางแบบงาย (simple random sampling) (ระพินทรโพธิ์ศรี, 2549: 42) แบงกลุมดวยวิธีจับ สลากแบบไมใสคืน เปน 2 กลุม ไดแก

1. กลุมทดลอง (experimental group) เปนผูที่เรียนดวยระบบที่พัฒนาขึ้น จํานวน 38 คน

 2. กลุมควบคุม (control group) เปนผูที่ลงทะเบียนเรียนรายวิชา 429298 Electrical Engineering Laboratory ในภาคเรียนที่1 ปการศึกษา 2552 จํานวน 38คน

1.5.4 การวิจัยครั้งนี้ ดำเนินการวิจัยกับกลุ่มตัวอย่างในภาคเรียนที่ 1 ปีการศึกษา 2552

## **1.6 ประโยชน ที่คาดวาจะไดรับ**

1.6.1 มีชุดฝึกปฏิบัติการต้นแบบพร้อมบทเรียนอิเล็กทรอนิกส์ในลักษณะวัตถุการเรียนรู้ ที่

ี สามารถนำไปใช้ในระบบจัดการการเรียนการรู้ผ่านเครือข่ายได้ทุกระบบที่ได้มาตรฐานสกอร์ม เพื่อ เปนตัวอยางในการพัฒนาวิชาอื่น ๆ ตอไป

1.6.2 มืองค์ประกอบของวัตถุการเรียนรู้ที่สามารถนำไปใช้ซ้ำ สร้างระบบการฝึกปฏิบัติการ สาขาอื่นได

 1.6.3 มีตนแบบในการพัฒนาชุดการสอนปฏิบัติการวิชาทางดานวิทยาศาสตรเทคโนโลยีใน ระดับการศึกษาอื่นได

1.6.4 ทดสอบวัดผลสัมฤทธิ์ทางการเรียนสามารถนำไปใช้อ้างอิงในการศึกษาการใช้ระบบการ เรียนนอกหองปฏิบัติการกับการเรียนปกติในหองปฏิบัติการได

#### **1.7 คําอธิบายศัพท**

 1.7.1 ผูเรียน หมายถึงกลุมตัวอยางนักศึกษาจํานวน 76 คน ที่ไดจากการสุมประชากร นักศึกษา สํานักวิชาวิศวกรรมศาสตรที่ผานการเรียนวิชา 429296 Electrical Engineering Iและลงทะเบียน เรียนรายวิชา 429298 Electrical Engineering Laboratory ภาคการศึกษาที่1 ปการศึกษา 2552 จํานวน 294 คน

 1.7.2 วัตถุการเรียนรู (Learning Object - LO) หมายถึง บทเรียนการฝกปฏิบัติการทดลองวิชา ี ปฏิบัติการวิศวกรรมไฟฟ้า 1 ของสำนักวิชาวิศวกรรมศาสตร์ มหาวิทยาลัยเทคโนโลยีสุรนารี ที่ นำเสนอผ่านเครื่องคอมพิวเตอร์ ที่เน้นการปฏิสัมพันธ์กับผู้เรียนในการดำเนินกิจกรรมการทดลอง โดยที่ผูเรียนสามารถเชื่อมตอเขาไปศึกษาเนื้อหาปฏิบัติการทดลองผานเครือขายอินเทอรเน็ต

 1.7.3 ผลสัมฤทธิ์ทางการเรียนของผูเรียนที่เรียนดวยระบบการเรียนการสอนปฏิบัติการ ้มาตรฐานสกอร์ม ผ่านเครือข่ายระบบจัดการการเรียนรู้ หมายถึง คะแนนที่เกิดจากการเปรียบเทียบ ความสัมพันธระหวางคาเฉลี่ยของผลสัมฤทธิ์ของผูเรียนทั้งหมด ที่ทําไดจากแบบทดสอบหลังการ ทดลอง กับค่าเฉลี่ยของผลสัมฤทธิ์ของผู้เรียนทั้งหมดที่ทำได้จากแบบทดสอบก่อนการทดลอง โดย ใชสถิติทดสอบทีกรณีกลุมตัวอยาง 2 กลุมที่เปนอิสระตอกัน (t-test แบบ independent sample) (Winer, 1971: 43-45)

 1.7.4 สกอรม (Sharable Content Object Reference Model - SCORM) หมายถึงแบบ จําลองอางอิงสําหรับการเรียนรูอิเล็กทรอนิกส ที่สรางโดย Advanced Distributed Learning (ADL) หนวยงานสังกัดกระทรวงกลาโหมประเทศสหรัฐอเมริกา

 1.7.5 ระบบการเรียนการสอนปฏิบัติการมาตรฐานสกอรมผานเครือขายระบบจัดการการเรียนรู หมายถึง การปฏิบัติการทดลองที่ผู้เรียนใด้ทำการทดลองจริงด้วยตนเอง โดยชุดฝึกปฏิบัติการ ทดลองฝงผูเรียนจะเชื่อมกับกลองแปลงสัญญาณแอนะล็อกเปนดิจิทัลเพื่อสงขอมูลการทดลองไปยัง วัตถุการเรียนรูที่อยูในระบบจัดการการเรียนรู

 1.7.6 ระบบจัดการการเรียนรูหมายถึง สภาพแวดลอมทางการเรียนที่สามารถจัดการรายวิชา จัดการขอมูลผูเรียน ตรวจสอบกิจกรรมการเรียน และติดตามประเมินผลผานเครือขาย

#### **บทท ี่2 ปริทัศน วรรณกรรมและงานวิจัยท ี่เก ี่ยวข อง**  $\ddot{\phantom{a}}$ ֚֬֝֝֟֟֓֝֬֝֟

#### **2.1 การเรียนรูอิเล็กทรอนิกส**

 การเรียนการสอนทางอิเล็กทรอนิกส เปนการเรียนการสอนผานสื่ออิเล็กทรอนิกส ที่อยูบน อินเทอร์เน็ต ร้อยละ 80 ถึง 100 ของการเรียนการสอน โดยผู้เรียนสามารถศึกษาเรียนรู้ด้วยตนเองไม่ มีขีดจํากัดเรื่อง ระยะทาง เวลา และสถานที่ (สังคม ภูมิพันธและคณะ, 2549: 72) การเรียนการสอน ี และการวัดประเมินในรูปแบบต่าง ๆ จะเกิดขึ้นทั้งในมิติประสาน (synchronous mode) และมิติ ตางเวลา (asynchronous mode) โดยใชอุปกรณทางอิเล็กทรอนิกสเปนสื่อกลางทําการเผยแพร และสื่อสารผ่านระบบคอมพิวเตอร์เครือข่าย (ใจทิพย์ ณ สงขลา, 2550: 4)

ึการนำส่งการเรียนรู้อิเล็กทรอนิกส์ อาจเป็นการนำส่งสารสนเทศแบบตามเวลา หรือการแนะนำ โดยผูเชี่ยวชาญก็ได (National Governors Association, 2001: 8) รวมถึงการสงหลักสูตรการ เรียนรู้การฝึกอบรม หรือการศึกษา โดยทางอิเล็กทรอนิกส์ การเรียนรู้อิเล็กทรอนิกส์เกี่ยวข้องกับ การใชคอมพิวเตอรหรืออุปกรณอิเล็กทรอนิกสอื่น เชน โทรศัพทเคลื่อนที่ ในรูปแบบใดรูปแบบ หนึ่งในการจัดเตรียมวัตถุการฝึกอบรม การศึกษา การเรียนรู้ (Hildebrand, Schmidt and Engelhardt, 2007: 94-103) หรือแบบซีดีรอม โทรทัศน์ วิดีทัศน์ และระบบสื่อสารอิเล็กทรอนิกส์ อื่น ๆ (กิตติพงษพุมพวงและอรรคเดช โสสองชั้น, 2548: 1)

 การเรียนรูอิเล็กทรอนิกสมีลักษณะสําคัญที่แตกตางไปจากการเรียนในหองเรียน ดังนี้ (ศูนย เทคโนโลยีทางการศึกษากรมการศึกษานอกโรงเรียน, 2549: 50)

1. ผู้เรียนจะเป็นใครก็ได้ มาจากที่ใดก็ได้ และเรียนเวลาใดก็ได้ตามความต้องการของผู้เรียน

2. สื่อที่นำเสนอ ประกอบด้วยข้อความ ภาพนิ่ง ภาพเคลื่อนไหว และเสียง ตลอดจนวีดิทัศน์ จะ ชวยกระตุนการเรียนรูของผูเรียนไดเปนอยางดี

3. ผู้เรียนสามารถเลือกเรียนเนื้อหาที่นำเสนอได้ตามความต้องการ

4. ด้วยความสามารถของเนื้อหาเว็บที่มีจุดเชื่อมโยง (links) ย่อมทำให้เนื้อหามีลักษณะโต้ตอบ กับผูใชโดยอัตโนมัติอยูแลว และผูเรียนยังเพิ่มสวนติดตอกับผูสอนผานระบบสนทนาทาง อินเทอรเน็ตและสมุดเยี่ยม ทําใหผูเรียนกับผูสอนสามารถติดตอกันไดอยางรวดเร็ว

 ในประเทศไทย พัฒนาการของการจัดการเรียนการสอนทางอิเล็กทรอนิกสเริ่มมานานอยางไม เป็นทางการกว่า 20 ปี ในระยะแรกเป็นการใช้ในรูปแบบคอมพิวเตอร์ช่วยสอน (Computer-Assisted Instruction – CAI) ในปพ.ศ. 2538 เริ่มมีการนําอินเทอรเน็ตมาใชมากขึ้น การเรียนการ

สอนจึงพัฒนาไปสู่การเรียนบนเว็บ (Web-Based Instruction – WBI) (สังคม ภูมิพันธ์ และคณะ ,2549: 128)และพัฒนาไปสูการเรียนแบบอิเล็กทรอนิกสเต็มรูปแบบ โดยเพิ่มในสวนของระบบ จัดการการเรียนรู(Learning Management System - LMS) ระบบจัดการรายวิชา(Content Management System – CMS) หรือระบบการจัดการเรียนการสอนและเนื้อหา(Learning Content Management System - LCMS)

#### **2.2 ระบบจัดการการเรียนรู**

ปัจจุบันระบบการเรียนรู้มุ่งเน้นในรูปแบบการเรียนการสอนผ่านเครือข่ายอินเทอร์เน็ต เรียกว่า "บทเรียนคอมพิวเตอรผานเครือขาย" โดยใชรวมกับเนื้อหาที่เปนสื่อประสมทั้ง ตัวหนังสือ (text)ภาพ (image) วีดิทัศน (video) เสียง (audio) ภาพเคลื่อนไหว (animation) และสื่อประสม (multimedia) โดยมีระบบจัดการการเรียนรูซึ่งมีสวนประกอบที่สําคัญไดแกระบบการจัดการ รายวิชา ระบบการจัดการสรางเนื้อหา ระบบดูแลบริหารผูเรียน ระบบสวนการจัดการขอมูลผูเรียน ระบบเครื่องมือช่วยจัดการสื่อสารและปฏิสัมพันธ์และจัดกระบวนการเรียนรู้ ได้แก่ การสื่อสาร ระหวางผูสอน ระบบ และผูเรียน การเขาใชของผูเรียน การเก็บขอมูลผูเรียน การรายงานผลการ เรียน เป็นต้น

#### **2.2.1 ความหมาย**

 ระบบจัดการเรียนการสอนเปนระบบจัดการผานเครือขายที่มีเครื่องมือและสวนประกอบที่ ้สำคัญสำหรับผู้สอน ผู้เรียน และผู้ดูแลระบบ ได้แก่ ระบบการจัดการรายวิชา ระบบการจัดการสร้าง เนื้อหา ระบบบริหารจัดการผูเรียน ระบบสวนการจัดการขอมูลบทเรียน และระบบเครื่องมือชวย จัดการสื่อสารและปฏิสัมพันธ์ และจัดกระบวนการเรียนรู้ ได้แก่ การสนทนา (chat) ผ่านเครือข่าย ึ่งดหมายอิเล็กทรอนิกส์ (e-mail)กระดานข่าวอิเล็กทรอนิกส์ (webboard) การเข้าใช้ การเก็บ ข้อมูลผู้เรียน และการรายงานผลการเรียน (กิตติพงษ์ พุ่มพวงและอรรคเดช โสสองชั้น, 2548: 1) ระบบเหลานี้มีหนาที่ในการบริหารจัดการขอมูลผูเรียน ผูสอน โครงสรางเนื้อหา หลักสูตร และ ข้อสอบ รวมทั้งติดตามความก้าวหน้าและประเมินผลผู้เรียน ตลอดจนจัดการปฏิสัมพันธ์ระหว่าง ผูเรียนกับผูสอน (ศยามน อินสะอาด ศุภชานันทวนภูนฤดลดามพสุกรีและอมรเทพ เทพวิชิต ,2550: 2)

ระบบเหล่านี้จะช่วยสนับสนุนผู้ใช้ 3 กลุ่ม ได้แก่ ผู้เรียน ผู้สอน และผู้เชี่ยวชาญด้านเทคนิค โดย ครอบคลุมถึงการจัดการ การปรับปรุง การควบคุม การสำรองข้อมูล การสนับสนุนข้อมูล การบันทึก สถิติผูเรียน และการตรวจคะแนนผูเรียน ซึ่งผูใชสามารถเรียกใชเครื่องมือตาง ๆ เหลานี้ผานเว็บ โดยใช โปรแกรมอานเว็บมาตรฐานทั่วไป (ถนอมพรเลาหจรัสแสง, 2545: 73)

#### **2.2.2 สวนประกอบของระบบจัดการการเรียนรู**

ระบบจัดการการเรียนรู้เป็นระบบที่ประกอบด้วยส่วนสำคัญคือ ผู้สอน ที่จะสร้างรายวิชาโดย บรรจุเนื้อหา สรางแบบทดสอบ สื่อการสอน จัดการสภาพแวดลอมทางการเรียน และจัดเก็บบันทึก ข้อมูลการเรียนของผู้เรียน เพื่อที่จะนำไปวิเคราะห์ และติดตามประเมินผลการเรียนการสอนใน รายวิชานั้นได้ ผู้เรียน สามารถศึกษาเนื้อหาและทำกิจกรรมต่าง ๆ ตามที่ผู้สอนได้สร้างไว้ ้นอกจากนั้นผู้สอนและผู้เรียนยังสามารถติดต่อสื่อสารกันได้ ส่วนประกอบสำคัญที่จะทำให้สิ่ง เหล่านี้มีประสิทธิภาพ กิตติพงษ์ พุ่มพวงและอรรคเดช โสสองชั้น (2548) กล่าวว่า ระบบจัดการการ เรียนรู้ ประกอบด้วย ระบบจัดการรายวิชา ระบบบริหารจัดการข้อมูลผู้เรียน ระบบตรวจกิจกรรม และติดตามประเมินผลและระบบจัดการการสื่อสารและปฏิสัมพันธ

ระบบจัดการรายวิชา ได้แก่ ระบบสร้างรายวิชา จัดทำเนื้อหาบทเรียนรายวิชา จัดทำแหล่ง คนควาขอมูล ทํากิจกรรมเสริม

ระบบบริหารจัดการข้อมูลผู้เรียน (User Management System- UMS) ได้แก่ ระบบการเข้า ใชงาน ตรวจสอบการใชงาน ระบบเก็บขอมูลรายละเอียดผูใช

 ระบบตรวจกิจกรรมและติดตามประเมินผล(Test & Tracking Management System-TTMS) ได้แก่ การทดสอบและประเมินผลการเรียน กิจกรรมแบบฝึก แบบทดสอบ การบ้าน เป็น ตน

 ระบบจัดการการสื่อสารและปฏิสัมพันธ (communication management system) เปนสวน สงเสริมการเรียนใหมีการติดตอสื่อสารกัน ทั้งระหวางผูสอนกับผูสอน ผูสอนกับผูเรียน ผูเรียนกับ ผู้เรียน ได้แก่ กระดานข่าวอิเล็กทรอนิกส์ จดหมายอิเล็กทรอนิกส์ การสนทนาผ่านเครือข่าย ข่าว ปฏิทิน เป็นต้น

#### **2.2.3 ระบบจัดการการเรียนรูประเภทตาง ๆ**

ในปจจุบันระบบจัดการการเรียนรูที่มีการใชกันมากสามารถแยกไดเปน 3 ประเภท คือ

้ระบบจัดการเรียนรู้ที่มีบริษัทผู้พัฒนาเป็นเจ้าของ มีการขายระบบฯพร้อมบริการ โดยคิดค่า เชาเปนรายปเชน Blackboard, WebCT, Ready Planet, *Blackboard Academic Suite,* Dell Learning System (DLS) เป็นต้น

 ระบบจัดการเรียนรูแบบเปดเผยรหัส (Open source LMS) เชน Moodle, ATutor, Claroline, Learn Square, VClass เปนตน

้ระบบจัดการเรียนรู้ที่อนุญาตให้เฉพาะสถาบันสมาชิกนำไปใช้ โดยสมาชิกจะต้องเสียค่าสมาชิก และร่วมในกิจกรรมต่างๆ เช่น Sakai Project เป็นต้น

ตัวอยางระบบจัดการเรียนการสอนที่พัฒนาโดยชาวตางประเทศคือ Moodle และระบบที่พัฒนา

โดยชาวไทยคือ LearnSquare และอีเรือจาง (e-Ruejang)

 Moodle เปนระบบจัดการเรียนการสอนที่ไดรับความนิยมอยางแพรหลายในประเทศไทย ซึ่งมี ิสถาบันการศึกษาทกระดับนำมาใช้ เนื่องจากมีเครือข่ายผ้ร่วมพัฒนาเป็นจำนวนมากจากทั่วโลกจึง ทำให้มีการพัฒนาส่วนจำเพาะใหม่ ๆ อยู่เสมอ ลักษณะเด่นของ Moodle คือ พัฒนาขึ้นด้วย LAMP  $($ Linux, Apache Server, MySQL, PHP) โดยสนับสนุนการเรียนการสอนแบบสร้างองค์ความรู้ ที่เสริมการเรียนในหองเรียน สามารถใชงานรวมกับระบบจัดการการเรียนรูอื่นไดเชน Postnuke, PHPNume, Mambo และ Xoops เปนตน มีมาตรฐานสกอรม ตั้งแตรุน 1.2 ขึ้นไป และเปน ซอฟตแวรรหัสเปดที่มีกลุมผูใชรวมแสดงความคิดเห็นและชวยกันตอบปญหาจากทั่วโลก

 LearnSquare เปนระบบจัดการการเรียนรูดวยสื่ออิเล็กทรอนิกสซึ่งแบงผูใชออกเปน 4 กลุมคือ ผูเรียน ผูสอน ผูดูแลระบบ และผูชวยสอน โดยเปนซอฟตแวรรหัสเปด สนับสนุนการทํางานบน ระบบปฏิบัติการวินโควส์และลินุกซ์ มีแนวทางพัฒนาตามมาตรฐานสกอร์ม ใช้งานง่ายและ สนับสนุนการพัฒนาตอยอดตามแนวทางของซอฟตแวรรหัสเปดและมีระบบสนับสนุนการทํางาน จํานวนมาก(ศูนยเทคโนโลยีอิเล็กทรอนิกสและคอมพิวเตอรแหงชาติ, 2549: 3)

 อีเรือจาง เปนระบบจัดการการเรียนรูที่พัฒนาขึ้นสําหรับโรงเรียน โดยนักวิจัยจากมหาวิทยาลัย ้ เทคโนโลยีสุรนารี เป็นระบบที่มีส่วนจำเพาะตรงตามความต้องการสำหรับโรงเรียนมัธยม เน้นการ ใชงานที่งาย ระบบมีขนาดเล็ก มีรูปแบบการแสดงผลที่มีประสิทธิภาพ ซึ่งพัฒนาดวยภาษา PHP และฐานขอมูล(สถิตยโชคโพธิ์สะอาดและคนอื่น ๆ , 2549)

### **2.3 วัตถุการเรียนรู**

 วัตถุการเรียนรูเปนสวนประกอบหนึ่งของหลักสูตรการเรียนการสอนที่นําเอาแนวคิดมาจากการ พัฒนาเชิงวัตถุ(object oriented) ในอุตสาหกรรมซอฟตแวร ที่มีการเขียนซอฟตแวรในลักษณะ ี่ ส่วนประกอบ (component) ที่สามารถนำกลับมาใช้ใหม่ได้ในการเขียนซอฟต์แวร์ครั้งต่อไป การ พัฒนาหลักสูตรการเรียนในลักษณะวัตถุการเรียนรูจะมีลักษณะการนํากลับมาใชใหมเพื่อตองการ พัฒนาหลักสูตรการเรียนการสอนครั้งตอไปเชนกัน ผูสรางบทเรียนสามารถจะสรางสวนประกอบ ขนาดเล็ก ๆ ของหลักสูตรที่สามารถนํามาใชในการสรางบทเรียน อื่น ๆ ที่มีสวนประกอบ ี่ เหมือนกันโดยไม่ต้องเริ่มต้นสร้างใหม่ หลักการของวัตถุการเรียนรู้ จะเน้นให้ผู้ใช้สามารถใช้ได้ ร่วมกันผ่านเครือข่ายอินเทอร์เน็ต ต่างจากวัตถุการเรียนแบบอื่น เช่น วีดิทัศน์ หรือแผ่นใสฉายภาพ ้ข้ามศีรษะ ดังนั้นส่วนประกอบที่อยู่ในวัตถุการเรียนรู้ จึงเป็นรูปแบบที่สามารถนำเสนอได้ง่ายผ่าน อินเทอรเน็ต เชน วีดิทัศนรูปภาพ เสียง ซอฟตแวรประเภทจาวา

จากการศึกษาค้นคว้างานวิจัยที่เกี่ยวกับวัตถุการเรียนรู้ ตั้งแต่ปี ค.ศ. 1998-2007 พบว่ามี แนวโน้มที่วัตถุการเรียนร้ จะเข้ามามีบทบาทในการเรียนการสอนอิเล็กทรอนิกส์มากขึ้นในประเทศ

ไทยอันจะเห็นไดจากการงานวิจัยที่เพิ่มมากขึ้น และสถาบันการศึกษาหลายแหงในประเทศไทยได ดําเนินการพัฒนาสื่อในรูปแบบของวัตถุการเรียนรูไดแก มหาวิทยาลัยเทคโนโลยีสุรนารี มหาวิทยาลัยมหาสารคาม มหาวิทยาลัยเทคโนโลยีราชมงคลอีสาน สถาบันสงเสริมการสอน วิทยาศาสตร์ และเทคโนโลยี (สสวท.) และโครงการการเรียนร้แบบออนไลน์แห่ง สวทช. อัน เนื่องมาจากประโยชนและความคุมคา สามารถแลกเปลี่ยนกันไดระหวางสถาบัน ผูเรียนสามารถ ้ค้นหาฐานความรู้ในรูปสื่อการเรียนการสอนดิจิทัลได้ง่ายขึ้น อีกทั้งยังช่วยเพิ่มสถานการณ์การ เรียนรูใหกับผูเรียนไดมากขึ้นดวย (Todorova and Petrova, 2003: 697-702 )

นอกจากนี้กระแสความนิยมนวัตกรรมใหม่ของสื่อการสอนวัตถุการเรียนรู้ ที่มีอยู่ทั่วโลกโดยมี ยอดสมาชิกในระบบคลังจัดเก็บสื่อวัตถุการเรียนรู้เป็นจำนวนมาก ได้แก่ Vancouver School Board (VSB), Co-operative Learning Object Exchange (CLOE), University of North Carolina, California State University, Oklahoma State University, Brock University, Carleton University เป็นต้น

#### **2.3.1 การสรางวัตถุการเรียนร ู**

 การพัฒนาสื่อในเรื่องเดียวกัน เมื่อผูพัฒนาตางกัน การเลือกเฟนเนื้อหาสาระและรูปแบบการ ้ นำเสนอจะต่างกันไป แม้ว่าจะมีชื่อวิชาเดียวกันก็ตาม ทำให้สื่อต้องพัฒนาขึ้นใหม่ตลอด เวลา สื่อที่ มีอยู่เดิมไม่ถูกนำมาใช้ซ้ำโดยผู้อื่น เพราะอาจเห็นว่าสื่อแต่ละชิ้นล้วนมีลิขสิทธิ์ของสถาบันผู้ผลิต และการนำเสนอไม่เหมาะกับกลุ่มผู้เรียนของตน ทำให้สื่ออิเล็กทรอนิกส์ที่ผลิตขึ้นมานั้นใช้อย่างไม่ คุมคาการลงทุนใชไดในวงแคบ ในตางประเทศไดมีความพยายามแกไขโดยใหเนื้อหาของสื่อสั้นลง มีวัตถุประสงคของการเรียนที่กระชับ ชัดเจน สามารถแลกเปลี่ยนใชสื่อรวมกันไดทุกสถาบัน และ ในเชิงเทคนิค การสรางเนื้อหาใหมีขนาดเล็กและจบในตัวเองเปนกระแสนิยมตามมาตรฐานทาง เทคนิคการเรียนการสอนอิเล็กทรอนิกสที่เรียกวา มาตรฐานสกอรม ซึ่งกําหนดใหสรางเนื้อหาอยูใน รูปวัตถุการเรียนรูตามมาตรฐานสกอรมหรือที่เรียกวาเอสซีโอ(Sharable Content Object - SCO) เพื่อทําใหการใชเนื้อหารวมกันเกิดประโยชนสูงสุด

ขั้นตอนในการออกแบบและพัฒนาวัตถุการเรียนรูมีขั้นตอนดังนี้ (Feldstein, 2002: 21)

1. เลือกเรื่องและกําหนดผลการเรียนรูที่คาดหวัง

้ขั้นตอนแรกในการสร้างวัตถุการเรียนร์ คือการเลือกเรื่องหรือหัวข้อที่จะนำมาพัฒนาให้ เหมาะกับการจัดการเรียนการสอนผานสื่ออิเล็กทรอนิกสเชน การศึกษาปรากฏการณที่เกิดขึ้นได ยากในห้องเรียน เช่น เป็นเหตุการณ์ที่เกิดขึ้นในอดีต สิ่งที่สังเกตมีขนาดเล็กมาก เป็นการ เปลี่ยนแปลงที่ใช้เวลานาน การทดลองเป็นอันตราย หรือแนวคิดที่เกี่ยวข้องเป็นนามธรรม เป็นต้น เมื่อเลือกหัวข้อเรื่องเรียบร้อยแล้ว ควรกำหนดผลการเรียนรู้ที่คาดหวังอย่างชัดเจนว่าเมื่อ เรียนรู้จากวัตถุการเรียนรู้แล้ว ผู้เรียนจะมีพฤติกรรมอย่างไร เช่น สามารถอธิบายแนวคิดได้ สามารถ แก้โจทย์ปัญหาได้ สามารถสร้างแบบจำลองได้ เป็นต้น

# 2. ขั้นการออกแบบ

 ในขั้นนี้ผูพัฒนาจะตองตัดสินใจในการกระตุนความสนใจของผูเรียนดวยวิธีการใด จะ ึกำหนดให้ผู้เรียนทำกิจกรรมใดบ้าง และการนำเสนอข้อมูลจะใช้รูปแบบใด จากนั้นนำเสนอแนวคิด ที่ออกแบบขึ้นในกระดานเขียนเรื่อง ซึ่งเปนการเขียนบรรยายลักษณะภาพ เสียงการเคลื่อนไหวที่ ้ต้องการในแต่ละลำดับการนำเสนอ ซึ่งเหมาะสำหรับวัตถุการเรียนรู้ที่นำเสนอข้อมูลด้วยลำดับ ขั้นตอนที่ชัดเจน สวนวัตถุการเรียนรูที่มีลําดับการนําเสนอไมแนนอน มีการเขียนโปรแกรมให ตอบสนองตอการตัดสินใจ หรือความสามารถของผูเรียน ผูออกแบบอาจนําเสนอแนวคิดที่ ออกแบบไวในรูปแบบแผนผังโครงสรางในลักษณะที่เหมาะสม

3. ขั้นการสราง

 การสรางวัตถุการเรียนรูในบางรูปแบบใชทักษะทางคอมพิวเตอรหลายดาน เชน การเขียน โปรแกรม การจัดการภาพและเสียง โดยสามารถใชโปรแกรมสําเร็จรูปในการชวยสราง โดยควร คํานึงถึงรูปแบบการนําเสนอบนจอภาพดังนี้

 - การใชเครื่องหมายและรูปแบบคําสั่งที่เขาใจทั่วไป เชน ลูกศรชี้ไปทางขวาสําหรับการไป หน้าถัดไป ลูกศรชี้ไปทางซ้ายสำหรับการย้อนกลับไปหน้าเดิม การแสดงภาพมือชี้เมื่อมีการ เชื่อมโยงไปหนาอื่น

 - ใชรูปแบบการนําเสนอที่เปนระเบียบ เชน หัวขอในระดับเดียวกัน ควรใชอักษรที่มีสี เดียวกันและขนาดเทากัน หรือใชสีพื้นเดิมสําหรับกิจกรรมการเรียนการสอนในรูปแบบเดียวกัน ยกตัวอย่างเช่น ใช้สีพื้นขาวเมื่อให้ข้อมูล สีฟ้าอ่อนในส่วนของกิจกรรมที่ผู้เรียนทำ

 - เมื่อนําเสนอดวยขอความ ใชตัวอักษรขนาดใหญพอสมควร ไมจัดยอหนาใหบรรทัดยาว เกินไป บทเรียนสําหรับเด็กเล็กอาจพิจารณาเปลี่ยนขอความยาว ๆ เปนเสียงบรรยาย

4.ขั้นการทดสอบ

ี่ เมื่อสร้างวัตถุการเรียนรู้เสร็จเรียบร้อยแล้ว ควรมีการตรวจสอบความเรียบร้อยก่อนนำไปใช้ จริงในห้องเรียน การทดสอบทำได้ 2 ระดับ ได้แก่ การทดลองใช้ในการเรียนการสอน และการ ทดลองใชงาน

 การทดลองใชในการเรียนการสอน เปนการตรวจสอบวาผูเรียนเขาใจวิธีการสื่อสารที่ใชใน วัตถุการเรียนรู้หรือไม่ และวัตถุการเรียนรู้นั้น ๆ สามารถดึงดูดความสนใจของผู้เรียนได้เพียงใด ใน ึการทดสอบควรให้ผู้เรียนทำแบบทดสอบหรือกิจกรรม เพื่อประเมินว่าหลังจากใช้วัตถุการเรียนรู้ แลวผูเรียนบรรลุผลการเรียนรูที่คาดหวังหรือไม

การทดลองใชงาน เปนการตรวจสอบวาวัตถุการเรียนรูที่สรางขึ้นมีขอผิดพลาดใดหรือไม

ควรตรวจสอบความถูกต้องของการพิมพ์ข้อความ ตรวจสอบการทำงานของส่วนประกอบต่าง ๆ ใน ชิ้นเรียน เชน การเชื่อมโยงภาพ ภาพเคลื่อนไหว และการทํางานกับเครื่องคอมพิวเตอรตางรุนได หรือไม่ การนำเสนอบนจอภาพขนาดต่าง ๆ จะทำให้ภาพผิดเพี้ยนอย่างไร

ใจทิพย์ ณ สงขลา (2548: 80) กล่าวถึงขั้นตอนในการออกแบบและพัฒนาวัตถุการเรียนรู้ไว้4 ขั้นตอน ดังนี้

ึการพัฒนาวัตถุการเรียนรู้ ต้องอาศัยทีมงานในการทำงานประกอบด้วย ผู้ชำนาญด้านเนื้อหา นัก ้ออกแบบการเรียนการสอน นักออกแบบกราฟิก ผู้เขียนโปรแกรม ในโครงการที่มีขนาดใหญ่อาจใช้ ผูรวมงานมากกวา ในบางโครงการที่มีขนาดเล็ก บุคคลหนึ่งอาจรับมากกวาหนึ่งหนาที่โดยทั่วไปมี ขั้นตอนการดําเนินงานหลัก ๆ ดังนี้

 1.ขั้นตอนการพัฒนาเนื้อหา นักออกแบบหรือหัวหนาผูพัฒนาคือผูที่รับผิดชอบงานในสวน นี้เป็นหลัก โดยปรึกษาประสานงานกับผู้เชี่ยวชาญด้านเนื้อหา และอาจปรึกษากับทีมงานกราฟิก และผู้เขียนโปรแกรมในช่วงของการเขียนกระดานเนื้อหา โดยดำเนินการ ดังนี้

- กำหนดวัตถุประสงค์ของการเรียนรู้ หรือขีดความสามารถของผู้เรียนที่ต้องการ

 - กําหนดกิจกรรมการเรียนรูโดยอาจเทียบเคียงกับกิจกรรมที่เคยใชในหองเรียนที่สามารถ นํามาประยุกตใชในการเรียนอิเล็กทรอนิกสรวมทั้งคนควาศึกษากิจกรรมอื่น ๆ ที่เหมาะสมจาก แหลงความรูทั่วไป และผูสอนอื่น ๆ

 - วิเคราะหผูเรียน เชน ลักษณะการเรียนรู (learning style) เปาหมายทางการปฏิบัติงานหรือ อาชีพ เพื่อกําหนดความเหมาะสมของกิจกรรม

- เขียนกระดานเนื้อหา เป็นการกำหนดสิ่งที่จะปรากฏบนหน้าจอ รวมทั้งการปฏิสัมพันธ์ของ ผู้เรียนกับโปรแกรมการนำเสนอเนื้อหา ซึ่งในขั้นตอนนี้ผู้ออกแบบจะต้องทำงานอย่างใกล้ชิดและ ไดรับความตกลงหรือเห็นพองกับทีมงานกลุมอื่น ๆ โดยเฉพาะผูเชี่ยวชาญดานเนื้อหาและทีมงาน ้ ผลิต กำหนดกรอบหรือมโนทัศน์ ภาพลักษณ์โดยรวม การใช้สัญลักษณ์หรือปมาของเนื้อหาทั้งหมด เลือกองคประกอบของสื่อที่จะใชซึ่งมีลักษณะของสื่อที่ตองพิจารณา 2 ประเภท คือ สื่อที่เปนฐาน ใหกับวัตถุการเรียนรูนั้น ๆ เชน หนาเว็บ จาวา หรือเสียงคลิปวีดิทัศน

 - เขียนผังการทํางาน เพื่อชวยสื่อใหเห็นความสัมพันธระหวางหนาจอแตละหนา ในรูปแบบ ความสัมพันธที่ซับซอน ซึ่งตอบสนองคุณสมบัติของสื่อผสมหลายมิติไดดีทั้งนี้การเขียนกระดาน เนื้อหาทําหนาที่แสดงรายละเอียดในแตละหนา ซึ่งอาจไมสามารถแสดงความสัมพันธระหวางหนา หรือขามไปยังหนาอื่น ๆ ไดชัดเจนเทาการเขียนแสดงในผังการทํางาน

2. การผลิต ขั้นตอนนี้เป็นความรับผิดชอบของทีมงานสร้าง ซึ่งจะทำงานตามกระดาน เรื่องราว และแผนที่ได้วางไว้ โดยมีรายละเอียดดังนี้

- ทีมงานผลิต ศึกษาผังงานและกระดานเรื่องราวโดยละเอียด

 - ทีมงานผลิต ใหคําแนะนํา เกี่ยวกับรูปแบบ และอาจเสนอประเด็นปญหาในเชิงเทคนิคที่ อาจเกิดขึ้นใหกับนักออกแบบหรือหัวหนาผูพัฒนาเนื้อหาเพื่อรวมแกไข

 - ทีมงานผลิต กรณีที่เปนโครงการขนาดใหญ ทีมงานผลิตอาจแยกความรับผิดชอบงาน ้ออกเป็นชิ้นย่อย เช่น วัตถุสามมิติ วีดิทัศน์ เสียง จึงลงมือสร้าง และนำมารวบรวมในหน้าที่กำหนด ไวระหวางการทดสอบ

 3.ขั้นตอนการทดสอบและปรับแกไข ผูรับผิดชอบในสวนนี้คือทีมงานทั้งหมด ดวยการ กําหนดใหมีการทดสอบ ทั้งดานเทคนิคและเนื้อหา ซึ่งอาจทดสอบใน 2 ระดับ คือการทดสอบ ้ขั้นต้น เป็นการทดสอบการทำงานในเชิงเทคนิคเบื้องต้นเพื่อการปรับแก้ และการทดสอบนำร่อง คือ การทดสองกับกลุมคนที่ใชงานจริง

4. ขั้นตอนการเผยแพร่และประชาสัมพันธ์สู่เว็บที่กำหนด พร้อมทั้งมีการปรับแก้ไขเนื้อหา ตามความเหมาะสม

### **2.4 มาตรฐานของการเรียนรูอิเล็กทรอนิกส**

จากการที่มีผู้พัฒนาระบบการเรียนรู้อิเล็กทรอนิกส์เป็นจำนวนมากทั่วโลก ระบบต่าง ๆ เช่น ระบบจัดการการเรียนรู้ และเนื้อหาบทเรียน จึงถูกพัฒนาเพื่อวัตถุประสงค์หลากหลาย เช่น การวิจัย พัฒนา การศึกษา และการคา ซึ่งผูพัฒนาตางมีวิธีการเปนของตนเอง ผลิตภัณฑที่ไดจึงยากที่จะ ทํางานรวมกับระบบอื่น ผูพัฒนาจึงพยายามรวมกลุมเพื่อกําหนดมาตรฐานขึ้นเพื่อใหผลิตภัณฑมี ความสามารถดังนี้ (สุชายธนวเสถียรและอมรวรรณ ลิ้มสมมุติ, 2549: 30)

 1. ความสามารถในการทํางานรวมกันกับระบบอื่นได (interoperability) เนื้อหาบทเรียนที่ ไดมาตรฐานจะทํางานบนระบบจัดการการเรียนรูทุกระบบที่ไดมาตรฐานเดียวกัน เนื้อหาที่ผลิตจาก เครื่องมือตางกันสามารถทํางานบนระบบจัดการการเรียนรูเดียวกันโดยมีความสามารถครบถวน และสามารถแบ่งปันข้อมูลระหว่างระบบโดยไม่ต้องแปลงข้อมูล

2. ความสามารถในการนำมาใช้ซ้ำได้ (reusability) สามารถเขียน เก็บ และจัดการเนื้อหา ำเทเรียน โดยนำไปใช้ประกอบกับเนื้อหาอื่นโดยไม่ต้องสร้างใหม่

3. ความสามารถในการจัดการข้อมูลผู้เรียน (manageability) สามารถติดตามการใช้งาน ึ ของผู้เรียน การปฏิสัมพันธ์กับบทเรียน และการเก็บข้อมูลผลการเรียนในระบบจัดการการเรียนรู้

 4. ความสามารถในการเขาใชของผูเรียน (accessibility) เพื่อใหผูเรียนเขาใชวัตถุการเรียน ตามเสนทางการเรียนที่กําหนดไวในมาตรฐาน

5. ความสามารถในการเข้ากับระบบใหม่ (durability) เมื่อผู้ใช้เปลี่ยนระบบใหม่

 6. ความสามารถในการใชมาตรฐานเพื่อทําใหมีการเพิ่มผลิตภาพและประสิทธิภาพ ในขณะ ที่ตนทุนในการผลิตลดลง

้องค์กรที่พัฒนามาตรฐานของตนเองขึ้นมามีจำนวนมาก มาตรฐานที่ได้จึงมีข้อเด่นและข้อด้อย ตางกัน โดยมีองคกรหลัก ๆ ดังตอไปนี้(Morrison, 2003: 248-251)

1. Aviation Industry CBT Committee (AICC)ก่อตั้งขึ้นในปี 1998 เพื่อพัฒนา มาตรฐานสำหรับการฝึกฝนทางด้านการบิน ซึ่งเป็นอุตสาหกรรมขนาดใหญ่ที่ลงทุนทางด้านการ ฝกฝนบุคลากรตลอดมา AICC เปนองคกรแรกที่กําหนดรายละเอียดสําหรับการติดตามผูเรียน และ ความสามารถในการเขากันไดกับอุตสาหกรรมนอกเหนือจากดานการบิน

 2. IMS Global Learning Consortium Instructional Management System (IMS) เป็นโครงการที่เกิดขึ้นในปี ค.ศ. 1997 โดย EDUCAUSE ซึ่งเป็นองค์กรไม่แสวงหากำไรของ ประเทศสหรัฐอเมริกาที่มีความเชี่ยวชาญในการใชเทคโนโลยีสารสนเทศกับการศึกษา โดยมี ้เป้าหมายที่จะกำหนดคุณสมบัติทางเทคนิคที่จะทำให้ผลิตภัณฑ์เข้ากันได้ และการส่งบริการด้าน การเรียน โดยตั้งเปาหมายวาจะนําคุณสมบัตินี้ไปใชกับผลิตภัณฑทั่วโลก IMS เปนผูบุกเบิก คุณสมบัติดานการเรียนรูอิเล็กทรอนิกส ในดานคําอธิบายขอมูล (Metadata) และหีบหอเนื้อหา (Content Package)

 3. Institute of Electrical and Electronics Engineers (IEEE) เปนผูรับรองสิทธิบัตร เพื่อสรางมาตรฐานโดยนํารางคุณสมบัติทางเทคนิคไปลองใชเพื่อรับรองคุณสมบัตินั้น และเผยแพร เปนมาตรฐานใหมตอไป สําหรับมาตรฐานทางดานการเรียนรูอิเล็กทรอนิกสจะรับรองผาน Learning Technology Standards Committee (LTSC) โดยมีคณะทำงาน 20 กลุ่ม เพื่อสร้าง มาตรฐานดานการเรียนรูอิเล็กทรอนิกสที่เกี่ยวของกัน

 4. สกอรมเปนแบบจําลองอางอิงสําหรับการเรียนรูอิเล็กทรอนิกส ที่สรางโดย Advanced Distributed Learning (ADL) ซึ่งเปนหนวยงานสังกัดกระทรวงกลาโหมประเทศสหรัฐอเมริกา สกอร์มถูกสร้างขึ้นเพื่อการทำงานร่วมกันระหว่างมาตรฐานหลาย ๆ แบบ โดยมีข้อกำหนด คุณลักษณะ3 หมวดคือ The SCORM Overview, The SCORM Content Aggregation Model และ The SCORM Run-Time Environment

 5. Alliance of Remote Instructional Authoring and Distribution Networks for Europe (ARIADNE) เป็นองค์กรซึ่งไม่หวังผลกำไร ตั้งขึ้นในปี ค.ศ. 1997 เพื่อพัฒนารายละเอียด ี สำหรับคำอธิบายข้อมูลและความสามารถในการใช้ซ้ำของการเรียนรู้อิเล็กทรอนิกส์ โดยมีเป้าหมาย ้ที่จะพัฒนาวิธีการและเครื่องมือสำหรับการผลิต การบริหาร การนำส่วนประกอบของการเรียนการ สอนกลับมาใชใหม เพื่อนําไปสนับสนุนการเรียนการสอน

 6. Promoting Multimedia access to Education and Training in the European Society (PROMETEUS) เปนองคกรเพื่อประชาสัมพันธการเขาใชสื่อประสมเพื่อการศึกษาและ การฝกอบรมในสหภาพยุโรป โดยมีสมาชิกเปนองคกรดานการศึกษาองคกรธุรกิจองคกรดานการ

ฝกอบรม ผูจําหนายซอฟตแวรและฮารดแวรผูใหบริการดานสาธารณูปโภค มีวัตถุประสงคเพื่อการ ปรับปรุงประสิทธิภาพความรวมมือระหวางองคกรดานการศึกษาและการฝกอบรม ผูใชเทคโนโลยี ในการเรียนการสอน ในสหภาพยุโรป มุงหวังที่จะพัฒนามาตรฐานของยุโรปและของนานาชาติ ทางดานการเรียนรูดวยสื่อประสม

7. Dublin Core Meta-data Initiative (DCMI) ตั้งขึ้นในปี ค.ศ. 1995 ในเมือง Dublin Ohio ประเทศสหรัฐอเมริกา เป็นองค์กรที่ส่งเสริมการใช้มาตรฐานคำอธิบายข้อมูลที่เข้ากันได้ และ พัฒนาคำอธิบายข้อมูลที่มีลักษณะเฉพาะที่สามารถค้นหาได้ง่ายทางอินเทอร์เน็ต องค์กรนี้ไม่ได้เน้น ไปที่การเรียนรูอิเล็กทรอนิกสแตมุงพัฒนาคําอธิบายขอมูลที่นําไปใชไดในหลายรูปแบบ

8. Learning Resource interchange (LRN) เป็นผลิตภัณฑ์ทางการค้าที่บริษัท ไมโครซอฟทนํามากําหนดคุณสมบัติของการเรียนรูอิเล็กทรอนิกสโดย LRN จะสนับสนุน IMS Content Packaging 1.1 คุณสมบัติของคำอธิบายข้อมูล รุ่น 1.2 และสนับสนุนคุณสมบัติสกอร์ม 1.2

#### **2.5 มาตรฐานสกอร ม**  $\begin{array}{c} \hline \end{array}$

สกอรม (SCORM) มาจากคําเต็มวา Sharable Content Object Reference Model ซึ่งเปน มาตรฐานที่ถูกกําหนดขึ้นจากหนวยงาน Advanced Distributed Learning (ADL) ซึ่งเปน หน่วยงานในสังกัดของกระทรวงกลาโหมประเทศสหรัฐอเมริกา การกำหนดมาตรฐานการเรียนรู้ อิเล็กทรอนิกสมีขั้นตอนในการดําเนินการหลายขั้นตอน ดังภาพที่ 3 โดยเริ่มจากความตองการใน การใชงานจริงจากภาคธุรกิจและอุตสาหกรรมรวมกับแนวคิดในการวิจัยและพัฒนา กลุมผูพัฒนา หลายกลุ่ม เช่น AICC, ALIC, ARIADNE, *IMS*, Dublin Core ได้สร้างและตีพิมพ์ข้อกำหนด ้ทางเทคนิคของตนเองตามที่ตนเองถนัด แต่เนื่องจากการพัฒนาข้อกำหนดทางเทคนิคนี้เกิดจาก พื้นฐานความตองการที่คลายกันในระดับการวิจัยและพัฒนาจึงมีขอกําหนดบางอยางที่พัฒนาขึ้นมา คาบเกี่ยวกัน และสามารถนํามาใชรวมกันไดADL จึงไดนําขอดีของแตละคายมาทดสอบและสราง ี ต้นแบบ (prototype) การทำงานร่วมกัน เพื่อจัดทำต้นแบบอ้างอิง ต้นแบบอ้างอิงดังกล่าวจะถูก ทดสอบโดยผู้พัฒนาในวงกว้างเพื่อหาข้อสรุปเพื่อให้ได้การรับรองมาตรฐานจาก IEEE และได้รับ การรับรองเปนมาตรฐานสากลโดย ISO ตอไป

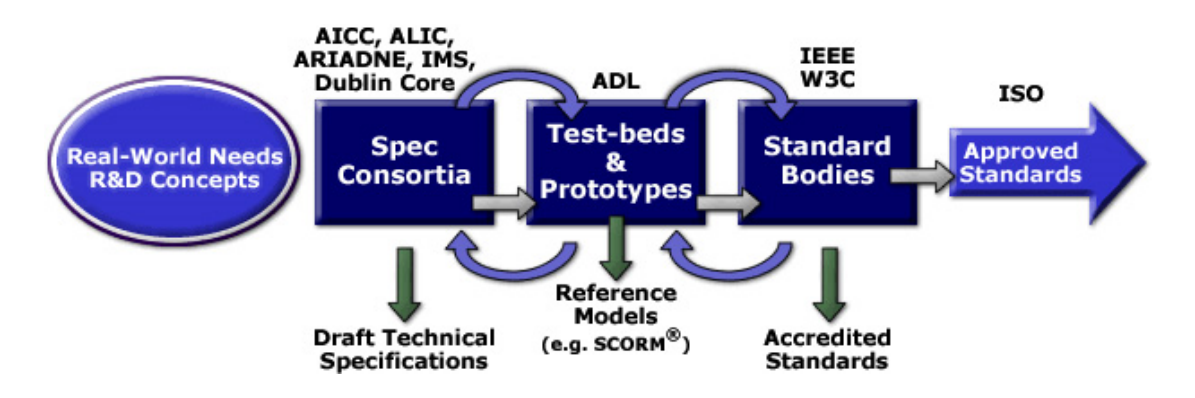

**ภาพที่ 1** ขั้นตอนการพัฒนามาตรฐานสกอรม (Advanced Distributed Learning, 2005: 40 )

### **2.5.1 คุณลักษณะของสกอรม**

ึการสร้างบทเรียนที่มีคุณสมบัติตามข้อกำหนดของสกอร์ม จะทำให้บทเรียนมีคุณสมบัติที่ ี่ เหมาะกับการเรียนการสอนอิเล็กทรอนิกส์ เนื่องจากบทเรียนดังกล่าวจะมีคุณสมบัติ คือ(สุชาย ธนว เสถียรและอมรวรรณ ลิ้มสมมุติ, 2549: 10)

1. ความสามารถในการทำงานร่วมกัน (interoperability) คือการนำองค์ประกอบเนื้อหาที่ ้พัฒนาขึ้นจากระบบหนึ่งนำไปใช้กับต่างระบบได้ โดยไม่ต้องปรับเนื้อหาใหม่

2. ความสามารถในการเข้าถึงองค์ประกอบเนื้อหาได้ง่าย (accessibility) ผู้ใช้และผู้พัฒนา สามารถค้นพบได้อย่างสะดวก ระบบจัดการการเรียนรู้สามารถเข้าถึงองค์ประกอบของเนื้อหาได้ งาย

3. ความสามารถในการนำองค์ประกอบเนื้อหากลับมาใช้ซ้ำได้อีก (reusability) ทั้งใน ระบบการจัดการการเรียนรูเดียวกันหรือตางกันได

 4. ความทนทาน (durability) คือสามารถทนทานตอเทคโนโลยีที่มีการเปลี่ยนแปลง ตลอดเวลาโดยไมตองมีการเปลี่ยนรุน (version) ของโปรแกรมบอย

5. ความสามารถในการบำรุงรักษา (maintainability) สามารถแก้ไขตัวซอฟต์แวร์ได้ง่าย แก้ไขเพียงส่วนประกอบบางส่วน โดยไม่ต้องแก้ไขทั้งหมด

 6. สามารถดัดแปลงแกไของคประกอบเนื้อหาไดตามตองการ (adaptability)โดยการนํา เนื้อหาจากชิ้นหนึ่งไปประกอบรวมกับเนื้อหาชิ้นอื่น เพื่อใหไดวัตถุการเรียนรูที่แตกตางออกไป

 คุณสมบัติดังกลาวเหมาะกับระบบการเรียนการสอนอิเล็กทรอนิกสที่ตองมีการติดตามผลการ เรียนร้ โดยใช้ระบบจัดการการเรียนร้ ในการบริหารหลักสตร ต้องการสร้างชิ้นส่วนบทเรียนที่ใช้ ึกับหลักสูตรที่หลากหลายได้ การสร้างห้องสมุดสำหรับจัดเก็บชิ้นส่วนบทเรียน หรือการซื้อชิ้นส่วน บทเรียนจากผูพัฒนามาประกอบเปนหลักสูตร

#### **2.5.2 สวนประกอบของมาตรฐานสกอรม**

 ในปค.ศ. 2003 ADL ไดเผยแพรขอมูลทางเทคนิคของสกอรม รุน 1.3 ซึ่งประกอบดวย เอกสาร 4 ชุดและมีสวนสําคัญ 3 สวน (Advanced Distributed Learning, 2005: 168) ไดแก Content Aggregation Model (CAM) อธิบายวิธีรวบรวมขอความ รูปภาพ และชิ้นสวนประกอบ ้อื่น ๆ ที่นำมาสร้างบทเรียน ที่จะทำให้บทเรียนนั้นสามารถนำเข้าหรือส่งออกไปยังระบบจัดการการ เรียนร้ที่ต่างกันได้ ส่วนย่อยได้แก่ข้อกำหนดคำอธิบายข้อมูล ซึ่งใช้ข้อกำหนดของ IEEE LOM 1484.12 โครงสร้างบทเรียนปรับปรุงมาจาก AICC และส่วนการหีบห่อเนื้อหานำมาจาก IMS Packaging

 Run-time Environment (RTE) อธิบายกระบวนการมาตรฐานที่จะสงเนื้อหาบทเรียนไป ยังผู้เรียนและติดตามผลการเรียนตลอดบทเรียน ส่วนย่อยได้แก่การส่งข้อมูลและวิธีสื่อสารระหว่าง ระบบจัดการการเรียนรู้และวัตถุการเรียนรู้ ซึ่งนำมาตรฐาน IEEE CMI API 14842 และ IEEE Data Model 1484.11.1 มาใช

Sequencing and Navigation Sequencing อธิบายมาตรฐานสำหรับเส้นทางการเรียน ของผูเรียน ที่เรียนผานบทเรียนตามความตองการของผูเรียน และบอกเสนทางที่ผูเรียนจะเรียน ต่อไปตามเนื้อหาที่กำหนด ได้นำมาตรฐานมาจาก $\overline{\mathrm{IMS}}$  Simple Sequencing Behavior and Information Model รุ่นที่ 1.0

#### **2.5.3 Content Aggregation Model**

 ตามมาตรฐานสกอรม บทเรียนจะประกอบดวยชิ้นสวนที่เรียกวาเอสซีโอ ภายในบทเรียนจะ มีข้อความ รูป สื่อ ที่เรียกว่าแอสเซ็ท โดยมีคำอธิบายข้อมูล กำกับก่อนจะนำไปทำหีบห่อ หากมอง บทเรียนตามมาตรฐานสกอรมเปนหีบหอแลว ในหีบหอนี้จะมีแฟม manifest ที่เปนเสมือนใบขน สินค้า ซึ่งระบุรายละเอียดของบทเรียน โครงสร้างบทเรียน และวิธีนำมาใช้ โดย ADL ได้นำ ้มาตรฐานหลายมาตรฐานมากำหนดคุณสมบัติของสกอร์มคือ มาตรฐานคำอธิบายข้อมูลใช้ ข้อกำหนดจาก IEEE  $\,$  LOM  $\,$  1484.12  $\,$  มาตรฐานโครงสร้างเนื้อหา ใช้ข้อกำหนดจาก AICC  $\,$ มาตรฐานการสรางแพ็กเกจของเนื้อหา ใชขอกําหนดจาก IMS และมาตรฐานขอมูลเสนทางการ เรียนใชขอกําหนดจาก IMS สวนเทคโนโลยีหลักของสกอรม ประกอบดวยสวนตาง ๆ ดังนี้

1. แอสเซ็ท เป็นชิ้นส่วนของสื่อประสมหรือโปรแกรมที่แสดงใด้บนเว็บผ่าน Hypertext Transfer Protocol (HTTP) เป็นการนำเสนอในรูปแบบสื่ออิเล็กทรอนิกส์ ข้อความ รูปภาพ เสียง หรือเว็บเพจ โดยที่แอสเซ็ทเองไม่สามารถทำหน้าที่ในการติดต่อกับระบบจัดการการเรียนร้เองได้

 แอสเซ็ทสามารถอธิบายไดดวยคําอธิบายขอมูลของแอสเซ็ท เพื่อใหสามารถคนหาไดใน คลังเนื้อหาดวยวิธีนี้จะทําใหโอกาสในการนํากลับมาใชใหมไดมีมากขึ้น ดังแสดงในภาพที่ 2

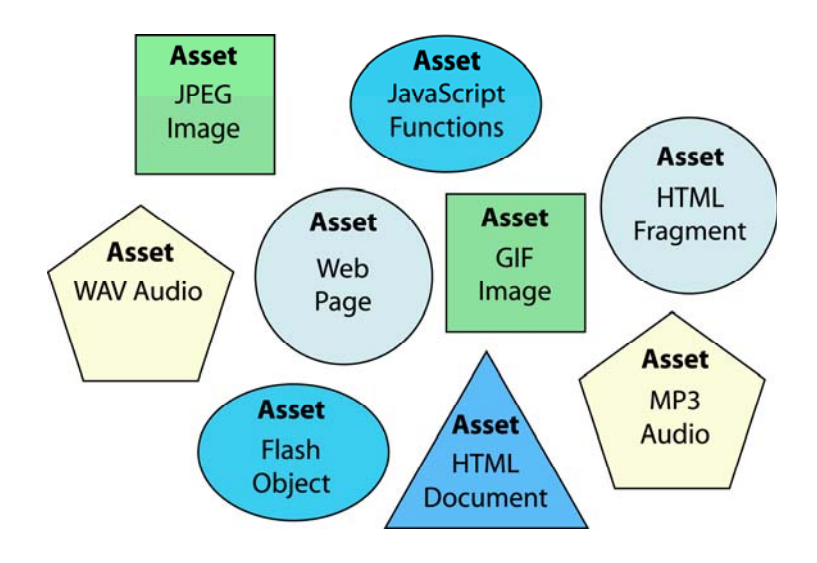

**ภาพท 2 ี่** แอสเซ็ทประเภทตาง ๆ

2. เอสซีโอ คือบทเรียนบทหนึ่งประกอบด้วยการนำแอสเซ็ท ที่เป็นวัตถุดิบทั้งหมดมา รวมกัน และเพิ่มข้อมูลเกี่ยวกับการเชื่อมโยงแต่ละแอสเซ็ท เส้นทางการเรียนที่กำหนดไว้ และ ตําแหนงของแตละแอสเซ็ท ในบทเรียน บรรจุไวในในรูปของแฟมงานชนิด XML ที่สื่อสารกับ ระบบจัดการการเรียนรูได

 CAM เปนแผนผังที่ใชในการรวบรวมโครงสรางเนื้อหาที่ประกอบกันเปนชุดของบทเรียน เชน วิชา (subject) บทที่ (chapter) หนวย (module) ฯลฯ ซึ่งจะทําการอธิบายหลักในการ ประกอบวัตถุการเรียนรู้ ให้สามารถใช้งานร่วมกับระบบจัดการการเรียนรู้ได้ จุดประสงค์ของ CAM จะทําการกําหนดวิธีการรวมเนื้อหาการเรียน และการใชงานระหวางสิ่งแวดลอมที่ตางกัน ้ และยังใช้เป็นการกำหนดโครงสร้างข้อมูล ซึ่งนำไปสู่การกำหนดลำดับในการแสดงเนื้อหาให้กับผู้ เรียน โดยสกอร์มมองทรัพยากรการเรียน ( เช่น หน้าเว็บ รูปภาพ แฟ้มเสียง) ออกเป็นชิ้นๆ แล้วนำ ิทรัพยากรการเรียนนี้มาประกอบกันเป็นบทเรียน หลักสูตร ซึ่งจากการทำงานดังกล่าวทำให้สามารถ สราง บทเรียนขึ้นมาใหมจากทรัพยากรที่มีอยูเดิม ดังแสดงในภาพที่ 3

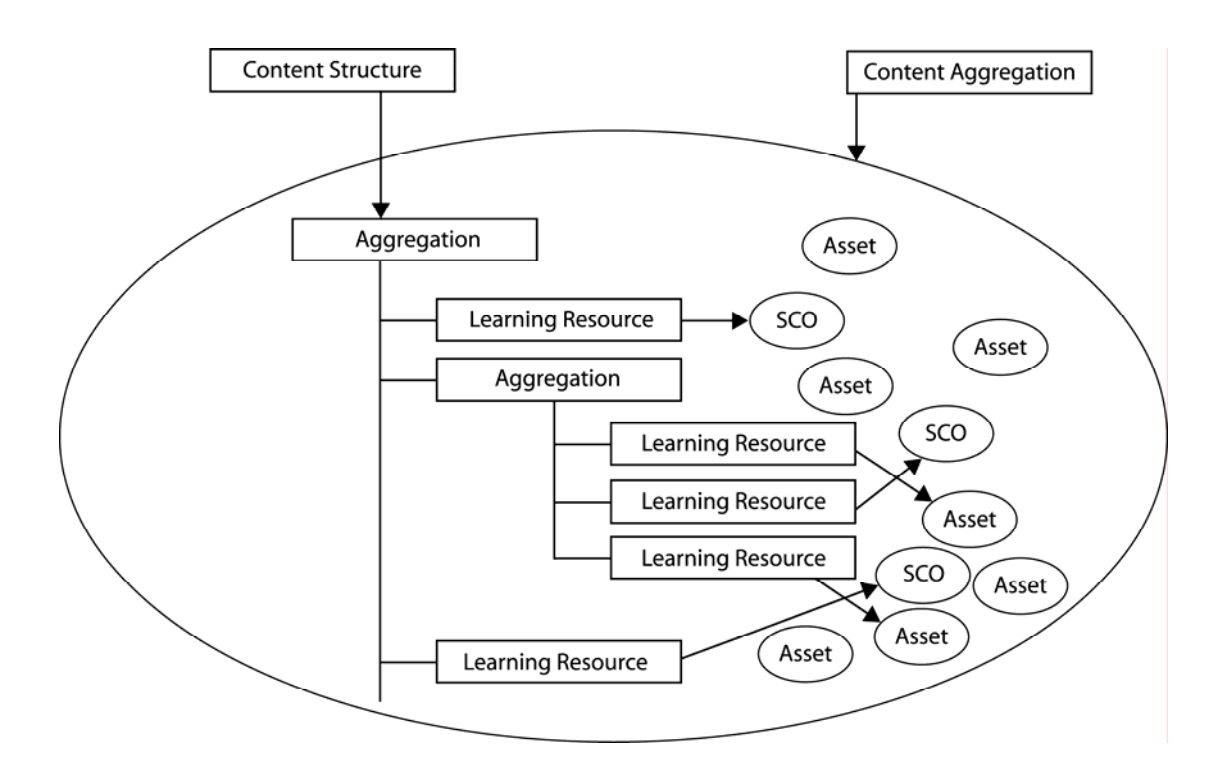

**ภาพที่ 3** Content Aggregation Model (Advanced Distributed Learning, 2005: 24)

เนื้อหาบทเรียนที่ประกอบเสร็จแลวจะมีสวนตาง ๆ ดังภาพที่ 4 คือ

1. หีบห่อเนื้อหาเป็นการบรรจุรวบรวมเนื้อหา ได้แก่ แอสเซ็ท, เอสซีโอ และ content aggregation จัดทำขึ้นเพื่อเตรียมนำส่งเนื้อหาให้ระบบจัดการการเรียนรู้โดยสิ่งที่จำเป็นต้องรวม ไปดวยกันคือแฟมงาน imsmanifest.xmlและแฟมงานทางกายภาพ แอสเซ็ท ตาง ๆ ของเอสซีโอ โดยรวมกันไปเปน Package Interchange File (PIF) เชนแฟมงานนามสกุล.zip

 2. Manifest File หรือimsmanifest เปนแฟมงาน XML ที่บรรจุอยูในเอสซีโอ เชน โครงสรางเนื้อหาลําดับการเรียนเปนชื่อแฟมงานที่ใชของเอสซีโอ

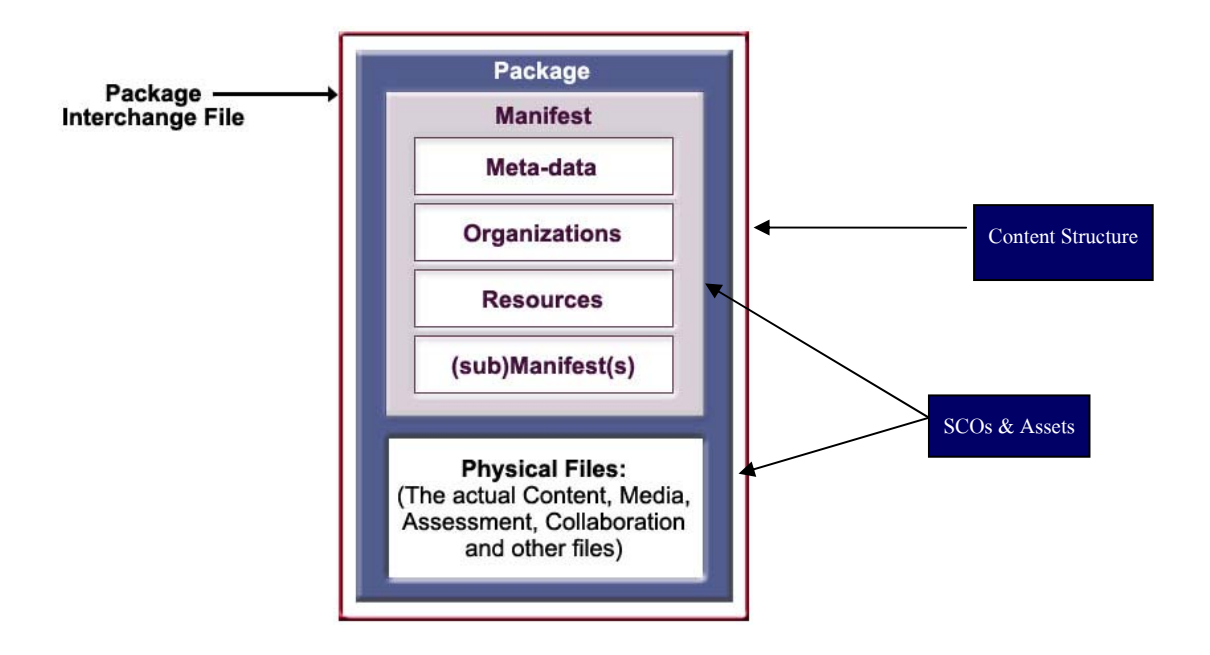

**ภาพที่ 4** สวนประกอบของเนื้อหาการเรยนี (Advanced Distributed Learning, 2005: 28)

3. คำอธิบายข้อมูล คือ ข้อมูลที่ใช้อธิบายข้อมูลโดยอธิบายคุณสมบัติของทรัพยากรการ เรียนรูนั้นๆ ซึ่งการกําหนดรูปแบบการเก็บชื่อ คําอธิบายของเนื้อหาบทเรียนใหอยูในมาตรฐาน เดียวกัน โดยสามารถรวบรวมไวในสารบัญแฟมหรือใสลงกับเนื้อหาที่ใชอธิบายโดยตรงก็ได คำอธิบายข้อมูล คือการอธิบายข้อมูลการเรียนด้วยการใช้ส่วนย่อยซึ่งได้อ้างอิงตามมาตรฐานของ IEEE และIMS จุดประสงคของคําอธิบายขอมูลเพื่อใหสามารถมีชื่อที่เปนมาตรฐานในการอธิบาย ทรัพยากรการเรียน IEEE ใค้กำหนดส่วนประกอบคำอธิบายข้อมลอย่างหยาบ ๆได้จำนวน 64 ส่วนประกอบ ทรัพยากรการเรียนที่มีการอธิบายโดยการใช้คำอธิบายข้อมูลสามารถทำให้การเกิด ึการค้นหา และการนำกลับมาใช้ได้อย่างมีระบบโดยการกำหนดคำอธิบายข้อมูลให้กับทรัพยากร การเรียนนั้น สามารถกําหนดไดในระดับแอสเซ็ท เชนกําหนดคําอธิบายขอมูลใหรูปภาพรูปหนึ่ง และในระดับเอสซีโอ เชน การกําหนดคําอธิบายขอมูลใหกับเว็บเพจหนึ่งที่ประกอบดวยขอความ รูปภาพและฟงกชันที่ใชติดตอกับ run-time environment สําหรับระดับ content aggregation อาจเปนการกําหนดคําอธิบายขอมูลใหกับบทเรียนหนึ่งหรือกําหนดคําอธิบายขอมูลใหกับหลักสูตร หนึ่งการกำหนดส่วนประกอบคำอธิบายข้อมูล ซึ่งเปรียบได้เป็นพจนานุกรมศัพท์ของป้ายคำอธิบาย ขอมูลซึ่งอธิบายการใชงานในแตละสวนประกอบ

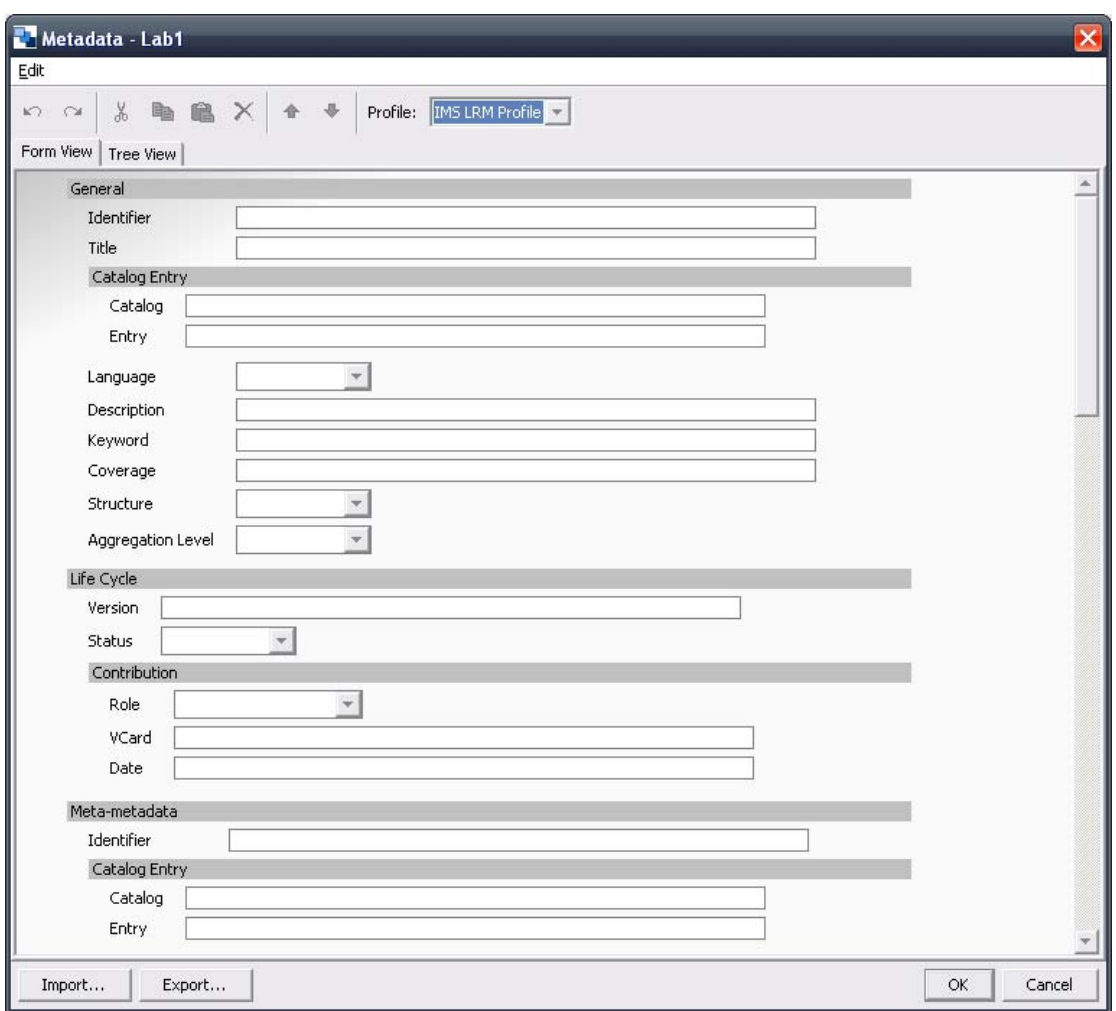

#### **ภาพที่ 5** การกําหนดคําอธิบายขอมูลในโปรแกรม Reload Editor

#### **2.5.4 Run-time Environment**

 เปนการกําหนดวิธีที่ระบบจัดการการเรียนรู กับบทเรียนใชสื่อสารกัน เพื่อรายงาน ความก้าวหน้าในการเรียน และกิจกรรมของผู้เรียน ได้แก่คะแนนและเวลาเรียน ตลอดจนเหตุการณ์ ้ต่าง ๆ เช่น ข้อผิดพลาด การหยุดชะงักของบทเรียน การเลิกเรียนโดยผู้เรียนปิดเครื่อง เป็นต้น ระบบ จัดการการเรียนรู้ ที่ไม่ได้ออกแบบตามมาตรฐานสกอร์มจะไม่มีการสื่อสารดังกล่าวนี้ ปัจจุบัน RTE และสกอรม จะทํางานตามมาตรฐาน IEEE CMIรุน 3.4 และ AICC

ตามมาตรฐาน สกอรม ในสวน RTE จะมีการนิยามใน 3 สวน ดังนี้

1. การปล่อยวัตถุการเรียนรู้ ซึ่งกระทำโดยระบบจัดการการเรียนรู้ วิธีการปล่อยนี้ขึ้นอยู่กับ ความตองการและประเภทของวัตถุการเรียนรู นั่นคือสิ่งที่จะถูกปลอยอาจเปนแอสเซ็ทหรือเอสซีโอ ก็ได แอสเซ็ทจะถูกปลอยไดดวยโพรโตคอล HTTP เพียงวิธีเดียวเทานั้นเพราะแอสเซ็ทไมมีการ ติดต่อกับระบบจัดการการเรียนรู้ การปล่อยเอสซีโอในช่วงเวลาหนึ่งจะมีเพียงเอสซีโอเดียวที่ถูก
ปล่อย และต้องทำการปล่อยเอสซีโอในหน้าต่างของเอสซีโอนั้นเองหรือหน้าต่างลูก (child window) เท่านั้น โดยเอสซีโอจะไม่มีการปล่อยเอสซีโอด้วยกันเอง

 2. Application Program Interface (API)หรือเอพีไอเอพีไอเปนกลุมของหนาที่ที่ กำหนดไว้สำหรับให้เอสซีโอใช้ติดต่อกับระบบจัดการการเรียนรู้ โดยเอสซีโอจะเรียกใช้งานเอพีไอ เหลานี้ผานทางตัวแปลงเอพีไอ (API adapter)

3. data model หรือ run-time metadata คือกลุ่มของข้อมูลที่จะถูกติดตามได้โดย ระบบ จัดการการเรียนรู้ ซึ่งจะถูกใช้งานผ่านทาง API Data Model แต่ละส่วนสามารถแสดงการทำงาน ของ run-time environment ตามภาพที่ 6

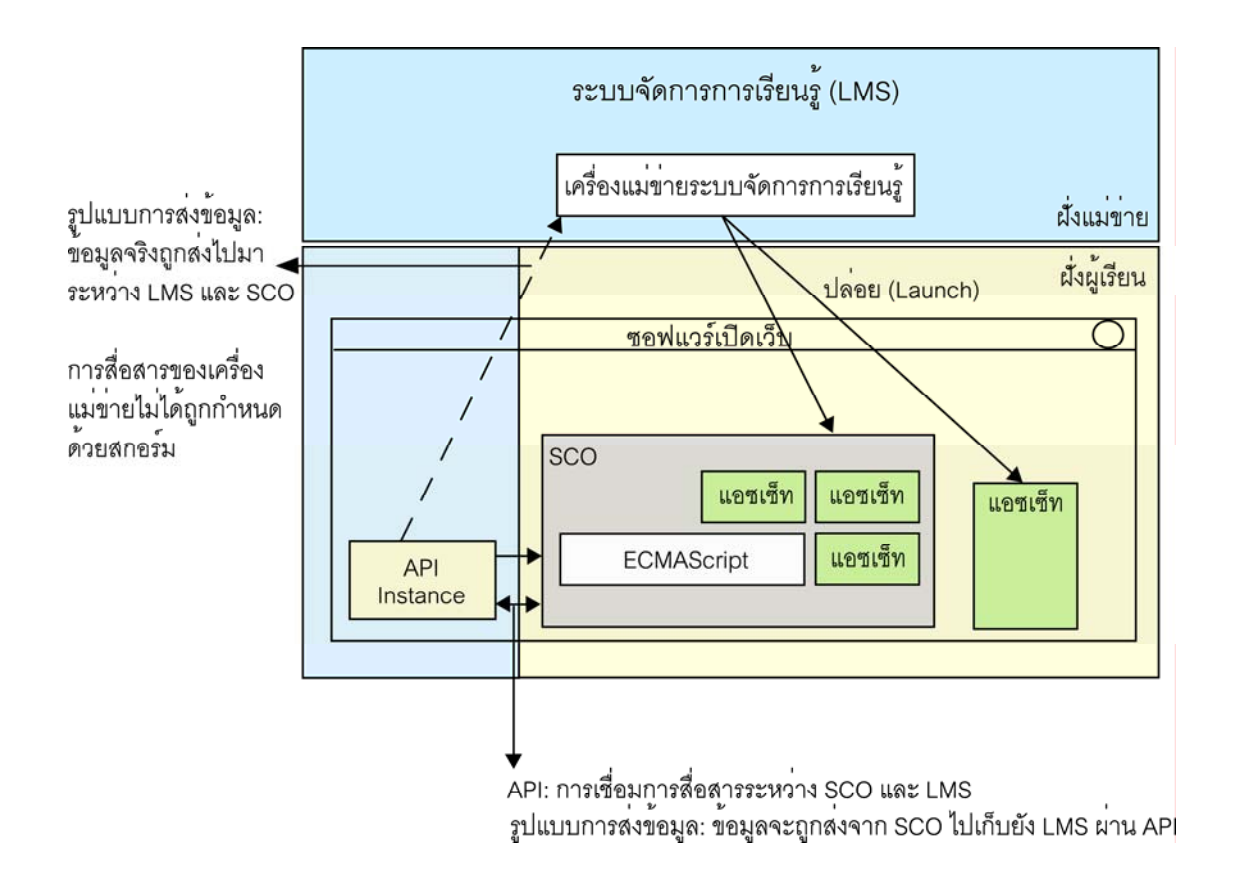

**ภาพที่ 6** การทํางาน Run-time Environment (Advanced Distributed Learning, 2005: 35)

### **2.5.5 Sequencing and Navigation**

 การเขาเรียนเนื้อหาบทเรียนแตละบท ออกแบบหลักสูตรจะกําหนดเนนทางการเรียนใหกับ ผู้เรียน ตามประสบการณ์ทางการเรียนที่แตกต่างกันของแต่ละบุคคล โดยข้อมูลเส้นทางการเรียนนี้ จะถูกบรรจุไวในแฟมงาน manifest การจัดลําดับบทเรียน (sequencing) และการกําหนดเสนทาง การเรียน (navigation) ของสกอรมจะกําหนดการเรียนของผูเรียนจากวัตถุการเรียนรูหนึ่ง ไปยัง วัตถุการเรียนรูตอ ๆ ไป ตามความสามารถของผูเรียน

 ในขอกําหนดของสกอรมวัตถุการเรียนรูจะไมสามารถเชื่อมโยงและสงขอมูลไปยังวัตถุการ เรียนรู้อื่นได้ด้วยตนเอง ผู้เรียนจึงต้องใช้ปุ่มกำหนดทิศทางที่ถูกกำหนดโดยระบบจัดการการเรียนรู้ เชน ปุม Start, Continue, Quit ปุมกําหนดทิศทางนี้คือเสนทางการเรียนไปยังวัตถุการเรียนรู ้ต่างๆ ที่กำหนดไว้ในการจัดลำดับบทเรียนและการกำหนดเส้นทางการเรียน

 การจัดลําดับบทเรียนของสกอรม (SCORM Sequencing)เปนการอธิบายถึงพฤติกรรม และรูปแบบของข้อมูลที่ถูกใช้โดย RTE ที่จะตัดสินใจว่าเนื้อหาการเรียนใดบ้างจะถูกส่งไปให้ ผูเรียน และอธิบายถึงคําสั่งการทํางานของ ระบบจัดการการเรียนรู ที่ไดมาตรฐานสกอรมใชเมื่อ ผูเรียนเขามาเรียนกับวัตถุการเรียนรู

 การกําหนดเสนทางการเรียนของสกอรม (SCORM Navigation) เปนการอธิบายถึงการ เรียนและการควบคุมทิศทางของเสนทางการเรียนจากระบบจัดการการเรียนรูและการรายงาน ี สถานะของกิจกรรมการเรียน เส้นทางการเรียนจึงเป็นผลของการทำงานร่วมกันระหว่างผู้เรียนกับ ระบบจัดการการเรียนรูเพื่อใหไดเสนทางการเรียนที่เหมาะสมและมีประสิทธิภาพกับผูเรียนมาก ที่สุด

### **2.5.6 การทํางานของสกอรม**

เมื่อนําวัตถุการเรียนรูที่ไดมาตรฐานสกอรมไปเก็บไวในระบบจัดการการเรียนรูที่รองรับ มาตรฐานสกอรม ในขณะที่ผูเรียนเริ่มตนการเรียนโดยการเลือกวัตถุการเรียนรูนั้น ระบบจัดการการ เรียนรูจะเปดแฟมเพื่อเขาไปอานแฟม manifest ชื่อimsmanifest.xml ซึ่งขอมูลในแฟมนี้จะบอก ว่าข้อมูลต่าง ๆ ที่ประกอบกันเป็นวัตถุการเรียนรู้นั้นเก็บอยู่ที่ใดในระบบ จากนั้นจะมีการใช้คำสั่ง ให้มีการเริ่มต้นเรียน ดังภาพที่ 7

 การเริ่มตนเรียนจะเริ่มจากการที่เอสซีโอใชคําสั่ง LMSInitialize เพื่อปลอยหนาเรียนหนา แรกจากระบบจัดการการเรียนรูไปยังผูเรียนจากนั้นเอสซีโอจะเริ่มสื่อสารเรื่องเวลาเรียน คะแนน และข้อมูลอื่น ๆ ไปยังระบบจัดการการเรียนรู้ตามกลไกซอฟต์แวร์ที่ฝังอยู่ในเอสซีโอ โดยเรียก คําสั่งใน เอพีไอ และเมื่อจบการใชงาน เอสซีโอจะตองสงคําสั่ง LMSFinish ใหระบบจัดการการ เรียนรูรูวาเรียนจบเอสซีโอนั้นแลว

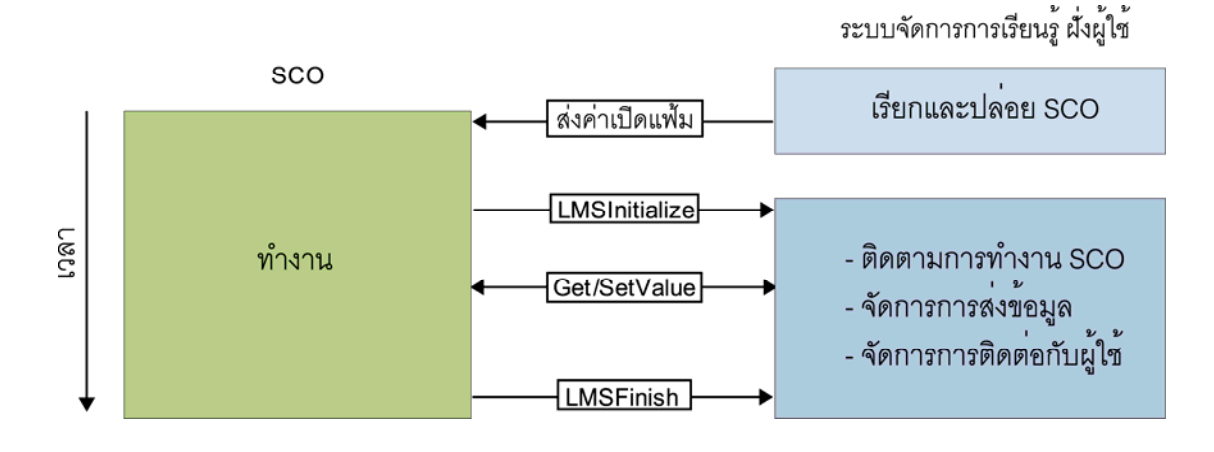

**ภาพที่ 7** การทำงานของ Runtime (สุชาย ธนวเสถียรและอมรวรรณ ลิ้มสมมุติ, 2549: 46)

# **2.6 งานวิจัยที่เกี่ยวของ**

การปฏิบัติการทดลองในหองปฏิบัติการเปนสวนหนึ่งในการเรียนการสอนทางดานวิทยาศาสตร และเทคโนโลยีและเปนสวนที่จําเปนสําหรับประสบการณในการเรียน (National Instrument Corporation, 2002: 2)โดยเฉพาะด้านวิศวกรรมศาสตร์ จำเป็นต้องมีความรู้ทางทฤษฎีและทักษะ ในการทดลองจริงผูเรียนจึงตองการประสบการณที่ไดจากการฝกฝน เพราะฉะนั้นการมอบหมาย งานใหผูเรียนใหปฏิบัติการทดลองดวยตนเองจึงมีมากกวารอยละ 20 ของงานทั้งหมด แตใน ขณะเดียวกันแตละมหาวิทยาลัยมีงบประมาณและบุคลากรไมเพียงพอกับผูเรียน การแบงปน ทรัพยากรทางการเรียน ดวยการทดลองทางไกลจึงเปนหนทางแกปญหาที่ดีTaboy (2006: 30-35) อีกทั้งการพัฒนาทางดานคอมพิวเตอรและเทคโนโลยีสารสนเทศ มีสวนชวยใหการปฏิบัติการ ทดลองเปลี่ยนแปลงรูปแบบจากเดิมที่ปฏิบัติการในหองทดลอง พัฒนาเปนการทดลองรูปแบบใหม หลายแบบ

Tuttas and Wagner (2001: 353-358) ได้แบ่งรูปแบบการปฏิบัติการทดลองดังนี้

 การทดลองในหองทดลอง (local labs) คือการทดลองแบบดั้งเดิมที่นักศึกษาจะตองทํา ้ ปฏิบัติการทดลองในห้องทดลองของสถานศึกษา ใช้อุปกรณ์ที่มีอยู่ในห้องทดลองร่วมกับเพื่อนใน กลุมโดยมีพนักงานหองทดลองและอาจารยประจําวิชาเปนผูดูแล การปฏิบัติการในหองทดลอง สําหรับวิชาในสาขาวิทยาศาสตรและเทคโนโลยีมักจะรวมเอาภาคทฤษฎีและภาคปฏิบัติเขาดวยกัน ความรูสึกของนักศึกษาที่ไดปฏิบัติการในหองทดลองไมสามารถพบไดในการทดลองแบบเสมือน จริง(simulations) หรือการทดลองทางไกล (remote access laboratories) การปฏิบัติการทดลอง ในหองทดลองจริงยังเปนวิธีที่ดีที่สุดสําหรับการทดลองเบื้องตนสําหรับนักศึกษาที่เริ่มศึกษาการใช เครื่องมือตาง ๆ

 การปฏิบัติการทดลองเสมือนจริง (virtual labs) คือการใชซอฟตแวรจําลองเลียนแบบอุปกรณ การทดลองจริง เชน เครื่องมือวัด ตาง ๆ หรือจําลองสถานการณจริงเพื่อใชสําหรับการทดลอง เชน การจําลองระบบเศรษฐกิจเพื่อใชสอนวิชาเศรษฐศาสตรเปนตน การสรางการเคลื่อนไหวดวย คอมพิวเตอร์ (computer animation) และการจำลองเหตุการณ์ด้วยคอมพิวเตอร์จะสามารถสร้าง ปฏิสัมพันธระหวางบทเรียนและผูเรียนไดดีในการเรียนดวยตนเอง ที่บาน หรือสถานที่ที่ผูเรียน ด้องการ

 การสรางปฏิบัติการทดลองแบบนี้มีราคาแพงและใชระยะเวลาคอนขางมาก เพื่อที่จะให เหตุการณตาง ๆ สมจริง โดยเฉพาะการทดลองทางวิทยาศาสตรและเทคโนโลยีที่มีคาตัวแปรตาง ๆ จํานวนมากและการคํานวณที่ซับซอน ซึ่งหากปฏิบัติการทดลองที่สรางขึ้นมาไมสามารถคํานวณ ฟังก์ชันทางคณิตศาสตร์หรือกฎเกณฑ์ทางวิทยาศาสตร์ได้เหมือนจริง การจำลองจะทำได้เพียงแค่ การแสดงขอมูลทั่วไปเทานั้น

 การปฏิบัติการทดลองออนไลน (online labs) การปฏิบัติการทดลองออนไลนเปนการนํา เทคโนโลยีการสื่อสารขอมูลผานเครือขาย เชน อินเทอรเน็ต อินทราเน็ต มาใชรวมกับเครื่องมือ ปฏิบัติการทดลองจริง การปฏิบัติการทดลองแบบนี้เปนการผสมผสานระหวางความรูสึกในการ ปฏิบัติการทดลองจริงและความยืดหยุนเรื่องสถานที่เรียนของการปฏิบัติการทดลองเสมือนจริง

Zorica, Machotka and Nafalski (2003: 365-370) เปรียบเทียบขอไดเปรียบและเสียเปรียบ ระหวางการปฏิบัติการทดลองจริง (real laboratory) การปฏิบัติการทดลองเสมือน(virtual laboratory) และการปฏิบัติการทดลองทางไกล (remote laboratories) พบว่าการปฏิบัติการแต่ละ แบบ มีขอดีและขอดอยแตกตางกัน ดังตารางที่ 1

 จากขอไดเปรียบของการทดลองทั้ง 3 แบบ เมื่อนํามารวมกันเพื่อออกแบบระบบการทดลอง แบบผสม จะมีผลดีกับผูเรียนที่จะสามารถเรียนไดโดยไมมีขอจํากัดดานเวลาและสถานที่ มี ปฏิสัมพันธ์กับอุปกรณ์การทดลองจริง ได้ข้อมูลจริง มีปฏิสัมพันธ์กับสื่อ ผู้จัดการเรียนการสอนด้าน วิศวกรรมศาสตรจึงนําขอเดนเหลานี้มาออกแบบระบบเพื่อใหการจัดการเรียนการสอนมีความ ประหยัดและมีประสิทธิภาพมากขึ้น แต่การที่จะให้ผู้เรียนใด้สร้างประสบการณ์ด้วยตนเอง ได้ เรียนรู้จากข้อผิดพลาดที่ได้พบ จึงทำให้มีผู้วิจัยเกี่ยวกับการปฏิบัติการแบบผสมผสานเป็นจำนวน มาก

| ชนิดของการทดลอง | ข้อได้เปรียบ                                                   | ข้อเสียเปรียบ                       |
|-----------------|----------------------------------------------------------------|-------------------------------------|
| การทดลองจริง    | -ได้ข้อมูลจริง                                                 | - มีข้อจำกัดเรื่องเวลา              |
|                 | - มีปฏิสัมพันธ์กับอุปกรณ์ทคลอง - ต้องจัดตารางการใช้ห้องปฏิบัติ |                                     |
|                 | จริง                                                           | ึการ                                |
|                 | - เป็นการทำงานแบบร่วมมือ                                       | - เครื่องมือค่าใช้จ่ายสูง           |
|                 | - มีปฏิสัมพันธ์กับผู้สอนโดยตรง                                 | - ต้องมีควบคุมการทดลอง              |
| การทดลองเสมือน  | - คีสำหรับการอธิบายกรอบแนวคิด                                  | - ข้อมูลเป็นแบบเสมือน               |
|                 | - ไม่มีข้อจำกัดด้านเวลาและสถานที่                              | - ไม่มีการทำงานแบบร่วมมือ           |
|                 | - ปฏิสัมพันธ์กับสื่อ                                           | - ใม่มีปฏิสัมพันธ์กับเครื่องมือจริง |
|                 | - ค่าใช้จ่ายต่ำ                                                |                                     |
| ิการทดลองทางไกล | - มีปฏิสัมพันธ์กับอุปกรณ์ทดลอง                                 | - มีเฉพาะการนำเสนอแบบเสมือน         |
|                 | จริง                                                           | จริงในห้องปฏิบัติการ                |
|                 | -ได้ข้อมูลจริง                                                 |                                     |
|                 | -ไม่มีข้อจำกัดด้านเวลาและสถานที่                               |                                     |
|                 | - ค่าใช้จ่ายปานกลาง                                            |                                     |

**ตารางที่ 1** การเปรียบเทียบขอไดเปรียบและเสียเปรียบระหวางการปฏิบัติการทดลองจริงการ ปฏิบัติการทดลองเสมือน และการปฏิบัติการทดลองทางไกล

 งานวิจัยดานการเรียนปฏิบัติการแบบเสมือนจริงมีการวิจัยแตกตางกันตามเทคโนโลยีที่เลือกใช เชน การออกแบบซอฟตแวรการทดลองบนอินเทอรเน็ต ดวยภาษาจาวาและ action scriptที่มีการ กําหนดวิธีการทดลองใหผูเรียน โดยผูเรียนเพียงกําหนดตัวแปรการทดลองและอานผลการทดลอง จากบราวเซอร์ที่ใช้ โดยมีการทดลองกับเนื้อหาวิชาฟิสิกส์และการสอนปฏิบัติการต่อวงจรไฟฟ้า (Karweit, 2000) หลังจากนั้นจึงมีการพัฒนาใหการเรียนปฏิบัติการแบบเสมือนจริง สามารถ ต่อเชื่อมกับอุปกรณ์การทดลองจริง ด้วยการส่งค่าตัวแปรไปยังคอมพิวเตอร์ที่ห้องปฏิบัติการซึ่ง เชื่อมอยูกับอุปกรณทดลองแลวสงผลการทดลองกลับมายังผูใช (Tomov, 2008: 171-175)

 ผลการวิจัยวิธีนี้พบวาผูเรียนจะไมไดติดตอควบคุมอุปกรณการทดลองโดยตรง เพียงแตกรอกตัว แปรสำหรับการทดลองลงในซอฟต์แวร์ผ่านอินเทอร์เน็ต คอมพิวเตอร์ฝั่งห้องปฏิบัติการจะเป็นผู้ ติดต่อกับเครื่องมือทดลองโดยตรง ต้องกำหนดการทดลองที่ห้องปฏิบัติการไว้ล่วงหน้า และต้องมี เจาหนาที่หองปฏิบัติการคอยควบคุมเครื่องมือทดลอง

งานวิจัยด้านการเรียนนอกห้องปฏิบัติการแบบทางไกล เริ่มต้นจากการควบคุมอุปกรณ์ด้วย เทคโนโลยีการควบคุมทางไกล เช่นการใช้ remote desktop ที่มีอยู่ในระบบปฏิบัติการวินโควส์ จากนั้นมีการจัดทําระบบที่ผูเรียนสามารถกําหนดคาของตัวแปรการทดลองไดจากโปรแกรมบน เครื่องคอมพิวเตอรของผูเรียน และโปรแกรมในเครื่องจะสงคาตัวแปรไปสั่งใหเครื่องมือที่อยูใน ห้องปฏิบัติการทำการทดลอง (Gomes, Coito, Costa and Palma, 2007, pp. 189-204) วิธีนี้ มักจะเขียนโปรแกรม ควบคุมจากซอฟแวร์ labview เช่นการทดลองของ Aktan, Bohus, Crowl and Shor (1996: 95-100)และ Tuttas and Wagner (2002).

จากการวิจัยวิธีนี้พบว่าเป็นการใช้เครื่องคอมพิวเตอร์ติดต่อกับอปกรณ์ทดลอง (Ko et al. 2000: 69-76)โดยอาศัยความสามารถของโปรแกรม labview ที่สามารถควบคุมอุปกรณฝงหองปฏิบัติการ ไดในขณะเดียวกันโปรแกรม labview ก็สามารถสรางซอฟแวรการทดลองแบบเสมือนจริงเพื่อ ติดตอกับฝงหองปฏิบัติการไดในขณะเดียวกัน (National Instrument Corporation, 2002: 6) และวิธีนี้ผูเรียนไมสามารถสัมผัสเครื่องมือทดลองไดโดยตรงแตมีประโยชนในการจัดการเรียนการ สอนที่มีการจัดตารางเวลาเรียนกับอุปกรณการทดลองราคาสูงได

 การนําวิธีการทดลองแบบเสมือนจริงมาผนวกกับการเรียนแบบทางไกลเริ่มตนโดย Ko et al. (2000: 69-76) ซึ่งไดสรางหองทดลองตนแบบแบบเสมือนบนอินเทอรเน็ต ชื่อ VLAB สําหรับใช ้กับนักศึกษาวิศวกรรมศาสตร์ ที่มหาวิทยาลัยแห่งชาติสิงคโปร์ จำนวน 1,000 – คน โดยจำลอง เครื่องวัด oscilloscope เพื่อใชแสดงผลการทดลองซึ่งไดรับผลตอบรับในทางบวกจากผูใช

อย่างไรก็ตามการวิจัยดังกล่าวจะเน้นให้ผู้เรียนเข้าทำการควบคุมเครื่องมือทดลองจากนอก ห้องปฏิบัติการโดยเครื่องมือการทดลองยังอย่ในห้องปฏิบัติการ และชมผลการทดลองบน บราวเซอรผานอินเทอรเน็ต ซึ่งถือวาเปนการผสมผสานหลักการระหวางการทดลองทางไกลกับการ ทดลองแบบเสมือนจริง สวนการวิจัยที่ใชอุปกรณทดลองอยูที่ฝงผูเรียนวิจัยโดย Gregory Taitและ  $N$ athan Chao ในปี 2003

 Tait and Chao (2003). ไดทําการวิจัยเพื่อหาการเรียนปฏิบัติการทดลองทางไกลรูปแบบใหม โดยการนําการเรียนการสอนบนเว็บซึ่งผสมผสานระหวางการเรียนการสอนบนเว็บ ระบบชวยสอน แบบมีปฏิสัมพันธกับวีดิทัศนและเสียงถาม-ตอบออนไลนและการรายงานผลการปฏิบัติการ มา ผสมกับการปฏิบัติการทดลองด้วยตัวผู้เรียนเอง (hands-on) เพื่อสร้างหลักสูตรการเรียนสำหรับ นักศึกษาวิศวกรรมศาสตร์ชั้นปีแรก พบว่า

 - การเรียนดวยตนเองนอกหองปฏิบัติการปกติเปรียบเทียบกับการเรียนในหองปฏิบัติการ 3 ชั่วโมงเรียน ผูเรียนสามารถเรียนรูและเขาใจบทเรียน

 - การใชรูปแบบการรายงานผลการทดลองที่มีประสิทธิภาพและเครื่องมือในการเรียนที่ดีจะ ไดรายงานผลการทดลองที่มีประสิทธิภาพ

- ผู้เรียนมีประสบการณ์ทางการเรียนเพิ่มขึ้น จากระบบรับข้อมูล และอุปกรณ์ eLAB ในประเทศไทยไดมีการเปรียบเทียบผลสัมฤทธิ์ทางการเรียนระหวางการใชชุดทดลองกับการ เรียนปกติในหองปฏิบัติการ พบวาการเรียนดวยการใชชุดทดลองรวมกับใบงานทดลองมีผลสัมฤทธิ์ ทางการเรียนสูงกวาการเรียนปกติในหองปฏิบัติการและผูเรียนมีความพึงพอใจในการเรียนดวยใบ งานทดลองรวมกับชุดทดลองในระดับดีมาก (พิเชฐเลี้ยงฤทัย, 2548: 86)

 จากงานวิจัยดังกลาวขางตน "ระบบการเรียนการสอนปฏิบัติการผานเครือขายระบบจัดการการ เรียนรู้มาตรฐานสกอร์ม" ได้นำหลักการปฏิบัติการทดลองด้วยตัวผู้เรียนเอง การเรียนการสอนบน เว็บ ระบบชวยสอนแบบมีปฏิสัมพันธกับวีดิทัศนและเสียงถาม-ตอบออนไลนและการรายงานผล การปฏิบัติการ มาเพิ่มประสิทธิภาพในการรายงานผลสําหรับผูสอนไปยังระบบจัดการเรียนการรู และเพิ่มประสิทธิภาพในการแบงปนบทเรียนขามระบบตามมาตรฐานสกอรม

## **บทท ี่ 3 วิธ ดําเนินการวิจัย ี**

 เนื้อหาในบทนี้จะนําเสนอระเบียบวิธีวิจัย (research methodology) ประชากรกลุมตัวอยาง และสถานที่ที่ทําการวิจัย (population, samplings and location of research) เครื่องมือที่ใชใน การวิจัย(instrument) การสรางเครื่องมือ(construction of the instrument) การหาประสิทธิภาพ ึ ของเครื่องมือ การเก็บรวบรวมและการวิเคราะห์ข้อมูล

# **3.1 วิธีวิจัย**

การศึกษาวิจัยครั้งนี้เป็นการวิจัยพัฒนา ตัวแปรอิสระที่ใช้ในการศึกษาครั้งนี้ ได้แก่ การเรียนด้วย ระบบการเรียนการสอนปฏิบัติการมาตรฐานสกอรม

ตัวแปรตามคือผลสัมฤทธิ์ทางการเรียนของผูเรียน ผานเครือขายระบบจัดการการเรียนรู

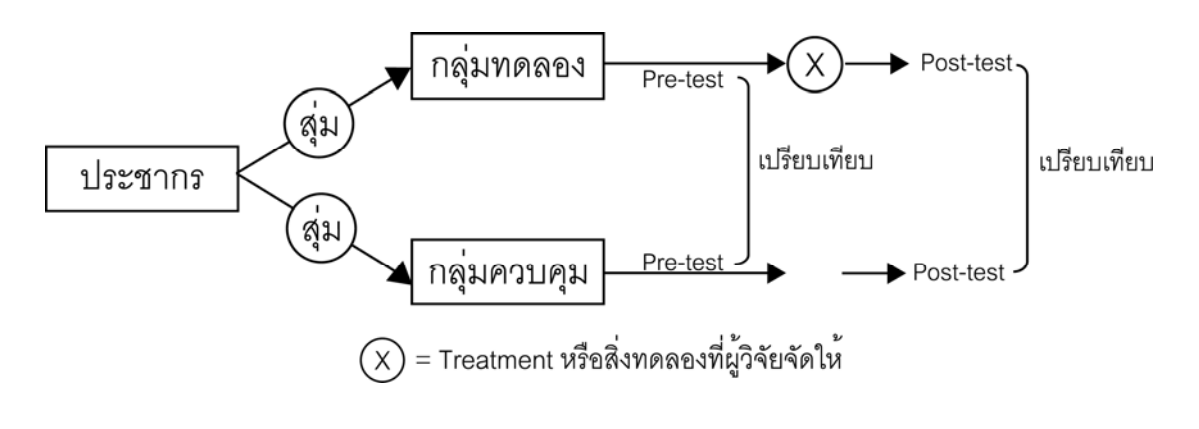

**ภาพที่** 8 กรอบแนวคิดในการวิจัย

 กระบวนการวิจัยทําการพัฒนาระบบการเรียนการสอนปฏิบัติการมาตรฐานสกอรมผานเครือขาย ระบบจัดการการเรียนรู้ สำหรับรายวิชาปฏิบัติการวิศวกรรมไฟฟ้า 1 ของสำนักวิชา ้วิศวกรรมศาสตร์ มหาวิทยาลัยเทคโนโลยีสุรนารี ประกอบด้วยเนื้อหา 5 เรื่องได้แก่ 1) การอ่านค่า ความตานทานไฟฟาจากรหัสสีและจากเครื่องมือวัด2) การวัดแรงดันไฟฟากระแสตรง 3) การวัด กระแสในวงจรความต้านทานกระแสตรง 4) กฎแรงดันไฟฟ้าของเคอร์ชอฟฟ์ 5) กฎกระแสไฟฟ้า ของเคอรชอฟฟ โดยมีกระบวนการ6 ขั้นตอน คือ 1) การออกแบบและพัฒนาระบบ 2) การทดสอบ

ระบบ 3) การกำหนดกลุ่มทดลองและกลุ่มควบคุม 4) การทำการทดลอง 5) การรวบรวมข้อมูล 6) การวิเคราะหขอมูล ซึ่งแตละขั้นตอนมีรายละเอียดการดําเนินการดังนี้

### **3.1.1การออกแบบและพัฒนาระบบ**

ผูวิจัยไดศึกษาวิเคราะหขอมูลไดแก งานวิจัยที่เกี่ยวของ ระบบแปลงสัญญาณแอนะล็อก เป็นดิจิทัลวงจรเชื่อมต่อเพื่อใช้งานระหว่างการปฏิบัติการทดลองกับเครื่องคอมพิวเตอร์ มาตรฐาน ของการเรียนรู้อิเล็กทรอนิกส์ ข้อได้เปรียบเสียเปรียบของมาตรฐานต่าง ๆ มาตรฐานและข้อกำหนด ของสกอร์ม 2004 เช่น content packaging, SCORM runtime environment, sequencing and navigation ศึกษาการทำงานของระบบ LMS ในส่วนของการเก็บข้อมูล การติดต่อกับวัตถุการ เรียนรูและการติดตอกับผูเรียน ดังขอมูลที่ปรากฏในบทที่ 2

 ศึกษาวัตถุประสงคและเปาหมายทางการเรียนที่กําหนดไวในคูมือปฏิบัติการวิศวกรรมไฟฟา 1 จากนั้นจัดการทดลองในแต่ละการทดลองให้ผู้เรียนมีการเรียนรู้ตรงตามวัตถุประสงค์ ดังตารางที่ 2 ซึ่งสามารถวัดผลสัมฤทธิ์ทางการเรียนไดโดยใชแบบวัดที่สรางขึ้น

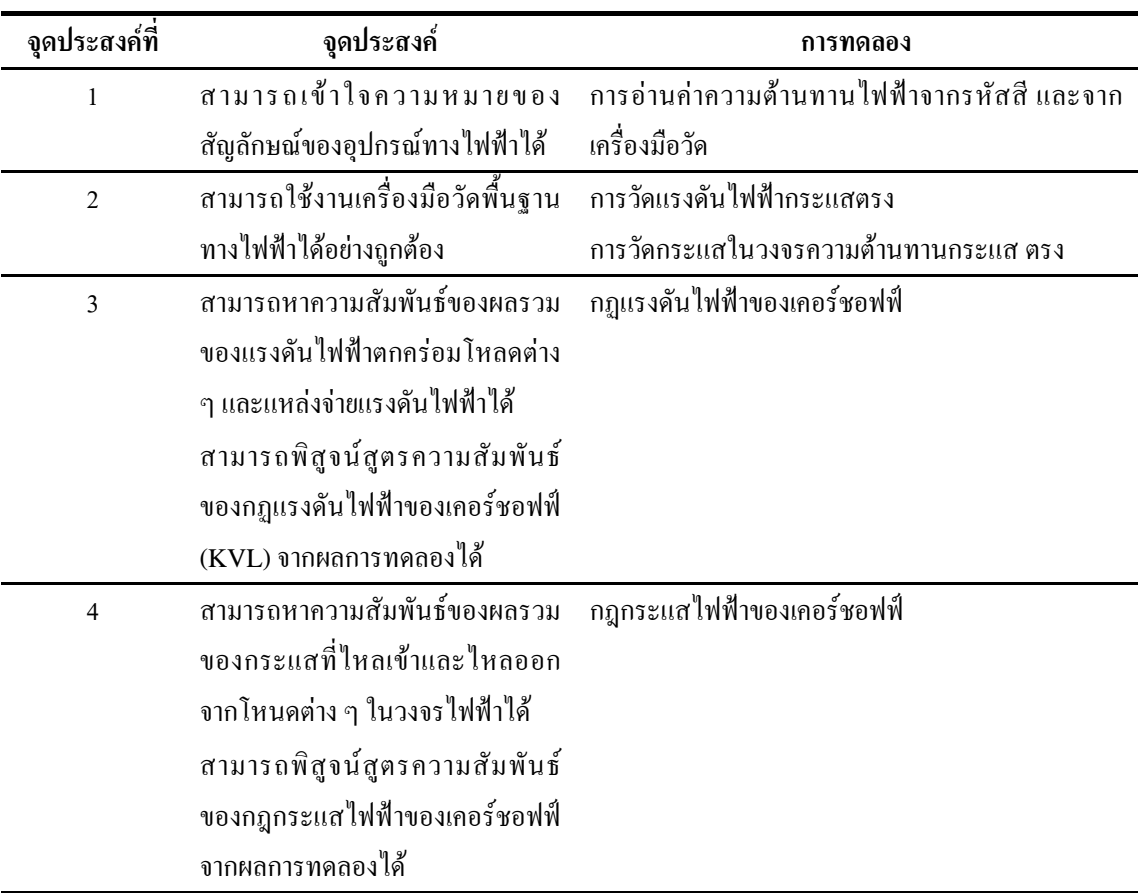

**ตารางที่2**ความสัมพันธระหวางจุดประสงคการเรียนกับการทดลอง

ออกแบบและพัฒนาระบบการเรียนการสอนปฏิบัติการมาตรฐานสกอร์มผ่านเครือข่ายระบบ จัดการการเรียนรู้ ประกอบด้วยอุปกรณ์แปลงสัญญาณแอนะล็อกเป็นดิจิทัล (Analog to Digital  $\bf$  Converter –  $\bf{A}$ /D) ซึ่งเชื่อมต่อชุดทดลอง (experiment kit) กับคอมพิวเตอร์ของผู้เรียน และ ซอฟแวรประมวลผลคาที่ไดจากการทดลองพัฒนาโดยภาษา visual basic เชื่อมตอกับระบบจัดการ การเรียนร้โดยใช้ชดซอฟแวร์ Moodle

 บทเรียนในลักษณะวัตถุการเรียนรูพัฒนาโดยใชเนื้อหาเดิมจากบทเรียนวิชาปฏิบัติการ วิศวกรรมไฟฟ้า 1 โดยใช้ภาษา HTML Java Script Visual Basic และโปรแกรมสนับสนุนอื่น ๆ ให้บทเรียนทำงานในลักษณะของมัลติมีเดีย ที่อยู่ภายใต้ระบบปฏิบัติการวินโควส์ โดยเน้นการ นําเสนอบทเรียนใหมีการปฏิสัมพันธกับผูเรียนตลอดเวลา

้ออกแบบแบบวัดผลสัมฤทธิ์ทางการเรียน ดังรายละเอียดในภาคผนวก ข แล้วให้ ผู้เชี่ยวชาญค้านเนื้อหาและหลักสูตร โดยเป็นผู้เชี่ยวชาญค้านเนื้อหาและผู้เชี่ยวชาญค้านการสอน ปฏิบัติการรวมทั้งหมด 3 คน พิจารณาความเหมาะสมของแบบวัด หลังจากนั้นสัมภาษณ์ผู้เชี่ยวชาญ ทั้งหมดโดยใช้วิธีการสัมภาษณ์แบบไม่มีโครงสร้าง (unstructured interview) แล้วนำข้อเสนอ แนะไปแกไขปรับปรุงแบบวัดใหมีความสมบูรณพรอมที่จะนําไปเก็บขอมูล

### **3.1.2การทดสอบระบบ**

 ทําการทดลองใชระบบขั้นตน โดยการเชื่อมตอชุดทดลองเขากับกลองแปลงสัญญาณ เนื้อหา การทดลองและตารางการทดลองที่อยูบนระบบจัดการการเรียนรูเพื่อหาขอบกพรองหรือปญหาที่ เกิดขึ้นของบทเรียน การทดลองและการทํางานรวมกันทั้งระบบ ดําเนินการทดลองขั้นตนโดยผูวิจัย และที่ปรึกษาวิทยานิพนธ์ หลังจากนั้นจึงทำการแก้ไขให้ระบบมีความสมบูรณ์

 การทดสอบแบบวัดผลสัมฤทธิ์ทางการเรียน กระทําโดยนําแบบวัดไปทดสอบกับนักศึกษาที่ ผานการเรียนรายวิชาปฏิบัติการวิศวกรรมไฟฟา 1 มาแลว จํานวน 10 คน เพื่อการวิเคราะหหาคา ความยากงาย (level of difficulty) (พวงรัตนทวีรัตน, 2543: 129-130) คาอํานาจจําแนก (discrimination) และค่าความเชื่อมั่นของแบบทดสอบตามสูตร KR-20 (พวงรัตน์ ทวีรัตน์, 2543: 123) โดยใช้โปรแกรมวิเคราะห์แบบทดสอบ Simple Items Analysis (SIA) ซึ่งเขียนโดย ชยุตม์ ภิรมยสมบัติ(ชยุตมภิรมยสมบัติ, 2552) เพื่อใหไดแบบวัดผลสัมฤทธิ์ที่มีคาความเชื่อมั่นไมเกิน 1 มี คา IOC ระดับดีคือตั้งแต 0.5 ขึ้นไป มีคาระดับความยากงาย (p) ระหวาง .20 - .80 และระดับคา อํานาจจําแนก (r) ตั้งแต .20 ขึ้นไป กอนนําไปใชวัดผลสัมฤทธิ์ทางการเรียนกอนและหลังเรียนกับ ประชากรกลุมเปาหมาย

### **3.1.3 การกําหนดกลุมทดลองและกลุมควบคุม**

 ทําการคัดเลือกประชากรและกลุมตัวอยางจากประชากร โดยกลุมประชากรเปนนักศึกษา วิศวกรรมศาสตร์ มหาวิทยาลัยเทคโนโลยีสุรนารีที่ผ่านการเรียนวิชาวิศวกรรมไฟฟ้า 1  $\,$  (429296  $\,$  ELECTRICAL ENGINEERING I) และลงทะเบียนเรียนวิชาปฏิบัติการวิศวกรรมไฟฟา 1 (429298 ELECTRICAL ENGINEERING LABORATORY) ภาคการศึกษาที่ 1 ปการศึกษา 2552 จํานวน 294 คน จับสลากแบบไมใสคืนเพื่อคัดกลุมตัวอยางจํานวน 76 คน

### **3.1.4 การทําการทดลอง**

ผู้วิจัยได้ดำเนินการทดลองเพื่อเก็บรวบรวมข้อมูล ภายในมหาวิทยาลัยเทคโนโลยีสุรนารี ในภาค เรียนที่1 ปการศึกษา 2552 สําหรับขึ้นตอนการทดลองจะเปนไปตามแบบแผนการทดลองแบบ pretest posttest control group design ดังนี้

 1. แบงกลุมตัวอยางจํานวน 76 คน เปน 2 กลุม คือกลุมทดลอง 38 คนและกลุมควบคุม 38 คน ดวยวิธีจับสลาก

2. ใหกลุมทดลองและกลุมควบคุมทําแบบวัดผลสัมฤทธิ์กอนเรียน

3. ใหกลุมทดลองศึกษาบทเรียนและทําการทดลองดวยระบบที่พัฒนาขึ้น

4. ใหกลุมควบคุมเขาเรียนในหองปฏิบัติการปกติตามหลักสูตร

5. หลังจากเสร็จสิ้นการเรียนปฏิบัติการ 5 การทดลอง ให้ทั้งสองกลุ่มทำแบบวัดผลสัมฤทธิ์ หลังเรียน และเขียนรายงานการทดลองทั้ง 5 การทดลอง

 6. นําผลคะแนนที่ไดจากแบบวัดผลสัมฤทธิ์กอนเรียน และแบบวัดผลสัมฤทธิ์หลังเรียน ไป วิเคราะหผลเพื่อทดสอบสมมุติฐาน

7. อาจารยผูสอนตรวจคะแนนการเขียนรายงานการทดลองทั้ง 5 การทดลอง

### **3.1.5 การรวบรวมขอมูล**

ผูวิจัยรวบรวมขอมูลจากการวัด2 ขอมูลคือ

1. ขอมูลประสิทธิภาพของระบบการเรียนการสอนปฏิบัติการมาตรฐานสกอรมผาน เครือขายระบบจัดการการเรียนรูประกอบดวยคาความสามารถในการวัดกระแสในวงจร และ ความสามารถในการสงผลการเรียนไปยังระบบจัดการการเรียนรู

2. ขอมูลผลสัมฤทธิ์ทางการเรียนของกลุมตัวอยาง

### **3.1.6 การวิเคราะหขอมูล**

ผูวิจัยเลือกสถิติที่ใชวิเคราะหขอมูลเปรียบเทียบผลสัมฤทธิ์ทางการเรียนกอนและหลังการ

ทดลองระหว่างกลุ่มทดลองและกลุ่มควบคุม ใช้สถิติทดสอบที กรณีกลุ่มตัวอย่าง 2 กลุ่ม ที่เป็น อิสระตอกัน (t-testแบบ independent sample)

# **3.2 ประชากรและกลุมตัวอยาง**

ึการทำวิจัยในครั้งนี้ผู้วิจัยทำการพัฒนาระบบ แล้วนำไปทดลองกับกลุ่มตัวอย่างเพื่อศึกษา ผลสัมฤทธิ์ทางการเรียนเปรียบเทียบกอนและหลังใชระบบที่สรางขึ้น ดังนี้

# **3.2.1 ประชากร**

ประชากรที่ใช้ในการวิจัยครั้งนี้เป็นนักศึกษาสาขาวิชาวิศวกรรมศาสตร์ มหาวิทยาลัย เทคโนโลยีสุรนารีที่ผานการเรียนวิชาวิศวกรรมไฟฟา 1 (429296 Electrical Engineering I) และ ลงทะเบียนเรียนวิชาปฏิบัติการวิศวกรรมไฟฟา 1 (429298 Electrical Engineering Laboratory) ภาคการศึกษาที่ 1 ปการศึกษา 2552 จํานวน 294 คน

# **3.2.2 การกําหนดขนาดของกลุมตัวอยาง**

 การกําหนดขนาดของกลุมตัวอยางในการวิจัยครั้งนี้ใชวิธีของ Taro Yamane (Yamane, 1967: 398) โดยมีสูตรดังนี้

$$
n = N/1 + Ne2
$$
  

$$
\lim_{\Omega \to 0} \frac{A}{\Omega}
$$

n = ขนาดของกลุมตัวอยาง

N = จํานวนประชากร

e = คาความคลาดเคลื่อน

 เมื่อกําหนดความเชื่อมั่นในการคัดเลือกกลุมตัวอยางไวที่รอยละ 90 โดยมีคาความ คลาดเคลื่อน (e) อยูที่รอยละ10 จํานวนประชากร (N) 294 คน ขนาดของกลุมตัวอยาง (n) จะ เท่ากับ

$$
n = 294/1 + 294 \times .10^{2}
$$
  
= 294/3.94  
= 74.6

# **3.2.3 กลุมตัวอยาง**

 กลุมตัวอยางในการวิจัยครั้งนี้ไดแกนักศึกษาจํานวน 76คน ที่ไดจากการสุมประชากร 294 คน โดยการสุมตัวอยางแบบงาย (Simple Random Sampling) ดวยวิธีจับสลากแบบไมใสคืน (ระพินทรโพธิ์ศรี, 2549: 42)

# **3.2.4 สถานที่ทําการทดลอง**

 การวิจัยครั้งนี้ทําการทดลองที่หองปฏิบัติการวิศวกรรมไฟฟาและศูนยนวัตกรรมและ เทคโนโลยีการศึกษา มหาวิทยาลัยเทคโนโลยีสุรนารี

#### **3.3 เคร ื่องม อที่ใชในการวิจัย ื**

ระบบที่พัฒนาประกอบดวยสวนตาง ๆ ดังนี้

 1. ระบบการเรียนการสอนปฏิบัติการมาตรฐานสกอรมผานเครือขายระบบจัดการการเรียนรู ระบบนี้ประกอบดวยสวนตาง ๆ ดังตอไปนี้

- กลองแปลงสัญญาณแอนะล็อกเปนดิจิทัล

- ชุดอุปกรณ์การทดลองเบื้องต้น เช่น ตัวต้านทานขนาดต่าง ๆ โพเทนชิออมิเตอร์ สายไฟ เชื่อมตอ มีดตัดสายไฟ

 - วัตถุการเรียนรูเพื่อแสดงผลที่อานไดจากวงจรแปลงสัญญาณแอนะล็อกเปนสัญญาณดิจิทัล เก็บลงตารางการทดลองและสงขอมูลไปยังระบบจัดการการเรียนรู

- ระบบจัดการการเรียนรูระบบใดระบบหนึ่งที่ไดมาตรฐานสกอรม

2. แบบทดสอบวัดผลสัมฤทธิ์ทางการเรียน

 ประกอบดวยแบบทดสอบกอนเรียน (pretest) จํานวน 12 ขอ และแบบทดสอบหลังเรียน (posttest) จํานวน 12 ขอ โดยใชแบบทดสอบเดิมสลับคําตอบ เปนแบบทดสอบปรนัยชนิด เลือกตอบ 5 ตัวเลือกผูเรียนจะเลือกคําตอบที่ถูกที่สุดเพียงคําตอบเดียว

3. รายงานผลการทดลอง

 เปนการเขียนรายงานผลการทดลองแบบอัตนัย จํานวน 5 ครั้ง หลังเรียนปฏิบัติการทั้ง 5 การ ทดลอง

#### **3.4 การสรางเคร ื่องม อื**

### **3.4.1 การออกแบบกลองแปลงสัญญาณแอนะล็อกเปนดิจิทัล**

 กลองแปลงสัญญาณแอนะล็อกเปนดิจิทัลออกแบบโดยการประสานการทํางานระหวางอุปกรณ อิเล็กทรอนิกส์ซึ่งเป็นฮาร์ดแวร์ อาทิ ตัวต้านทาน ไมโครโปรเซสเซอร์ ตัวแปลงสัญญาณ แอนะล็อก เปนดิจิทัล และซอฟตแวรที่เขียนขึ้นเพื่อสั่งการใหไมโครโปรเซสเซอรทํางาน การออกแบบ ประกอบดวยสวนตาง ๆ คือ ภาคจายไฟใหกับชุดทดลอง ภาคการวัดกระแสไฟฟา ภาคการวัด แรงดันไฟฟ้า ภาคไมโครโปรเซสเซอร์ ภาคแปลงแอนะล็อกเป็นดิจิทัล และภาคการติดต่อกับ USB

1. ภาคจายไฟใหกับชุดทดลอง

 ในการปฏิบัติการทดลองที่มีการตอวงจรไฟฟา จําเปนตองมีการจายไฟใหกับบอรดทดลอง โดยผูวิจัยไดออกแบบใหกลองแปลงสัญญาณแอนะล็อกเปนดิจิทัล สามารถจายไฟแรงดัน 5 โวลต และ 10 โวลท์ ให้กับบอร์คทคลอง โดยผู้ทคลองสามารถโยกสวิทช์เพื่อเลือกแรงดันไฟฟ้าได้ ภาค จ่ายไฟดังภาพที่ 9 ประกอบด้วย การรับแรงดันไฟฟ้าขนาด 12 โวลต์ กระแสไฟฟ้าสูงสุด 1 แอมป์ จากหมอแปลงภายนอก (J3) ผานตัวตานทาน เพื่อกรองไฟ C-Filter (C1 และ C2) โดยมีตัว ี่ต้านทานปรับค่าได้ระหว่าง 0-10 K (R16) เป็นตัวปรับแรงดันไฟให้เหลือ 10 โวลต์ และ 5 โวลต์ ตามลําดับ จากนั้นจะผานวงจรรวม (Integrated Circuit - IC) คงคาแรงดัน (U1 และ U2) เพื่อ ้รักษาระดับแรงดันให้สม่ำเสมอ ก่อนจ่ายไฟไปที่สวิทช์เลือก (J37-J39)ในภาพที่ 10

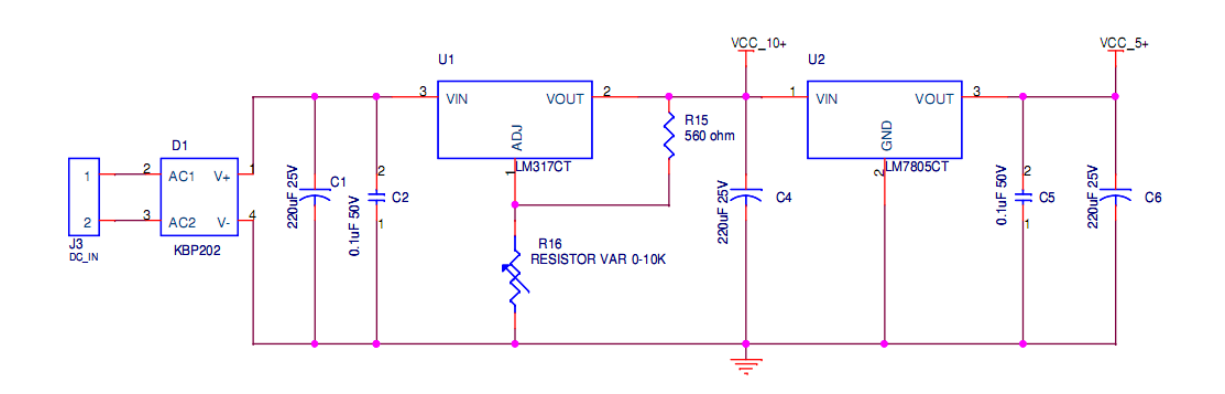

**ภาพที่** 9 ภาคจ่ายไฟให้กับชุดทดลอง

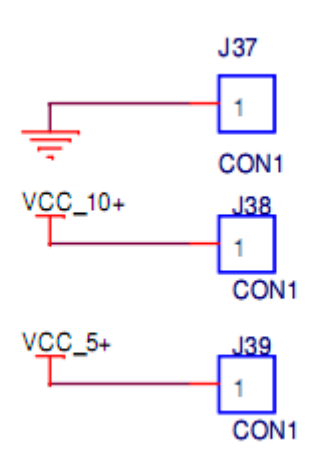

**ภาพที่** 10 สวิทช์เลือกแรงดันไฟที่จ่ายให้กับบอร์ดทดลอง

2. ภาคการวัดกระแส

 ดังภาพที่11 การวัดกระแสสําหรับกลองแปลงสัญญาณแอนะล็อกเปนดิจิทัลออกแบบโดย ประยุกตใชวงจรขยายเชิงดําเนินการ หรือออปแอมป (Operation Amplifier -Op-Amp) ชนิด วงจรขยายผลตาง (Differential Amplifier) ที่มีสายวัด 1 สายออกจากกลอง สายวัดนี้ ประกอบด้วยขั้วบวก (J41) และขั้วลบ (J42) นำกระแสมาผ่านตัวต้านทาน (R3) เพื่อให้ได้แรงดัน จากนั้นนํามาผาน วงจรขยายผลตางและสงสัญญาณ currentsens ไปตอเขากับขาที่ 1 และ 2 ของ ชิปแปลงแอนะล็อกเปนดิจิทัล

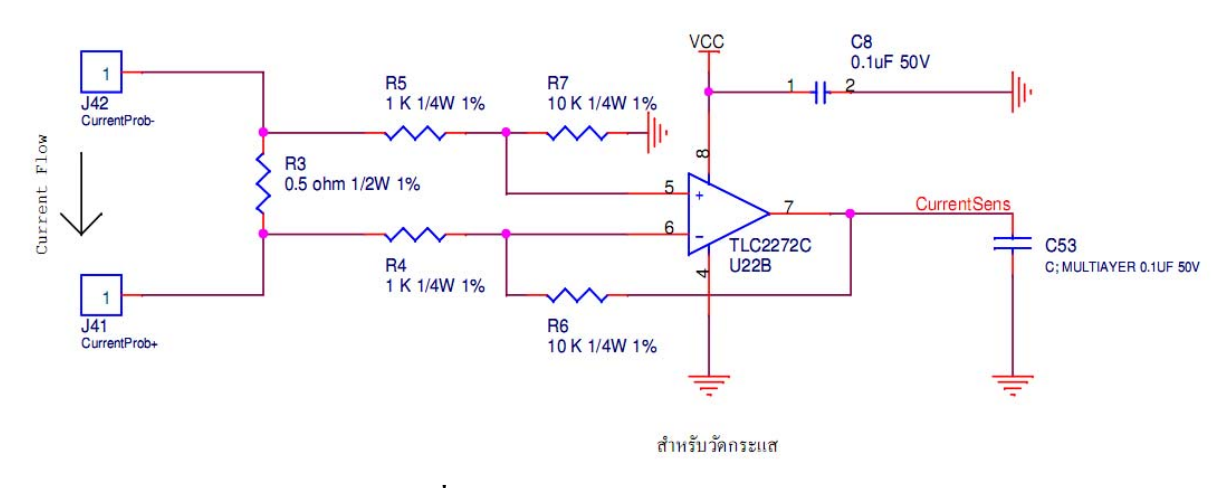

**ภาพที่**11วงจรภาคการวัดกระแส

### 3. ภาคการวัดแรงดัน

 ดังภาพที่12 และภาพที่13 แสดงภาควัดแรงดัน 2 ชุด ซึ่งเปนสายวัดสัญญาณ 1 สายขั้วบวก (J29) ขั้วลบ (J30) รับสัญญาณเขาวงจรแบงแรงดัน (voltage divider) R1 R2 R17 และ R18 และ วงจรขยายสัญญาณแบบตามแรงดัน (voltage follower) U23A และ U23B ซึ่งมีอัตราขยายเทากับ 1 (gain=1) และส่งค่าที่วัดได้ VoltageSense ไปยังขาที่ 3-6 ของชิปแปลงแอนะล็อกเป็นดิจิทัล

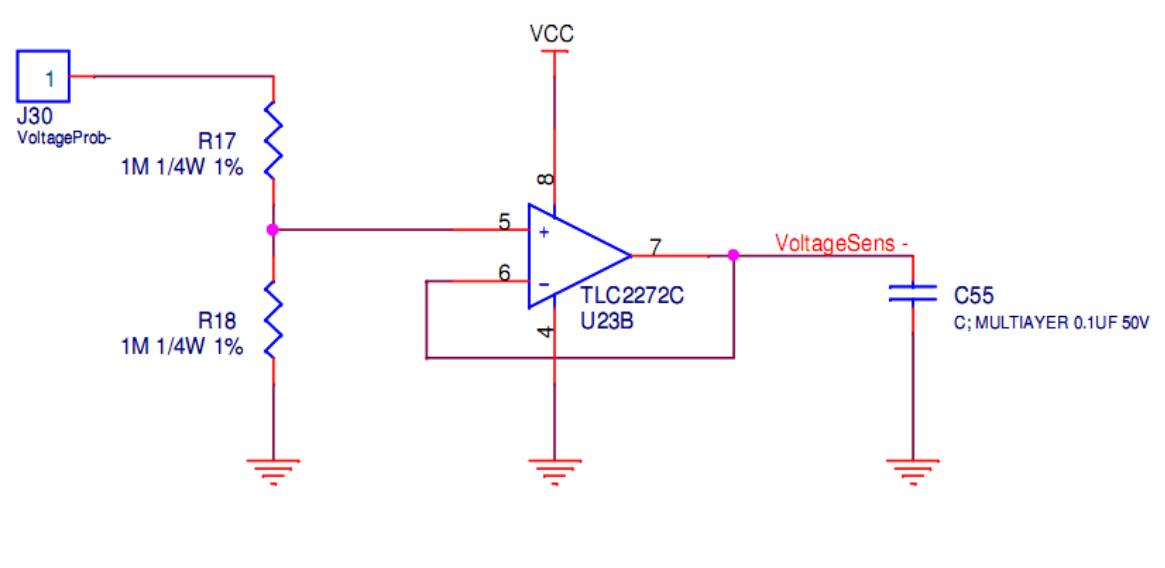

สำหรับวัดแรงดัน

**ภาพที่**12วงจรภาคการวัดแรงดันขั้วลบ

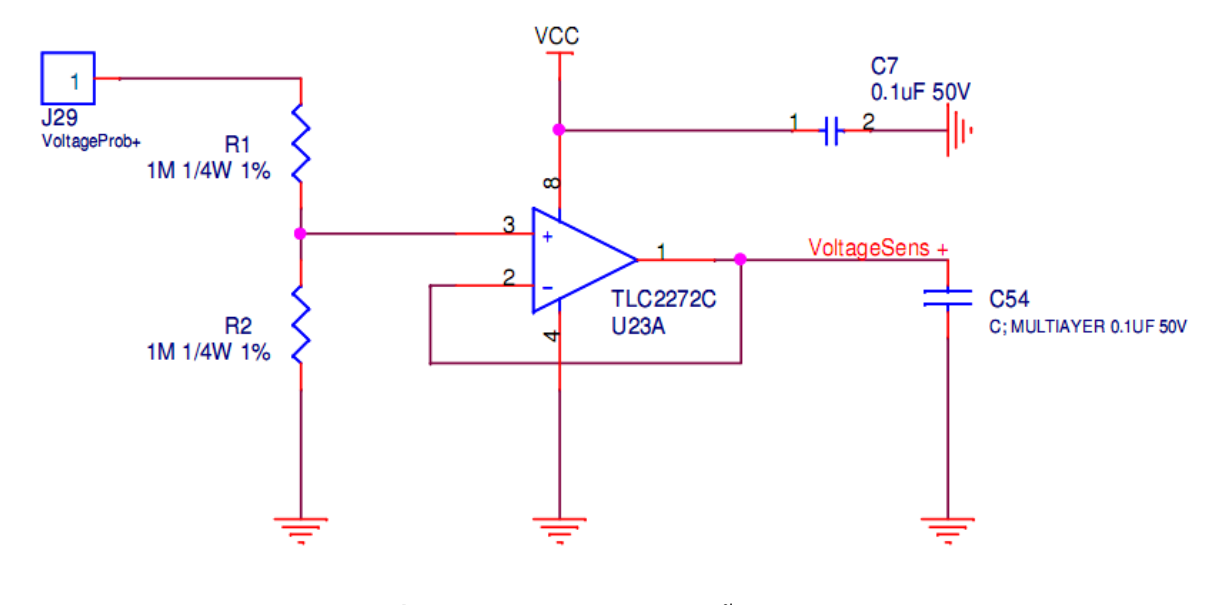

**ภาพที่**13วงจรภาคการวัดแรงดันขั้วบวก

4. ภาคไมโครโปรเซสเซอร

 กอนใชงานไมโครโปรเซสเซอรชนิด PIC16F877 จะตองมีการกําหนดสัญญาณนาฬิกา (clock pulse) เพื่อใหไมโครโปรเซสเซอรทํางานที่สัญญาณนาฬิกาที่กําหนดโดยการใชตัว ี ต้านทานสองตัว (C48,C49) ต่อกับคริสตัล (crystal) 20 เมกะเฮิร์ตแล้วนำสัญญาณที่ได้ส่งไปเข้าขา ที่ 13 และ 14 ของไมโครคอนโทรลเลอร์ ส่วนขาที่ 1 ต่อวงจรสำหรับการตั้งค่าใหม่ (reset) และขา ที่ 9 แสดงไฟสัญญาณการทํางานของไมโครคอนโทรลเลอร การสงสัญญาณการประมวลผล Rx ที่ ขา 26 และ Tx ที่ขา 25 ถูกสงตอไปยังบอรดแปลงสัญญาณ RS232 เปน USB

สัญญาณจากขาที่ 15-18 ได้แก่ ขาสัญญาณออสซิลเลเตอร์เอาต์พุต และขาอินพุตสัญญาณ นาฬิกาของไทเมอร์ 1 (CLK), ขาสัญญาณอินพุตออสซิลเลเตอร์ไทม์เมอร์ 1และขาสัญญูญาณ Capture 2 input/Compare 2 output /PWM2 output (Dout), ขาสัญญาณ Capture 1 input/Compare 1 output/ PWM1 output (Din) และขาสัญญาณอินพุตสัญญาณนาฬิกาในการ สื่อสาร Synchronous, ขาสัญญาณนาฬิกาในโหมด I $^2 \text{C}$  และ SPI (CHDN) จะต่อเข้ากับชิปแปลง สัญญาณแอนะล็อกเปนดิจิทัล ที่ขา 13 12 11 และ 10 ตามลําดับ

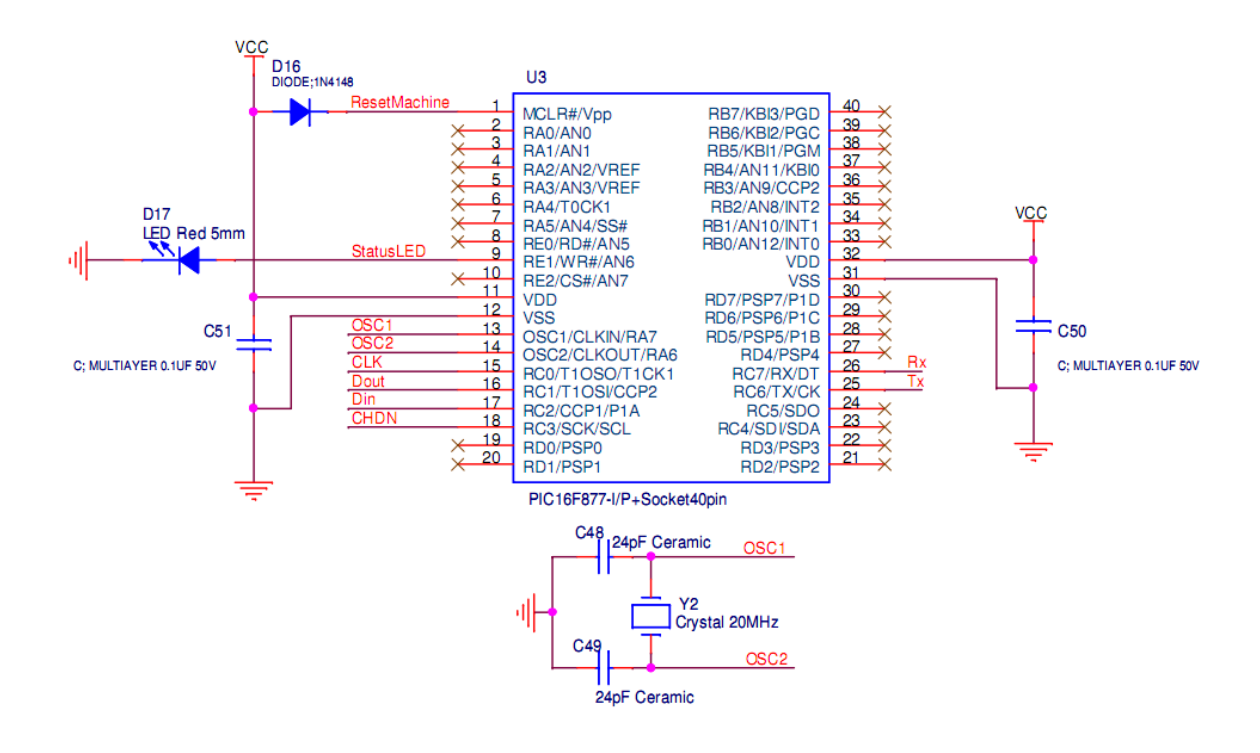

**ภาพที่**14วงจรภาคไมโครโปรเซสเซอร

5. ภาคแปลงแอนะล็อกเปนดิจิทัล

ภายในไมโครโปรเซสเซอร์ PIC16F877 มีความละเอียดในการแปลงแอนะล็อกเป็น ดิจิทัล ขนาด 10 บิท ซึ่งสามารถใชงานไดในระดับหนึ่งแตการใชชิป MCP3208 จะทําใหมีความละเอียด ในการแปลงเพิ่มขึ้นเปน 12 บิท 8 ชองสัญญาณสามารถติดตอกับไมโครโปรเซสเซอรดวย ขาสัญญาณเพียง 4 เส้น (ขาที่ 10 – 13) โดยจะทำการต่อตัวต้านทานขนาด 158K เพื่อคงค่าแรงดัน อางอิงที่ 1.235 โวลต (R8)

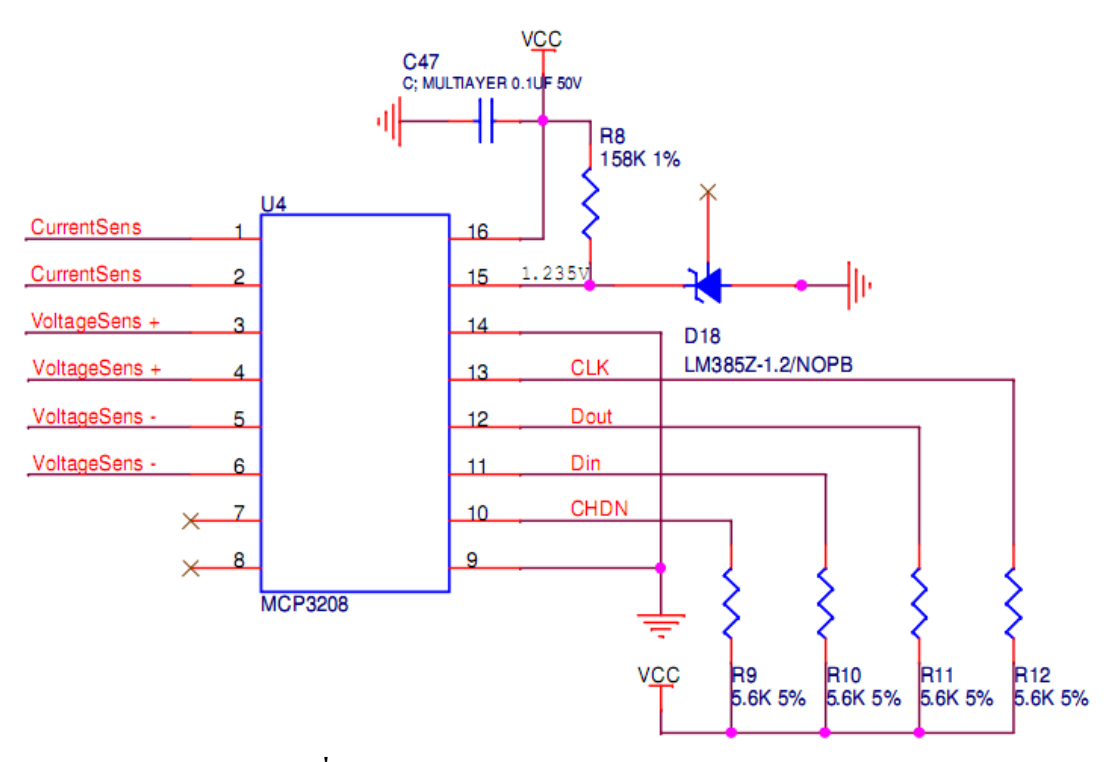

**ภาพที่**15วงจรภาคแปลงแอนะล็อกเปนดิจทิัล

6. ภาคการติดตอกับ USB

 การติดตอสื่อสารระหวางไมโครโปรเซสเซอรและชิปแปลงสัญญาณแอนะล็อกเปนดิจิทัล เพื่อรับสัญญาณจากภาคการวัดกระแส ภาคการวัดแรงดัน เปนการติดตอดวยโปรโตคอล RS232 แต เมื่อตองการการติดตอกับวัตถุการเรียนรูที่เปดโปรแกรมรับขอมูลชนิด Activex ซึ่งเขียนขึ้นดวย โปรแกรมวิชวลเบสิกรุน 6 ทํางานอยูในเครื่องคอมพิวเตอรที่มีการเชื่อมตอแบบ USB กลอง แปลงสัญญาณจึงต้องสามารถเชื่อมต่อตามมาตรฐาน USB ได้ ผู้วิจัยได้ใช้วงจรสำเร็จรูป UCON-UART บริษัท อินโนเวตีฟ เอ็กเพอริเมนตจํากัด เพื่อรับสัญญาณ RS232 และแปลงเปนการ เชื่อมตอแบบ USB ดังภาพที่16

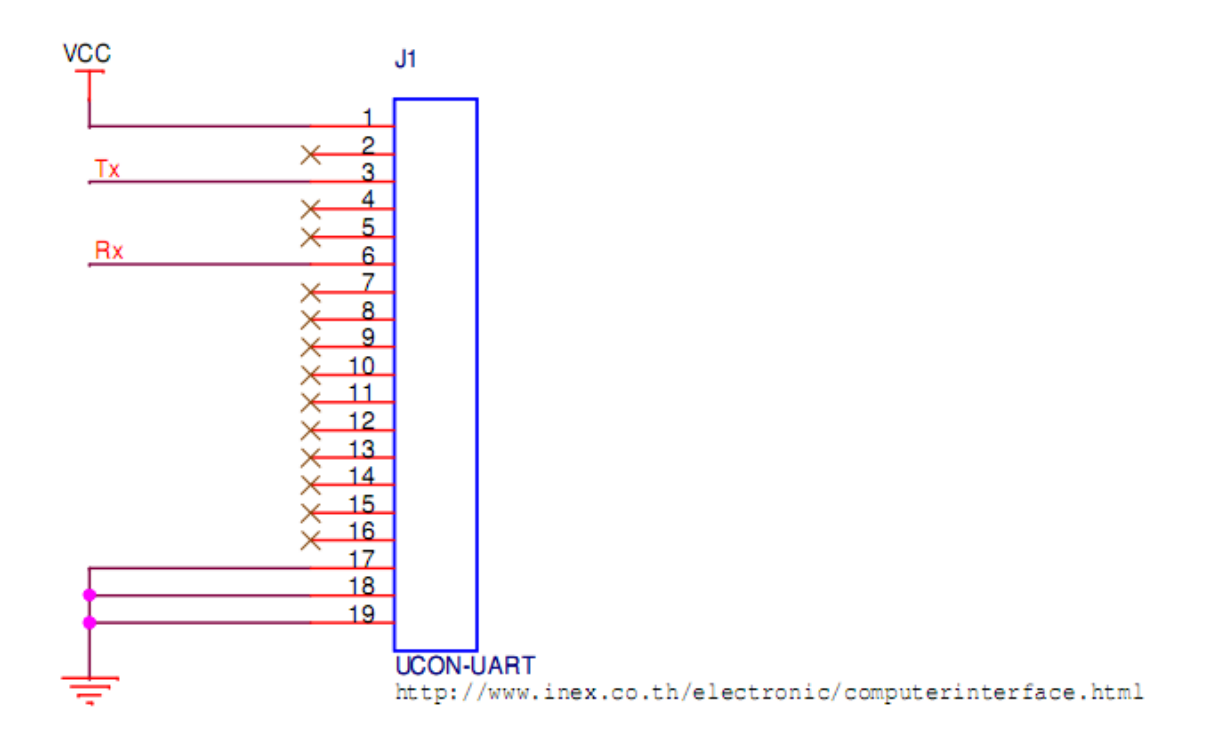

**ภาพที่** 16 วงจรภาคการติดต่อกับพอร์ต USB

 การทํางานของระบบแปลงสัญญาณแอนะล็อกเปนดิจิทัลประกอบดวยสวนของฮารดแวรรับ สัญญาณทางไฟฟาและสวนของซอฟตแวรประมวลผลสัญญาณแอนะล็อกจากสายวัด 2 สายโดยจะ ทำการวัดค่าแรงดันไฟฟ้าและค่ากระแสไฟฟ้าที่ได้จากการทดลอง สัญญาณจะถูกแปลงเป็น ี สัญญาณดิจิทัล โดยใช้วงจรรวมแปลงสัญญาณ A/D เบอร์ MCP3208 ความละเอียด 12 บิต ขนาด 8 ชองสัญญาณ ของบริษัทไมโครชิป สวนการประมวลผลขอมูลไดใชไมโครคอนโทรลเลอรแบบ PIC เบอร์PIC16F877 ของบริษัทเดียวกัน ทำหน้าที่ควบคุมการอ่านข้อมูลจากสายวัดสัญญาณผ่าน วงจรรวมแปลงสัญญาณ A/D แล้วนำข้อมูลส่งผ่านพอร์ตอนุกรมโดยใช้มอดูล USART (Universal Synchronous Asynchronous Receiver Transmitter) ที่มีอยูในไมโคร คอนโทรลเลอร์ ผ่านวงจรแปลงสัญญาณจาก RS232 เป็น USB โดยใช้บอร์ดสำเร็จรูป UCON- $UART$  ของบริษัท อินโนเวตีฟ เอ็กเพอริเมนต์ จำกัด ไปแสดงผลยังซอฟต์แวร์ ActiveX บน บราวเซอรที่เครื่องคอมพิวเตอรของผูเรียน ดังรายละเอียดในภาคผนวกก

### **3.4.2 การออกแบบวัตถุการเรียนรู**

 วัตถุการเรียนรูที่สามารถรับสัญญาณจากกลองแปลงสัญญาณ เพื่อแสดงขอมูลและสงขอมูล ไปยังระบบจัดการการเรียนรู้ผ่าน Hypertext Transfer Protocol (HTTP) ได้ ประกอบด้วย ้ เนื้อหาการทดลอง 5 เรื่องจากคู่มือวิชาปฏิบัติการวิศวกรรมไฟฟ้า 1 ของสำนักวิชาวิศวกรรมศาสตร์ ้มหาวิทยาลัยเทคโนโลยีสุรนารี มีเนื้อหาดังนี้ 1) การอ่านค่าความต้านทานไฟฟ้าจากรหัสสีและจาก เครื่องมือวัด 2) การวัดแรงดันไฟฟากระแสตรง 3) การวัดกระแสในวงจรความตานทานกระแสตรง 4) กฎแรงดันไฟฟ้าของเคอร์ชอฟฟ์ 5) กฎกระแสไฟฟ้าของเคอร์ชอฟฟ์ โดยสร้างจาก Hypertext Markup Language (HTML) ภาพเคลื่อนไหว (flash animation) สรางจากซอฟตแวร Macromedia Flash และแฟมวิดีทัศน (Flash Video - FLV) เพื่อใหรายละเอียดของการทดลอง แทนเอกสารคูมือปฏิบัติการและผูชวยสอนปฏิบัติการ โดยสรางหนาเว็บเนื้อหาการทดลองดวย โปรแกรม Adobe Dreamweaver รุน 8 ดังแสดงในภาพที่17โดยใชเนื้อหาจากคูมือปฏิบัติการ ทดลอง

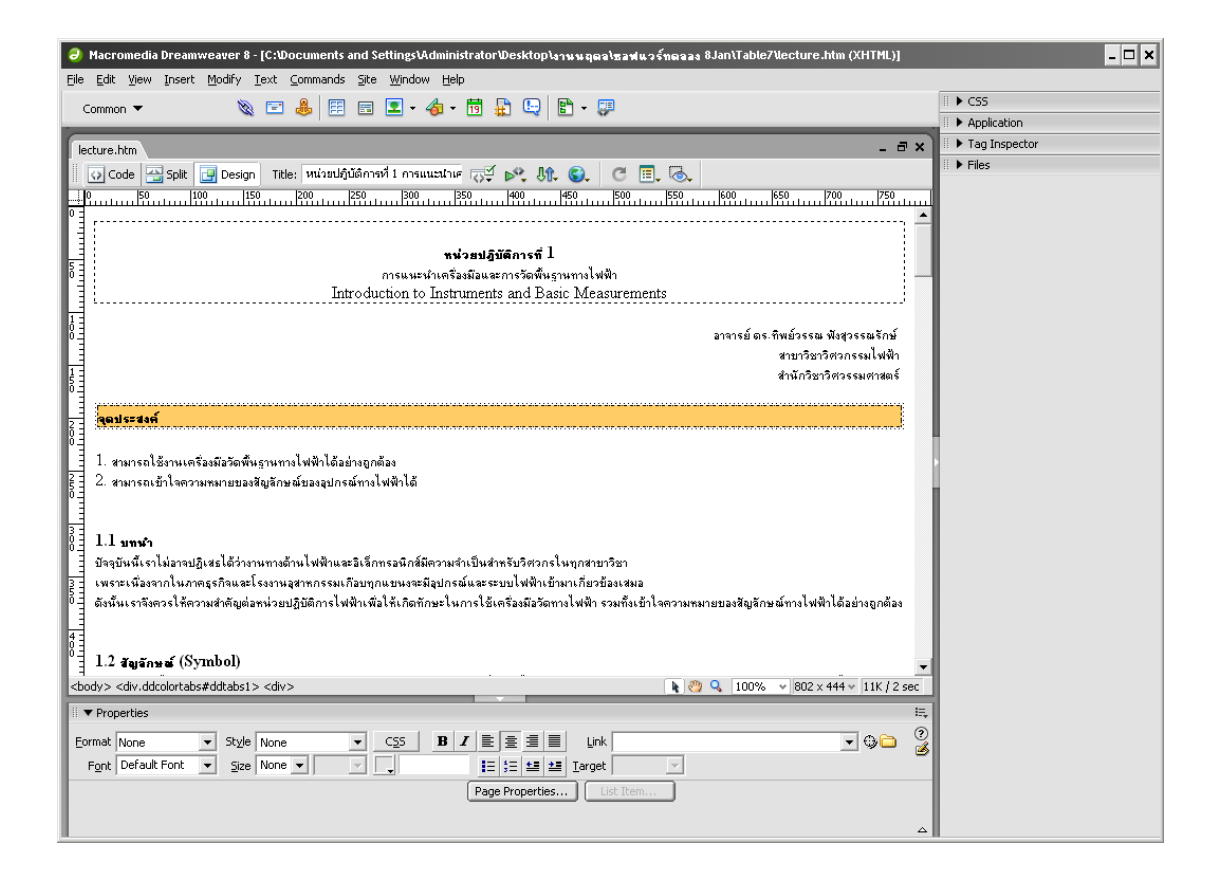

**ภาพที่**17การสรางหนาเนื้อหาการทดลองดวยโปรแกรม Adobe Dreamweaver รุน 8

 1. สรางซอฟตแวรแสดงผลและเก็บผลการทดลองที่รับขอมูลมาจากกลองแปลงสัญญาณ เป็นซอฟต์แวร์แบบ ActiveX ที่ฝังตัวอยู่บนบราวเซอร์ สร้างโดยใช้โปรแกรม Microsoft Visual Basic 6.0 ดังแสดงในภาพที่ 18 ซึ่ง ActiveX จะรวบรวมผลการทดลองทั้งหมดสงไปยัง LMS โดยเรียกใชฟงกชันสกอรม Application Programming Interface (API) จากสกอรม Wrapper ตามมาตรฐานของสกอรม 2004 (Advance Distributed Learning, 2005: 35)โดยมีขั้นตอนการ

สรางดังนี้

 - สรางตารางการทดลองแบบ ActiveX ดวยโปรแกรม Microsoft Visual Basic รุน 6 ิตามตัวอย่างโปรแกรมในภาคผนวก ข

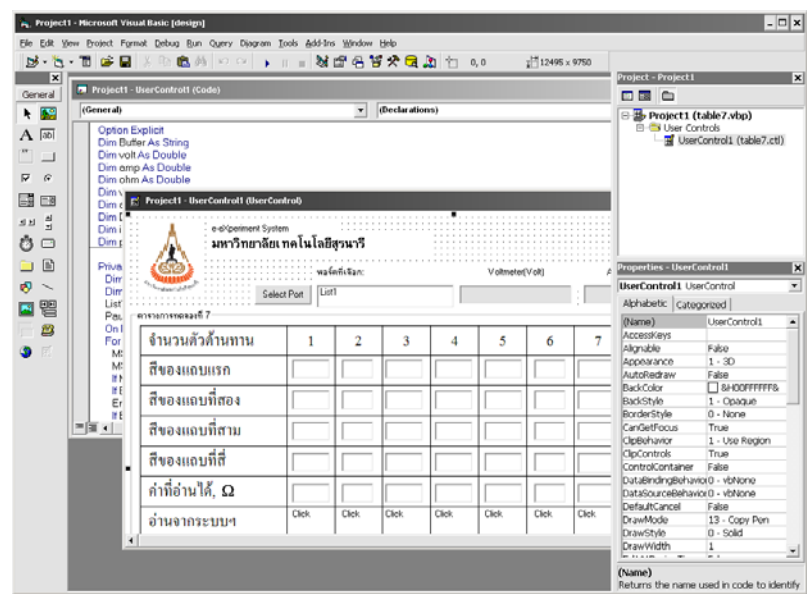

**ภาพที่**18การสรางตารางการทดลอง ActiveX ดวยโปรแกรม Microsoft Visual Basic รุน 6

 - นําตารางการทดลองแบบ ActiveX ไปประกอบกับเนื้อหาการทดลองเนื้อหาการทดลอง ดวยการแทรกสคริปตสําหรับเรียกไฟล.CAB ซึ่งเปนแฟม ActiveX ที่สรางขึ้น เขาไปยังแฟม เนื้อหาการทดลองชนิด HTML ดังแสดงในภาพที่19

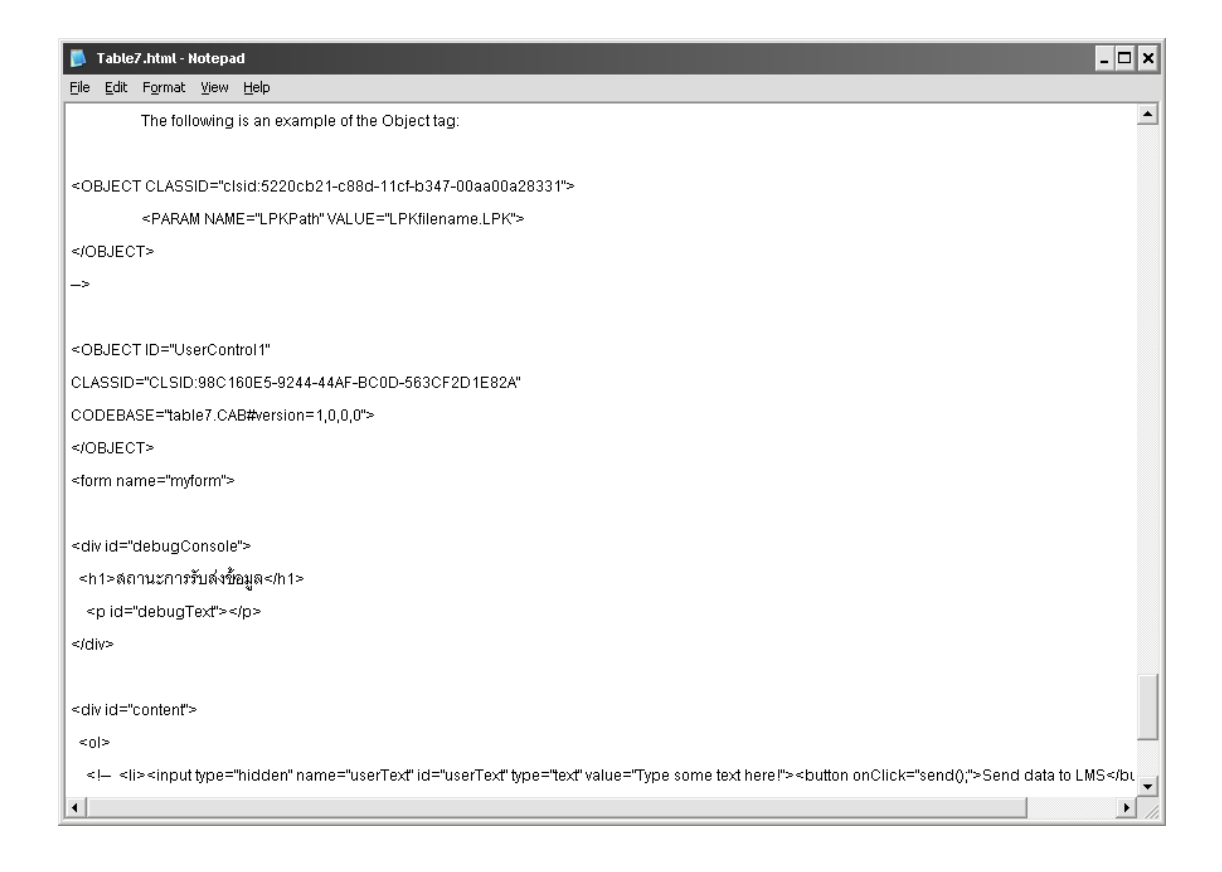

**ภาพที่**19การประกอบตารางทดลองเขากบเน ั ื้อหาดวยโปรแกรม Microsoft Visual Basic รุน 6

 - การเพิ่มคําสั่งหนาที่การทํางานของสกอรมลงไปในไฟลเนื้อหาการทดลอง โดยเขียนลงใน โปรแกรม notepad เป็นไฟล์จาวาสคริปต์ ชื่อ SCORM\_API\_wrapper.js ดังแสดงในภาพที่ 20 เพื่อใหหนาเว็บของเนื้อหามีความสามารถในการสงขอมูลไปยัง LMS ไดตามมาตรฐานสกอรม (Hutchison, 2008) ดังรายละเอียดในภาคผนวกข

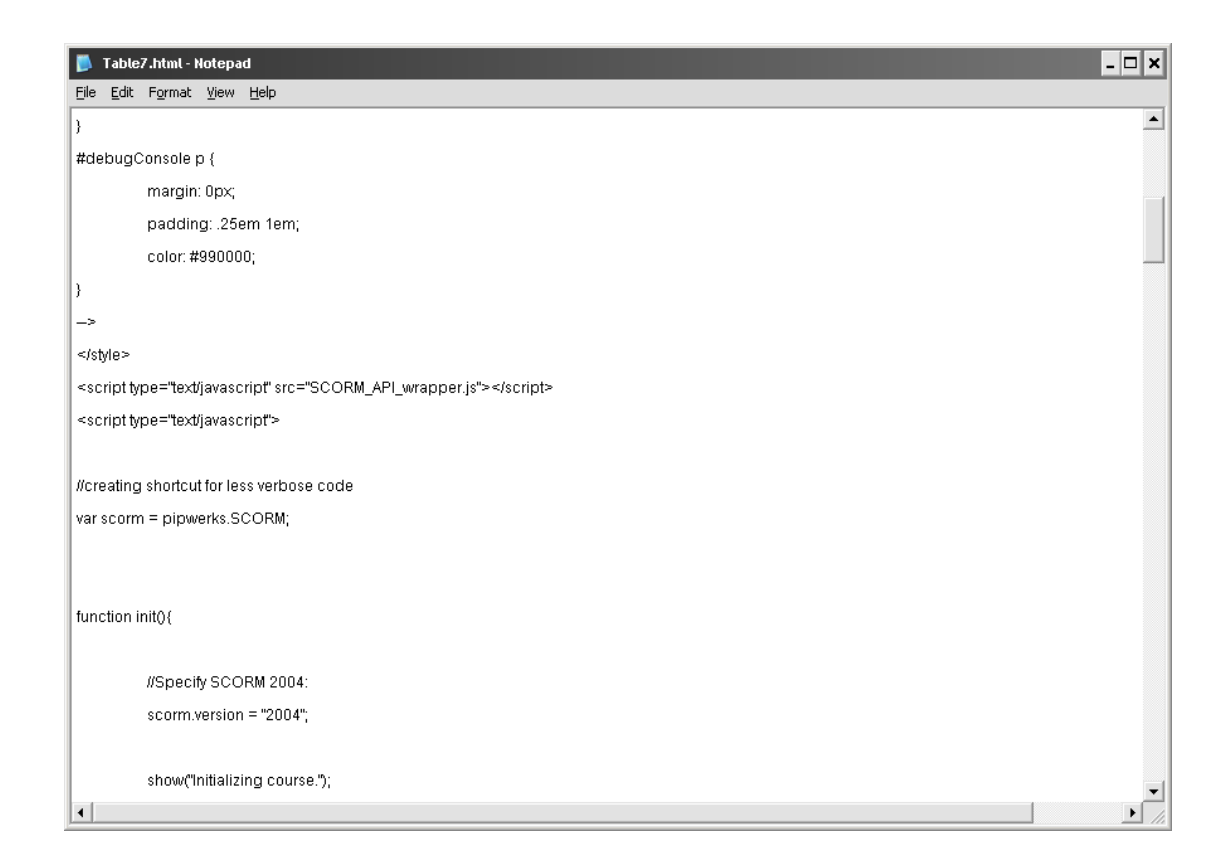

 $\,$ ภาพที่ 20 การเพิ่มหน้าที่การทำงานให้กับเนื้อหาการทดลองตามมาตรฐานสกอร์ม

- ทำการบีบอัดไฟล์ด้วยโปรแกรม Winzip เพื่อนำไปทดลองกับระบบจัดการการเรียนรู้ เพื่อ ทดสอบการส่งข้อมูลจากตารางไปยังฐานข้อมูลของระบบจัดการการเรียนรู้ ดังแสดงในภาพที่ 21

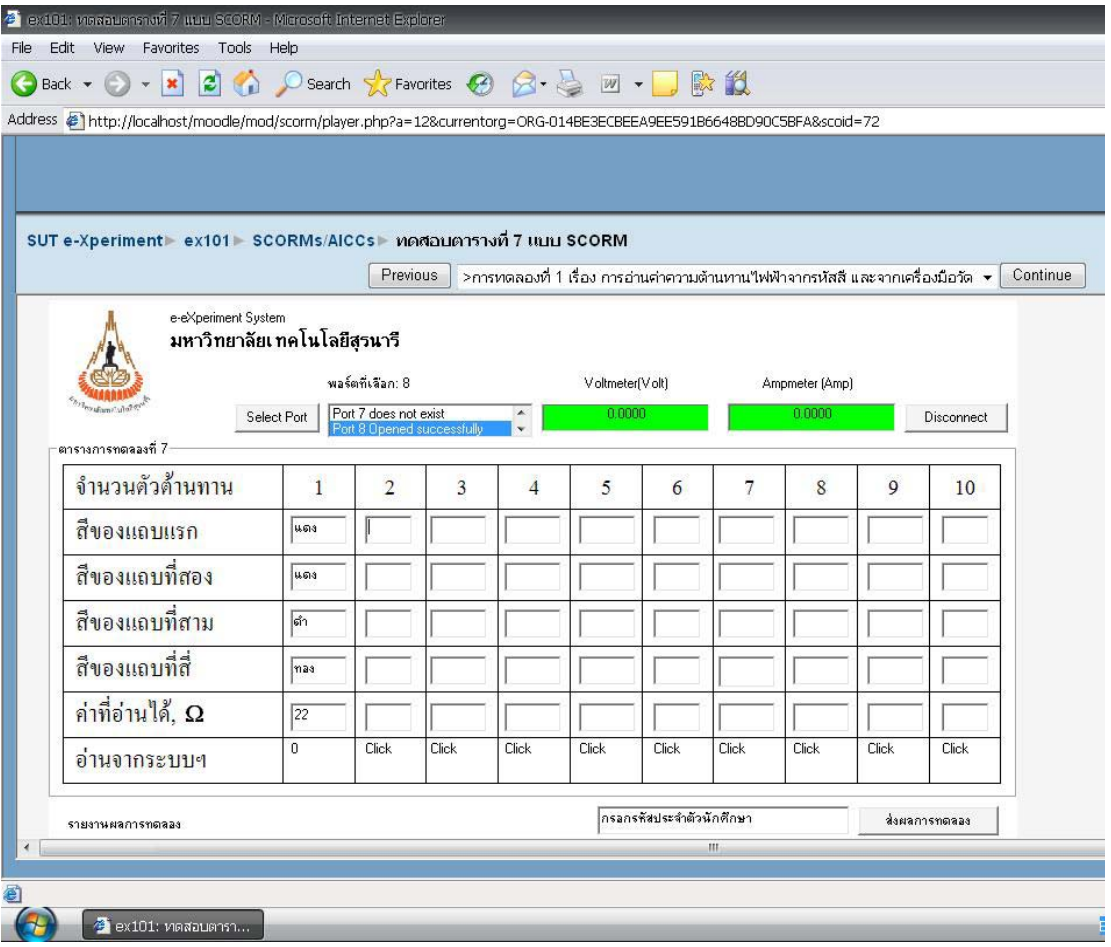

**ภาพที่**21วัตถุการเรียนรูมาตรฐานสกอรมสวนของการรับขอมูลจากอุปกรณแปลงสญญาณ ั

2. ติดตั้งระบบจัดการการเรียนรู้ Moodle ซึ่งเป็นระบบจัดการการเรียนรู้ประเภทรหัสเปิด ที่ สามารถแสดงผลบทเรียนตามมาตรฐานสกอรม รวมทั้งการรับผลการทดลองในรูปของตารางที่ถูก ี ส่งมาจาก ActiveX และติดตามพฤติกรรมการเรียนของผู้เรียน โดยจัดทำโครงสร้างหลักสูตรเพื่อ รองรับวัตถุการเรียนรู้ที่ได้สร้างขึ้นจำนวน 5 การทดลอง กำหนดชื่อ รหัสผ่านนักศึกษาที่จะเข้าใช้ งาน ดังแสดงในภาพที่ 22 และ 23 ตามลําดับ

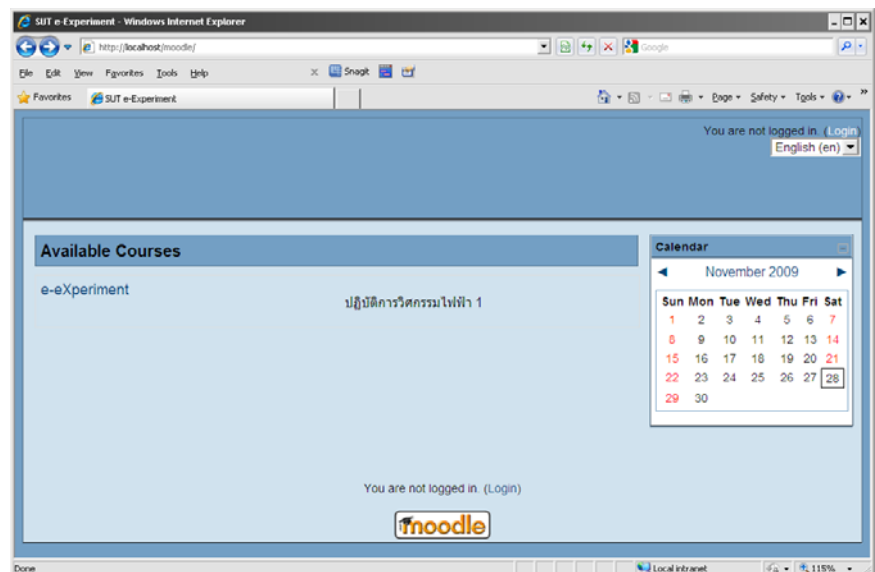

# $\mathbf{\hat{n}}$ าพที่ 22 หน้าแรกของระบบจัดการการเรียนรู้ Moodle

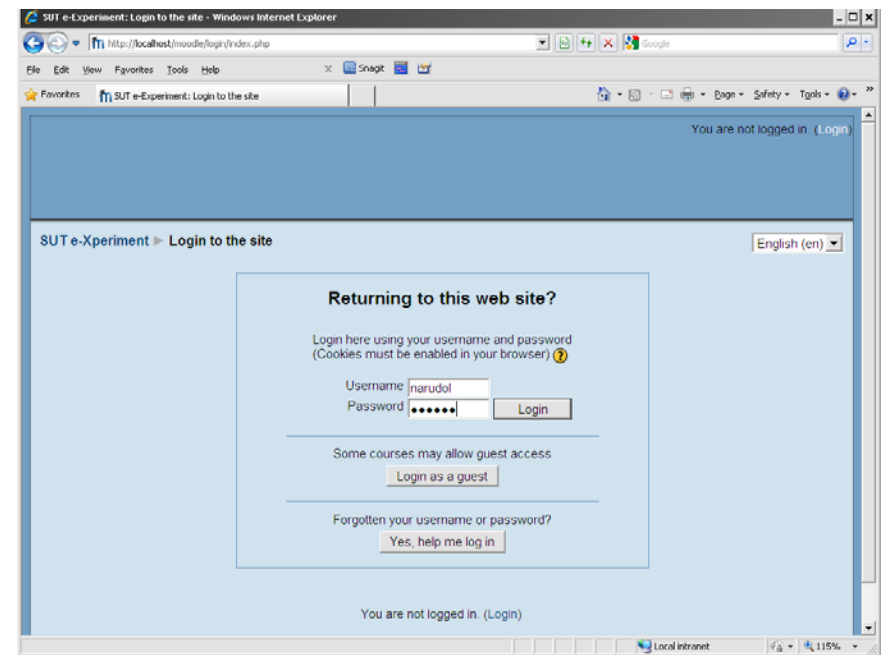

**ภาพที่** 23 หน้า Login ของระบบจัดการการเรียนรู้ Moodle

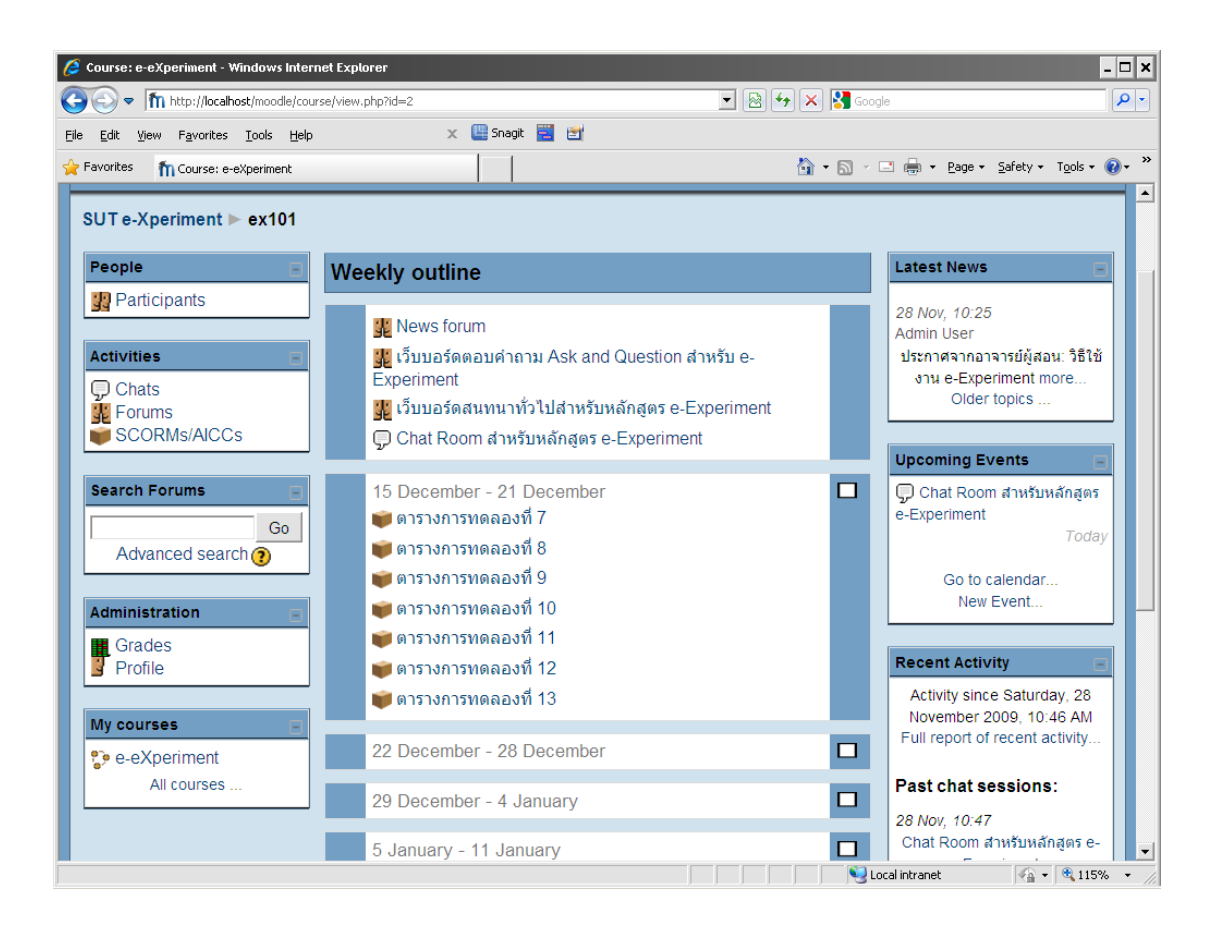

**ภาพที่** 24 หน้าแรกเนื้อหารายวิชาปฏิบัติการวิศวกรรมไฟฟ้า 1 บน Moodle

3. ติดตั้งระบบเผยแพร่สื่อวีดิทัศน์ผ่านเครือข่าย ที่ทำงานร่วมกับเอสซีโอ ประกอบด้วย Red5 ซึ่งเปนเครื่องแมขายเผยแพรสื่อวีดิทัศนผานเครือขายแบบรหัสเปด ทํางานรวมกับเครื่องแม ข่ายเว็บที่ใช้ apache web server ทำหน้าที่เผยแพร่ไฟล์วีดิทัศน์สอนปฏิบัติการ ชนิด Flash Video (FLV)แทนผูชวยสอนในการเรียนปฏิบัติการปกติสื่อสารโดยใชโพรโตคอล Realtime Messaging Protocol (RTMP) ซึ่งเป็นมาตรฐานของบริษัท Adobe Inc. ได้ผลดังแสดงในภาพ ที่ 25

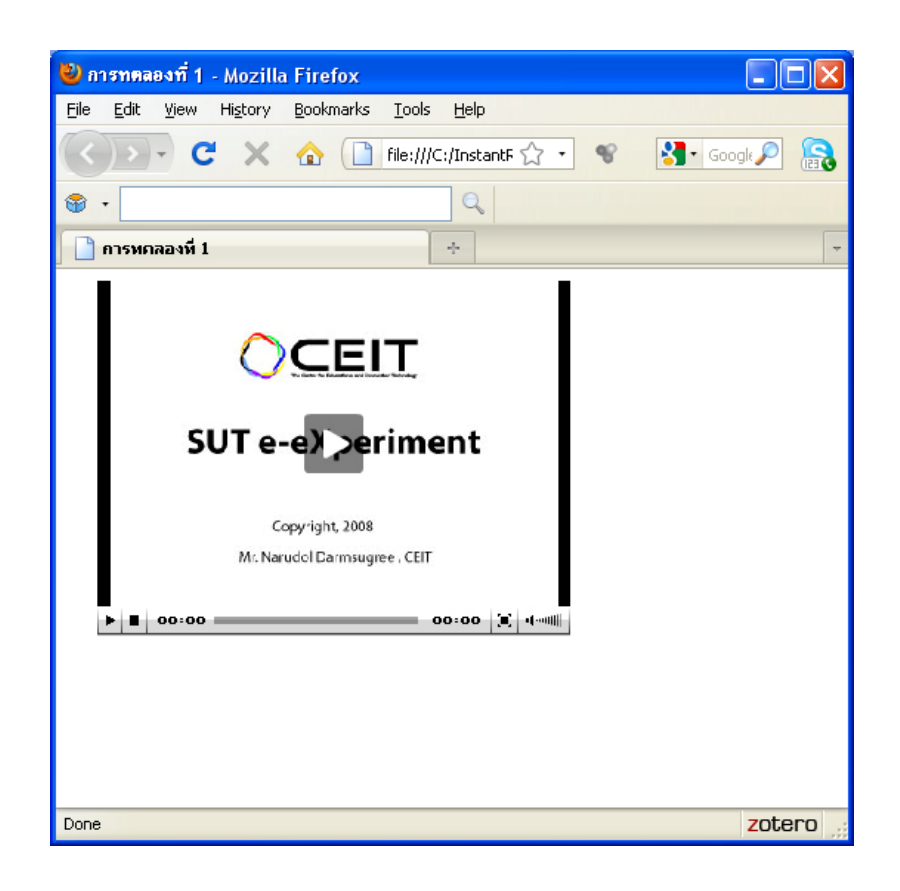

**ภาพที่**25การทํางานของ Red5 Streaming Server

การทดสอบประสิทธิภาพของซอฟต์แวร์ ActiveX ที่สร้างขึ้นสำหรับใช้แสดงผลการวัด ทดสอบโดยการนำ ActiveX พร้อมด้วยไฟล์ HTML ซึ่งเป็นเนื้อหาการทดลอง ที่บรรจุฟังก์ชัน การเรียกใชงานสกอรม API ทําการรวบรวมไฟลตามมาตรฐานสกอรม ไฟลที่รวบรวมไดไปบรรจุ ลงในบทเรียนที่สรางขึ้นบนระบบจัดการการเรียนรูจํานวน 5 ระบบ คือ Moodle ILIAS Rustici Cloaroline และ Dekeos จากนั้นเริ่มเขาเรียนในฐานะผูเรียน ทําการทดลองตามที่กําหนด พรอม กับสงตารางผลการทดลองไปยังระบบจัดการการเรียนรูแลวตรวจสอบการสงขอมูลไปยังระบบ การติดตามข้อมูลผู้เรียน การแสดงข้อมูลการทดลอง และการแสดงตารางการทดลองแบบActiveX ดังภาคผนวก ข

# **3.4.3 จัดทําแบบวัดผลสัมฤทธิ์ทางการเรียน (achievement test)**

 การวัดผลสัมฤทธิ์ทางการเรียนหลังจากเรียนดวยระบบปฏ ิบัติการจริงผานเครือขายระบบ ู้จัดการการเรียนรู้ เปรียบเทียบกับการเรียนในห้องปฏิบัติการปกติ มีขั้นตอนการวัดผลสัมฤทธิ์ ดัง ภาพที่ 26

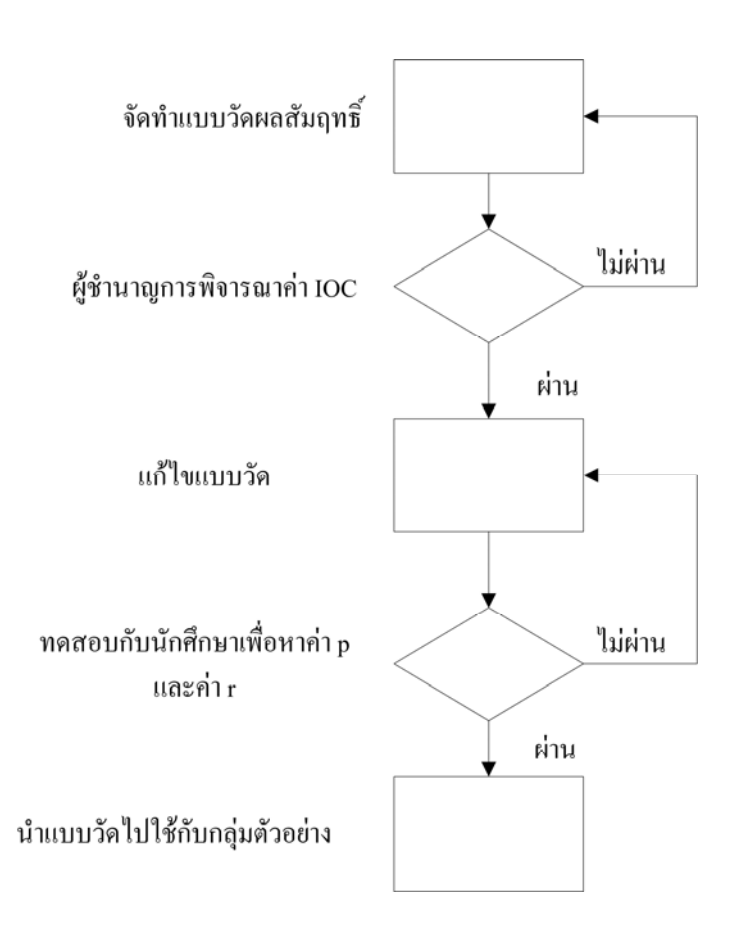

**ภาพที่**26แผนภาพขั้นตอนการจัดทําแบบวัดผลสัมฤทธิ์

 ผูวิจัยสรางแบบทดสอบกอนเรียนและหลังเรียนแบบปรนัย 5 ตัวเลือกจํานวน 30 ขอเพื่อให ผู้เชี่ยวชาญค้านเนื้อหาและหลักสูตร จำนวน 3 คนพิจารณาความสอดคล้องของแบบทดสอบกับ วัตถุประสงคเชิงเนื้อหา (Index of Item-Objective Congruence– IOC) (สุมาลีจันทรชลอ, 2542: 32) ได้แก่

1. อาจารย์ คร.ทิพย์วรรณ ฟังสุวรรณรักษ์ อาจารย์ประจำสาขาวิชาวิศวกรรมไฟฟ้า มหาวิทยาลัยเทคโนโลยีสุรนารี

2. อาจารย์ คร.กองพล อารีรักษ์ อาจารย์ประจำสาขาวิชาวิศวกรรมไฟฟ้า มหาวิทยาลัย เทคโนโลยีสุรนารี

 3. นายประพันธคัทวีวิศวกร ศูนยเครื่องมือวิทยาศาสตรและเทคโนโลยีมหาวิทยาลัย เทคโนโลยีสุรนารี

ิจากนั้นนำมาทดสอบกับนักศึกษาที่เรียนวิชาปฏิบัติการวิศวกรรมไฟฟ้า 1 มาแล้ว จำนวน 10 คน เพื่อการวิเคราะห์หาค่าความยากง่าย (Level of Difficulty) (พวงรัตน์ ทวีรัตน์, 2543: 129-130) ค่าอำนาจจำแนก และค่าความเชื่อมั่นของแบบทดสอบตามสูตร KR-20 (พวงรัตน์ ทวีรัตน์, 2543: 123) โดยใชโปรแกรมวิเคราะหแบบทดสอบ Simple Items Analysis (SIA) ซึ่งเขียนโดย ชยุตมภิรมยสมบัติ (ชยุตมภิรมยสมบัติ, 2552) เพื่อใหไดแบบวัดผลสัมฤทธิ์ที่มีคาความเชื่อมั่นไม เกิน 1 มีคา IOC ระดับดีคือตั้งแต 0.5 ขึ้นไป มีคาระดับความยากงาย (p) ระหวาง .20 - .80 และ ้ระดับค่าอำนาจจำแนก (r) ตั้งแต่ .20 ขึ้นไป ก่อนนำไปใช้วัดผลสัมฤทธิ์ทางการเรียนก่อนและหลัง เรียนกับกลุมตัวอยาง

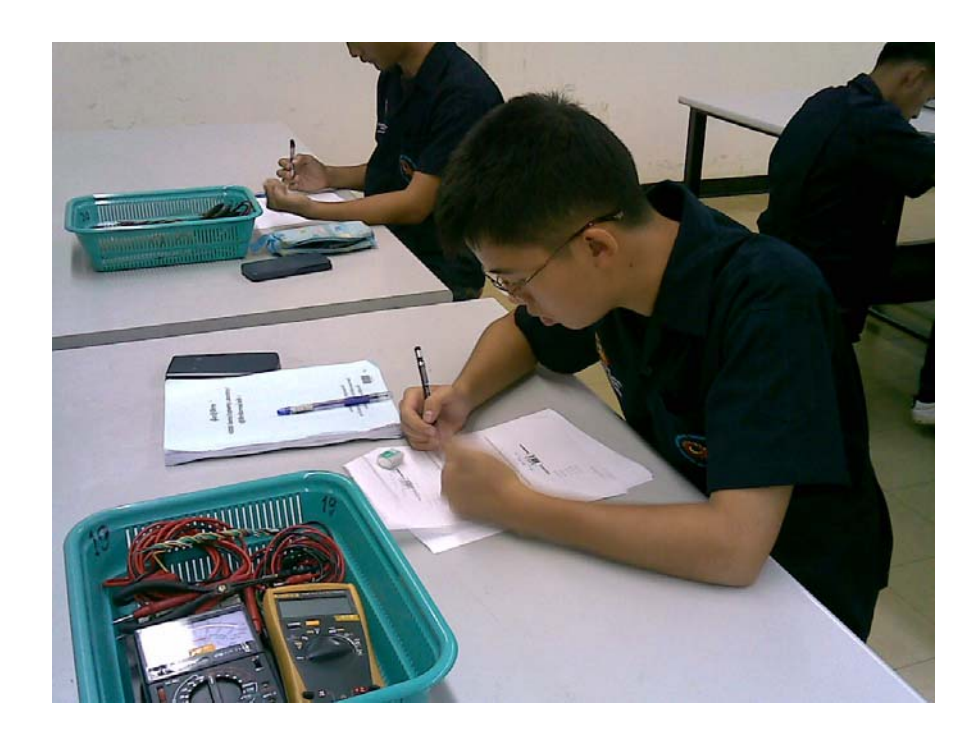

**ภาพที่** 27 การทดสอบใช้แบบวัดผลสัมฤทธิ์ทางการเรียนกับนักศึกษา เพื่อหาค่าความยากง่าย ค่า อํานาจจําแนกและคาความเชื่อมั่นของแบบทดสอบ

#### **3.5 การทํางานของระบบการเรียนการสอนปฏิบัติการมาตรฐานสกอร มผานเคร อขาย** ֚֚֡ **ื ระบบจัดการการเรียนรู**

ระบบปฏิบัติการจริงผ่านเครือข่ายระบบจัดการการเรียนรู้ ประกอบด้วยส่วนต่าง ๆ ดังแสดงใน ภาพที่ 28 ไดแก 1) กลองแปลงสัญญาณแอนะล็อกเปนดิจิทัล (A/D converter) ที่มีสวนของ ฮารดแวรรับสัญญาณทางไฟฟาจากชุดทดลอง (experiment kit) และสวนของซอฟตแวร ประมวลผล 2) วัตถุการเรียนรูมาตรฐานสกอรมที่สามารถรับสัญญาณจากกลองแปลงสัญญาณ เพื่อ แสดงขอมูลและสงขอมูลไปยังระบบจัดการการเรียนรู 3) ระบบจัดการการเรียนรู 4) ระบบเผยแพร ้สื่อวีดิทัศน์ผ่านเครือข่าย (streaming server) ที่ทำงานร่วมกับวัตถุการเรียนรู้

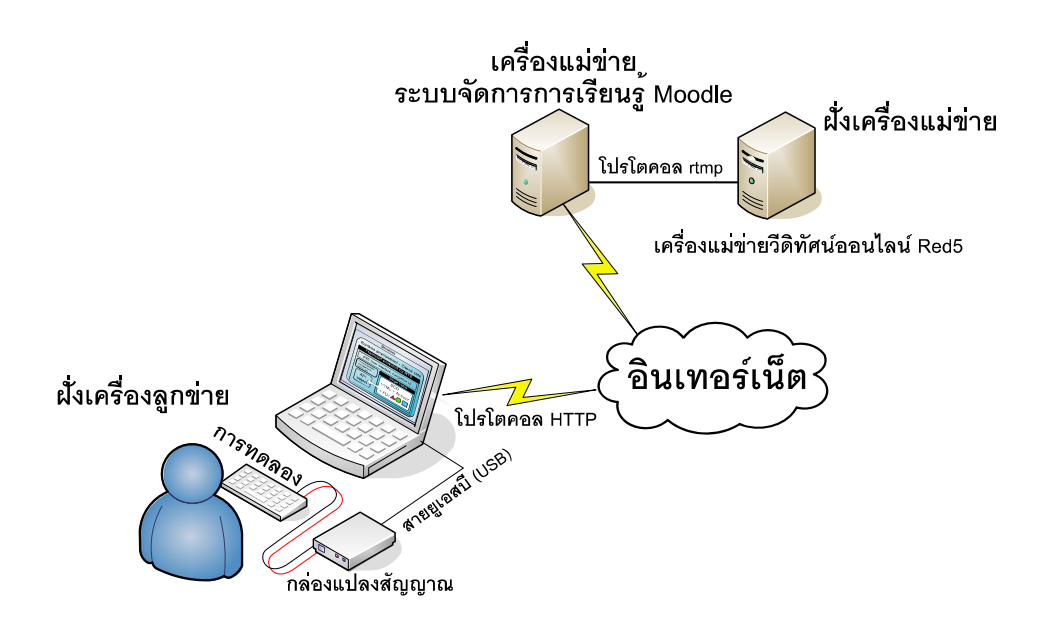

**ิภาพที่** 28 สถาปัตยกรรมระบบการเรียนการสอนปฏิบัติการผ่านเครือข่ายระบบจัดการการเรียนรู้ มาตรฐานสกอรม

้ขั้นตอนการทำงานของระบบในระหว่างการใช้งาน ทางฝั่งเครื่องลูกข่ายนั้น ก่อนการทดลองผู้ ทดลองจะติดตั้งกลองแปลงสัญญาณเขากับเครื่องคอมพิวเตอรของผูเรียน จากนั้นเขาสูระบบจัดการ การเรียนรูในฐานะผูเรียนเพื่อเรียกวัตถุการเรียนรูบทเรียนที่ตองการ หลังจากเปดหนาบทเรียนที่มี ซอฟแวร์รองรับผลการทดลองเรียบร้อยแล้ว ผู้เรียนจะปฏิบัติตามบททดลองที่ปรากฏในบทเรียน สัญญาณผลการทดลองที่วัดไดจากชุดทดลองจะสงผานวัตถุการเรียนรูไปยังเครื่องแมขายระบบ จัดการการเรียนรูดวยโปรโตคอล HTTP เพื่อเก็บผลการทดลอง ซึ่งในขณะปฏิบัติการทดลอง ผู้เรียนสามารถชมวีดิทัศน์สาธิตวิธีทดลองได้ โดยวีดิทัศน์นี้จะถูกเก็บไว้ที่เครื่องแม่ข่ายวีดิทัศน์ ออนไลนและสงผานมายังผูเรียนดวยโปรโตคอล RMTP

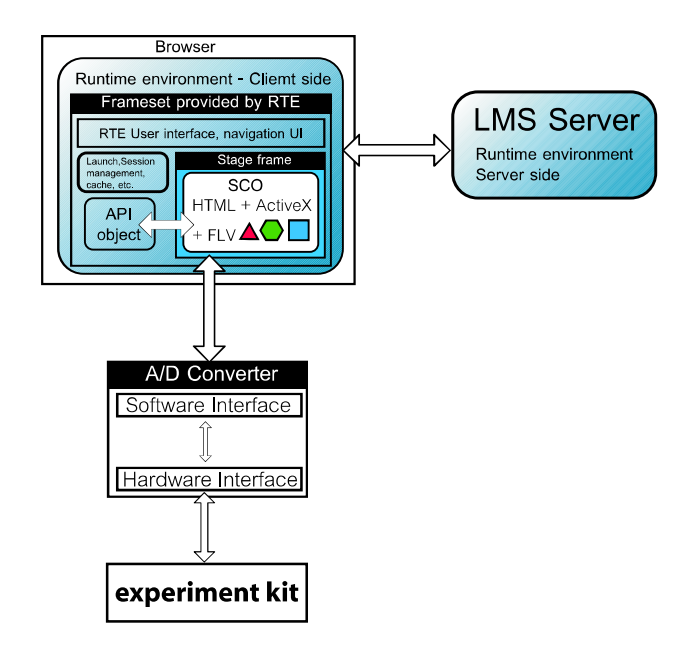

**ภาพที่**29การทํางานของระบบรับสัญญาณจากชุดทดลอง เพื่อแสดงผลและสงขอมูลไปยังระบบ จัดการการเรียนรู

 จากภาพที่ 29 ขอมูลทางไฟฟาประกอบดวยแรงดันและคากระแสไฟฟาจากชุดทดลอง (experiment kit) จะถูกสงผานสวนของฮารดแวรและซอฟตแวรของกลองแปลงสัญญาณ สวน ซอฟต์แวร์แสดงผลแบบ ActiveX ซึ่งฝังตัวในไฟล์ HTML และเป็นส่วนหนึ่งของเอสซีโอ จะถูก เรียกโดยผูเรียนจากเครื่องแมขายระบบจัดการการเรียนรูมายังเครื่องของผูเรียนผานเว็บบราวเซอร เพื่อรอรับขอมูลจากกลองแปลงสัญญาณ จากนั้นจะแสดงคาแรงดันและกระแสไฟฟา ทําการ คํานวณเพื่อเก็บในตาราง เมื่อผูเรียนสงผลการทดลองไปเก็บที่เครื่องแมขาย ระบบจัดการการเรียนรู ActiveX จะส่งค่าผ่าน JavaScript ที่ฝังตัวอยู่ในไฟล์ HTML ทำการเรียกใช้ฟังก์ชั่นการส่งค่าจาก สกอรม API ตามมาตรฐานของ SCORM Runtime Environment (RTE) ที่จะทําการสงขอมูล ระหว่างฝั่งผู้เรียนกับฝั่งเครื่องแม่ข่าย ข้อมูลการทดลอง รวมถึงข้อมูลการใช้เอสซีโอของผู้เรียนจะ ถูกระบบจัดการการเรียนรู้ บันทึกแยกเป็นรายบุคคลตามการเข้าใช้ของผู้เรียน ซึ่งผู้สอนสามารถเข้า ตรวจรายงานผลการทดลองในฐานะผูสรางรายวิชา

#### **3.6 การหาประสิทธิภาพของเคร ื่องม อื**

### **3.6.1 การหาประสิทธิภาพของกลองแปลงสัญญาณ**

 ผูวิจัยไดทดสอบประสิทธิภาพในการวัดของกลองแปลงสัญญาณ โดยเปรียบเทียบคาที่วัดไดจริง กับคาที่คํานวณตามทฤษฎีวงจรไฟฟากระแสตรง (สราวุฒิสุจิตจรและกิตติอัตถกิจมงคล, 2547: .<br>38) โดยการต่อวงจรทดสอบดังภาพที่ 30 เพื่อทดสอบการวัดตัวต้านทานจากการปรับตัวต้านทาน ี ปรับค่าได้ โดยการใช้มัลติมิเตอร์วัดให้มีค่าความต้านทาน (R.) ตามที่กำหนดจาก 22 โอห์มไปจนถึง 1 กิโลโอห์ม จากนั้นจ่ายแรงดันไฟฟ้ากระแสตรงขนาด 5 โวลต์เข้าสู่วงจร จากนั้นใช้สายสัญญาณ วัดแรงดันและกระแสในวงจรเขาสูกลองแปลงสัญญาณ เพื่อแสดงคาแรงดันและกระแสในวงจรที่ ซอฟต์แวร์แสดงผล ActiveX บนเครื่องผู้เรียน จากนั้นซอฟต์แวร์จะคำนวณค่าของตัวต้านทานที่วัด ไดตามกฎของโอหม ดังนี้

$$
R = \frac{E}{I}
$$

 $I = n$ ระแส มีหน่วยเป็น แอมแปร์ (A)

 $E = \mu$ รงดัน มีหน่วยเป็น โวลต์ (V)

 $R = \eta$ วามต้านทาน มีหน่วยเป็น โอห์บ $($ 

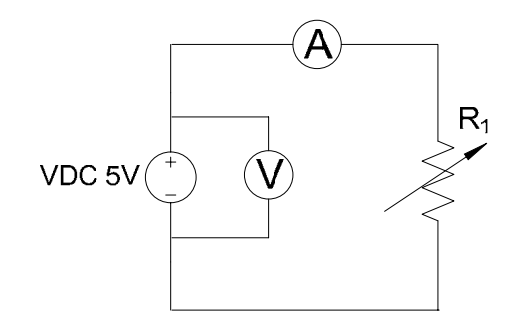

**ภาพที่**30การตอวงจรเพื่อทดสอบประสิทธิภาพของกลองแปลงสัญญาณ

### **3.6.2 การหาประสิทธิภาพของซอฟตแวร**

การทดสอบประสิทธิภาพของซอฟต์แวร์ ActiveX ที่สร้างขึ้นสำหรับใช้แสดงผลการวัด ทดสอบโดยการนำ ActiveX พร้อมด้วยไฟล์ HTML ซึ่งเป็นเนื้อหาการทดลอง ที่บรรจุฟังก์ชัน การเรียกใชงานสกอรม API ทําการรวบรวมไฟลตามมาตรฐานสกอรม ไฟลที่รวบรวมไดไปบรรจุ ลงในบทเรียนที่สรางขึ้นบนระบบจัดการการเรียนรูจํานวน 5 ระบบ คือ Moodle ILIAS Rustici Cloaroline และ Dekeos จากนั้นเริ่มเขาเรียนในฐานะผูเรียน ทําการทดลองตามที่กําหนด พรอม กับสงตารางผลการทดลองไปยังระบบจัดการการเรียนรูแลวตรวจสอบการสงขอมูลไปยังระบบ การติดตามขอมูลผูเรียน การแสดงขอมูลการทดลองและการแสดงตารางการทดลองแบบ Activex

# **3.6.3 การวัดผลสัมฤทธิ์ทางการเรียน**

ผู้วิจัยให้กลุ่มตัวอย่างทำแบบวัดวัดผลสัมฤทธิ์ทางการเรียนก่อนเรียน ด้วยข้อสอบแบบปรนัย 5

ตัวเลือก จํานวน 12 ขอ ขอละ 1 คะแนน แบบจํากัดเวลา จํานวน 3 ชั่วโมง นําผลมาเปรียบเทียบ ระหวางกลุมควบคุมกับกลุมทดลองเพื่อหาคาเฉลี่ย

 การปฏิบัติการทดลองผูเรียนที่เรียนดวยระบบที่พัฒนาขึ้นจะทําการเรียนแบบ 1 คนตอ 1 เครื่อง โดยลงทะเบียนเขาใชระบบจัดการการเรียนรูผานเครือขายอินเทอรเน็ต จากนั้นเริ่มเรียนทีละบทโดย ชมวีดิทัศนสอนการปฏิบัติการทดลอง และอานคูมือปฏิบัติการทดลองแบบออนไลนบนหนาเว็บ (webpage) จากนั้นเริ่มทำการทดลองโดยใช้วัสดุการทดลองที่กำหนดให้ จำกัดเวลาการทดลอง จํานวนรวม 9 ชั่วโมง เมื่อผูเรียนทดลองเสร็จในแตละบทจะทําการสงผลการทดลองพรอมกับ ขอมูลการเรียนไปยังระบบจัดการการเรียนรูโดยอัตโนมัติ

 สําหรับผูเรียนดวยวิธีปกติจะเขาเรียนในหองปฏิบัติการแบบ 2 คนตอ 1 ชุดการทดลอง ฟงการ บรรยายจากผูชวยสอน และศึกษากระบวนการทดลองจากหนังสือคูมือการทดลอง (lab sheet) ึ่งากนั้นลงมือทดลองโดยใช้อุปกรณ์ที่ทางห้องปฏิบัติการจัดเตรียมให้ นักศึกษาจะเขียนผลการ ทดลองลงในคูมือการทดลองของตนเอง โดยจํากัดเวลาการทดลองตามตารางเรียน รวม 9 ชั่วโมง

หลังจากที่ทั้งสองกลุ่มปฏิบัติการทดลองแต่ละการทดลองเรียบร้อยแล้ว ให้แต่ละกลุ่มเขียน รายงานการทดลองแบบอัตนัยหลังสิ้นสุดการทดลองแบบไมจํากัดเวลา โดยมีคะแนนรายงานละ 10 คะแนน และหลังจากทําการทดลองครบ 5 การทดลอง ผูวิจัยทําการแจกแบบวัดผลสัมฤทธิ์เพื่อ ทดสอบผลสัมฤทธิ์ทางการเรียนหลังเรียน โดยมีคะแนนขอละ 1 คะแนน เปรียบเทียบเพื่อหา คาเฉลี่ยดวยขอสอบชุดเดียวกับกอนเรียนแตสลับคําตอบ จํากัดเวลาจํานวน 3 ชั่วโมง

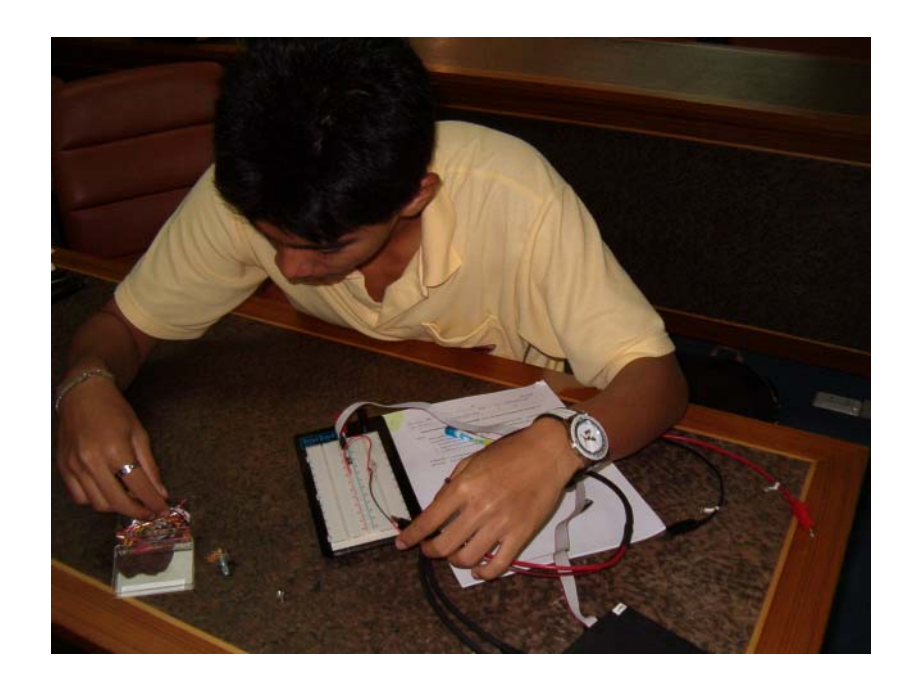

**ภาพที่** 31 กลุ่มทดลองเรียนการปฏิบัติการทดลองด้วยระบบที่พัฒนาขึ้น

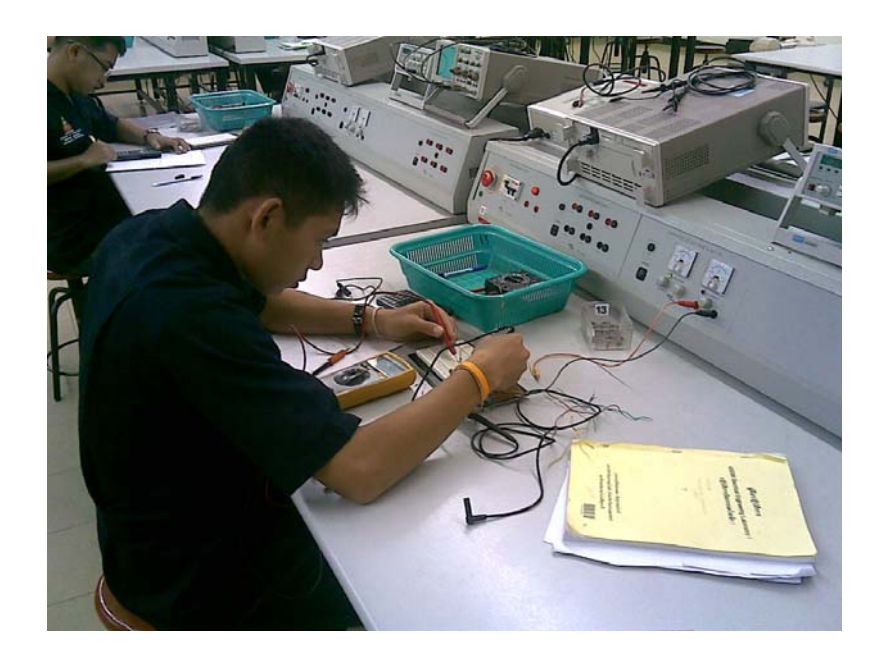

**ภาพที่** 32 กลุ่มควบคุมเรียนการปฏิบัติการทดลองด้วยวิธีปกติ

# **3.7การเก็บรวบรวมขอมูล**

## **3.7.1 การวัดประสิทธิภาพของระบบ**

ในการวัดคาและการสงขอมูลผานเครือขาย ประกอบดวย

 1. คาความสามารถในการวัดกระแสในวงจรของกลองแปลงสัญญาณ โดยการใชมัลติมิเตอร วัดใหมีคาความตานทาน ตามที่กําหนดจาก 22 โอหมไปจนถึง 1 กิโลโอหม จากนั้นจาย แรงดันไฟฟ้ากระแสตรงขนาด 5 โวลต์เข้าสู่วงจร จากนั้นใช้สายสัญญาณวัดแรงดันและกระแสใน ้วงจรเข้าส่กล่องแปลงสัญญาณ นำมาเปรียบเทียบค่าที่วัดได้จริงกับค่าที่คำนวณตามทฤษฎี วงจรไฟฟากระแสตรง

 2. ความสามารถในการสงผลการเรียนจากวัตถุการเรียนรูไปยังระบบจัดการการเรียนรู ึกระทำโดยการเข้าเรียนในฐานะผู้เรียน ทำการทดลองตามที่กำหนด พร้อมกับส่งตารางผลการ ทดลองไปยังระบบจัดการการเรียนรู้ จากนั้นตรวจสอบค่าที่ได้ยังระบบว่าตรงกับข้อมูลที่ส่งจาก วัตถุการเรียนรูหรือไม

 **3.7.2 การวัดผลสัมฤทธิ์ทางการเรียนของกลุมตัวอยาง** การวัดผลสัมฤทธิ์ทางการเรียนของกลุมตัวอยาง ประกอบดวย 1. การหาสัดสวนความถี่และรอยละของกลุมตัวอยางที่นํามาทดลอง

2. การหาค่าคะแนนเฉลี่ยสะสมตลอดหลักสูตร (GPAX) ของกลุ่มตัวอย่าง

 3. การหาผลสัมฤทธิ์ทางการเรียนของผูเรียน หลังปฏิบัติการเปรียบเทียบกับกอนปฏิบัติการ โดยใชแบบทดสอบจํานวน 12 ขอ เก็บผลการทดสอบกอนเรียน จากกลุมตัวอยางและกลุมทดลอง เก็บผลการทดสอบหลังเรียน จากกลุมตัวอยางและกลุมทดลอง

 4. หาผลสัมฤทธิ์ทางการเรียนของผูเรียนหลังปฏิบัติการ จากคะแนนรายงานปฏิบัติการ ทดลอง เปรียบเทียบระหวางกลุมตัวอยางและกลุมทดลอง

#### **3.8 การวิเคราะห ขอมูล** ֧֚֚֝

การวิจัยครั้งนี้ใชวิธีทางสถิติในการวิเคราะหขอมูลดังนี้

# **3.8.1 สถิติที่ใชในการวิเคราะหแบบทดสอบ**

การวิเคราะห์ความเที่ยงตรงเชิงเนื้อหา โดยอาศัยดัชนีความสอดคล้องเชิงเนื้อหามีหลักเกณฑ์ ดังนี้

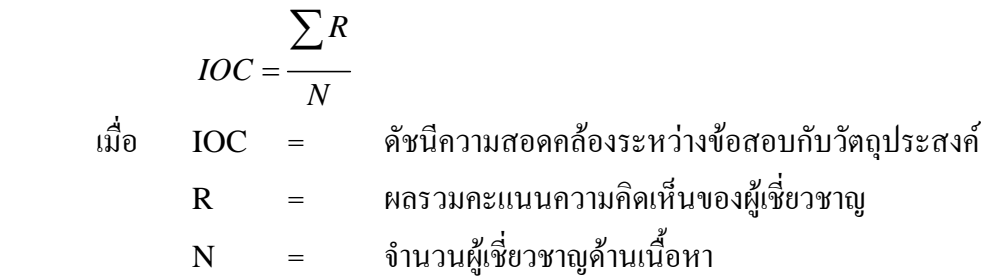

 การหาคาความยากงาย (p) และคาอํานาจจําแนก (r) ของแบบทดสอบวัดผลสัมฤทธิ์โดยนํามา วิเคราะหเปนรายขอ (item analysis) เพื่อหาระดับความยากงาย (level of difficulty) และคา อํานาจจําแนก (power of discrimination) นําแบบทดสอบไปทดสอบกับนักศึกษาที่เรียนวิชา ปฏิบัติการวิศวกรรมไฟฟ้า 1 มาแล้ว หลังจากนั้นใช้ผลคะแนนสอบ แบ่งกลุ่มคะแนนสูงและ คะแนนต่ําโดยใชสูตร

$$
p = \frac{P_H + P_L}{2N}
$$
  
\n(มื่อ P = ค่าความยากง่ายของข้อสอบ  
\nr = ค่าอำนางวันเนก  
\nP<sub>µ</sub> = จำนวนผู้ตอนถูกในกลุ่มสูง  
\nP<sub>L</sub> = จำนวนผู้ตอนถูกในกลุ่มส่ำ  
\nN = จำนวนผู้ตอนถูกในกลุ่มส่ำ

ระดับความยากง่าย (difficulty) มีค่าตั้งแต่ 0.00 – 1.00 โดยการแปลความหมายมีรายละเอียด ดังนี้

```
0.81-1.0 หรือ81-100% แปลวา งายมาก
```
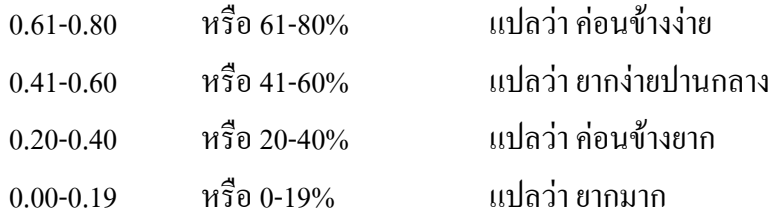

คาอํานาจจําแนก (discrimination)

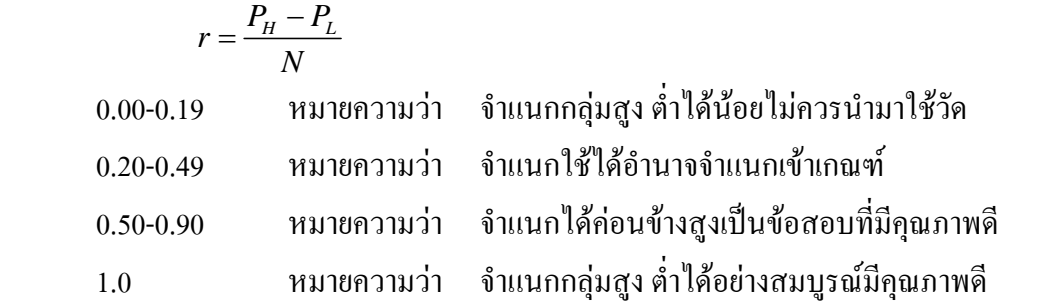

 การหาคาความเที่ยงของแบบทดสอบ (reliability of tests) นําแบบทดสอบวัดผลสัมฤทธิ์ที่ได จากการวิเคราะหรายขอ ไปคํานวณหาคาสัมประสิทธิ์ความเที่ยงของแบบทดสอบ โดยใชสูตรคู เดอรริชารดสัน (Kuder-Richardson 20 – KR20)

 <sup>2</sup> <sup>1</sup> 1 *tt pq n r n s* ⎡ ⎤ ⎢ ⎥ = − ⎢ ⎥ <sup>−</sup> ⎢ ⎥ ⎢ ⎥ ⎣ ⎦ ∑ เมื่อ rtt = คาความเที่ยงของแบบทดสอบ n = จํานวนขอของแบบทดสอบ p = สัดสวนของผูตอบถูก q = สัดสวนของผูตอบผิด Σ pq = ผลรวมของความแปรปรวนของขอสอบแตละขอ <sup>S</sup><sup>2</sup> = คาความแปรปรวนของคะแนนทั้งหมด ( ) 2 2 1 *nx x S n n* ⎛ ⎞ −⎜ ⎟ ⎝ ⎠ <sup>=</sup> <sup>−</sup> ∑ ∑ n = จํานวน x = คะแนนของผูทําขอสอบแตละคน Σ x = ผลรวมของ X Σ X2 = ผลรวมของ X กําลังสอง
## **3.8.2 การวิเคราะหผลสัมฤทธิ์ทางการเรียนเพื่อทดสอบนัยสําคัญทางสถิติ**

การวิเคราะหผลสัมฤทธิ์ทางการเรียน เพื่อทดสอบนัยสําคัญทางสถิติดําเนินการดังนี้

 เปรียบเทียบคะแนนสอบกอนเรียนและคะแนนสอบหลังเรียนของกลุมตัวอยางเดียว (one samples test)

$$
t = \frac{\bar{d} - \mu_d}{S_d / \sqrt{n}}
$$

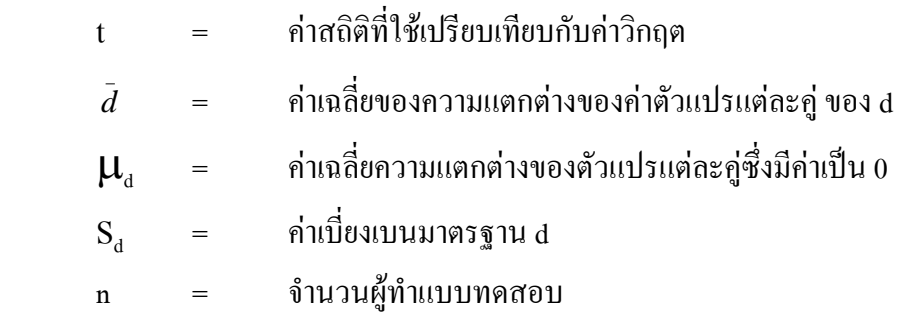

 การเปรียบเทียบคะแนนสอบกอนเรียนและคะแนนสอบหลังเรียนของกลุมตัวอยางสองกลุม (two independent samples test)

$$
t = \frac{\overline{X}_1 - \overline{X}_2}{\sqrt{\frac{S_1^2}{n_1} + \frac{S_2^2}{n_2}}}
$$
\n
$$
t = \hat{n} \text{ and } \hat{n} \text{ and } \hat{n} \text{ is the same as } \overline{X}_1 = \hat{n} \text{ and } \hat{n} \text{ is the same as } \overline{X}_2 = \hat{n} \text{ and } \hat{n} \text{ is the same as } \overline{X}_2 = \hat{n} \text{ and } \hat{n} \text{ is the same as } \overline{X}_2 = \hat{n} \text{ and } \hat{n} \text{ is the same as } \overline{X}_2 = \hat{n} \text{ is the same as } \overline{X}_2 = \hat{n
$$

การหาคาคะแนนเฉลี่ย(mean)

$$
\overline{X} = \frac{\sum x}{N}
$$
เมื่อ 
$$
\overline{X} = \text{min:}
$$
ถ้าดะแบบถลี่ยของกลุ่ม  

$$
X = \text{min:}
$$
มี<sup>2</sup>

$$
\sum x = \text{Nors} \text{Nors} \text{Nors} \text{Nors}
$$

การหาคาเบี่ยงเบนมาตรฐาน

$$
S_{d} = \sqrt{\frac{n\sum d^{2} - (\sum d)^{2}}{n(n-1)}}
$$
  
เมื่อ 
$$
S_{d} = \text{infiv} \text{supunumning}
$$

$$
d = \text{supunimomial} \text{supp} \text{supp} \text{supp}
$$

$$
n = \text{supmin} \text{supp} \text{supp}
$$

# **บทท ี่ 4 ผลการวิจัยและการอภิปรายผล**

 ในการหาประสิทธิภาพของเครื่องมือ (efficiency of the instrument) ผูวิจัยไดแบงการทดสอบ ออกเป็น 2 ส่วน ได้แก่ 1) การวัดค่าและการส่งข้อมูลผ่านเครือข่าย ประกอบด้วยค่าความสามารถใน การวัดกระแสในวงจรของกลองแปลงสัญญาณ และความสามารถในการสงผลการเรียนจากวัตถุ ึการเรียนรู้ไปยังระบบจัดการการเรียนรู้ และ 2) การวัดผลสัมฤทธิ์ทางการเรียน ซึ่งในบทนี้เป็นการ นําเสนอผลการทดสอบของสวนตาง ๆ และนําไปสูการอภิปรายผลการวิจัย

#### **4.1 ผลการออกแบบระบบการเรียนการสอนปฏิบตัิการมาตรฐานสกอร มผานเคร ื อขาย**  $\ddot{\phantom{a}}$ **ระบบจัดการการเรียนรู**

ระบบการเรียนการสอนปฏิบัติการมาตรฐานสกอรมผานเครือขายระบบจัดการการเรียนรูดัง ี แสดงในภาพที่ 33 ประกอบด้วยชุดทดลองซึ่งเป็นแผงทดลองวงจรที่ใช้สำหรับวิชาวงจรไฟฟ้า (A) อุปกรณแปลงสัญญาณแอนะล็อกเปน ดิจิทัล (B) และซอฟตแวรรับขอมูลในลักษณะวัตถุการเรียนรู (C) ที่ทํางานบนระบบจัดการการเรียนรูรวมทั้งอุปกรณประกอบอื่น ๆ สําหรับใชในการทดลอง

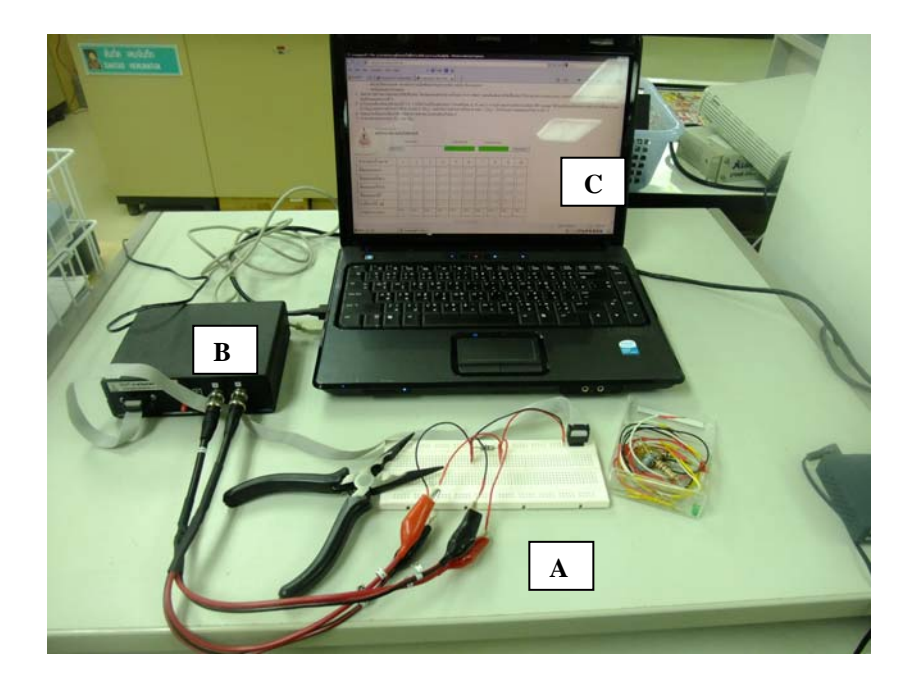

**ภาพที่** 33 ระบบปฏิบัติการจริงผ่านระบบจัดการการเรียนรู้

จากกราฟในภาพที่ 34 เปนการแสดงผลการทดสอบประสิทธิภาพของกลองแปลงสัญญาณ พบวามี ความสามารถวัดกระแสในวงจรไดในระหวาง 15 มิลลิแอมปถึง 1 แอมปมีความคลาดเคลื่อนรอย ละ 8.8 ถึง 11.7 ( $\bar{\pmb{\chi}}$  = 10.012, S.D. = 0.793) ที่จะทำให้ตัวต้านทานมีความคลาดเคลื่อนไม่เกินร้อย ้ ละ 5 เมื่อเทียบกับทฤษฎี ผู้วิจัยทำการทดสอบการวัดตัวต้านทานย่านการวัดระหว่าง 22 โอห์ม ถึง 1 กิโลโอห์ม พบว่ามีความคลาดเคลื่อนร้อยละ 0.7 ถึง 4.7 ( $\overline{\mathbf{x}}$  = 1.86, S.D. = 0.959) ดังตารางที่ 3 ซึ่ง เปนคาที่ใกลเคียงกับคาความคลาดเคลื่อนของตัวตานทานปกติที่มีจําหนายโดยคาดังกลาวมีแนว โนมเพิ่มขึ้นตามคาตัวตานทานที่เพิ่มขึ้น

ความคลาดเคลื่อนของแรงดันไฟฟ้าในวงจรที่วัดได้อยู่ในช่วงระหว่าง 0.34 - 0.53 โวลต์ ( $\boldsymbol{\bar{x}}$  = 4.58, S.D.  $= 0.049$ 

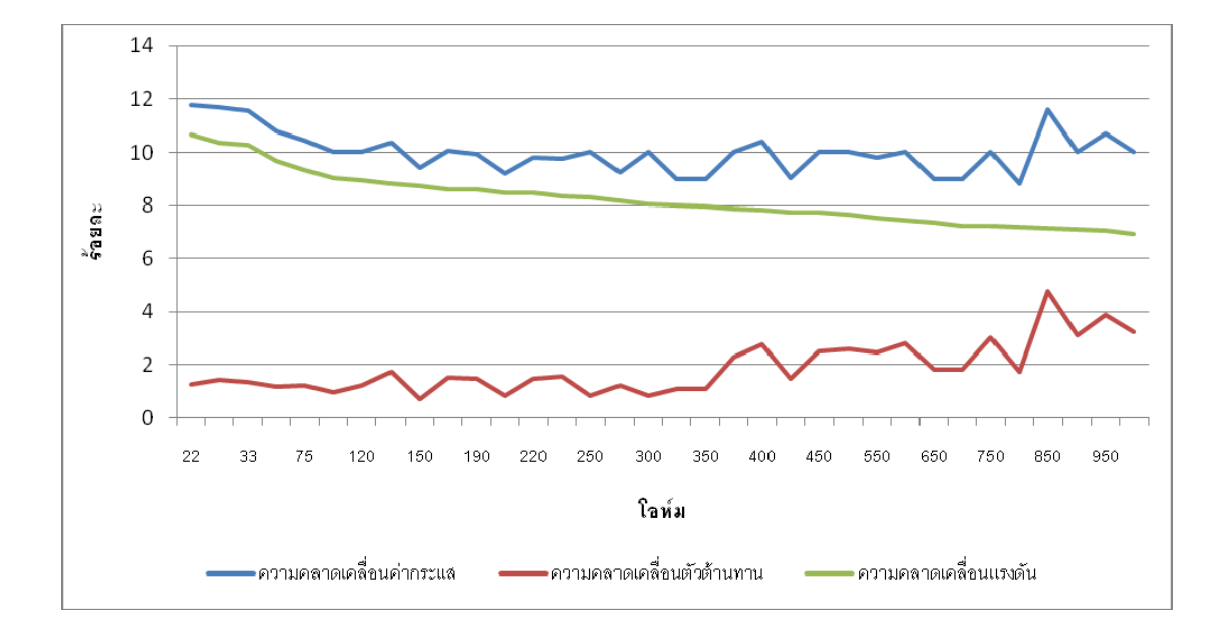

**ิภาพที่** 34 กราฟแสดงความคลาดเคลื่อนในการวัดของกล่องแปลงสัญญาณ

| ค่ำความต้านทานทางทฤษฎี<br>(โอห์ม) | แรงดันไฟฟ้า<br>ที่เครื่องวัดได้<br>(โวลต์) | ความคลาด<br>เคลื่อนของ<br>้ค่ำความต้านทานที่เครื่องวัดได้<br>(โอห์ม)<br>กระแส<br>$(3$ oua $z)$ |        | ้ความคลาดเคลื่อนของตัวต้านทาน<br>$($ ร้อยละ $)$ |
|-----------------------------------|--------------------------------------------|------------------------------------------------------------------------------------------------|--------|-------------------------------------------------|
| 22                                | 4.4664                                     | 22.279                                                                                         | 11.780 | 1.252                                           |
| $27\,$                            | 4.4813                                     | 27.39                                                                                          | 11.710 | 1.424                                           |
| 33                                | 4.4863                                     | 33.448                                                                                         | 11.560 | 1.339                                           |
| 50                                | 4.516                                      | 50.6                                                                                           | 10.800 | 1.186                                           |
| 75                                | 4.5334                                     | 75.936                                                                                         | 10.450 | 1.233                                           |
| 100                               | 4.5483                                     | 100.962                                                                                        | 10.000 | 0.953                                           |
| 120                               | 4.5532                                     | 121.485                                                                                        | 10.000 | 1.222                                           |
| 133                               | 4.5582                                     | 135.332                                                                                        | 10.358 | 1.723                                           |
| 150                               | 4.5632                                     | 151.099                                                                                        | 9.400  | 0.727                                           |
| 175                               | 4.5706                                     | 177.747                                                                                        | 10.050 | 1.545                                           |
| 190                               | 4.5706                                     | 192.852                                                                                        | 9.940  | 1.479                                           |
| 200                               | 4.5756                                     | 201.674                                                                                        | 9.200  | 0.830                                           |
| 220                               | 4.5756                                     | 223.317                                                                                        | 9.800  | 1.485                                           |
| 235                               | 4.583                                      | 238.697                                                                                        | 9.760  | 1.549                                           |
| 250                               | 4.5855                                     | 252.087                                                                                        | 10.000 | 0.828                                           |
| 275                               | 4.5904                                     | 278.357                                                                                        | 9.250  | 1.206                                           |
| 300                               | 4.5979                                     | 302.493                                                                                        | 10.000 | 0.824                                           |
| 325                               | 4.6004                                     | 328.6                                                                                          | 9.000  | 1.096                                           |
| 350                               | 4.6028                                     | 353.87                                                                                         | 9.000  | 1.094                                           |
| 375                               | 4.6053                                     | 383.775                                                                                        | 10.000 | 2.286                                           |
| 400                               | 4.6078                                     | 411.41                                                                                         | 10.400 | 2.773                                           |
| 425                               | 4.6128                                     | 431.327                                                                                        | 9.050  | 1.467                                           |
| 450                               | 4.6128                                     | 461.52                                                                                         | 10.000 | 2.496                                           |
| 500                               | 4.6177                                     | 513.355                                                                                        | 10.000 | 2.602                                           |
| 550                               | 4.6227                                     | 564.048                                                                                        | 9.800  | 2.491                                           |
| 600                               | 4.6276                                     | 617.346                                                                                        | 10.000 | 2.810                                           |
| 650                               | 4.6326                                     | 662.157                                                                                        | 9.000  | 1.836                                           |
| 700                               | 4.6376                                     | 713.092                                                                                        | 9.000  | 1.836                                           |
| 750                               | 4.6376                                     | 773.339                                                                                        | 10.000 | 3.018                                           |
| $800\,$                           | 4.64                                       | 814.035                                                                                        | 8.800  | 1.724                                           |

**ตารางที่ 3** ผลการทดสอบประสิทธิภาพในการวดของกล ั องแปลงสัญญาณ

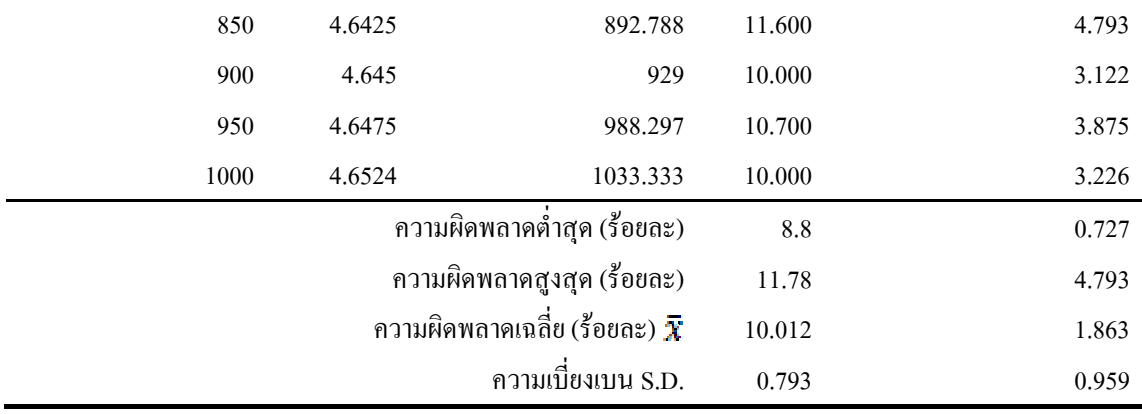

จากตารางพบวาคากระแสในวงจรมีความผิดพลาดคอนขางคงที่ ( = 10.012, S.D. = 0.793) ่ ในขณะแรงดันไฟฟ้าในวงจรมีแนวโน้มลดลง ผกผันกับค่าความต้านทานที่ปรับค่าเพิ่มขึ้น

### **4.2 ผลการพฒนาบทเร ั ียนในลักษณะวัตถุการเรียนรู**

บทเรียนในรูปแบบวัตถุการเรียนรู้เป็นการแสดงผลของซอฟต์แวร์  $\rm{ActiveX}$  ที่ทำงานร่วมกับ ี สกอร์ม API บนระบบจัดการการเรียนรู้ สามารถส่งข้อมูลที่รับค่าแรงดันไฟฟ้าและกระแสไฟฟ้าใน ้วงจร เพื่อคำนวณหาค่าความต้านทานโดยสามารถส่งรายงานผลการทดลองโดยใช้สกอร์ม API ไป เก็บยังระบบจัดการการเรียนรูไดตามวัตถุประสงค และระบบจัดการการเรียนรูสามารถติดตาม ข้อมูลการเรียนของผู้เรียนได้ ดังตารางที่ 4

| ระบบจัดการการ  | การส่งข้อมูลการ | การติดตามกิจกรรม | การแสดงเนื้อหา | การแสดงตารางการ |
|----------------|-----------------|------------------|----------------|-----------------|
| เรียนรู้       | ทคลอง           | ผู้เรียน         | ข้อมูลการทคลอง | ทดลอง ActiveX   |
| Moodle         |                 |                  |                |                 |
| <b>ILIAS</b>   |                 |                  |                |                 |
| <b>RUSTICI</b> |                 |                  |                |                 |
| Claroline      |                 |                  |                |                 |
| Dekeos         |                 |                  |                |                 |

**ิตารางที่ 4** ผลการทดสอบส่งข้อมูลจากวัตถุการเรียนรู้ไปยังระบบจัดการการเรียนรู้

## **4.3 ผลการวดผลส ั ัมฤทธิ์ทางการเรียน**

หลังจากการคัดเลือกประชากรจากนักศึกษาสาขาวิชาวิศวกรรมศาสตร์ มหาวิทยาลัยเทคโนโลยี สุรนารีที่ผานการเรียนวิชาวิศวกรรมไฟฟา 1 (429296 ELECTRICAL ENGINEERING I) และ ลงทะเบียนเรียนวิชาปฏิบัติการวิศวกรรมไฟฟา 1 (429298 ELECTRICAL ENGINEERING LABORATORY) ภาคการศึกษาที่ 1 ปการศึกษา 2552 จํานวน 294 คน มีสัดสวนของประชากร ตามตารางที่5

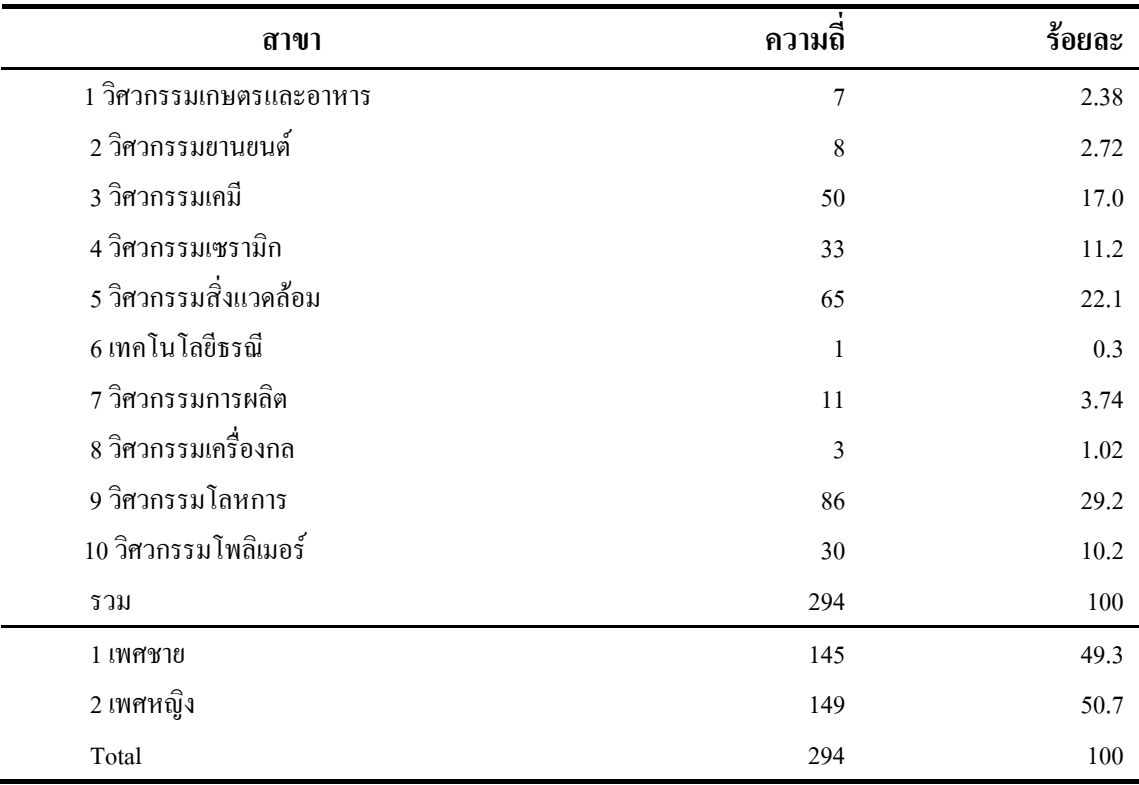

## **ตารางที่5** สัดสวนของประชากร

หลังการสุมตัวอยางแบบงาย (simple random sampling) ดวยวธิีจับสลากแบบไมใสคืน ได ึ กลุ่มตัวอย่างจำนวน 76 คน พบว่ากลุ่มตัวอย่างมีสัดส่วนตามตารางที่ 6 และมีเกรดเฉลี่ยสะสมตลอด หลักสูตร2.4779(S.D. = 0.32335) ตามตารางที่7

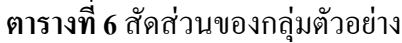

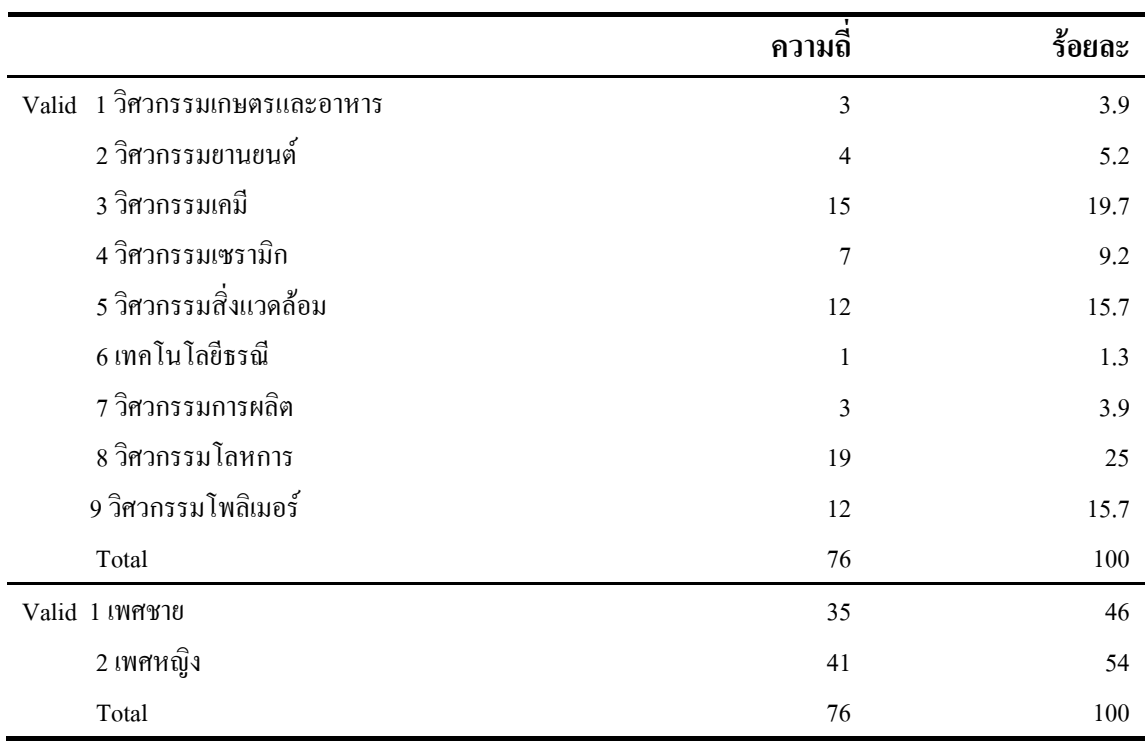

**ตารางที่ 7** คาเกรดเฉลี่ยสะสมตลอดหลักสูตรของกลุมตัวอยาง

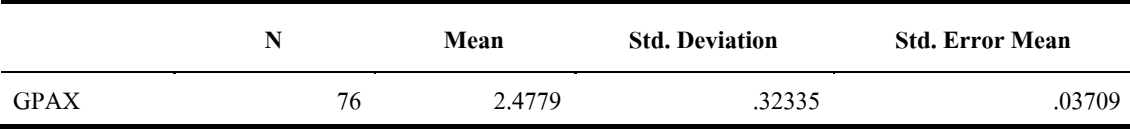

หลังการแบ่งกลุ่มตัวอย่างจำนวน 76 คน ออกเป็น 2 กลุ่มเพื่อเข้าสู่กระบวนการทดลอง คือกลุ่ม ทดลอง 38 คนและกลุ่มควบคุม 38 คน ด้วยวิธีจับสลาก พบว่า กลุ่มทดลองมีเกรดเฉลี่ยสะสม 2.45  $(S.D.= 0.328)$  ได้เกรดวิชาวิศวกรรมไฟฟ้า 1 เฉลี่ย  $C+ (\bar{x}= 2.52, S.D.= 0.853)$  และกลุ่มควบคุม มีเกรดเฉลี่ยสะสม 2.50 (S.D.= 0.321) ได้เกรดวิชาวิศวกรรมไฟฟ้า 1 เฉลี่ย C+ ( $\bar{\mathbf{x}}$  = 2.60, S.D. = 0.781)

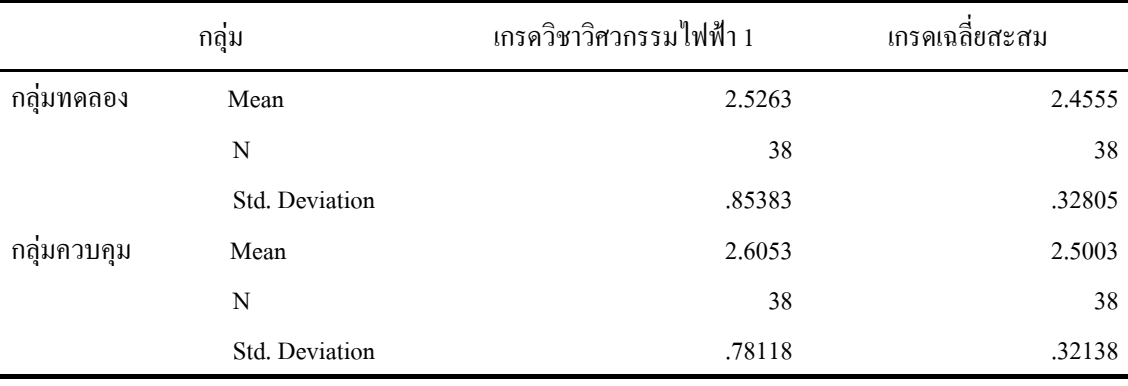

**ตารางที่ 8** คาเกรดเฉลี่ยวิชาวิศวกรรมไฟฟา 1 และเกรดเฉลี่ยสะสมตลอดหลักสูตรของกลุมทดลอง และกลุมควบคุม

จากตารางพบวากลุมทดลองจํานวน 38 คน ( = 2.45, S.D. = 0.328) มีเกรดเฉลี่ยสะสมใกลเคียง กับกลุ่มควบคุมจำนวน 38 คน  $(\bar{x} = 2.50, \text{ S.D.} = 0.321)$  และได้เกรดวิชาวิศวกรรมไฟฟ้า 1 ใน ระดับใกล้เคียงกัน  $\bar{x} = 2.52$ , S.D. = 0.853 และ  $\bar{x} = 2.60$ , S.D. = 0.781

หลังการออกแบบวัดผลสัมฤทธิ์ทางการเรียน เพื่อให้ผู้เชี่ยวชาญด้านเนื้อหาและหลักสูตร พิจารณาความเหมาะสมของแบบวัด ได้ค่าความสอดคล้องระหว่างข้อคำถามกับวัตถุประสงค์หรือ ้ เนื้อหา นำแบบวัดไปทดสอบกับนักศึกษาที่ผ่านการเรียนวิชาปฏิบัติการวิศวกรรม ไฟฟ้า 1 มาแล้ว ้ เพื่อหาค่าความยากง่ายและค่าอำนาจจำแนก ปรากฏผลตามตารางที่ 9

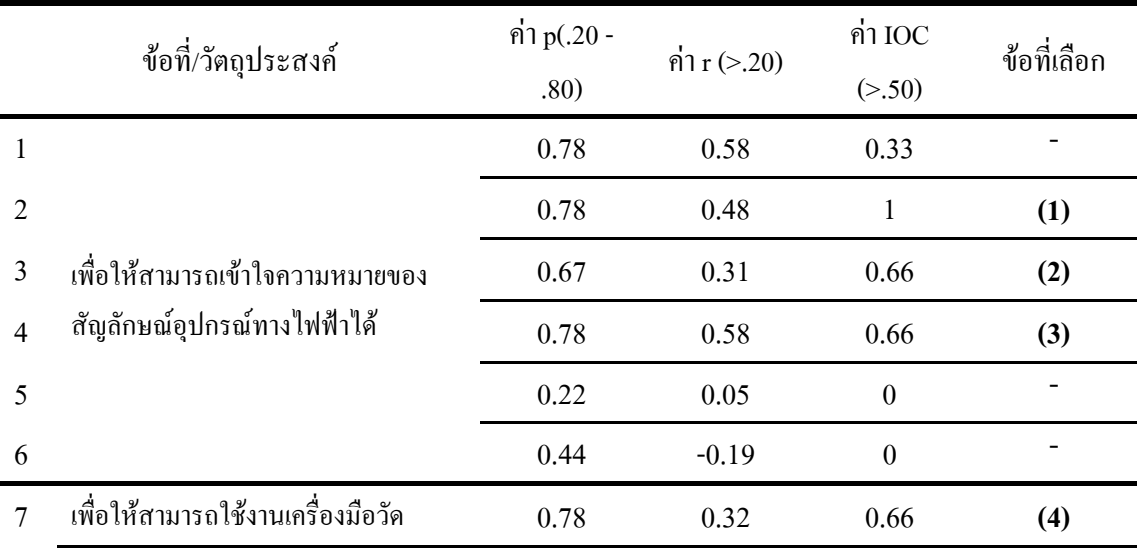

**ตารางที่ 9** แสดงคาความยากงาย (p) คาอํานาจจําแนก (r) คาและคาความเชื่อมั่น (reliability) จาก การวิเคราะหโดยใชโปรแกรม Simple Item Analysis

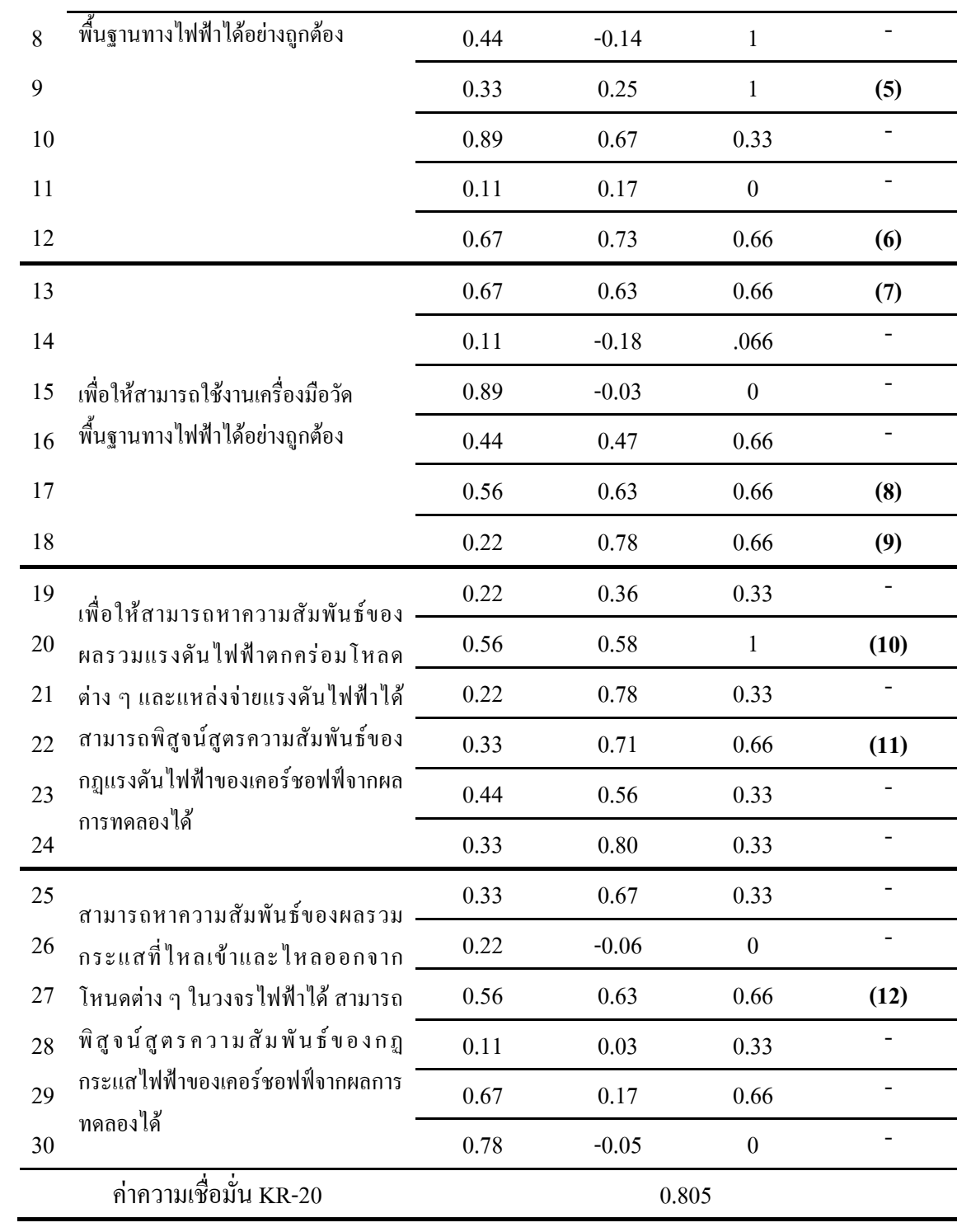

จากตารางพบว่ามีแบบวัดที่นำไปใช้ได้จำนวน 12 ข้อ ซึ่งมีค่าระดับความยากง่าย (p) ระหว่าง .22 - .78 และระดับคาอํานาจจําแนก (r) ระหวาง .66 - 1 โดยแบบวัดผลสัมฤทธิ์ทางการเรียนฉบับนี้ มีคาความเชื่อมั่นอยูในเกณฑมาตรฐานที่ 0.805

 การทดสอบกอนเรียนผูวิจัยใหกลุมตัวอยางทําแบบวัดวัดผลสัมฤทธิ์ทางการเรียน ดวยขอสอบ ้ แบบปรนัย 5 ตัวเลือก จำนวน 12 ข้อ ที่เลือกไว้ แบบจำกัดเวลา จำนวน 3 ชั่วโมง ให้คะแนนข้อที่ ้ ตอบถูกข้อละ 1 คะแนน นำผลมาเปรียบเทียบระหว่างกลุ่มควบคุมกับกลุ่มทดลองเพื่อหาค่าเฉลี่ยผล ปรากฏในตารางที่ 10

หลังจากที่กลุ่มตัวอย่างทั้งสองกลุ่มใช้เวลา 2 สัปดาห์ รวม 9 ชั่วโมง ปฏิบัติการทดลองครบ 5 การทดลอง ผูวิจัยทําการแจกแบบวัดเพื่อทดสอบผลสัมฤทธิ์ทางการเรียนหลังเรียน เปรียบเทียบ ระหว่างกลุ่มควบคุมกับกลุ่มทดลองเพื่อหาค่าเฉลี่ย ด้วยข้อสอบชุดเดียวกับก่อนเรียน แต่สลับ คําตอบ จํากัดเวลาจํานวน 3 ชั่วโมงผลคะแนนกอนเรียนและหลังเรียนของทั้งสองกลุม ปรากฏใน ตารางที่ 11

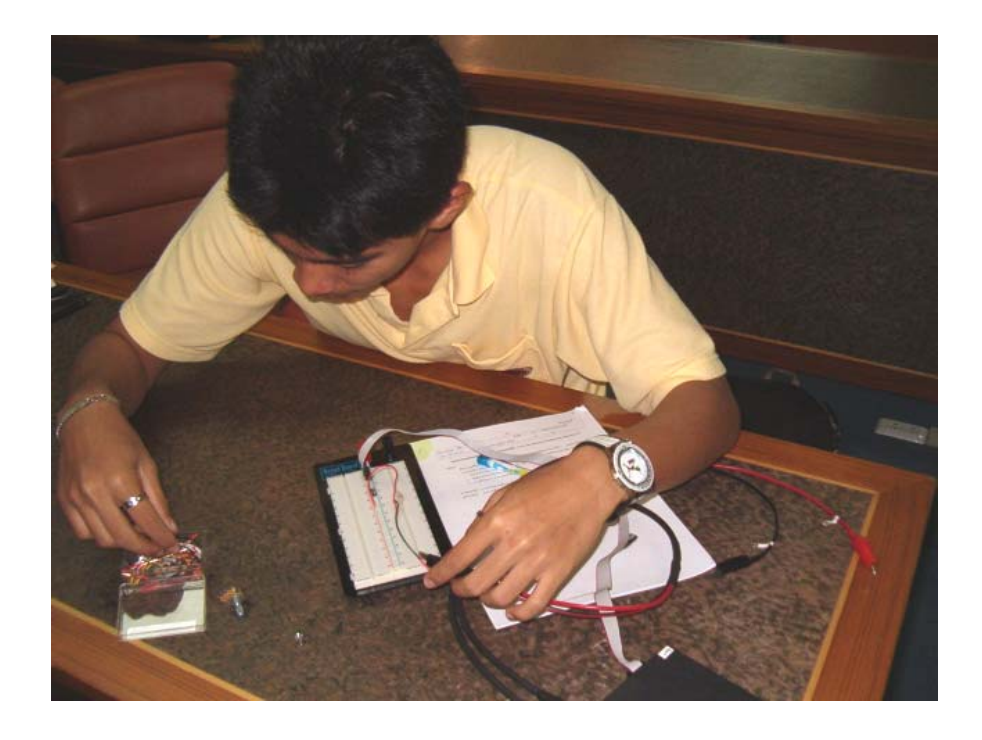

**ภาพที่**35 กลุมทดลองเรียนดวยระบบปฏบิัติการจริงผานระบบจัดการการเรียนรู

| กลม                       | N Mean S.D. | Levene's Test for Equality of Variance: F-Test<br>Sig. |      |  |
|---------------------------|-------------|--------------------------------------------------------|------|--|
| ึกลุ่มทคลอง 38 6.95 2.750 |             | .994                                                   |      |  |
| กลุ่มควบคุม 38 7.32 2.484 |             |                                                        | .000 |  |

**ตารางที่ 10** ผลวิเคราะหความแปรปรวนของคะแนนกอนเรียนทั้งสองกลุม

จากตารางที่ 10 พบว่า กลุ่มทดลอง ( $\bar{x}$  = 6.95, S.D. = 2.750 ) และกลุ่มควบคุม ( $\bar{x}$  = 7.32, S.D. = 2.484) มีคะแนนเฉลี่ยกอนเรียน ไมแตกตางกัน อยางมีนัยสําคัญทางสถิติที่ระดับ .05 (t= -.0613)

**ตารางที่11** ตารางคะแนนเฉลี่ยกอนเรียนและหลังเรียนของกลุมตัวอยาง

| ഄ             | ก่อนเรียน |      |       | หลังเรียน      |       |       |       |         |
|---------------|-----------|------|-------|----------------|-------|-------|-------|---------|
| กลุ่มตัวอย่าง | n         | 77   | sd    | Sig            | X     | sd    |       | Sig     |
| กลุมทคลอง     | 38        | 6.95 | 2.750 |                | 11.11 | .863  |       |         |
| กลุมควบคุม    | 38        | 7.32 | 2.484 | $-0.613$ .542* | 9.71  | 1.487 | 5.000 | $.000*$ |

\* ที่ระดับนัยสําคัญทางสถิติ 0.05

จากตารางที่ 11 ผลการทดสอบหลังเรียน พบว่า กลุ่มทดลองมีคะแนนเฉลี่ยหลังเรียน ( $\boldsymbol{\bar{x}}$  = 11.11, S.D. = 0.863 ) สูงกว่ากลุ่มควบคุม ( $\bar{x}$  = 9.71, S.D. = 1.487 ) อย่างมีนัยสำคัญทางสถิติที่ ระดับ .05 (t= 5.00)

 หากนําคะแนนทดสอบหลังเรียนเปรียบเทียบกับคะแนนทดสอบกอนเรียน จะสามารถหา ผลสัมฤทธิ์ทางการเรียนของทั้งสองกลุม ดังตารางที่ 12

**ตารางที่12** ตารางผลสัมฤทธิ์ทางการเรียนเฉลี่ยกอนเรียนและหลังเรียนของกลุมตัวอยาง

|                   | N  |         |       | Levene's Test for Equality of Variance: F- | t-test for Equality of |       |    |            |
|-------------------|----|---------|-------|--------------------------------------------|------------------------|-------|----|------------|
| กลุ่ม<br>ตัวอย่าง |    | Х       | S.D.  | Test                                       | Means                  |       |    |            |
|                   |    |         |       | F                                          |                        |       | df | Sig. $(2-$ |
|                   |    |         |       |                                            | Sig.                   |       |    | tailed)    |
| กลมทคลอง          |    | 38 3.97 | 2.212 |                                            | .243                   | 3.384 | 74 |            |
| กลมควบคม          | 38 | 2.39    | 1.839 | 1.386                                      |                        |       |    | .001       |

จากตารางที่ 12 ผลสัมฤทธิ์ทางการเรียนพบวากลุมทดลองมีผลสัมฤทธิ์ทางการเรียน ( = 3.97,  $S.D. = 2.212$  ) สูงกว่ากลุ่มควบคุม ( $\overline{x} = 2.39, S.D. = 1.839$  ) อย่างมีนัยสำคัญทางสถิติที่ระดับ .05  $(t= 3.384)$ 

กลุม N Mean S.D. Levene's Test for Equality of Variance: F-Test Sig. F กลุมทดลอง 38 36.97 4.277 .636 .226 กลุมควบคุม 38 32.76 3.976

**ตารางที่ 13** ตารางคะแนนรายงานการทดลองของทั้งสองกลุม

 จากตารางที่ 13 คะแนนการสงรายงานการทดลองของทั้งสองกลุม พบวากลุมทดลองมีคะแนน เฉลี่ย( $\overline{\mathbf{x}}$  = 36.97, S.D. = 4.277) สูงกว่ากลุ่มควบคุม ( $\overline{\mathbf{x}}$  = 32.76, S.D. = 3.976) อย่างมีนัยสำคัญทาง สถิติที่ระดับ .05 (t= 4.445)

### **4.4 การอภิปรายผล**

จากการวิเคราะห์ข้อมูล พบว่า

 1. ระบบการเรียนการสอนปฏิบัติการมาตรฐานสกอรม สําหรับเครือขายระบบจัดการการ เรียนรูสามารถวัดคาการทดลองและสงผลการทดลอง ขอมูลผูเรียนไปยังระบบจัดการการเรียนรู ี ตามมาตรฐานสกอร์ม 2004 ได้ตามวัตถุประสงค์ ค่าความคลาดเคลื่อนของอุปกรณ์เกิดจากความไม่ เที่ยงตรงของแหลงจายไฟฟาเขาสูวงจร เนื่องจากหมอแปลงไฟฟามีคุณภาพระดับใชงานทั่วไป ไม สามารถจายไฟไดเต็มประสิทธิภาพ รวมถึงตัวตานทานที่มีคาความผิดพลาดปกติที่รอยละ 10 ทําให มีผลกับปริมาณกระแสในวงจร

 2. วัตถุการเรียนรูสามารถแสดงเนื้อหาขอมูลการทดลองและตารางการทดลองสําหรับบันทึก ผลได้อย่างถูกต้องในทุกระบบจัดการการเรียนรู้ สามารถส่งข้อมูลการทดลองไปแสดงได้อย่าง ถูกตอง ยกเวนระบบจัดการการเรียนรูClaroline ที่ไมสามารถบันทึกผลการทดลองไดเนื่องจาก ขอจํากัดของระบบที่ไมสามารถรองรับบางฟงกชั่นของสกอรม API ไดสวนการติดตามกิจกรรม ผู้เรียนสามารถแสดงผลกิจกรรมได้อย่างถูกต้องบนระบบจัดการการเรียนรู้ Moodle, RUSTICI และ Claroline

3. ผลการทดสอบคะแนนก่อนเรียนของกลุ่มทดลองและกลุ่มควบคุม สรุปใด้ว่า กลุ่มทดลอง  $(\bar{x} = 6.95, S.D. = 2.750)$  และกลุ่มควบคุม ( $\bar{x} = 7.32, S.D. = 2.484$ ) มีคะแนนเฉลี่ยก่อนเรียน ไม่ แตกตางกัน อยางมีนัยสําคัญทางสถิติที่ระดับ .05 (t= -.0613) เนื่องจากทั้งสองกลุมเรียนใน ระดับชั้นเดียวกัน มีเกรดเฉลี่ยสะสมใกล้เคียงกัน ได้เกรดวิชาวิศวกรรมไฟฟ้า 1 ซึ่งเป็นวิชาที่สึกษา ทฤษฏีกอนนํามาใชในการปฏิบัติการทดลองใกลเคียงกัน

4. ผลสัมฤทธิ์ทางการเรียนพบว่ากลุ่มทดลองมีผลสัมฤทธิ์ทางการเรียน ( $\bar{x}$  = 3.97, S.D. = 2.212 ) สูงกว่ากลุ่มควบคุม ( $\bar{\pmb{x}}$  = 2.39, S.D. = 1.839 ) อย่างมีนัยสำคัญทางสถิติที่ระดับ .05 (t= 3.384) เนื่องจากกลุ่มทดลองทำคะแนนเพิ่มได้มากกว่ากลุ่มควบคุม จากการสัมภาษณ์ผู้เรียนกลุ่ม ทดลองพบว่าถึงแม้จะมีการควบคุมเวลาในการเรียน จำนวน 9 ชั่วโมง แต่ผู้เรียนสามารถย้อนดูวีดิ ทัศน์การเรียนการสอนซ้ำ ในส่วนที่ไม่เข้าใจได้ นอกจากนั้นการมีวีดิทัศน์เสริมการเรียนรู้ที่สามารถ เขาชมไดงาย มีสวนทําใหเขาใจการทดลองมากขึ้น สวนการปรึกษากับเพื่อนในระหวางการทดลอง สามารถทดแทนได้ด้วยการสนทนาแบบตามเวลาผ่านเครือข่าย

5. คะแนนการส่งรายงานการทดลองของทั้งสองกลุ่ม พบว่า กลุ่มทดลองมีคะแนนเฉลี่ย( $\overline{\mathbf{x}} =$  $36.97, \text{ S.D.} = 4.277$ ) สูงกว่ากลุ่มควบคุม ( $\bar{\mathbf{x}} = 32.76, \text{ S.D.} = 3.976$ ) อย่างมีนัยสำคัญทางสถิติที่ ระดับ .05 (t= 4.445) เนื่องจากกลุมทดลองมีความเขาใจในการปฏิบัติการทดลองมากกวากลุม ควบคุม ทําใหสามารถเขียนรายงานการทดลองไดถูกตองมากกวากลุมควบคุม

สรุปได้ว่า ระบบการเรียนการสอนปฏิบัติการผ่านเครือข่ายระบบจัดการการเรียนรู้มาตรฐาน สกอรมชวยใหผูเรียนมีความรูความเขาใจเพิ่มขึ้นมากกวาการเรียนดวยวิธีปกติในหองปฏิบัติการ

# **บทท ี่ 5 สรุปและข อเสนอแนะ**

 การปฏิบัติการทดลองในหองปฏิบัติการเปนสวนหนึ่งของการเรียนการสอนทางดาน วิทยาศาสตร์และเทคโนโลยี โดยเฉพาะด้านวิศวกรรมศาสตร์ ที่ผู้เรียนต้องมีความรู้ทางทฤษฏีและ ทักษะในการทดลองจริง ผูเรียนจะเรียนรูจากความสําเร็จและความผิดพลาดในการทดลองดวย ตนเองผูเรียนจึงตองการประสบการณที่ไดจากการฝกฝนทั้งในชวงการปฏิบัติการตามตารางเรียน และการทดลองนอกหองปฏิบัติการนอกเวลา ตามความสะดวกของผูเรียน แตบางรายวิชานั้นมี ผู้เรียนจำนวนมาก สถานศึกษาจะต้องลงทุนในการจัดการเรียนการสอนสูงทำให้อุปกรณ์ใน หองปฏิบัติการไมเพียงพอ การแบงปนทรัพยากรทางการเรียน ดวยการทดลองทางไกลจึงเปน หนทางแก้ปัญหาที่ดี (Taboy, 2006: 30-35) แต่ระบบดังกล่าวจะต้องคำนึงถึงประสบการณ์จริงที่ ผู้เรียนจะได้รับจากการทดลองด้วยตนเอง รวมทั้งในด้านระบบการจัดการสอนปฏิบัติการที่จะต้อง เก็บข้อมูลการทดลองผ่านระบบเครือข่าย สามารถติดตามพฤติกรรมการเรียนของผู้เรียนใด้อย่างมี ้ ประสิทธิภาพ และมาตรฐานที่นำมาใช้เพื่อให้สามารถแบ่งปันทรัพยากรการเรียนได้ง่าย

การปฏิบัติการทดลองในปัจจุบันแบ่งได้หลายประเภทตามลักษณะของการปฏิบัติการ ซึ่งแต่ละ ประเภทจะมีข้อดีและข้อด้อยแตกต่างกัน Tuttas and Wagner (2001) ได้แบ่งรูปแบบการ ปฏิบัติการทดลองไว้ 3 รูปแบบ ได้แก่ 1) การทดลองในห้องทดลอง (local labs) 2) การปฏิบัติการ ทดลองเสมือน (virtual labs) 3) การปฏิบัติการทดลองออนไลน (online labs) ซึ่งการออกแบบ ระบบการทดลองแบบผสมผสาน จะมีผลดีกับผู้เรียนซึ่งสามารถเรียนใด้โดยไม่มีข้อจำกัดด้านเวลา และสถานที่ มีปฏิสัมพันธ์กับอุปกรณ์การทดลองจริง ได้ข้อมูลจริง มีปฏิสัมพันธ์กับสื่อ

ระบบการเรียนการสอนปฏิบัติการมาตรฐานสกอร์มผ่านเครือข่ายระบบจัดการการเรียนรู้ จึงนำ ขอเดนเหลานี้มาออกแบบระบบเพื่อใหการจัดการเรียนการสอนมีความประหยัดและมี ประสิทธิภาพมากขึ้น โดยนําหลักการปฏิบัติการทดลองดวยตัวผูเรียนเอง (hands-on) การเรียนการ สอนบนเว็บ การบรรยายดวยสื่อมัลติมีเดียแทนผูชวยสอนปฏิบัติการ และการรายงานผลการ ปฏิบัติการผานเครือขายมาเพิ่มประสิทธิภาพในการเรียนปฏิบัติการ มีการรายงานผลไปยังผูสอน ห่านระบบจัดการเรียนการสอนและเพิ่มประสิทธิภาพในการแบ่งปืนบทเรียนข้ามระบบด้วย มาตรฐานสกอร์ม (SCORM : Sharable Content Object Reference Model) ทำให้ไม่ต้องปรับ วิธีการส่งข้อมูลเมื่อเปลี่ยนไปใช้ระบบจัดการการเรียนรู้ใหม่ นอกจากนี้ระบบที่พัฒนาขึ้นสามารถ นำไปใช้กับการทดลองหลายรูปแบบตามเนื้อหาวิชาที่ต่างกัน โดยไม่ต้องปรับเปลี่ยนอุปกรณ์แปลง สัญญาณใหม

 การวิจัยในครั้งนี้มีวัตถุประสงคเพื่อพัฒนาระบบการเรียนการสอนปฏิบัติการมาตรฐานสกอรม ผ่านเครือข่ายระบบจัดการการเรียนรู้ และเพื่อศึกษาผลสัมฤทธิ์ทางการเรียนของผู้เรียนด้วยระบบ การเรียนการสอนปฏิบัติการมาตรฐานสกอรมผานเครือขายระบบจัดการการเรียนรูเปรียบเทียบกับ การเรียนโดยวิธีปกติ

 ประชากรในการวิจัยครั้งนี้ไดแกนักศึกษาสาขาวิชาวิศวกรรมศาสตร มหาวิทยาลัยเทคโนโลยี สุรนารีที่ผานการเรียนวิชาวิศวกรรมไฟฟา 1 (429296 Electrical Engineering I) และลงทะเบียน เรียนวิชาปฏิบัติการวิศวกรรมไฟฟา 1 (429298 Electrical Engineering Laboratory) ภาค การศึกษาที่ 1 ปการศึกษา 2552 จํานวน 294 คน ทําการสุมตัวอยางแบบงาย (simple random sampling) ดวยวิธีจับสลากแบบไมใสคืน เพื่อใหไดกลุมตัวอยางจํานวน 76คน

 เครื่องมือที่ใชในการวิจัยในครั้งนี้ประกอบดวย 3 สวนคือระบบการเรียนการสอนปฏิบัติการ มาตรฐานสกอรมผานเครือขายระบบจัดการการเรียนรูและแบบทดสอบวัดผลสัมฤทธิ์ทางการเรียน ซึ่งแตละสวนประกอบดวยสวนยอยดังนี้

 1. ระบบการเรียนการสอนปฏิบัติการมาตรฐานสกอรมผานเครือขายระบบจัดการการเรียนรู ที่ประกอบด้วย กล่องวงจรแปลงสัญญาณแอนะล็อกเป็นดิจิทัล ชุดอปกรณ์การทดลองเบื้องต้น เช่น ตัวต้านทานขนาดต่าง ๆ โพเทนชิออมิเตอร์ สายไฟเชื่อมต่อ มีดตัดสายไฟ ซอฟต์แวร์เพื่อแสดงผลที่ อานไดจากวงจรแปลงสัญญาณแอนะล็อกเปนสัญญาณดิจิทัลและเก็บลงตารางการทดลอง บทเรียน ้ คอมพิวเตอร์ช่วยสอนในลักษณะวัตถุการเรียนรู้เพื่อแสดงข้อมูลต่าง ๆ ในการทดลอง และระบบ จัดการการเรียนรูระบบใดระบบหนึ่งที่ไดมาตรฐานสกอรม

 2. แบบทดสอบวัดผลสัมฤทธิ์ทางการเรียน ประกอบดวยแบบทดสอบกอนเรียน (pretest) จํานวน 12 ขอขอละ 1 คะแนน และหลังเรียน (posttest) ใชแบบทดสอบเดิมสลับคําตอบ เปน แบบทดสอบปรนัยชนิดเลือกตอบ 5 ตัวเลือกผูเรียนจะเลือกคําตอบที่ถูกที่สุดเพียงคําตอบเดียว

 3. การสงรายงานการทดลองทายการทดลอง จํานวน 5 ครั้ง เปนแบบอัตนัยคะแนนครั้งละ 10 คะแนน

ระเบียบวิธีวิจัย (Research Methodology) ที่ใชในการวิจัยครั้งนี้ประกอบดวย 6 ขั้นตอนคือ

 1. ออกแบบและผลิตระบบการเรียนการสอนปฏิบัติการมาตรฐานสกอรมผานเครือขาย ระบบจัดการการเรียนรู้ ประกอบด้วยอุปกรณ์แปลงสัญญาณแอนะล็อกเป็นดิจิทัล (Analog) to  $\rm\,Digital\,\,Converter)$  ซึ่งเชื่อมต่อชุดทดลอง (Experiment Kit) กับคอมพิวเตอร์ของผู้เรียน และ ซอฟแวรประมวลผลคาที่ไดจากการทดลองพัฒนาโดยภาษา Visual Basic เชื่อมตอกับระบบ จัดการการเรียนรู้โดยใช้ชุดซอฟแวร์ Moodle

่ 2. บทเรียนในลักษณะวัตถุการเรียนรู้ พัฒนาโดยใช้เนื้อหาเดิมจากบทเรียนวิชาปฏิบัติการ วิศวกรรมไฟฟา 1โดยใชภาษา HTML รวมกับ Java Script Visual Basic และโปรแกรม ี สนับสนุนอื่น ๆ ให้บทเรียนทำงานในลักษณะของมัลติมีเดีย ที่อยู่ภายใต้ระบบปฏิบัติการวินโควส์ โดยเนนการนําเสนอบทเรียนใหมีการปฏิสัมพันธกับผูเรียนตลอดเวลา

3. ทดลองใช้ระบบขั้นต้นโดยการเชื่อมต่อชดทดลองเข้ากับกล่องแปลงสัญญาณ เนื้อหาการ ทดลอง และตารางการทดลองที่อยูบนระบบจัดการการเรียนรูเพื่อหาขอบกพรองหรือปญหาที่ เกิดขึ้นของบทเรียน การทดลองและการทํางานรวมกันทั้งระบบ ดําเนินการทดลองขึ้นตนโดยผูวิจัย และที่ปรึกษาวิทยานิพนธ์ หลังจากนั้นจึงทำการแก้ไขให้ระบบมีความสมบูรณ์

 4. จัดทําแบบวัดผลสัมฤทธิ์ทางการเรียน นําไปใหผูเชี่ยวชาญดานเนื้อหาและหลักสูตร โดย เปนผูเชี่ยวชาญดานเนื้อหาและผูเชี่ยวชาญดานการสอนปฏิบัติการ รวมทั้งหมด3 คน พิจารณาความ เหมาะสมของแบบวัด หลังจากนั้นสัมภาษณผูเชี่ยวชาญทั้งหมดโดยใชวิธีการสัมภาษณแบบไมมี โครงสราง (Unstructured Interview) แลวนําขอเสนอแนะไปแกไขปรับปรุงแบบวัดใหมีความ สมบูรณพรอมที่จะนําไปเก็บขอมูล

 5. นําแบบวัดผลสัมฤทธิ์ทางการเรียน ไปทดสอบกับนักศึกษาที่ผานการเรียนรายวิชา ปฏิบัติการวิศวกรรมไฟฟ้า 1 มาแล้ว จำนวน 10 คน เพื่อการวิเคราะห์หาค่าความยากง่าย (Level of Difficulty) (พวงรัตนทวีรัตน, 2543: 129-130) คาอํานาจจําแนก (Discrimination) และคาความ ูเชื่อมั่นของแบบทดสอบตามสตร KR-20 (พวงรัตน์ ทวีรัตน์, 2543: 123) โดยใช้โปรแกรมวิเคราะห์ แบบทดสอบ Simple Items Analysis (SIA) ซึ่งเขียนโดย ชยุตม์ ภิรมย์สมบัติ (ชยุตม์ ภิรมย์ สมบัติ, 2552) เพื่อใหไดแบบวัดผลสัมฤทธิ์ที่มีคาความเชื่อมั่นไมเกิน 1 มีคา IOC ระดับดีคือตั้งแต 0.5 ขึ้นไป มีคาระดับความยากงาย (p) ระหวาง .20 - .80 และระดับคาอํานาจจําแนก (r) ตั้งแต .20 ้ขึ้นไป ก่อนนำไปใช้วัดผลสัมฤทธิ์ทางการเรียนก่อนและหลังเรียนกับประชากรกลุ่มเป้าหมาย

 6. ดําเนินการทดลองเพื่อเก็บรวบรวมขอมูล ภายในมหาวิทยาลัยเทคโนโลยีสุรนารีในภาค เรียนที่1 ปการศึกษา 2552 สําหรับขึ้นตอนการทดลองจะเปนไปตามแบบแผนการทดลองแบบ Pretest Posttest Control Group Design ดังนี้

 6.1 แบงกลุมตัวอยางจํานวน 76 คน เปน 2 กลุม คือกลุมทดลอง 38 คนและกลุมควบคุม 38 คน ดวยวิธีจับสลาก

6.2 ใหกลุมทดลองและกลุมควบคุมทําแบบวัดผลสัมฤทธิ์กอนเรียน

6.3 ใหกลุมทดลองศึกษาบทเรียนและทําการทดลองดวยระบบที่พัฒนาขึ้น

6.4 ใหกลุมควบคุมเขาเรียนในหองปฏิบัติการปกติตามหลักสูตร

 6.5 หลังจากเสร็จสิ้นการเรียนปฏิบัติการ 5 การทดลอง ใหทั้งสองกลุมทําแบบวัดผลสัมฤทธิ์ หลังเรียน

 6.6 นําผลคะแนนที่ไดจากแบบวัดผลสัมฤทธิ์กอนเรียน และแบบวัดผลสัมฤทธิ์หลังเรียน ไป วิเคราะหผลเพื่อทดสอบสมมุติฐาน

 7. การเลือกสถิติที่ใชวิเคราะหขอมูลเปรียบเทียบผลสัมฤทธิ์ทางการเรียนกอนและหลังการ ทดลองระหว่างกลุ่มทดลองและกลุ่มควบคุม ใช้สถิติทดสอบที่ กรณีกลุ่มตัวอย่าง 2 กลุ่ม ที่เป็น อิสระตอกัน (t-testแบบ Independent Sample)

### **5.1 สรุปผลการวิจัย**

 5.1.1 การวิจัยนี้ไดสรางระบบเชื่อมตอระหวางวัตถุการเรียนรูตามมาตรฐานสกอรม ที่สามารถ ติดต่อและรับข้อมูลผลการทดลองจากฮาร์ดแวร์ ซึ่งเป็นกล่องแปลงสัญญาณแอนะล็อกเป็นดิจิทัล สามารถสงผลการทดลองและขอมูลผูเรียนไปเก็บยังระบบจัดการการเรียนรูตามมาตรฐานสกอรม 2004 ได โดยใชฟงกชันการสงขอมูลจากสกอรม APIการรับผลการทดลองสามารถใชงานไดตาม ิมาตรฐานการส่งข้อมูลของสกอร์ม 2004 (เวอร์ชั่น 1.3) ระบบดังกล่าวมีความผิดพลาดต่ำในระดับ ที่สามารถนำไปใช้ทดแทนการปฏิบัติการในห้องทดลองจริงได้ สามารถนำไปปรับใช้ได้กับการ ทดลองหลายรูปแบบ เพียงปรับเปลี่ยนเนื้อหาและอุปกรณ์ประกอบการทดลอง โดยไม่ต้อง ปรับเปลี่ยนอปกรณ์แปลงสัญญาณ

 5.1.2 ผลการหาประสิทธิภาพของระบบดานสัมฤทธิ์ผลทางการเรียน โดยใชแผนการทดลอง แบบ pretest-posttest control group design กับนักศึกษาวิศวกรรมศาสตร์ มหาวิทยาลัย เทคโนโลยีสุรนารีพบวาผูเรียนดวยระบบดังกลาวมีผลสัมฤทธิ์ทางการเรียนหลังเรียนสูงกวากอน เรียน และผลสัมฤทธิ์ทางการเรียนหลังเรียนของผูที่เรียนดวยระบบสูงกวาผูที่เรียนในหองปฏิบัติการ ปกติอย่างมีนัยสำคัญทางสถิติที่ระดับ .05 ผลการวิจัยปรากฏเช่นนี้ผู้วิจัยวิเคราะห์ว่าการทดลองด้วย ตนเองทําใหผูเรียนไดรับประสบการณจากการลองผิดลองถูกเชนเดียวกับการทดลองใน หองปฏิบัติการปกติผูเรียนจึงมีความรูเพิ่มขึ้น การออกแบบการทดลองในลักษณะการสรางวัตถุการ เรียนรู้ ที่รวบรวมเนื้อหาบททดลอง ภาพประกอบ วีดิทัศน์ เสียงบรรยาย เข้าไว้ด้วยกันมีการอธิบาย เปนขั้นตอน และนําเสนออยางชัดเจน เมื่อผูเรียนไมเขาใจเนื้อหาจะสามารถชมยอนหลังไดตาม ความตองการ ทําใหเขาใจเนื้อหาไดดีขึ้น โดยไมถูกจํากัดดวยเวลาเหมือนกับการทดลองใน หองปฏิบัติการปกติ

5.1.3 ผลจากการวิจัยสรุปได้ว่า ระบบการเรียนการสอนปฏิบัติการมาตรฐานสกอร์มผ่าน เครือขายระบบจัดการการเรียนรูที่ผูวิจัยสรางขึ้น มีความเหมาะสมอยางยิ่งที่จะนํามาใชในการเรียน การสอนวิชาปฏิบัติการวิศวกรรมไฟฟา 1 ในลักษณะการปฏิบัติการทดลองทางไกลดวยตนเองตาม อัธยาศัยของผูเรียน

### **5.2 การประยุกตผลการวิจัย**

 ปฏิบัติการทดลองเกี่ยวกับทฤษฎีไฟฟาเบื้องตน มีอยูในการเรียนการสอนหลายระดับ ตั้งแต ระดับมัธยมศึกษาตอนตอนตน มัธยมศึกษาตอนปลาย ระดับอาชีวศึกษา และระดับมหาวิทยาลัย การนําระบบการเรียนการสอนปฏิบัติการมาตรฐานสกอรมผานเครือขายระบบจัดการการเรียนรูที่ พัฒนาขึ้น ไปใช้ร่วมกับระบบจัดการการเรียนรู้ ที่ขณะนี้มีใช้กันอยู่ทั่วไปในสถาบันการศึกษาจะ สามารถชวยอํานวยความสะดวกในการจัดการเรียนการสอนทางไกล และทําใหการเรียนรูตาม ้อัธยาศัยมีประสิทธิภาพมากยิ่งขึ้น นอกจากใช้เสริม หรือทดแทนการเรียนการสอนปกติแล้ว ยังมี ประโยชนสําหรับการฝกปฏิบัติการกอนเรียน (Pre-Lab) หรือการฝกปฏิบัติการหลังเรียน (Post-Lab) เพื่อเพิ่มพูนความรูใหกับผูเรียนอีกดวย

## **5.3 ขอเสนอแนะในการวิจัยครั้งตอไป**

 ระบบการเรียนการสอนปฏิบัติการมาตรฐานสกอรมผานเครือขายระบบจัดการการเรียนรู สามารถนำไปพัฒนาต่อยอดใช้กับการปฏิบัติการทดลองที่มีการวัดค่า การเก็บค่า และการส่งค่า ตางๆ ไปเก็บ อาทิเชน การวัดอุณหภูมิในปฏิบัติการทดลองทางเคมี การวัดความเปนกรดดางใน ้วิชาปฏิบัติการทดลองเคมี หรือการวัดแรงในวิชาฟิสิกส์ เป็นต้น การพัฒนากล่องแปลงสัญญาณที่มี ้ขนาดเล็กและมีประสิทธิภาพในการแปลงสัญญาณที่แม่นยำมากขึ้น จะช่วยให้การวัดผลการทดลอง ไดละเอียดถูกตองใกลเคียงกับเครื่องมือวัดจริง

 การพัฒนากลองแปลงสัญญาณที่มีขนาดเล็กและสามารถเชื่อมตอกับระบบจัดการการเรียนรูได โดยตรงทางสาย หรือไร้สาย จะทำให้ผู้เรียนสะดวกในการพกพาโดยไม่จำเป็นต้องใช้คอมพิวเตอร์ ในการเชื่อมตอ

 การพัฒนาซอฟตแวรวัดผลการทดลองที่สามารถทํางานไดในหลาย ๆ ระบบปฏิบัติการ เชน คอมพิวเตอรพกพาอุปกรณโทรคมนาคมเคลื่อนที่จะชวยอํานวยความสะดวกใหกับผูเรียนในการ เรียนตามอัธยาศัย ตามสถานที่และเวลาที่ผูเรียนตองการไดดียิ่งขึ้น

**รายการอ างอิง**֧֚֝֟֝֬<br>֧֚֚֝

- กิตติพงษพุมพวงและอรรคเดช โสสองชั้น. (2548). **คูมือการใชงาน Moodle (เวอรชั่น 1.4.2) สําหรับผูสอน.** นครราชสีมา : โครงการการศึกษาไรพรมแดน มหาวิทยาลัยเทคโนโลยี สุรนารี.
- ใจทิพยณ สงขลา. (2550). **E-Instruction Design วิธีวิทยาการออกแบบการเรียนการสอน อิเล็กทรอนิกส.** กรุงเทพฯ : ศูนยตําราและเอกสารทางวิชาการ คณะครุศาสตร จุฬาลงกรณมหาวิทยาลัย
- ใจทิพยณ สงขลา. (2550). **เอกสารคําสอน Reusable Learning Object**. กรุงเทพฯ: จุฬาลงกรณ มหาวิทยาลัย.
- ชยุตมภิรมยสมบัติ. (2552). **การใชโปรแกรมวิเคราะหขอสอบ Simple Items Analysis (SIA).** [ออนไลน]. ไดจาก: http://netra.lpru.ac.th/~phaitoon/RESEARCH/EVALUATION/ sia/SIA\_Setup/Support/Help!.html
- ฉัตรศิริปยะพิมลสิทธิ์. (2552). **การใชโปรแกรม TAP วิเคราะหแบบทดสอบ (Test Analysis Program)** [ออนไลน]. ไดจาก : http://www.watpon.com
- ทิพยวรรณ ฟงสุวรรณรักษ. (2543). **คูมือปฏิบัติการ 429298 Electrical Engineering Laboratory I ปฏิบัติการวิศวกรรมไฟฟ้า 1.** นครราชสีมา : สำนักวิชาวิศวกรรมศาสตร์ มหาวิทยาลัย เทคโนโลยีสุรนารี.
- พวงรัตนทวีรัตน. (2540). **วิธีวิจัยทางพฤติกรรมศาสตรและสังคมศาสตร.**กรุงเทพฯ: มหาวิทยาลัยศรี นครินทรวิโรฒ ประสานมิตร.
- พิเชฐ เลี้ยงฤทัย. (2548). **การพัฒนาชุดทดลองและศึกษาผลสัมฤทธิ์ทางการเรียน เรื่อง วงจร เปรียบเทียบสัญญาณสรางจากไอซีออปแอมป.**วิทยานิพนธปริญญาครุศาสตรมหาบัณทิต สาขาวิชาวิศวกรรมไฟฟา คณะครุศาสตรอุตสาหกรรมและเทคโนโลยี มหาวิทยาลัย เทคโนโลยีพระจอมเกลาธนบุรี.
- ถนอมพรเลาหจรัสแสง. (2545). **Design e-Learning: หลักการออกแบบและการสรางเว็บเพื่อการเรียน การสอน.** เชียงใหม: มหาวิทยาลัยเชียงใหม.
- ประจินตพลังสันติกุล. (2551). **PIC C Programming with CCS C Compiler**. กรุงเทพฯ: บริษัท แอพซอฟตเทคจํากัด.
- ดวงกมล อุทยานวิทยา. (2547). **การศึกษาเพื่อพัฒนาระบบบริหารการเรียนรู**. วิทยานิพนธปริญญา วิทยาศาสตรมหาบัณทิต สาขาวิชาเทคโนโลยีสารสนเทศ บัณทิตวิทยาลัย สถาบันพระ จอมเกลาเจาคุณทหารลาดกระบัง.

ระพินทรโพธิ์ศรี. (2549). **สถิติเพื่อการวิจัย.**กรุงเทพฯ : สํานักพิมพแหงจุฬาลงกรณมหาวิทยาลัย. วัชรินทรเคารพ. (2546). **เรียนรูและเขาใจสถาปตยกรรมไมโครคอนโทรลเลอรPIC 16F877**. กรุงเทพฯ: บริษัท อีทีทีจํากัด.

วิมลลักษณสิงหนาท. (2548). **Moodle สรางหองเรียนออนไลนดวยตนเอง.**กรุงเทพฯ: TENTC PLC. สุชาย ธนวเสถียรและอมรวรรณ ลิ้มสมมุติ. (2549). **สกอรมาตรฐานอีเลิรนนิงที่ใชกันทั่วโลก.** กรุงเทพฯ: ดิจิเทนต.

สุมาลีจันทรชลอ. (2542). **การวัดและประเมินผล.**กรุงเทพฯ: บริษัทพิมพดีจํากัด.

สังคม ภูมิพันธุและคณะ. (2549). **แนวทางการพัฒนาการเรียนการสอนทางอิเล็กทรอนิกส(e-Learning) สําหรับสถาบันอุดมศึกษาในประเทศไทย.** กรุงเทพฯ: สํานักงานเลขาธิการ วุฒิสภา.

สถิตยโชคโพธิ์สะอาดและคนอื่น ๆ. (2549). **คูมือการใชงานโปรแกรม อี-เรือจาง E-Ruejang Manual**. สํานักวิชาเทคโนโลยีสังคม : มหาวิทยาลัยเทคโนโลยีสุรนารี.

- สํานักงานคณะกรรมการการอุดมศึกษากระทรวงศึกษาธิการ. (2550).**กรอบแผนอุดมศึกษาระยะ ยาว 15 ปฉบับที่2 (พ.ศ.2551-2565).** กรุงเทพฯ: กระทรวงศึกษาธิการ.
- สํานักนายกรัฐมนตรี. คณะกรรมการพัฒนาเศรษฐกิจและสังคมแหงชาติ. (2550). **แผนพัฒนา เศรษฐกิจและสังคมแหงชาติฉบับที่10 (พ.ศ.2550 – 2554).** กรุงเทพฯ: สํานักนายก รัฐมนตรี
- สราวุฒิสุจิตรจรและกิตติอัตถกิจมงคล. (2547). **วงจรไฟฟา Electric Circuit.**กรุงเทพฯ: เพียรสัน เอ็ดดูเคชั่น อินโดไชนา.

ศยามน อินสะอาด, ศุภชานันทวนภู, นฤดลดามพสุกรีและอมรเทพ เทพวิชิต. (2550). **การออก แบบผลิตและพัฒนา e-Learning.** นครราชสีมา : โครงการการศึกษาไรพรมแดน มหาวิทยาลัยเทคโนโลยีสุรนารี.

ศูนยเทคโนโลยีทางการศึกษา สํานักบริหารงานการศึกษานอกโรงเรียน. (2547). **รายงานการวิจัย การศึกษารูปแบบของ E-Learning ที่เหมาะสมกับการศึกษานอกโรงเรียน.** กรุงเทพฯ: ึ กระทรวงศึกษาธิการ.

ศูนยเทคโนโลยีอิเล็กทรอนิกสและคอมพิวเตอรแหงชาติ. (2549). **คูมือการใชงาน Learnsquare.**  กรุงเทพฯ: กระทรวงวิทยาศาสตรและเทคโนโลยี.

- Advanced Distributed Learning (ADL). (2005). **SCORM Content Aggregation Model 1.3.1**. Advanced Distributed Learning. Alexandria, VA: (n. p.).
- Advanced Distributed Learning (ADL). (2005). **SCORM Overview.** Advanced Distributed Learning . Alexandria, VA: (n. p.).
- Advanced Distributed Learning (ADL). (2005)**. Sharable Content Object Reference Model (SCORM) 2004 Overview.** Advanced Distributed Learning. Alexandria, VA: (n. p.).
- Advanced Distributed Learning (ADL). (2005)**. SCORM Run-time Environment 1.3.1.**  Advanced Distributed Learning. Alexandria, VA: (n. p.).
- Aktan, B., Bohus, C.A., Crowl, L.A., Shor, M.H. (1996). **Distance Learning Applied to Control Engineering Laboratories**. IEEE Transactions on Education, Vol. 39, No 3., August 1996.
- Brahmawong, C. (2004). **Guidelines for Internet-Based Distance Education in Colleges and Universities in Thailand.** International Journal of The Computer, the Internet and Management, Vol. 11, No 1.
- Bhattacharya A. and Gogolski A. (2009). **Hands-on Experience with Virtual Labs: Virtual production environments for safe, affordable technology training.** Rochester, New York.
- Du Mont , R. R. (2002). **Distance Learning: A Systems View An Assessment and Review of the Literature.** Research Center for Educational Technology. Kent State University.
- Ehlers, U-D. , Pawlowski, J. M. (2006). **Handbook on Quality and Standardisation in E-Learning.** Heidelberg, Germanny: Springer Berlin.
- Feldstein,. M. (2002). **How to design recyclable learning objects**. eLearn 7 (7): 2.
- Gomes, L., Coito, F., Costa, A. and Palma, L. (2007). **Teaching, Learning, and Remote Laboratories.** In: Advances on remote laboratories and e-learning experiences. L. Gomes and J. Garcia-Zubia (Ed), 189-204. Univ. Deusto, Bilbao.
- Hildebrand, A., Schmidt, C. T. , Engelhardt, M. (2007). **Mobile eLearning Content on Demand**. International Journal of Computing & Information Sciences. 5(2):94-103.
- IEEE Learning Technology Standards Committee (LTSC). (2001). **Draft Standard for Learning Object Metadata Version 6.1.** [On-line]. Available: http://ltsc.ieee.org/doc/
- Innovative Experiment. (2008). **UCON-UART Documentation**. Bangkok : Innovative Experiment Co., Ltd.
- Karweit, M. (2000). **A Virtual Engineering/Science Laboratory Course.** [online]: Available: http://www.jhu.edu/virtlab/virtlab.html
- Ko, C. C. ,et al. (2000). **A large scale web-based virtual oscilloscope laboratory experiment.** IEE Engineering Science and Education Journal. 9(2):69-76.
- Microship Technology Inc. (2001). **PIC 16F87X Datasheet**. USA: Microship Technology Incorporated.
- National Governors Association. (2001). **The State of E-Learning in the States**. USA: National Governors Association.
- National Instruments Corporation. (2002). **Distance-Learning Remote Laboratories using LabVIEW**. USA: National Instruments Corporation.
- Morrison, D. (2003). **E-learning Strategies How to get implementation and delivery right first time.** West Sussex, England: John Wiley & Sons Ltd.
- Ostyn, C. (2006). **General architecture for a SCORM 2004 LMS implementation** [On-line]. Available: http://www.ostyn.com/standards/docs/GeneralArchitectureForLMSImple mentation-1.htm
- Hutchison , P. (2008). **SCORM wrapper v1.1.7.** [On-line]. Available: http://pipwerks.com
- Prestera, G. E., and Moller, L. A. (2001). **Organizational Alignment Supporting Distance Education in Post-Secondary Institutions.** Online Journal of Distance Learning Administration IV (IV).
- Taboy, J. P. (2006). **A community sharing hands-on centers in engineering's training.** International Journal of Online Engineering Vol 2 (1): 30-35
- Tait, G., Chao, N. (2003). **Hands-on Remote Laboratoty for Freshman Engineering Education.** [On-line]. Available: http://fie.engrng.pitt.edu/fie2003/
- Todorova, M., Petrova V. (2003). **Learnin Objects.** Proceedings of the 4th international conference conference on Computer systems and technologies: e-Learning**. Rousse, Bulgaria.**
- Tomov, O. (2008). **Virtual labs with remote access to a real hardware equipment in the computer systems education**. ACM International Conference Proceeding Series; Vol. 374
- Tuttas, J., Wagner, B. (2001). **Distributed Online Laboratories.** International Conference on Engineering Education (ICEE01). Oslo, Norway, August 6-10 2001.
- Tuttas, J., Wagner, B. (2002). **The Relevance of Haptic Experience in Remote Experiments.** World Conference on Educational Multimedia,Hypermedia & Telecomunications (ED Media 2002). Denver. USA. June 24-29. 2002

Winer, B.J. (1971). **Statistical Principles in Expermental Design**. Newyork : McGraw-Hill.

- Wiley, D. A. (2002). **Connecting Learning Object to Instructional Design Theory: A Definition, a Metaphor, and a Taxanomy.** The Instructional Use of Learning Objects.Bloomington, IN: Agency for Instructional Technology.
- Zorica, N., Machotka, J., Nafalski, A. (2006). **Engineering Education within UniSA E-Environment**. Proceedings of the 5th IASTED International Conference on Webbased Education (WBE 2006). 23-25 January 2006, Puerto Vallarta, Mexico. pp.365- 370.

**ภาคผนวกก**

**การออกแบบและพัฒนากลองแปลงสัญญาณแอนะล็อกเปนดิจิทัล**

กล่องแปลงสัญญาณแอนะล็อกเป็นดิจิทัล ประกอบด้วยส่วนของฮาร์ดแวร์รับสัญญาณทาง ไฟฟา สวนของซอฟตแวรประมวลผลสัญญาณแอนะล็อกจากสายวัด 2 สายโดยจะทําการวัดคา แรงดันไฟฟาและคากระแสไฟฟาที่ไดจากการทดลอง สัญญาณจะถูกแปลงเปนสัญญาณดิจิทัลโดย ใช้ IC (Integrated Circuit) แปลงสัญญาณ A/D เบอร์ MCP3208 ความละเอียด 12 bit ขนาด 8 ช่องสัญญาณ ของบริษัท Microchip Inc. ส่วนการประมวลผลข้อมูล ได้ใช้ใมโครคอนโทรลเลอร์ แบบ PIC เบอร์ PIC16F877 ของบริษัท เดียวกัน ทำหน้าที่ควบคุมการอ่านข้อมูลจากสายวัดสัญญาณ ผานกลองแปลงสัญญาณแลวนําขอมูลสงผานพอรตอนุกรมโดยใชมอดูล USART (Universal Synchronous Asynchronous Receiver Transmitter) ที่มีอยู่ในไมโครคอนโทรลเลอร์ผ่านวงจร แปลงสัญญาณจาก RS232 เปน USB โดยใชบอรดสําเร็จรูป UCON-UART ของบริษัท อินโนเวตีฟ ้เอ็กเพอริเมนต์ จำกัด ไปแสดงผลยังซอฟต์แวร์ ActiveX บนบราวเซอร์ที่เครื่องคอมพิวเตอร์ของ ผูเรียน โดยมีขั้นตอนการออกแบบและพัฒนาดังนี้

1. การออกแบบฮาร์ดแวร์

1.1 การออกแบบฮาร์ดแวร์เริ่มต้นโดยการออกแบบผังวงจรด้วยซอฟต์แวร์ Orcad ตาม แนวทางการออกแบบที่ปรากฏในบทที่ 4 เพื่อใหไดผังวงจรสวนตาง ๆ ประกอบดวย ภาคจาย กระแสไฟ ภาควัดกระแสไฟ ภาควัดแรงดัน ภาคไมโครโปรเซสเซอร์ ภาคแปลงแอนะล็อกเป็น ดิจิทัลและภาคการติดตอผาน USB

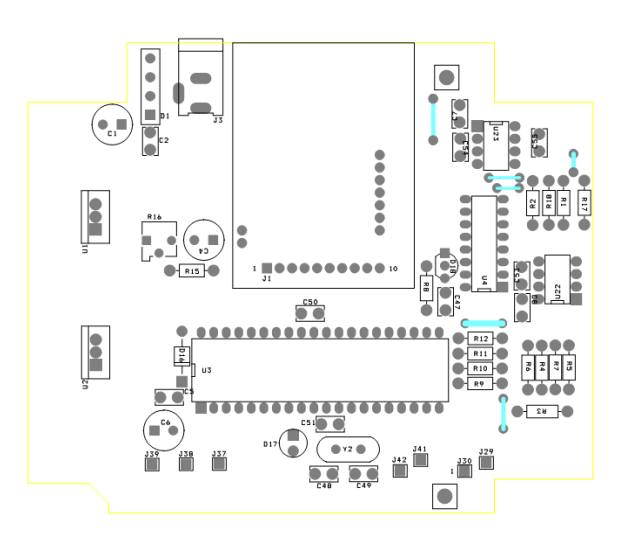

1.2 แปลงผังวงจรคังกล่าวเป็นลายสำหรับจัดวางอุปกรณ์คังภาพที่ 36

**ภาพที่**36ผังการวางอุปกรณบนแผ นวงจร

1.3 แปลงลายจัดวางอุปกรณ์เพื่อเตรียมการพิมพ์ลงบนแผ่นวงจร

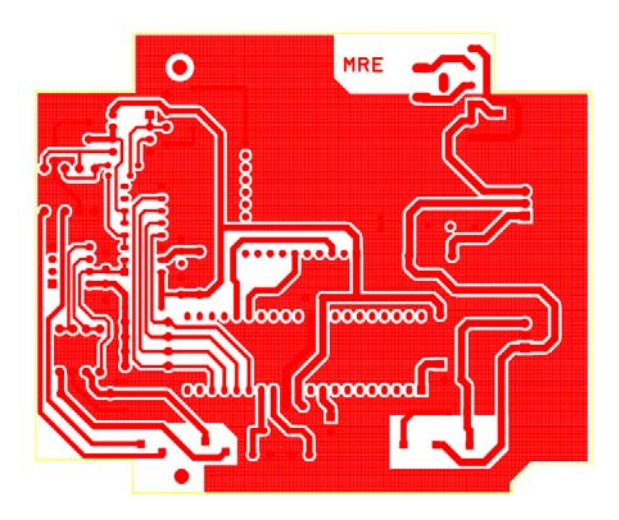

**ภาพที่**37ลายสําหรับพิมพลงบนแผนวงจร

1.4 พิมพ์ลายวงจรด้วยเครื่องพิมพ์เลเซอร์ แล้วนำไปติดกับแผ่นวงจรสำเร็จรูปด้วยการเป่า ด้วยความร้อน

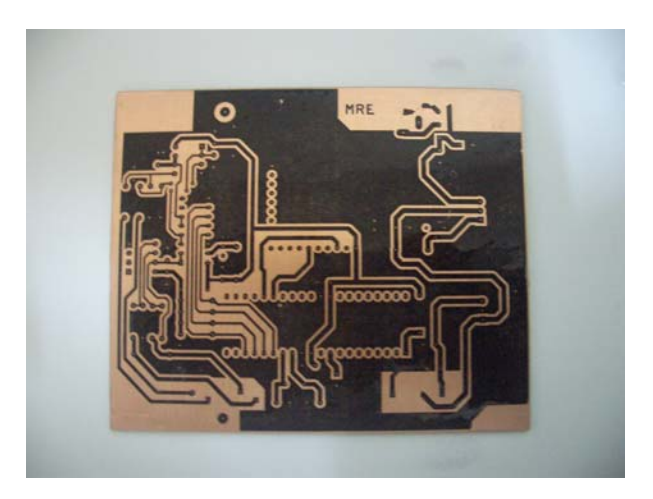

**ภาพที่**38ลายวงจรที่พิมพลงบนแผนวงจรสําเร็จรูปเรียบรอยแลว

1.5 กัดแผ่นวงจรด้วยกรดอ่อนแล้วขัดด้วยแปรงเพื่อลอกแผ่นทองแดงที่ไม่ต้องใช้ออกจาก แผนวงจรสําเร็จรูป

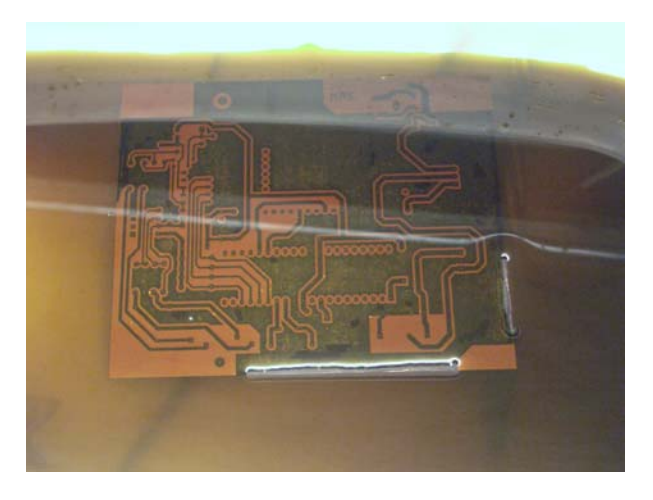

**ภาพที่** 39 การกัดแผ่นวงจรด้วยกรดอ่อนเพื่อลอกทองแดงที่ไม่ต้องการออก

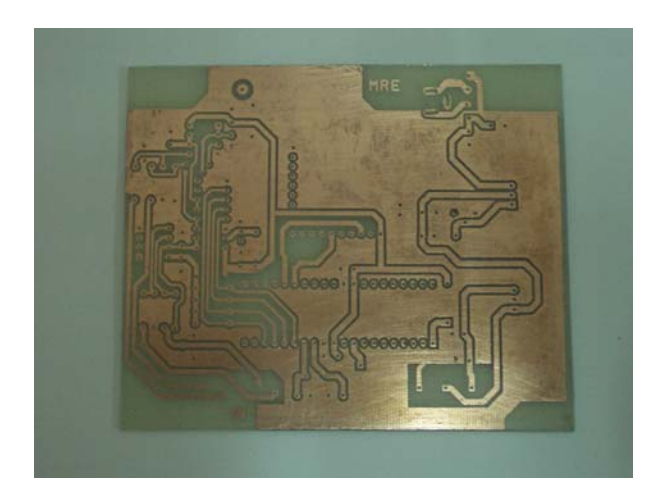

**ภาพที่** 40 แผ่นวงจรที่ลอกทองแดงที่ไม่ต้องการออกแล้ว

1.6 ทำการเจาะรูปที่แผ่นวงจรตามตำแหน่งขาอุปกรณ์แล้วนำอุปกรณ์มาติดตั้ง จากนั้นเชื่อม ขาอุปกรณ์ด้วยหัวแร้งบัดกรี

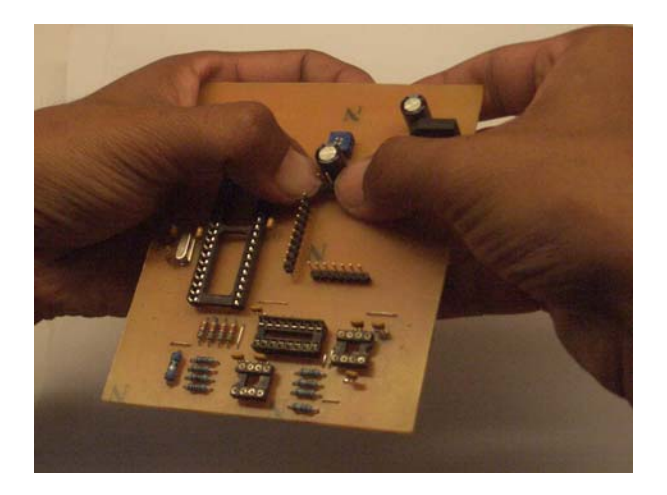

**ภาพที่** 41 การติดตั้งอุปกรณ์ลงบนแผ่นวงจร

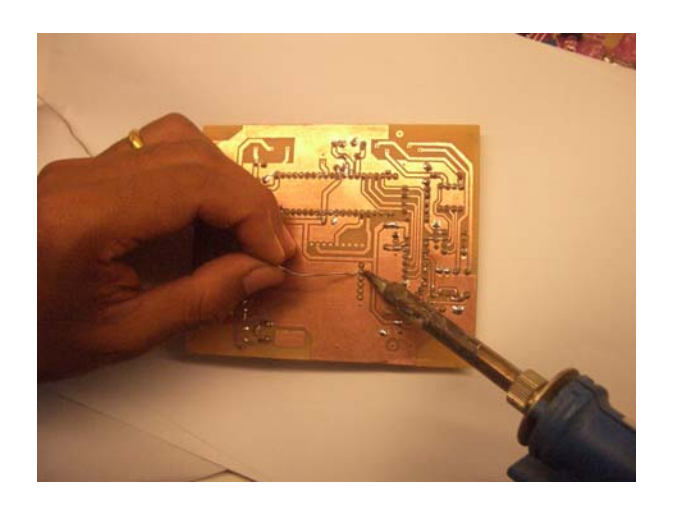

 $\bm{s}$ ภาพที่ 42 เชื่อมอุปกรณ์เข้ากับแผ่นวงจรด้วยหัวแร้งบัดกรี

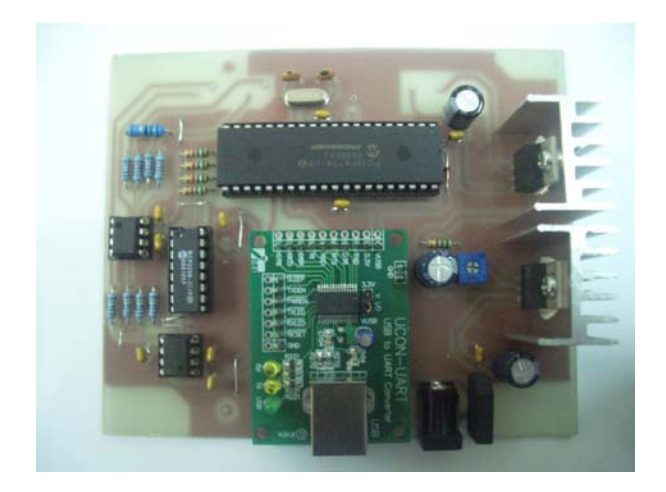

## **ภาพที่** 43 แผงวงจรที่ติดตั้งอุปกรณ์เสร็จเรียบร้อยแล้ว

 2. การออกแบบซอฟตแวร ี ซอฟต์แวร์สำหรับการเชื่อมโยงการทำงานระหว่างอุปกรณ์ต่าง ๆ ในฮาร์ดแวร์ เขียนด้วยภาษาซี โดยใชซอฟตแวร CCS C ดังนี้

#### //PROJECT'S NAME:VOLT/AMP METER

//Compiler:PCW C

//-----------------------------HEAD PROGRAM DEFINE------------------------------

 $\#$ include <16F877A.h>

#include <limits.h>

#use delay(clock=20000000)//crytal speed

#use rs232(baud=9600,parity=N,xmit=PIN\_C6,rcv=PIN\_C7)//UART enable

#include <stdlib.h>//special function of mat.

#use dynamic\_memory

#fuses NOWDT,HS, NOPUT, NOPROTECT, NODEBUG, NOBROWNOUT, NOLVP, NOCPD, NOWRT

Unsigned int TxBuffer[5]; Unsigned int16 ADCData[5]; Unsigned int16 ByteData[5];

unsigned int16 BufferFilterVolt,BufferFilterAmp;

#DEFINE MCP3208 #define SHOWFLOATVALUE

#DEFINE STARTBYTE 0X55 #DEFINE STOPBYTE 0X69

#DEFINE Current\_Filter\_Length 8 #DEFINE Voltage\_Filter\_Length 8 #DEFINE FilterLoopDelay 2

#define MCP3208\_CLK PIN\_C0 #define MCP3208\_DOUT PIN\_C1 #define MCP3208\_DIN PIN\_C2 #define MCP3208\_CS PIN\_C3

#define LED\_Tx PIN\_E1

#define K\_Voltage 0.00366300366 #define K\_Current 0.00366300366

//-----------------------------FIR-FILTER---OK--------------------------------- unsigned int16 FilterCurrent(unsigned int16 Input) { static unsigned int16 FilterBank =  $0$ ; static unsigned int16 LastFilterValue =  $0$ ; static unsigned int i;

 $if(+i == FilterLoopDelay)$ {

```
 FilterBank -= LastFilterValue; 
   FilterBank += Input; LastFilterValue = (FilterBank/Current_Filter_Length); 
   i = 0;
   } 
  return (LastFilterValue); 
} 
//------------------------------FIR-FILTER---OK--------------------------------- 
unsigned int16 FilterVoltage(unsigned int16 Input) 
{ 
  static unsigned int16 FilterBank = 0;
 static unsigned int16 LastFilterValue = 0;
   static unsigned int i; 
 if(+i == FilterLoopDelay) { 
    FilterBank -= LastFilterValue; 
   FilterBank += Input;
   LastFilterValue = (FilterBank/Voltage_Filter_Length);
   i = 0;
   } 
  return (LastFilterValue); 
} 
//------------------------------------------------------------------------------ 
//POTOCAL.....>> STARTBYTE...HIGHBYTE VOLTE...LOWBYTE VOLTE...HIGHBYTE 
CURRENT...LOWBYTE CURRENT...STOP BYTE 
//** Bit7 of HIGHBYTE VOLTE and HIGHBYTE CURRENT,that are negative value sign. 
When that is "1", then it is negative value
```
Void SendRS232Command()

{

Static Unsigned int i;

Unsigned int TxBuffer[7];

```
 output_high(LED_Tx);
```

```
 TxBuffer[0] = STARTBYTE; // STARTBYTE 0X55
```
 TxBuffer[1] = ByteData[0]; // HIGH BYTE VOLTE METER TxBuffer[2] = ByteData[1]; // LOW BYTE VOLTE METER

```
 TxBuffer[3] = ByteData[2]; // HIGH BYTE CURRENT METER 
 TxBuffer[4] = ByteData[3]; // LOW BYTE CURRENT METER
```
 $TxBuffer[5] = STOPBYTE; // STOP BYTE 0X69$ 

```
For(i=0; i<6; i++)
   { 
    printf("%C",TxBuffer[i]); 
    delay_ms(5); 
   } 
 \frac{1}{p}rintf("\n");
} 
//------------------------------------------------------------------------------ 
Void ShowFloatData() 
{ 
  float Current,Voltage; 
  output_high(LED_Tx); 
  Voltage = BufferFilterVolt; 
  Current = BufferFilterAmp; 
 Voltage * = K Voltage;
 Current * = K Current;
 if(bit_test(ByteData[0],7))
```

```
 printf("\rVoltmeter:-%5.2f\n\r",Voltage);
```

```
 else
```

```
 printf("\rVoltmeter:%5.2f\n\r",Voltage);
```

```
 if(bit_test(ByteData[2],7))
```
printf("\rAmpmeter:-%5.2f\n\n\r",Current);

```
 else
```
printf("\rAmpmeter:%5.2f\n\n\r",Current);

delay\_ms(20);

//------------------------------------------------------------------------------

```
Void ShowRawData()
```

```
{
```
}

```
 printf("\rData0:%lu\n\r",ADCData[0]); 
  printf("\rData1:%lu\n\r",ADCData[1]); 
  printf("\rData2:%lu\n\r",ADCData[2]); 
  printf("\rData3:%lu\n\n\r",ADCData[3]); 
} 
//------------------------------------------------------------------------------ 
Void SignCalculator() 
  Static unsigned int16 SubADC,BufferADC; 
  boolean signnum = false; 
 if(ADCData[0] \geq ADCData[1]) {
```
{

```
 SubADC = ADCData[0] - ADCData[1];//Nonsigned
```
else

}

```
 {
```

```
 SubADC = ADCData[1] - ADCData[0];//signed
```

```
 signnum = true; 
 } 
 BufferFilterVolt = FilterVoltage(SubADC); 
 BufferADC = BufferFilterVolt; 
BufferADC \gg=8;
 ByteData[0] = BufferADC; 
 if(signnum) 
 { 
  bit_set(ByteData[0],7); 
  signnum = false; 
 } 
ByteData[1] = BufferFilterVolt & 0b0000000011111111;
if(ADCData[2] \geq ADCData[3]) { 
  SubADC = ADCData[2] - ADCData[3];//Nonsigned 
 } 
 else 
 { 
  SubADC = ADCData[3] - ADCData[2];//signed 
 signnum = true;
 } 
 BufferFilterAmp = FilterCurrent(SubADC); 
 BufferADC = BufferFilterAmp; 
BufferADC \gg=8;
 ByteData[2] = BufferADC; 
 if(signnum) 
 {
```

```
bit set(ByteData[2],7);
```
```
 signnum = false; 
   } 
   ByteData[3] = BufferFilterAmp & 0b0000000011111111; 
} 
//------------------------------------------------------------------------------ 
void adc_init() 
{ 
  output_high(MCP3208_CS);
} 
//------------------------------------------------------------------------------ 
void write_adc_byte(BYTE data_byte, BYTE number_of_bits)
{ 
   BYTE i; 
   delay_us(2); 
  for(i=0; i \leq number of bits; ++i) { 
     output_low(MCP3208_CLK); 
   if((data_byte & 1)==0)
     { 
     output_low(MCP3208_DIN);
     } 
     else 
     { 
     output_high(MCP3208_DIN);
     } 
    data byte=data byte>>1;
    delay_us(50); 
    output_high(MCP3208_CLK); 
    delay_us(50); 
   }
```

```
} 
//------------------------------------------------------------------------------ 
BYTE read_adc_byte(BYTE number_of_bits) 
{ 
   BYTE i,data; 
   data=0; 
  for(i=0; i \leq number of bits;++i) { 
     output_low(MCP3208_CLK); 
     delay_us(50); 
     shift_left(&data,1,input(MCP3208_DOUT)); 
     output_high(MCP3208_CLK); 
     delay_us(50); 
   } 
   return(data); 
} 
//------------------------------------------------------------------------------ 
long int read_analog_mcp(BYTE channel, BYTE mode) 
{ 
   int l; 
   long int h; 
   BYTE ctrl_bits; 
   delay_us(200); 
   if(mode!=0) 
   { 
     mode=1; 
   }
```

```
 output_low(MCP3208_CLK); 
 output_high(MCP3208_DIN); 
 output_low(MCP3208_CS);
```

```
if(channel==1) \frac{1}{2} // Change so MSB of channel #
 { 
   ctrl_bits=4; // is in LSB place 
 } 
 else if(channel==3) 
 { 
  ctrl_bits=6; 
 } 
 else if(channel==4) 
 { 
  ctrl_bits=1; 
 } 
 else if(channel==6) 
 { 
  ctrl_bits=3; 
 } 
 else 
 { 
  ctrl_bits=channel; 
 } 
 ctrl_bits=ctrl_bits<<1; 
if (mode==1) // In single mode
 { 
 ctrl\_bits = 1;
 }
```

```
 else // In differential mode 
   { 
    ctrl_bits &= 0xfe;
   } 
   ctrl_bits=ctrl_bits<<1; // Shift so LSB is start bit 
  ctrl_bits |= 1;write_adc_byte( ctrl_bits, 7); // Send the control bits
  h=read_adc_byte(4)&0b00001111;
   l=read_adc_byte(8); 
  output_high(MCP3208_CS);
  return((h \leq 8)|1);} 
//------------------------------------------------------------------------------ 
long int read_analog( BYTE channel ) // Auto specifies single mode
{ 
  return read analog mcp(channel, 1);
} 
//------------------------------------------------------------------------------ 
void convert to volts( long int data, char volts[6])
{ 
   BYTE i, d, div_h, div_l; 
   long int temp,div; 
   div=0x3330; 
  for(i=0;i<=4;i++)
```
99

```
 { 
   temp=data/div; 
   volts[i]=(BYTE)temp+'0'; 
  if(i=0) { 
   volts[1]='.;
    i++; 
   } 
   temp=div*(BYTE)temp; 
   data=data-temp; 
  div=div/10;
  } 
  volts[i]='\0'; 
} 
//------------------------------------------------------------------------------ 
Void Getanalog() 
{ 
 ADCData[0]=read_analog(0);
 ADCData[1]=read_analog(1);
 ADCData[2]=read analog(2);
 ADCData[3]=read_analog(4);
} 
//------------------------------------------------------------------------------ 
void main (void)//Main program 
{ 
  //Timer set 
 setup_timer_0(RTCC_INTERNAL|RTCC_DIV_256); //13.1mS interrupt
 setup_timer_1(T1_INTERNAL|T1_DIV_BY_1); \frac{1}{13.1}setup_timer_2(T2_DIV_BY_16,127,1); //409 uS for interrupt 0-128
```
//Interrupt set

```
 disable_interrupts(GLOBAL); 
  adc init();
   while(true) 
   { 
    Getanalog();
    SignCalculator(); 
   #ifdef SHOWFLOATVALUE 
    ShowFloatData(); 
   #else 
    SendRS232Command(); 
    //ShowRawData(); 
   #endif 
   output_low(LED_Tx);
    delay_ms(10); 
   } 
} 
//------------------------------------------------------------------------------
```

```
 3. การนําซอฟตแวรใสลงในไมโครโปรเซสเซอร
```
 ซอฟตแวรที่เขียนจาก CCS C จะถูกเขียนบนไมโครโปรเซสเซอรดวยอุปกรณการเขียนจาก บริษัท ETT เพื่อแปลงโปรแกรมภาษาซีเปนภาษาเครื่องที่ไมโครโปรเซสเซอรเขาใจไดดังภาพที่ 44

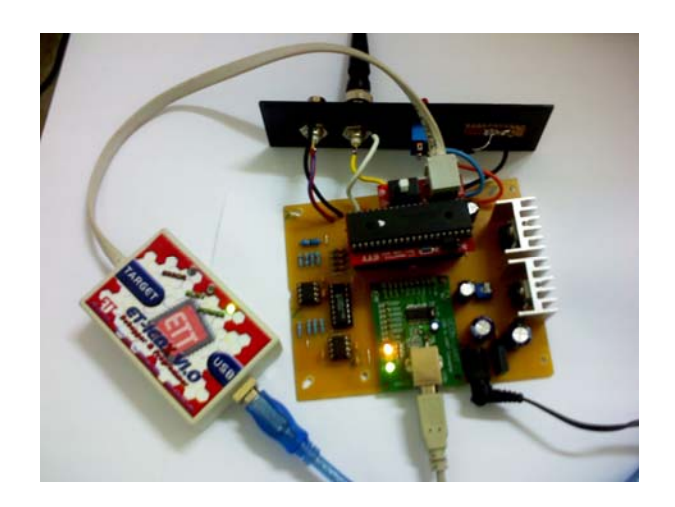

**ภาพที่**44การเขียนซอฟตแวรลงบนไมโครโปรเซสเซอร

หลังจากนั้นทำการทดสอบการทำงานของกล่องแปลงสัญญาณ และประกอบแผงวงจรเข้ากับ กลองเพื่อความแข็งแรงดังภาพที่ 45

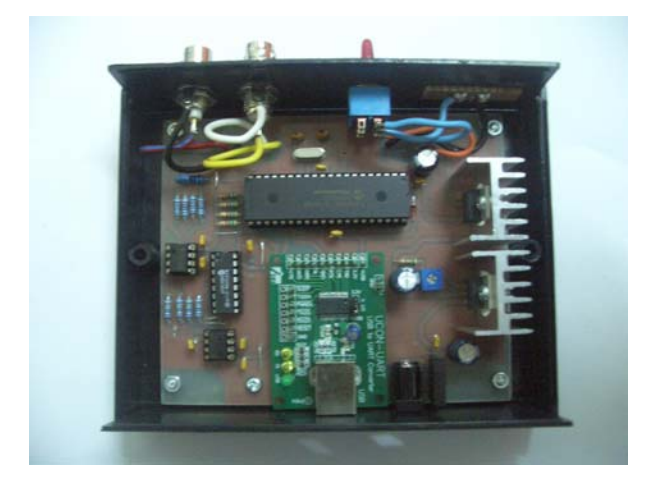

 $\,$  **ภาพที่** 45 กล่องแปลงสัญญาณที่ประกอบเสร็จเรียบร้อยแล้ว

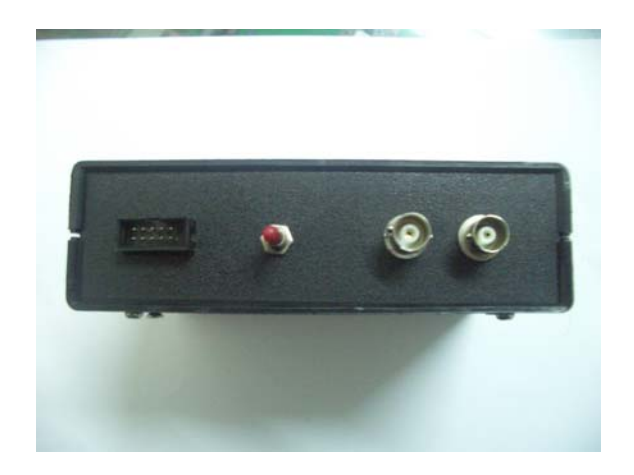

# **ภาพที่** 46 กล่องแปลงสัญญาณที่ประกอบเสร็จเรียบร้อยแล้ว

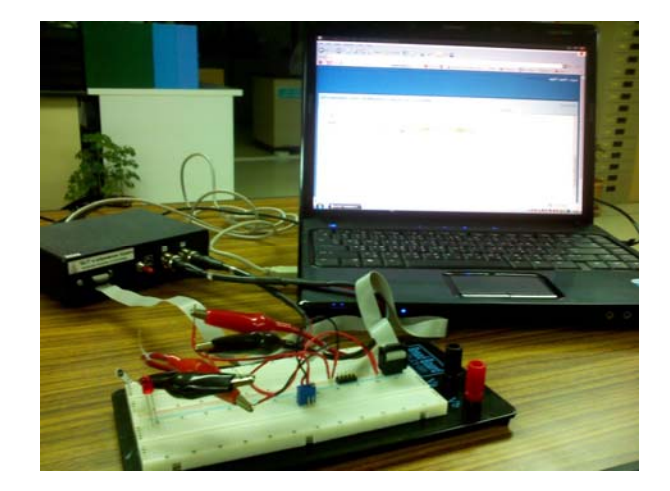

 $\,$  **ภาพที่** 47 กล่องแปลงสัญญาณที่ประกอบเข้ากับระบบเรียบร้อยแล้ว

**ภาคผนวก ข**

**การออกแบบวัตถุการเรียนรูมาตรฐานสกอร ม** $\ddot{\phantom{a}}$ 

 การออกแบบวัตถุการเรียนรูมาตรฐานสกอรม (SCO: Shareable Content Object) สามารถรับ ้สัญญาณจากกล่องแปลงสัญญาณ เพื่อแสดงข้อมูลและส่งข้อมูลไปยังระบบจัดการการเรียนรู้ ผ่าน โปรโตคอล HTTP (Hypertext Transfer Protocol) ประกอบดวยเนื้อหาการทดลองที่สรางจาก Hypertext Markup Language (HTML) ค้วยซอฟต์แวร์ Macromedia Dreamweaver รุ่น 8 ภาพเคลื่อนไหว (Flash Animation) สร้างจากซอฟต์แวร์ Macromedia Flash รุ่น 8 และแฟ้มวีดิทัศน์ (Flash Video - FLV) เพื่อใหรายละเอียดของการทดลองแทนเอกสารคูมือปฏิบัติการและผูชวยสอน ปฏิบัติการ สวนซอฟตแวรแสดงผลและเก็บผลการทดลองที่รับขอมูลมา

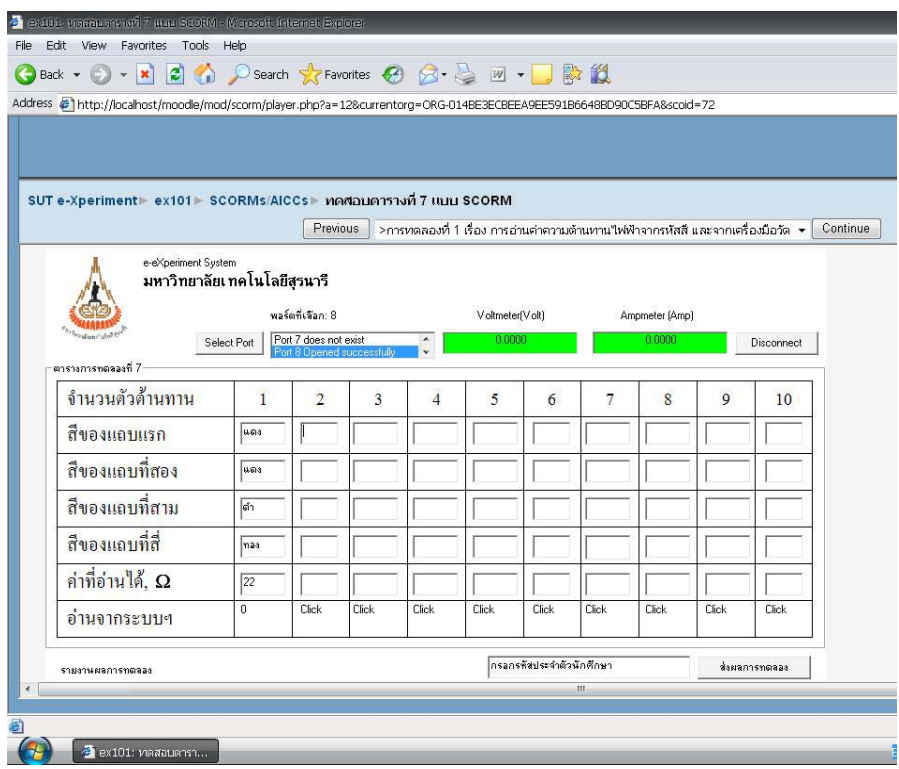

**ภาพที่**48วัตถุการเรียนรูมาตรฐานสกอรมสวนของการรับขอมูลจากอุปกรณแปลงสญญาณ ั

 1. สรางเนื้อหาการทดลองดวยโปรแกรม Adobe Dreamweaver โดยเขียนรหัสดังนี้ <!DOCTYPE html PUBLIC "-//W3C//DTD XHTML 1.0 Transitional//EN" "http://www.w3.org/TR/xhtml1/DTD/xhtml1-transitional.dtd"> <html xmlns="http://www.w3.org/1999/xhtml" lang="en" xml:lang="en"><head> <title>การทดลองที่1เรื่องการอานคาความตานทานไฟฟาจากรหัสสี และจากเครื่องมือวัด</title> <link href="http://www.pipwerks.com/css/simpleStyling.css" rel="stylesheet" type="text/css"> <style type="text/css">

 $\leq$  !--

#debugConsole {

 background: #FFFFFF; font-family: "Courier New", Courier, monospace; font-size: small; color: #666666; border: 1px solid #999999;

#### }

#debugConsole h1 {

 font-size: small; margin: 0; padding: .25em 1em; background: #CCCCCC; color: #666666; border-bottom: 1px solid #999999;

#### }

#debugConsole p {

 margin: 0px; padding: .25em 1em; color: #990000;

```
}
```
-->

```
\langlestyle>
```
<script type="text/javascript" src="SCORM\_API\_wrapper.js"></script>

```
<script type="text/javascript">
```
//creating shortcut for less verbose code

```
var scorm = pipwerks.SCORM;
```
function init(){

//Specify SCORM 2004:

```
scorm.version = "2004";
         show("Initializing course."); 
        var callSucceeded = scorm.init();
         show("Call succeeded? " +callSucceeded) 
} 
function send(x) {
 set('cmi.suspend_data', x);
} 
function set(param, value){ 
        show("Sending: "' +value +""');
         var callSucceeded = scorm.set(param, value); 
         show("Call succeeded? " +callSucceeded); 
} 
function get(param){ 
        var value = scomm.get(param);show("Received: "' +value +"'");
} 
function complete(){ 
         show("Setting course status to 'completed'."); 
        var callSucceeded = scorm.set("cmi.completion_status", "completed");
        show("Call succeeded? " +callSucceeded);
} 
function end(){
         show("Terminating connection."); 
         var callSucceeded = scorm.quit();
```
show("Call succeeded? " +callSucceeded);

}

```
function show(msg){
```

```
 var debugText = document.getElementById("debugText");
```
if(debugText){

```
debugText.innerHTML += msg +"\ltbr/>";
```

```
 } 
         //Can also show data using pipwerks.UTILS.trace 
         pipwerks.UTILS.trace(msg); 
} 
window.onload = function (){
          init(); 
} 
window.onunload = function (){
         end(); 
} 
\langlescript\rangle</head> 

<h3><strong><u>การทดลองที่</u></strong><strong><u>1 </u></strong></h3> 
<p><strong><u>เรื่อง</u> การอานคาความตานทานไฟฟาจากรหสสั ี และจากเครื่องมือวัด
\langle \text{strong}\rangle \langle \text{p}\rangle<table width="100%" border="0"> 
 <tr> <td valign="top"><p><strong><u>อุปกรณการทดลอง
\langle u \rangle \langle \langle \frac{\partial u}{\partial x} \rangle \rangle \langle u \rangle \langle \frac{\partial u}{\partial y} \rangleu></strong></p>
    \leq 0<li>ระบบการเรียนการสอนปฏิบัติการฯ<strong></u></u></strong></li>
      <li>ตัวตานทานไฟฟาที่แสดงคาจากการอานรหัสสี<strong> </strong>ขนาด 0.5 
\langle \text{strong}>W \langle \text{strong}>10 \rangle ตัว\langleli> <li>โพเทนชิออมิเตอร 1<strong>k</strong><strong> <img src="omega.GIF" alt="ohm" 
/></strong></li> 
      <li>สายไฟเชื่อมตอ (<em>hookup wire</em>)</li> 
      <li>มีด/คีม ตัดสายไฟ </li> 
  </ol></td>
  <td><p align="center">\&nbsp;</p>
```
<p align="center"><div id="container"><a

href="http://www.macromedia.com/go/getflashplayer">Get the Flash Player</a> to see this player.</div>

<script type="text/javascript" src="swfobject.js"></script>

<script type="text/javascript">

var s1 = new SWFObject("player.swf","ply","320","240","9","#FFFFFF");

s1.addParam("allowfullscreen","true");

s1.addParam("allowscriptaccess","always");

s1.addVariable("width","320");

s1.addVariable("height","240");

s1.addVariable("file","rtmp://192.168.1.1/oflaDemo&id=lab1.flv");

s1.addParam("flashvars","file=http://192.168.1.1/mediaplayer/lab1.flv&image=preview.j

pg");

s1.write("container");

```
\langle \text{script} \rangle \langle \text{pt} \rangle
```
 $\langle tr \rangle$ 

</table>

```
<p><strong><u>ขั้นตอนการทดลอง</u></strong></p>
```
 $\leq$  ol $>$ 

```
<li>จากตัวต้านทาน 10 ตัวที่ได้จัดไว้ให้นักศึกษาอ่านค่าความต้านทานจากรหัสสีและบันทึกผล
การอ่านลงในตารางที่ 7 ด้านล่าง (กรอกด้วยตัวเอง) </li>
```
<li>ใช้ระบบการเรียนการสอนปฏิบัติการมาตรฐาน SCORM วัดค่าความต้านทานไฟฟ้า แล้วกด เลือกชองที่ตองการเก็บผลในตารางที่7แถวลางสุด

(กดเลือกชองระบบจะกรอกใหอัตโนมตัิ)

 $\langle u \rangle$ 

<li>กดปุ่ม Select Port เลือกพอร์ตที่อุปกรณ์ต่ออยู่ เพื่อเริ่มรับค่าจากอุปกรณ์วัด</li> <li>เมื่อต้องการเก็บค่า ใช้เมาส์กดช่องว่างแถวล่างสุด เพื่อเลือกช่องว่างที่ต้องการกรอกค่า

 $\langle$ li $\rangle$ 

 $<$ li $>$ เมื่อวัดได้ครบทุกค่า หากต้องการเลิกติดต่อกับอุปกรณ์วัด กดปุ่ม Disconnect  $<$ /li $>$  <li>กรอกรหัสประจําตัวนักศึกษา</li> <li>กดปุมสงผลการทดลอง</li>

```
</ul>
```
 $\langle$ li $\rangle$ 

 $<$ /0 $\ge$ 

```
<!-- If any of the controls on this page require licensing, you must 
         create a license package file. Run LPK_TOOL.EXE to create the 
         required LPK file. LPK_TOOL.EXE can be found on the ActiveX SDK, 
         http://www.microsoft.com/intdev/sdk/sdk.htm. If you have the Visual 
        Basic 6.0 CD, it can also be found in the \Tools\LPK_TOOL directory.
         The following is an example of the Object tag:
```
<OBJECT CLASSID="clsid:5220cb21-c88d-11cf-b347-00aa00a28331">

```
 <PARAM NAME="LPKPath" VALUE="LPKfilename.LPK">
```
</OBJECT>

-->

<OBJECT ID="UserControl1"

CLASSID="CLSID:98C160E5-9244-44AF-BC0D-563CF2D1E82A"

CODEBASE="table7.CAB#version=1,0,0,0">

</OBJECT>

```
<form name="myform">
```

```
<div id="debugConsole">
```

```
 <h1>สถานะการรับสงขอมูล</h1>
```

```
\leq p id="debugText">\leq/p>
```

```
\langlediv>
```

```
<div id="content">
```

```
\leq 0
```
 <!-- <li><input type="hidden" name="userText" id="userText" type="text" value="Type some text here!">
<br/>
stutton onClick="send();">Send data to LMS</button</li</a>> -->

 <li><a href="#" onClick="get('cmi.suspend\_data'); return false;">Retrieve the data you just sent to the LMS</a>>.</li>

 <li><a href="#" onClick="complete(); return false;">Set course status to 'complete'</a>.</li> <li><a href="#" onClick="end(); return false;">Exit Course</a>.</li>

 $\langle$ div> </form>  $<$ /body> </html>

2. กล่องแปลงสัญญาณ เป็นซอฟต์แวร์แบบ ActiveX ที่ฝังตัวอยู่บนบราวเซอร์ สร้างโดยใช้ ซอฟต์แวร์ Microsoft Visual Basic 6.0 ซึ่ง ActiveX จะรวบรวมผลการทดลองทั้งหมดส่งไปยัง LMS โดยเรียกใช้ฟังก์ชั่นของ SCORM Application Programming Interface (API) จากสกอร์ม Wrapper ตามมาตรฐานของสกอรม 2004 โดยมีรหัสการเขียนโปรแกรมดังนี้

Option Explicit Dim Buffer As String Dim volt As Double Dim amp As Double Dim ohm As Double Dim voltmeter Dim ampmeter Dim Downstate Dim i As Integer Dim port

Private Sub Command1\_Click() 'This sub works but isn't reporting if the port

Dim i As Integer 'was already open. Dim x As Integer List1.Clear Pause  $0.05$  'add short delay to see list clear On Error Resume Next For  $i = 1$  To 20 MSComm1.CommPort = i MSComm1.PortOpen = True If MSComm1.PortOpen = True Then List1.AddItem "Port "  $\&$  i  $\&$  " Opened successfully"

```
If Err = 8002 Then List1.AddItem "Port " \& i \& " does not exist"
   Error.Clear 
 If Err = 8005 Then List1.AddItem "Port " & 1 \& 1 \& 2 \text{ is already open}"
   Error.Clear 
 If Err = 8012 Then List1.AddItem "Port " \& i \& " Open failed" 'The Device is not open
   Error.Clear 
   MSComm1.PortOpen = False 
 Next
```
End Sub

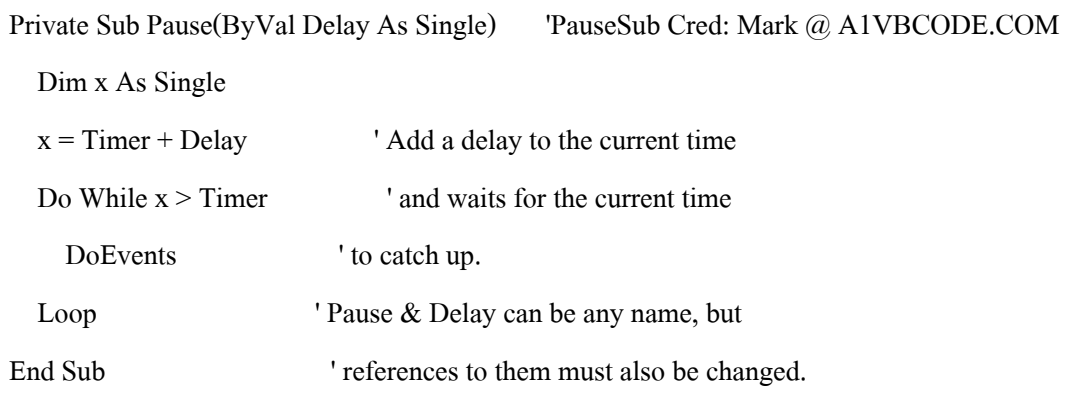

Private Sub List1\_Click() 'เลือก String จาก Listbox

Dim strListSel As String

strListSel = List1.Text

```
Label17.Caption = Trim$(Mid$(strListSel, 5, 3)) 'ตัดคำเริ่มจากตัวที่ 5 เลื่อนมาสามตำแหน่ง
ู แล้ว Trim สเปซหัวท้ายออก (ในกรณีที่เป็นเลขหลักเดียว)
```
MSComm1.CommPort = Label17.Caption

MSComm1.PortOpen = True

End Sub

Private Sub UserControl\_Initialize()

 $MSComm1. Setting s = "9600, n, 8, 1"$ 

MSComm1.InputLen = 1

MSComm1.RThreshold = 1

 Label13.BackColor = vbGreen Label14.BackColor = vbGreen Buffer = "" End Sub

'//กดปุมเพื่อ Disconnect//

Private Sub Command2\_Click()

Downstate = Not Downstate

If Downstate Then

Command2.Caption = "Connect"

MSComm1.PortOpen = False

 Label13.Caption = "" Label14.Caption = ""

Label13.BackColor = vbRed

Label14.BackColor = vbRed

Else

Command2.Caption = "Disconnect"

MSComm1.PortOpen = True

Label13.BackColor = vbGreen

Label14.BackColor = vbGreen

End If

End Sub

'//เซตคาไมโครซอฟท Communication คอนโทรล//

Private Sub MSComm1\_OnComm()

Dim DataIn As Variant

 If MSComm1.CommEvent = comEvReceive Then ' If comEvReceive Event then get data and display

 DataIn = MSComm1.Input If DataIn <> vbCr Then Buffer = Buffer + DataIn Else

```
If Left(Buffer, 1) = "-" Then
          voltmeter = Mid(Buffer, 2, 6)
           Else 
          voltmeter = Mid(Buffer, 1, 6)
         End If 
         Label13.Caption = voltmeter 
          amometer = Right(Buffer, 7) Label14.Caption = ampmeter 
          Buffer = "" 
      End If 
   End If 
End Sub 
'// เก็บคาลงตารางอัตโนมัติ// 
Private Sub Label3_Click() 
volt = CDbl(voltmeter) 
amp = CDbl(ampmeter) 
If amp = 0 Then
Label3.Caption = "out of range" 
Else 
ohm = volt / ampEnd If 
Label3.Caption = ohm 
End Sub 
Private Sub Label4_Click() 
volt = CDbl(voltmeter) 
amp = CDbl(ampmeter) 
If amp = 0 Then
Label4.Caption = "out of range" 
Else 
ohm = volt / ampEnd If
```
Label4.Caption = ohm End Sub Private Sub Label5\_Click() volt = CDbl(voltmeter) amp = CDbl(ampmeter) If amp  $= 0$  Then Label5.Caption = "out of range" Else  $ohm = volt / amp$ End If Label5.Caption = ohm End Sub Private Sub Label6\_Click() volt = CDbl(voltmeter) amp = CDbl(ampmeter) If amp  $= 0$  Then Label6.Caption = "out of range" Else  $ohm = volt / amp$ End If Label6.Caption = ohm End Sub Private Sub Label7\_Click() volt = CDbl(voltmeter) amp = CDbl(ampmeter) If amp  $= 0$  Then Label7.Caption = "out of range" Else  $ohm = volt / amp$ End If Label7.Caption = ohm

End Sub Private Sub Label8\_Click() volt = CDbl(voltmeter) amp = CDbl(ampmeter) If amp  $= 0$  Then Label8.Caption = "out of range" Else  $ohm = volt / amp$ End If Label8.Caption = ohm End Sub Private Sub Label9\_Click() volt = CDbl(voltmeter) amp = CDbl(ampmeter) If amp  $= 0$  Then Label9.Caption = "out of range" Else  $ohm = volt / amp$ End If Label9.Caption = ohm End Sub Private Sub Label10\_Click() volt = CDbl(voltmeter) amp = CDbl(ampmeter) If  $amp = 0$  Then Label10.Caption = "out of range" Else  $ohm = volt / amp$ End If Label10.Caption = ohm End Sub

Private Sub Label11\_Click() volt = CDbl(voltmeter) amp = CDbl(ampmeter) If amp  $= 0$  Then Label11.Caption = "out of range" Else  $ohm = volt / amp$ End If Label11.Caption = ohm End Sub Private Sub Label12\_Click() volt = CDbl(voltmeter) amp = CDbl(ampmeter) If  $amp = 0$  Then Label12.Caption = "out of range" Else  $ohm = volt / amp$ End If Label12.Caption = ohm End Sub Private Sub UserControl\_Terminate() 'Close the COMM port เมื่อปดโปรแกรม If MSComm1.PortOpen = True Then MSComm1.PortOpen = False End If End Sub Private Sub Command4\_Click()

Dim result As String

```
result = "<table><caption>ตารางการทดลองที่ 7</caption><tr><th>จํานวนตวตั านทาน
</th><th>1</th><<th>2</th><th>3</th>3</th><th>4</th>4</th>5</th><th>5</th><th>7</th><th>8</th>
\langle th > 9 \langle th > 10 \rangle / th > \langle tr > 1
```
result = result & "<tr><td>สีของแถบแรก</td><td> " & Text1.Text & "</td><td>" & Text6.Text & "</td><td>" & Text11.Text & "</td><td>" & Text16.Text & "</td><td>" & Text21.Text & "</td><td>" & Text26.Text & "</td><td>" & Text31.Text & "</td><td>" & Text36.Text & "</td><td>" & Text41.Text & "</td><td>" & Text46.Text & "</td></tr>" result = result & "<tr><td>สีของแถบที่สอง</td><td>" & Text2.Text & "</td><td>" & Text7.Text & "</td><td>" & Text12.Text & "</td><td>" & Text17.Text & "</td><td>" & Text22.Text & "</td><td>" & Text27.Text & "</td><td>" & Text32.Text & "</td><td>" & Text37.Text & "</td><td>" & Text42.Text & "</td><td>" & Text47.Text & "</td></tr>" result = result & "<tr><td>สีของแถบที่สาม</td><td>" & Text3.Text & "</td><td>" & Text8.Text & "</td><td>" & Text13.Text & "</td><td>" & Text18.Text & "</td><td>" & Text23.Text & "</td><td>" & Text28.Text & "</td><td>" & Text33.Text & "</td><td>" & Text38.Text & "</td><td>" & Text43.Text & "</td><td>" & Text48.Text & "</td></tr>" result = result & "<tr><td>สีของแถบที่สี่</td><td>" & Text4.Text & "</td><td>" & Text9.Text & "</td><td>" & Text14.Text & "</td><td>" & Text19.Text & "</td><td>" & Text24.Text &

"</td><td>" & Text29.Text & "</td><td>" & Text34.Text & "</td><td>" & Text39.Text & "</td><td>" & Text44.Text & "</td><td>" & Text49.Text & "</td></tr>" result = result & "<tr><td> $\eta$ <sup>2</sup> $\eta$ <sup>2</sup> $\eta$ <sup>1</sup> $\eta$ <sup>2</sup> $\eta$ <sup>1</sup> $\eta$ <sup>2</sup> $\eta$ <sup>1</sup> $\eta$ <sup>2</sup> $\eta$ <sup>1</sup> $\eta$ <sup>2</sup> $\eta$ <sup>1</sup> $\eta$ <sup>2</sup> $\eta$ <sup>1</sup> $\eta$ <sup>2</sup> $\eta$ <sup>2</sup> $\eta$ <sup>2</sup> $\eta$ <sup>2</sup> $\eta$ <sup>2</sup> $\eta$ <sup>2</sup> $\eta$ <sup>2</sup> $\eta$ <sup>2</sup> $\eta$ <sup>2</sup> $\eta$ <sup>2</sup> $\eta$ <sup>2</sup> $\eta$ <sup>2</sup> $\eta$ <sup>2</sup> $\eta$ <sup>2</sup> $\eta$ <sup></sup> Text10.Text & "</td><td>" & Text15.Text & "</td><td>" & Text20.Text & "</td><td>" & Text25.Text & "</td><td>" & Text30.Text & "</td><td>" & Text35.Text & "</td><td>" & Text40.Text & "</td><td>" & Text45.Text & "</td><td>" & Text50.Text & "</td></tr>" result = result & "<tr><td>ค่าที่อ่าน ได้จากระบบ (โอห์ม)</td><td>" & Label3.Caption & "</td><td>" & Label4.Caption & "</td><td>" & Label5.Caption & "</td><td>" & Label6.Caption & "</td><td>" & Label7.Caption & "</td><td>" & Label8.Caption & "</td><td>" & Label9.Caption & "</td><td>" & Label10.Caption & "</td><td>" & Label11.Caption & "</td> </td> & Label12.Caption & "</td> </tr> </td> result = result & "<tr><td>สรุปผลที่ไดจากการทดลอง:</td><td>" & Text52.Text & "</td></tr>" result = result & "<tr><td>รหัสประจําตวนั ักศึกษา</td><td>" & Text51.Text & "</td></tr>>/table>"

Parent.script.send (result)

End Sub

**ภาคผนวก ค**

**แบบวัดผลสมฤทธ ั ิ์กอนเรยนและหล ี ังเรียน**

**1. แบบวัดผลสัมฤทธิ์กอนเรียนและหลังเรียน การทดลองที่ 1 การอานคาความตานทานไฟฟาจากรหัสสีและจากเครื่องมือวัด** 1.1 จากรูปตัวต้านทาน มีค่าความต้านทานกี่โอห์ม ?

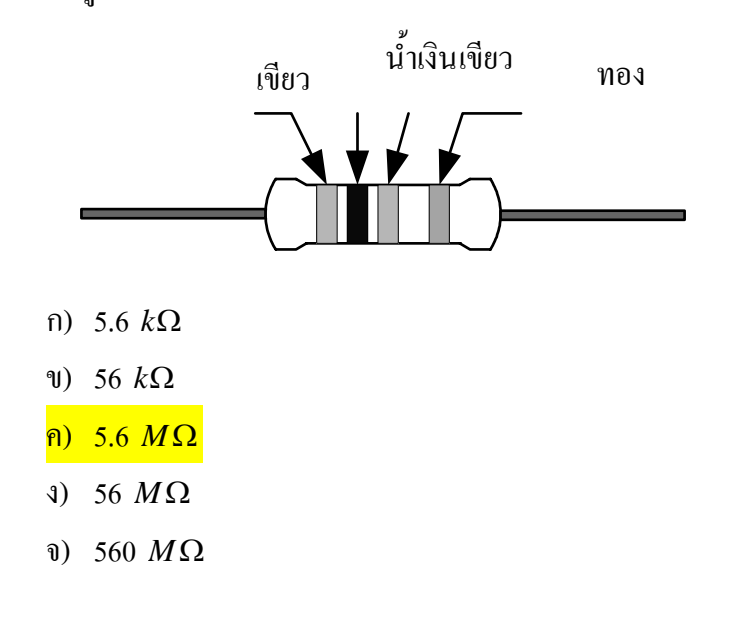

1.2 จากรูป ขอใดคือสัญลักษณ?

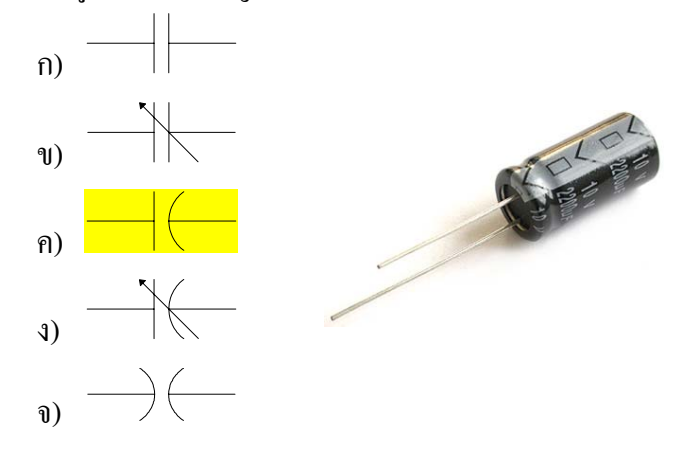

1.3 จากข้อ 1.2 เป็นตัวเก็บประจุชนิดใด ?

#### <mark>ก) อีเล็กโทรไลท์</mark>

- ข) ไมลา
- ค) เซรามิก
- ง) แทนทาลั่ม
- จ) ไมก้า

 $1.4$  จากรูปตัวต้านทานปรับค่าขนาด 5  $k\Omega$  ถ้า  $R_{_{AC}}$  มีค่าเท่ากับ 3  $\,k\Omega\,$  แล้ว $\,R_{_{BC}}$ จะมี คาเทาไร?

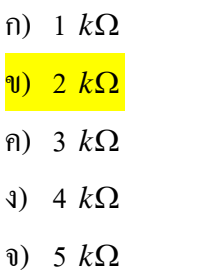

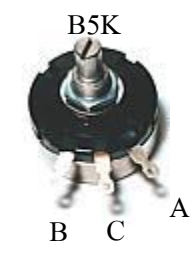

1.5 จากรูปตัวเก็บประจุมีคาความเก็บเก็บประจุเทาไร?

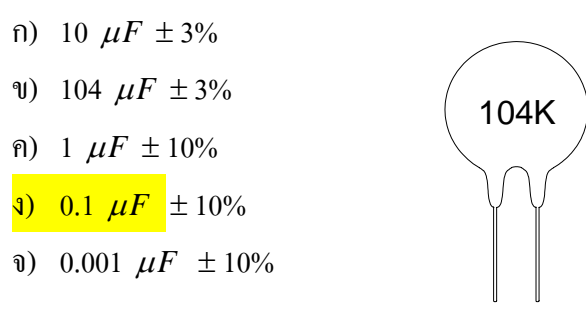

1.6 จากรูปขดลวดมีค่าความเหนี่ยวนำเท่าไร ?

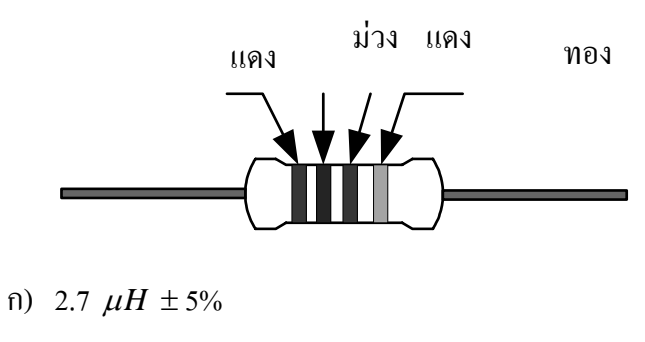

- ข) 270 µ*H* ± 5%
- ค) 2.7 *mH* ± 5%
- ง) 270 *mH* ± 5%
- จ) 270 *H* ± 5%

#### **การทดลองที่ 2 การวัดแรงดนไฟฟ ั ากระแสตรง**

2.1 จากรูป A คือ?

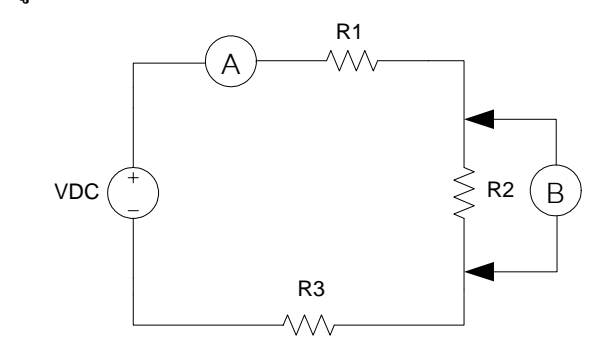

- ก) โวลทมิเตอร
- ข) โอหมมิเตอร
- ี<mark>ค) มิลลิแอมป์มิเตอร์</mark>
- ง) วัตตมิเตอร
- จ) แอลซีอารมิเตอร
- 2.2 จากรูปขอ2.1 B คือ?
	- ึ<mark>ก) โวลท์มิเตอร์</mark>
	- ข) โอหมมิเตอร
	- ค) มิลลิแอมปมิเตอร
	- ง) วัตตมิเตอร
	- จ) แอลซีอารมิเตอร
- 2.3 จากรูปข้อ 2.1 ถ้าต้องการวัดค่าความต้านทาน  $R_{\scriptscriptstyle 3}$  ควรทำอย่างไร ?
	- ก) ใชโอหมมิเตอรวัดครอมที่ *<sup>R</sup>*<sup>3</sup>
	- ข) ใชโอหมมิเตอรวัดครอมที่ *<sup>R</sup>*<sup>3</sup>
	- ค) เปิดวงจรระหว่าง  $R_{2}$  กับ  $R_{3}$ ใช้โอห์มมิเตอร์วัคระหว่าง  $R_{2}$  กับ  $R_{3}$
	- ง) เปิดวงจรระหว่างขั้วลบของ VDC กับ  $R_{3}$ ใช้โอห์มมิเตอร์วัดระหว่างขั้วลบ ของ VDC กับ  $R_3$
	- ึจ) เปิดวงจรใช้โอห์มมิเตอร์วัคคร่อมที่  $R_{\scriptscriptstyle 3}^{\scriptscriptstyle -}$

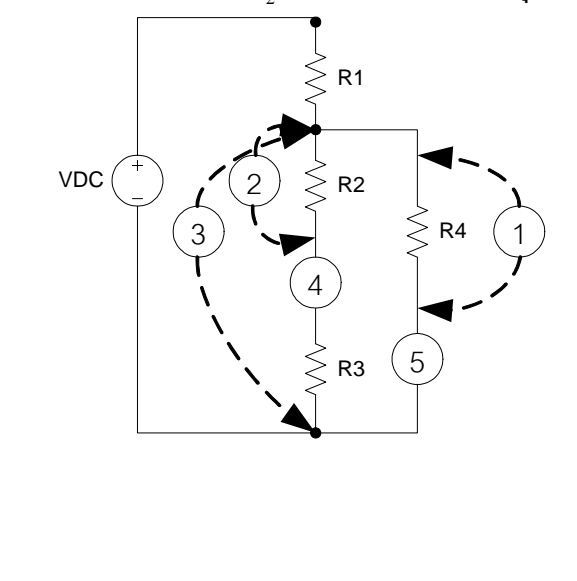

# 2.4 จากรูป ถ้าต้องการวัดแรงดันที่  $R_{\scriptscriptstyle 2}$ จะต้องใช้มิเตอร์วัดที่จุดใด?

ข) 2

ก) 1

- ค) 3
- ง) 4
- จ) 5

2.5 จากรูปข้อ 2.4 ถ้าต้องการวัดกระแสที่  $I_{\scriptscriptstyle{R2}}$  จะต้องใช้มิเตอร์วัดที่จุดใด?

- ก) 1
- ข) 2
- ค) 3
- ง) 4
- จ) 5

2.6 การใช้โอห์มมิเตอร์วัดค่าความต้านทานก่อนวัดต้องปฏิบัติอย่างไร ?

- ึก) ตั้งย่านการวัดให้ต่ำกว่าตัวต้านทานที่จะวัดก่อนทำการวัด
- ข) ตั้งย่านการวัดให้เท่ากับตัวต้านทานที่จะวัดก่อนทำการวัด
- ์<mark>ค) ตั้งย่านการวัดให้สูงว่าตัวต้านทานที่จะวัดก่อนทำการวัด</mark>
- ้ง) วัดตัวต้านทานขณะต่อวงจรอยู่
- จ) ใช้มือจับขั้วตัวด้านทานทั้งสองให้แน่นขณะวัด

# **การทดลองที่ 3 การวัดกระแสในวงจรความตานทานกระแสตรง**

3.1 จากรูปการวัดกระแสในวงจรควรวัดที่จุดใดจึงถูกต้อง?

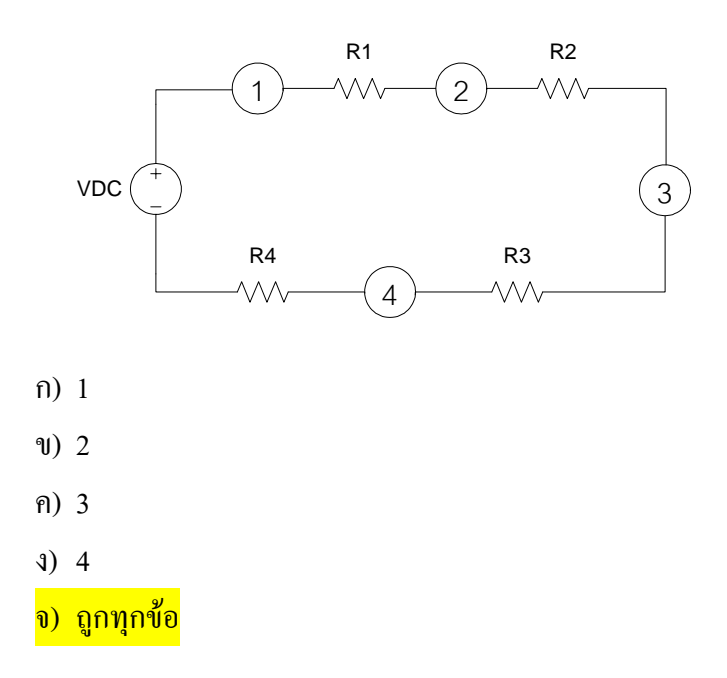

# 3.2 จากรูปเมื่อปิดสวิทช์ S1 วัดกระแสในวงจรได้เท่าไร?

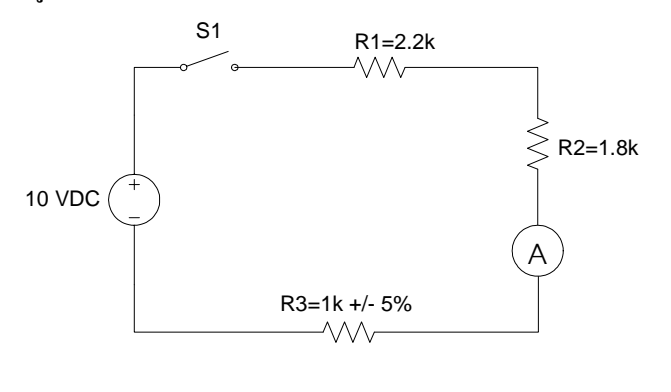

- ก) 1 *mA*.
- ข) 1.2 *mA*.
- ค) 2 *mA*.
- ง) 2.4 *mA*.
- จ) 3.5 *mA*.

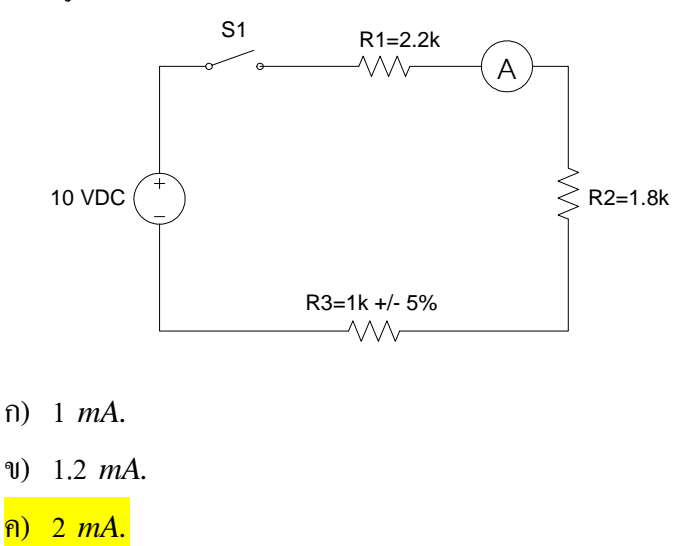

# 3.3 จากรูปเมื่อปิดสวิทช์ S1 วัดกระแสในวงจรได้เท่าไร ?

- ง) 2.4 *mA*.
- จ) 3.5 *mA*.

3.4 จากรูปเมื่อปิดสวิทช์  ${\rm S1}$  วัดกระแสที่  $I_{\scriptscriptstyle R1}$  'ได้เท่า'ไร?

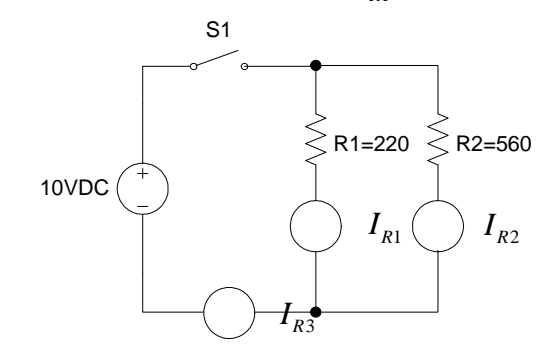

- ก) 12.87 *mA*.
- ข) 17.86 *mA*.
- ค) 34.54 *mA*.
- ง) 45.45 *mA*.
- จ) 63.31 *mA*.

# 3.5 จากรูปข้อที่ 3.4 เมื่อปิดสวิทช์ S1 วัดกระแสที่ *I<sub>R2</sub> ใต*้เท่าไร?

- ก) 12.87 *mA*.
- ข) 17.86 *mA*.
- ค) 34.54 *mA*.
- ง) 45.45 *mA*.
- จ) 63.31 *mA*.

3.6 จากรูปข้อที่ 3.4 เมื่อปิดสวิทช์ S1 วัดกระแสที่  $I_{\scriptscriptstyle R3}$  <sup>เ</sup>ล้เท่าไร?

- ก) 12.87 *mA*.
- ข) 17.86 *mA*.
- ค) 34.54 *mA*.
- ง) 45.45 *mA*.
- จ) 63.31 *mA*.

# **การทดลองที่ 4 กฎแรงดนไฟฟ ั าของเคอรชอฟฟ**

 $4.1$  จากรูปถ้าปิดสวิทช์ S1 แล้วผลรวมของแรงดัน  $V_{R1}, V_{R2}, V_{R3}$  และ  $V_{R4}$ จะได้ เทาไร?

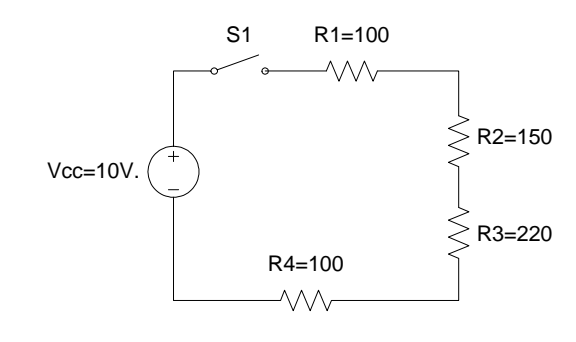

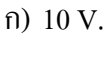

ข) 5 V.

 $\overline{P}$  -10 V.

- ง) -5 V.
- จ) 0 V.
- $4.2$  จากรูปข้อ $4.1$  เมื่อปิดสวิทช์ S1 แล้วผลรวมของแรงดัน  $V_{R1}, V_{R2}, V_{R3}, V_{R4}$  และ  $V_{CC}$ จะได้เท่าไร?
	- ก) 10 V.
	- ข) 5 V.
	- ค) -10 V.
	- ง) -5 V.
	- $\overline{\mathbf{0}}$   $\overline{\mathbf{0}}$   $\overline{\mathbf{V}}$ .

### 4.3 จากรูปแรงดันตกคร่อม  $R_3$  มีค่าเท่าไร?

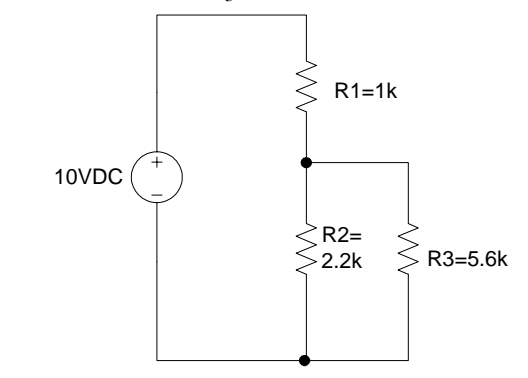

- ข) 2.1 V.
- ค) 2.6 V.
- ง) 3.8 V.
- จ) 4.2 V.
- $\bar{a}$ ) 6.9 V

### 4.4 จากรูปถาปดสวิทช S1 แลววัดคา *V*<sup>1</sup> ไดเทาไร?

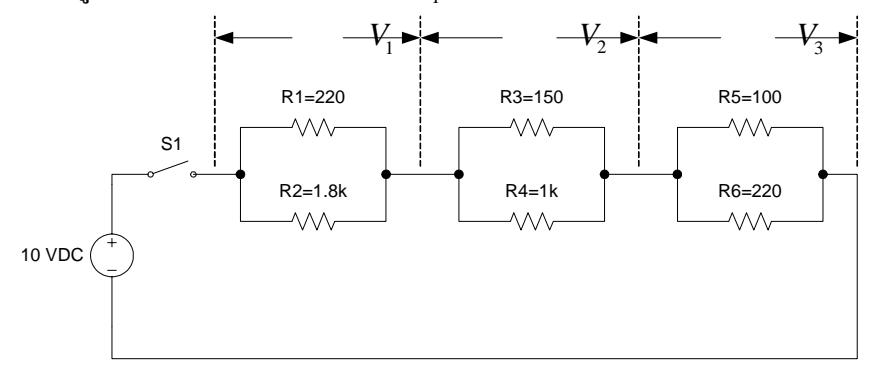

ก) 1.74 V. ข) 2.23 V. ค) 3.30 V.  $3)$  4.96 V. จ) 5.06 V.

# 4.5 จากรูปขอ4.2 ถาปดสวิทช S1แลววัดคา *V*<sup>2</sup> ไดเทาไร?

- ก) 1.74 V. ข) 2.23 V.
- ค) 3.30 V. ง) 4.96 V.
- จ) 5.06 V.

# 4.6 จากรูปขอ4.2 ถาปดสวิทช S1แลววัดคา *V*<sup>3</sup> ไดเทาไร?

- ก) 1.74 V. ข) 2.23 V. ค) 3.30 V. ง) 4.96 V.
- จ) 5.06 V.

### **การทดลองที่ 5 กฎกระแสไฟฟาของเคอรชอฟฟ**

5.1 จากรูปผลรวมของกระแส  $I_{\scriptscriptstyle R1}, I_{\scriptscriptstyle R2}$  และ  $I_{\scriptscriptstyle R3}$ จะได้เท่าไร?

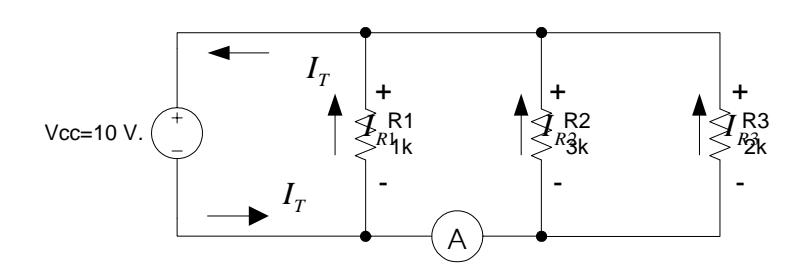

- ก) 3.33 *mA*. ข) 5 *mA*.
- ค) 8.33 *mA*.
- ง) 10 *mA*.
- จ) 18.33 *mA*.

# 5.2 จากรูปกระแสที่จุด A มีคาเทาไร?

- ก) 3.33 *mA*.
- ข) 5 *mA*.
- ค) 8.33 *mA*.
- ง) 10 *mA*.
- จ) 18.33 *mA*.

# 5.3 จากรูปเมื่อปิดสวิทช์ S1 วัดกระแส *I<sub>R4</sub> ใต*้เท่าไร?

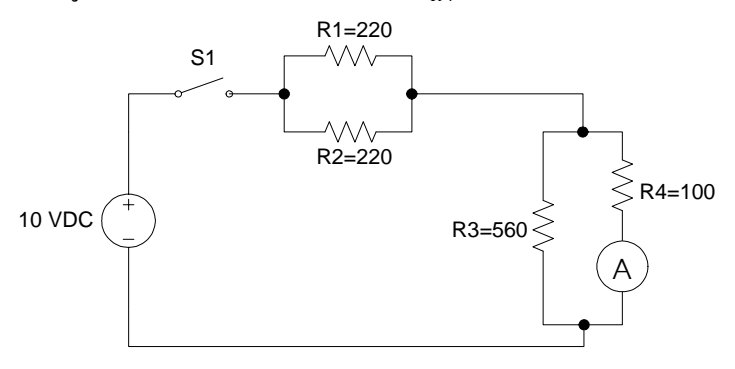

- ก) 33.6 *mA*.
- ข) 45.4 *mA*.
- ค) 37.4 *mA*.
- ง) 42.8 *mA*.
- จ) 56.2 *mA*.

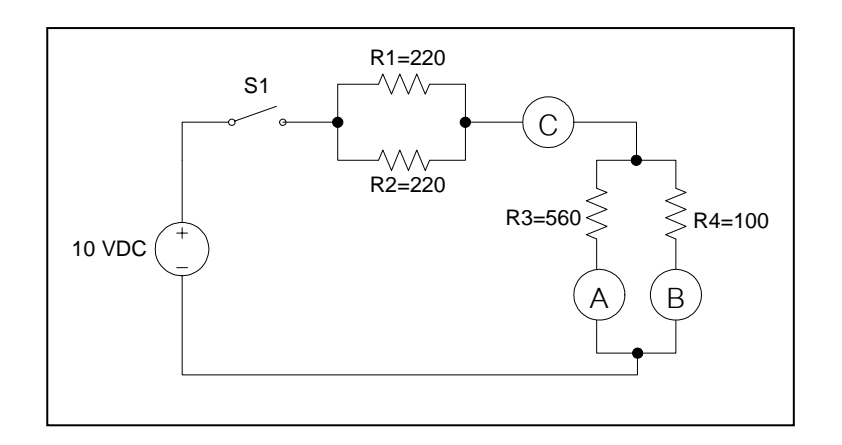

5.4 จากรูปถ้าปิดสวิทช์ S1 แล้ววัดกระแสไหลในวงจรที่จุด C จะได้เท่าไร?

- ก) 7.77 *mA*.
- ข) 23.56 *mA*.
- ค) 34.53 *mA*.
- ง) 43.50 *mA*.
- จ) 51.32 *mA*.
- 5.5 จากรูปข้อที่ 5.2 ถ้าปิดสวิทช์ S1 แล้ววัดกระแสไหลในวงจรที่จุด A จะได้เท่าไร?
	- ก) 7.77 *mA*.
	- ข) 23.56 *mA*.
	- ค) 34.53 *mA*.
	- ง) 43.50 *mA*.
	- จ) 51.32 *mA*.

5.6 จากรูปกระแส <sup>1</sup>*<sup>I</sup>* มีคาเทาไร?

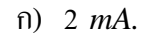

- ข) -3 *mA*.
- ค) 3 *mA*.
- ง) -4 *mA*.
- จ) 4 *mA*.

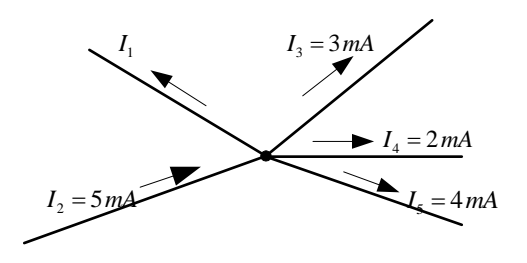
**ภาคผนวกง**

**การวิเคราะห คาดัชนีความสอดคลองของแบบทดสอบและจุดประสงค เชิง**  $\overline{a}$ **พฤติกรรม (Index of Item Object Congruence or I.O.C)**

### **การวิเคราะห คาดัชนีความสอดคลองของแบบทดสอบและจุดประสงค เชิงพฤติกรรม** ֧֚֚֝ **(Index of Item Object Congruence or I.O.C)**

แบบทดสอบก่อนเรียนและหลังเรียนเป็นแบบทดสอบปรนัย มี 5 ตัวเลือก นำมาใช้ทดสอบกับ ้นักศึกษากลุ่มตัวอย่างจำนวน 30 คน ก่อนและหลังเรียนเพื่อวัดความรู้

หลการวิเคราะห์หาค่าความยากง่าย (p) ค่าอำนาจจำแนก (r) และค่าความเชื่อมั่นของ แบบทดสอบ โดยใชโปรแกรมวิเคราะหแบบทดสอบ Simple Items Analysis (SIA) ซึ่งเขียนโดย ชยุตมภิรมยสมบัติ

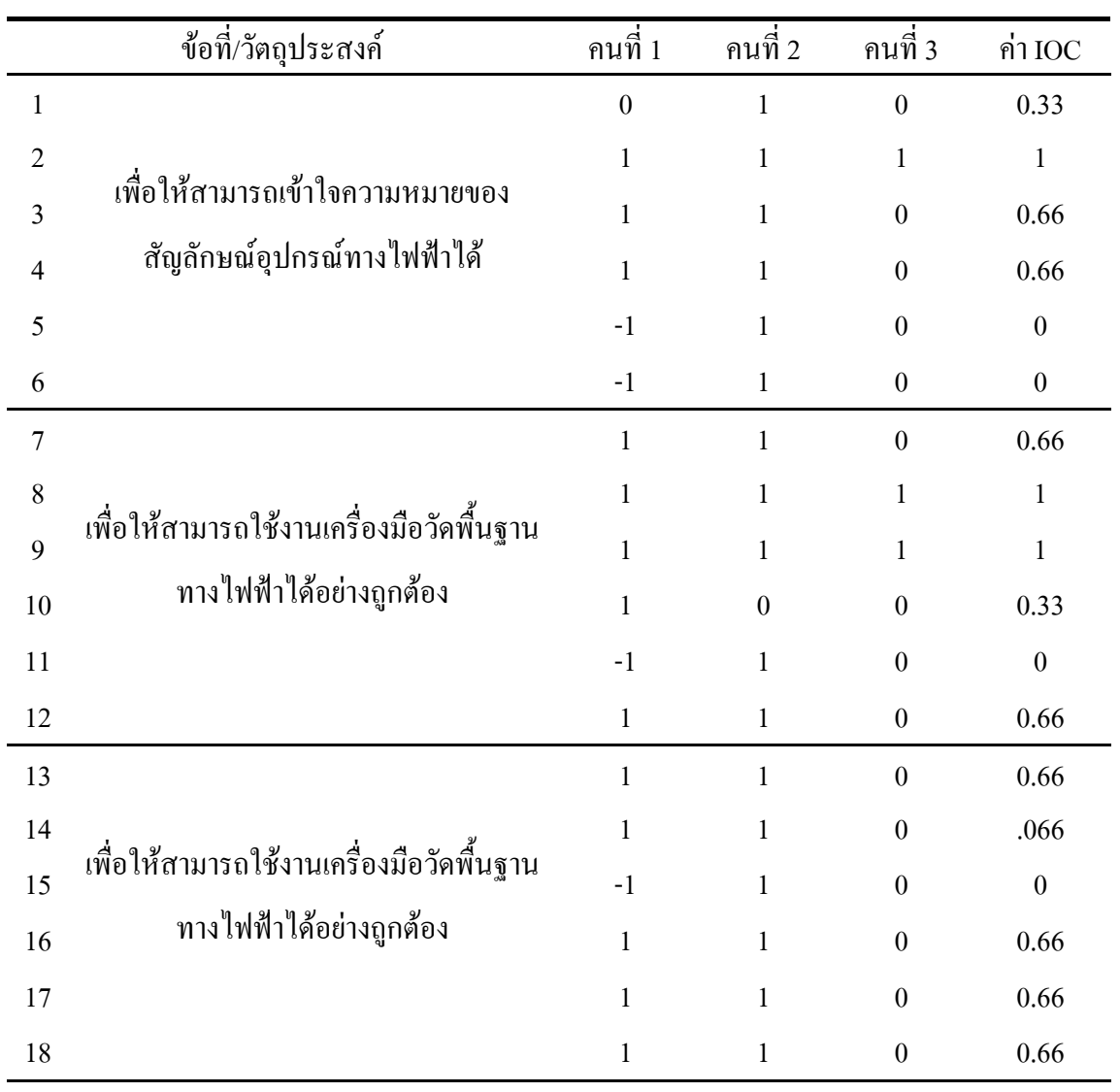

**ตารางที่14**แสดงคาความเชื่อมั่น (Reliability) จากการวิเคราะหโดยใชโปรแกรม SIA

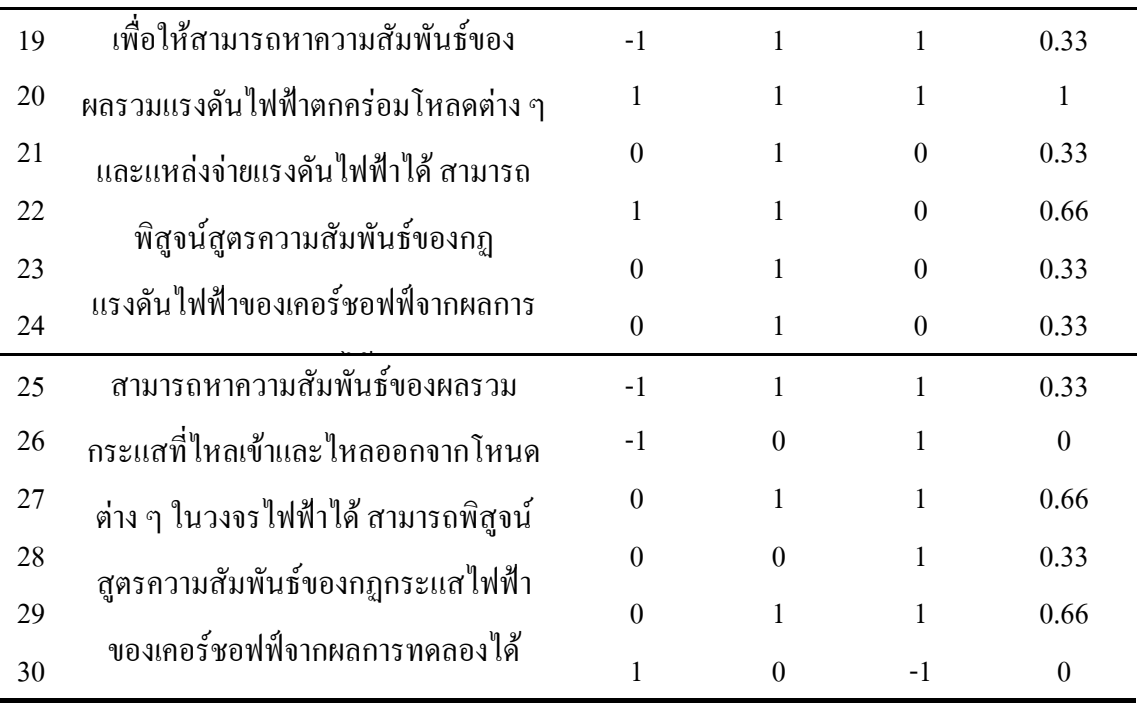

**ภาคผนวกจ**

**ตารางแสดงคาความยากงาย (p) คาอํานานจําแนก (r) และคาความเช ื่อมั่น (Reliability)**

## **ตารางแสดงคาความยากงาย (p) คาอํานาจจําแนก(r) และคาความเช ื่อมั่น (Reliability)**

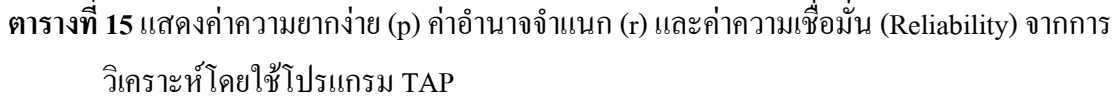

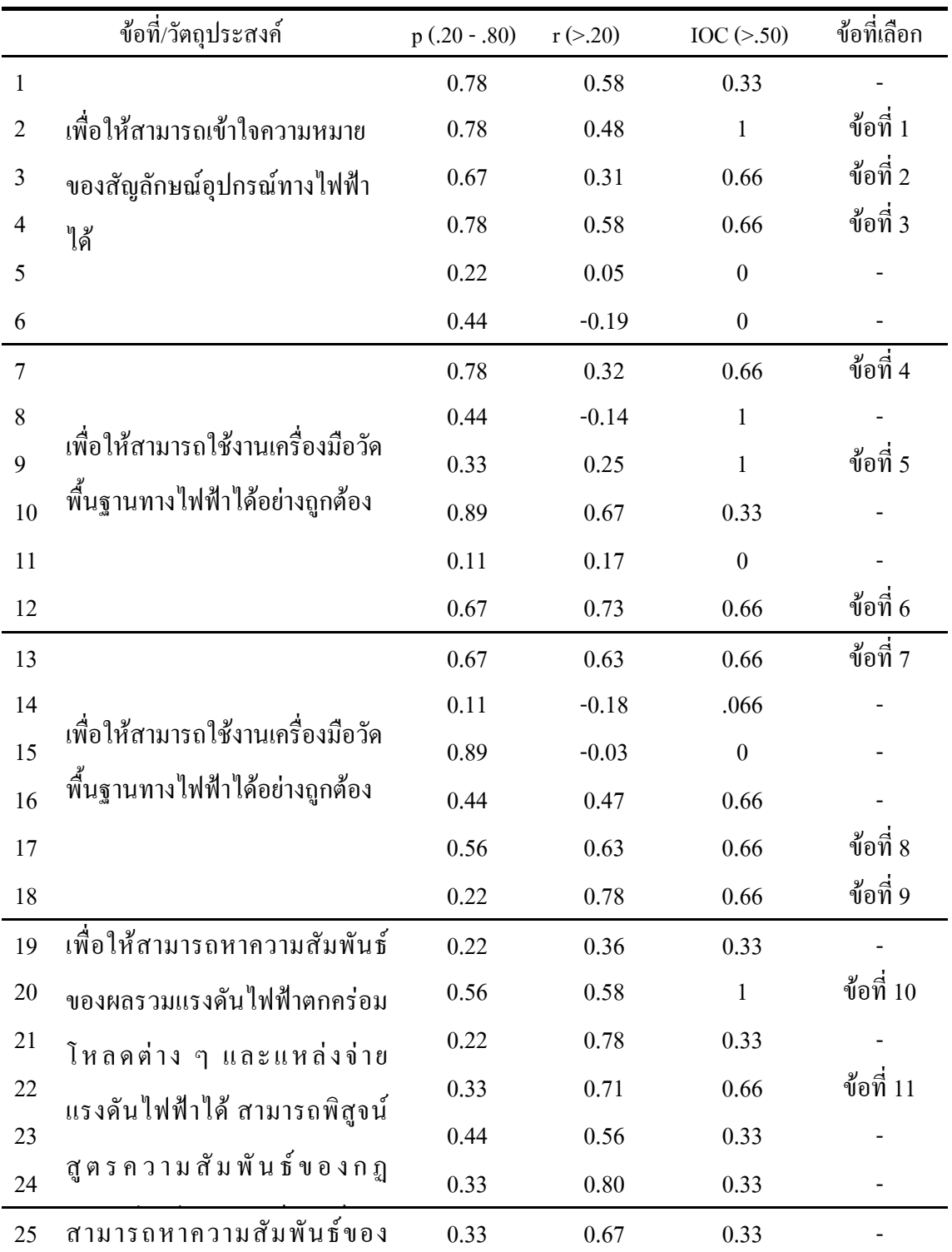

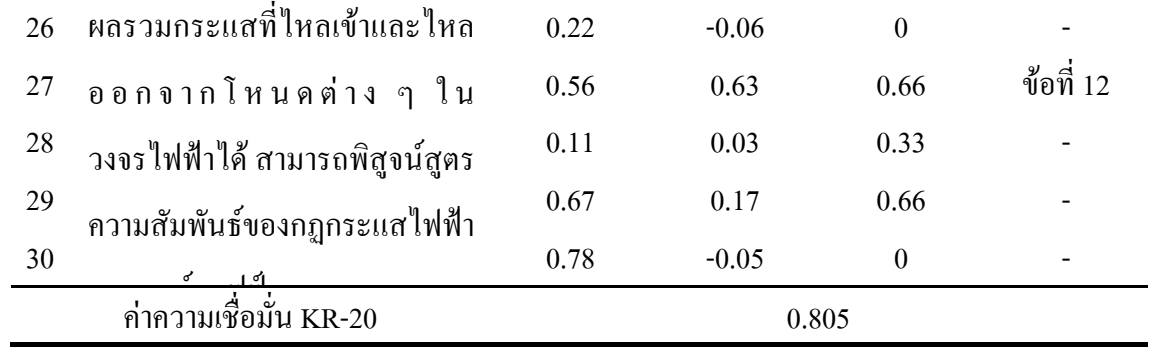

**ภาคผนวก ฉ**

**ผลคะแนนกอนเรียนและหลังเรียนของกลุมควบคุมและกลุมทดลอง**

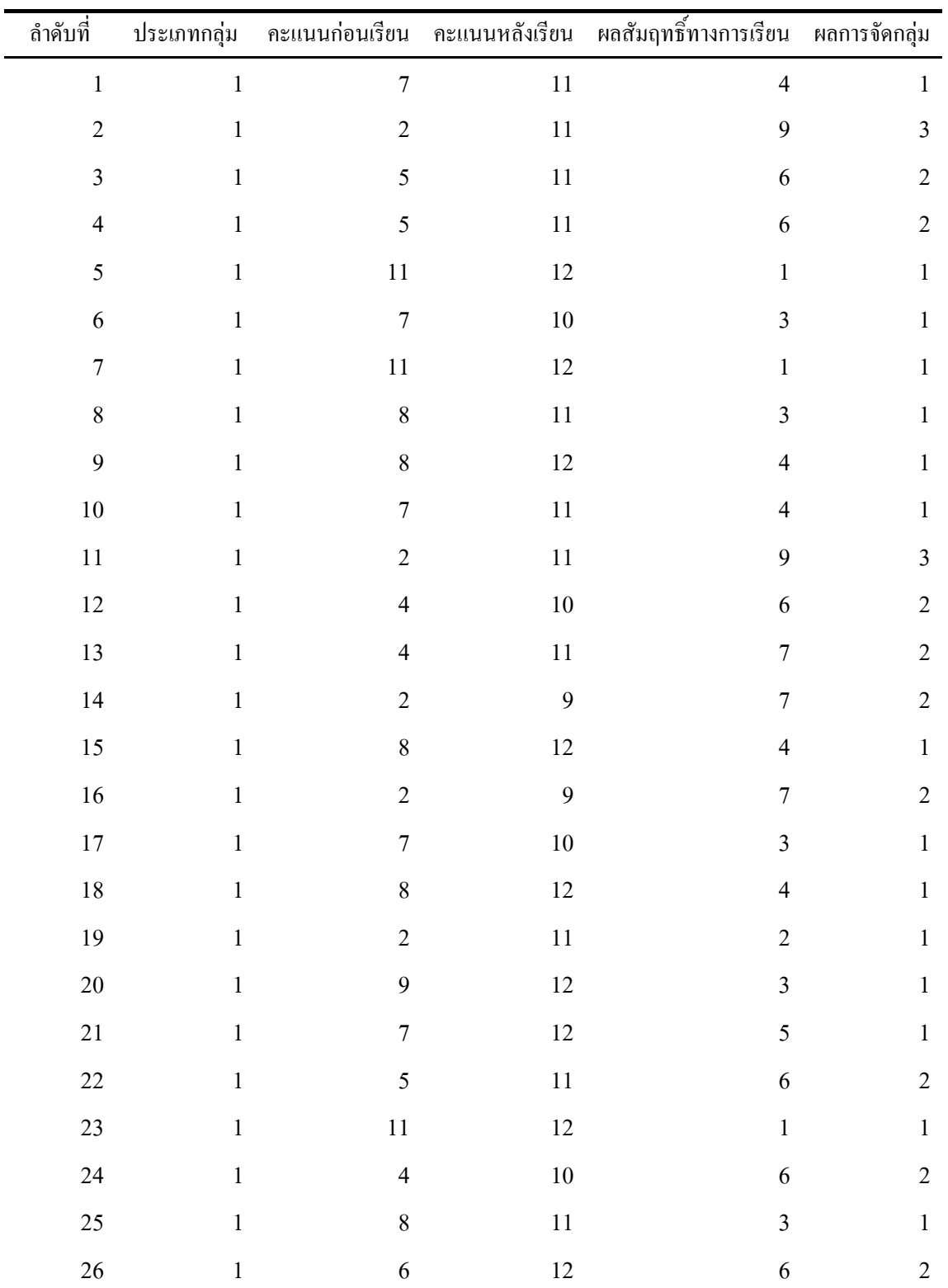

# **ผลคะแนนกอนเรียนและหลังเรียนของกลุมควบคุมและกลุมทดลอง**

**ตารางที่ 16**ผลคะแนนกอนเรียนและหลังเรียนของกลุมควบคุมและกลุมทดลอง

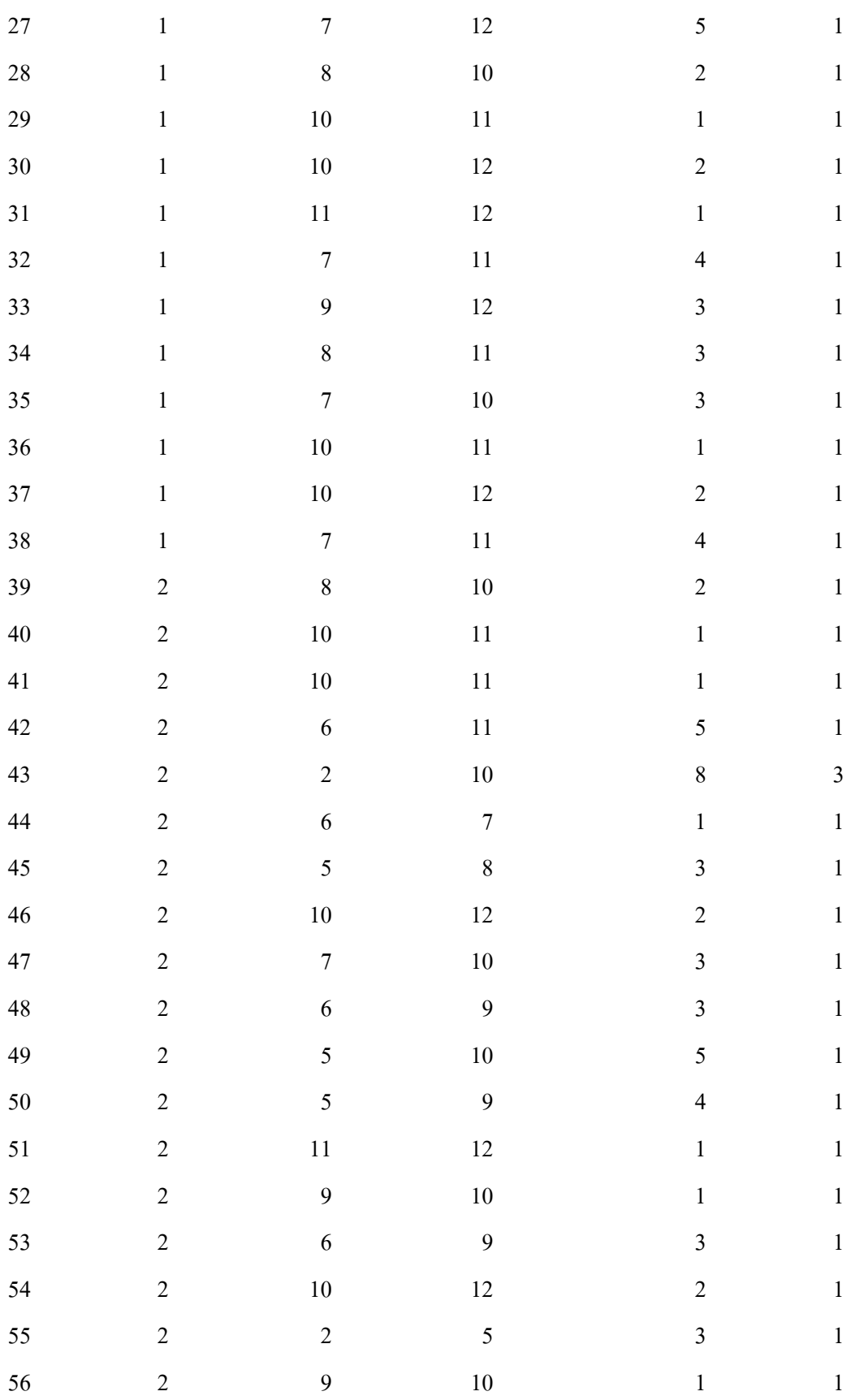

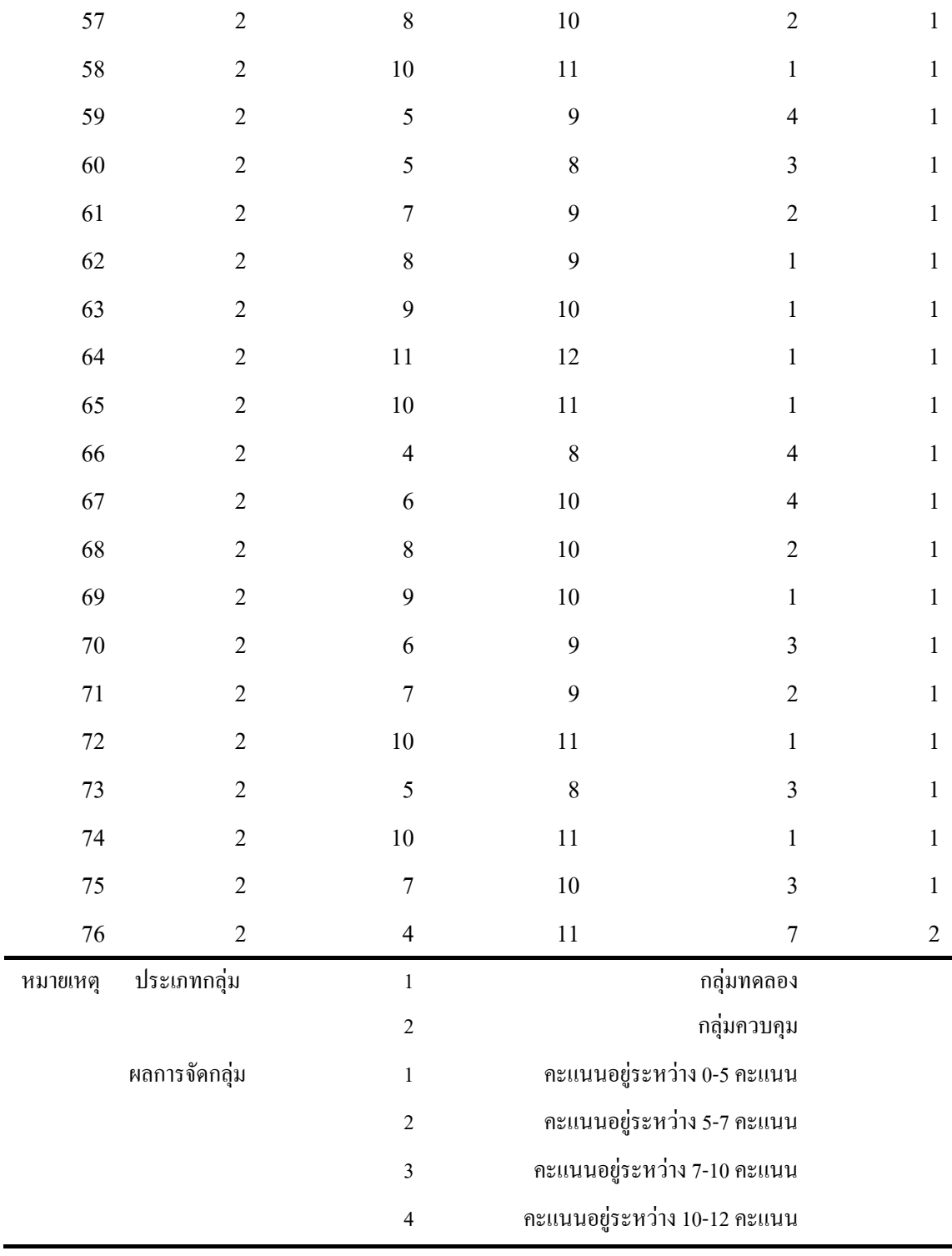

**ภาคผนวก ช**

**บทความทางวิชาการที่ไดรับการตีพิมพ เผยแพรในขณะศึกษา** $\overline{a}$ 

#### **รายช ื่อบทความที่ไดรับการตีพิมพ เผยแพรในขณะศึกษา**

 1. นฤดลดามพสุกรีรังสรรควงศสรรคและทิพยวรรณ ฟงสุวรรณรักษ. (2552). ระบบปฏิบัติการจริงสําหรับรายวิชาปฏิบัติการวิศวกรรมไฟฟา 1 โดยผานเครือขายระบบ จัดการการเรียนรู. **ใน การประชุมวิชาการงานวิจัยและพัฒนาเชิงประยุกตครั้งที่ 1** . (หนา 97-102 ). กรุงเทพมหานคร: สมาคมวิชาการไฟฟาอิเล็กทรอนิกสโทรคมนาคม และ สารสนเทศ ประเทศไทย.

2. นฤดล ดามพ์สุกรี สถิตโชค โพธิ์สะอาด ทิพย์วรรณ ฟังสุวรรณรักษ์ และ รังสรรควงศสรรค. (2552). ผลสัมฤทธิ์ของการศึกษาทางปฏิบัติการจริง สําหรับรายวิชา ปฏิบัติการวิศวกรรมไฟฟา 1 โดยผานเครือขายระบบจัดการการเรียนรู. **วารสารเทคโนโลยี สุรนารี Suranaree Journal of Social Science** 3 (5): 67-83

### ประวัติผู้เขียน **ี**

นายนฤดล ดามพ์สุกรี เกิดเมื่อวันที่ 23 เมษายน พ.ศ. 2515 ที่อำเภอเมืองจังหวัดชัยภูมิ เริ่มเข้า ศึกษาระดับอนุปริญญา สาขาบริหารธุรกิจและระดับปริญญาตรีสาขาการจัดการทั่วไป ที่คณะการ จัดการ วิทยาลัยครูนครราชสีมา จังหวัดนครราชสีมา สำเร็จการศึกษาเมื่อปี พ.ศ. 2539 และเข้ารับ ึ การศึกษาระดับปริญญาตรีสาขานิเทศศาสตร์ มหาวิทยาลัยสุโขทัยธรรมาธิราช สำเร็จการศึกษาเมื่อ ปี พ.ศ. 2550 เริ่มทำงานในตำแหน่งเจ้าหน้าที่บริหารงานทั่วไป สุรสัมมนาคาร มหาวิทยาลัย เทคโนโลยีสุรนารี เมื่อปี พ.ศ. 2540 และย้ายไปปฏิบัติงานที่ส่วนประชาสัมพันธ์ และโครงการ พัฒนาและผลิตสื่อการศึกษา ในตําแหนงนักเทคโนโลยีการศึกษา จากการทํางานเกี่ยวกับ เทคโนโลยีเพื่อนำมาใช้ในการผลิตสื่อเพื่อการเรียนการสอน จึงทำให้เกิดแรงจูงใจที่จะศึกษาต่อใน ระดับปริญญาโทดานเทคโนโลยีสารสนเทศโดยมุงการวิจัยเทคโนโลยีสารสนเทศเพื่อประโยชน ทางดานการเรียนการสอน

ปัจจุบันทำงานในตำแหน่งนักเทคโนโลยีการศึกษา ฝ่ายผลิตสื่อคอมพิวเตอร์ ศูนย์นวัตกรรม และเทคโนโลยีการศึกษา มหาวิทยาลัยเทคโนโลยีสุรนารี